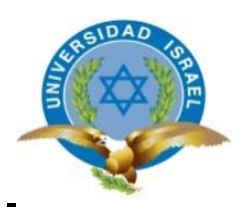

## **UNIVERSIDAD TECNOLÓGICA ISRAEL**

## **TRABAJO DE TITULACIÓN EN OPCIÓN AL GRADO DE:**

## **INGENIERO EN ELECTRÓNICA DIGITAL Y TELECOMUNICACIONES**

**TEMA: IMPLEMENTACIÓN DE UNA RED DE CABLEADO ESTRUCTURADO CATEGORÍA 6 PARA EL LABORATORIO 3-04 DE REDES EN EL CAMPUS NOROCCIDENTAL DE LA UNIVERSIDAD ISRAEL.**

**AUTOR: DIEGO HERNAN LEMA BUÑAY**

**TUTOR : Mg. FLAVIO DAVID MORALES ARÉVALO TUTOR TÉCNICO: Mg. DAVID CANDO GARZÓN**

**QUITO- ECUADOR**

**AÑO: 2019**

# **DECLARACIÓN DE AUTORÍA**

<span id="page-1-0"></span>Yo, Diego Hernán Lema Buñay, declaro que los resultados obtenidos en Proyecto Integrador de Carrera - PIC, previo a la obtención del título de Ingeniero en Electrónica Digital y Telecomunicaciones, son absolutamente originales, auténticos y de mi autoría; que el presente trabajo no ha sido previamente presentado para ningún grado profesional o académico; y, que he consultado las referencias bibliográficas que se incluyen en este documento.

En tal virtud, expreso que el contenido, las conclusiones y los efectos legales y académicos que se desprenden del presente trabajo es de exclusiva responsabilidad del autor.

> Lema Buñay Diego Hernán CI. 1714290374

\_\_\_\_\_\_\_\_\_\_\_\_\_\_\_\_\_\_\_\_\_\_\_\_\_\_\_\_

## **UNIVERSIDAD TECNOLÓGICA ISRAEL**

## **APROBACIÓN DEL TUTOR**

<span id="page-2-0"></span>En mi calidad de tutor del trabajo de titulación certifico:

Que el trabajo de titulación **"IMPLEMENTACIÓN DE UNA RED DE CABLEADO ESTRUCTURADO CATEGORÍA 6 PARA EL LABORATORIO 3-04 DE REDES EN EL CAMPUS NOROCCIDENTAL DE LA UNIVERSIDAD ISRAEL"**, presentado por el **Sr. Diego Hernán Lema Buñay**, estudiante de la carrera de Electrónica Digital y Telecomunicaciones, reúne los requisitos y méritos suficientes para ser sometido a la evaluación del Tribunal de Grado, que se designe, para su correspondiente estudio y calificación.

Quito D.M. Febrero del 2019

TUTOR

…………………………………..

Ing. Flavio David Morales Arévalo, Mg

# **APROBACIÓN DEL TRIBUNAL DE GRADO**

<span id="page-3-0"></span>Proyecto de aprobación de acuerdo con el reglamento de títulos y grados de la facultad de Electrónica y telecomunicaciones de la Universidad Tecnológica Israel.

Quito, julio de 2019

Para constancia firman:

## **TRIBUNAL DE GRADO**

**F………………………..**

**PRESIDENTE**

**F………………………**

**F……………………….**

**VOCAL**

**VOCAL**

## **AGRADECIMIENTO**

<span id="page-4-0"></span>Agradezco a Dios por sus bendiciones, por darme la vida, salud, y fortaleza para mantenerme firme en alcanzar mis sueños.

A mis Padres que con su infinito amor supieron alentarme en los momentos más difíciles de este camino para alcanzar tan anhelado objetivo, y con sus consejos inculcarme a ser un hombre de bien.

A mi Esposa e Hijos por su gran amor y paciencia siempre han sido un pilar fundamental junto a mí en cada paso que he dado junto a ellos ha sido lleno de felicidad y logros, todo lo que hemos compartido, ayudo a llenar de amor nuestro hogar.

A mi director de proyecto de titulación Ing. Flavio Morales por su gran aporte de conocimientos y guía durante el proceso de titulación.

*Diego H. Lema B.*

### **DEDICATORIA**

<span id="page-5-0"></span>A mi Dios, como muestra de agradecimiento por brindarme la oportunidad de haber conseguido este sueño profesional.

Dedicar especialmente el presente trabajo a mis Hijos, dejar un ejemplo de amor de Padre hacia ellos, y darles a conocer que con perseverancia y esfuerzo es posible llegar a las metas planteadas, que el tiempo sacrificado ha sido por el amor que les tengo y aquí están los resultados.

A mis Padres, que siempre han sido una voz de aliento para no desmayar y continuar en este proceso y Dios les bendiga siempre.

*Diego H. Lema B.*

## **TABLA DE CONTENIDOS**

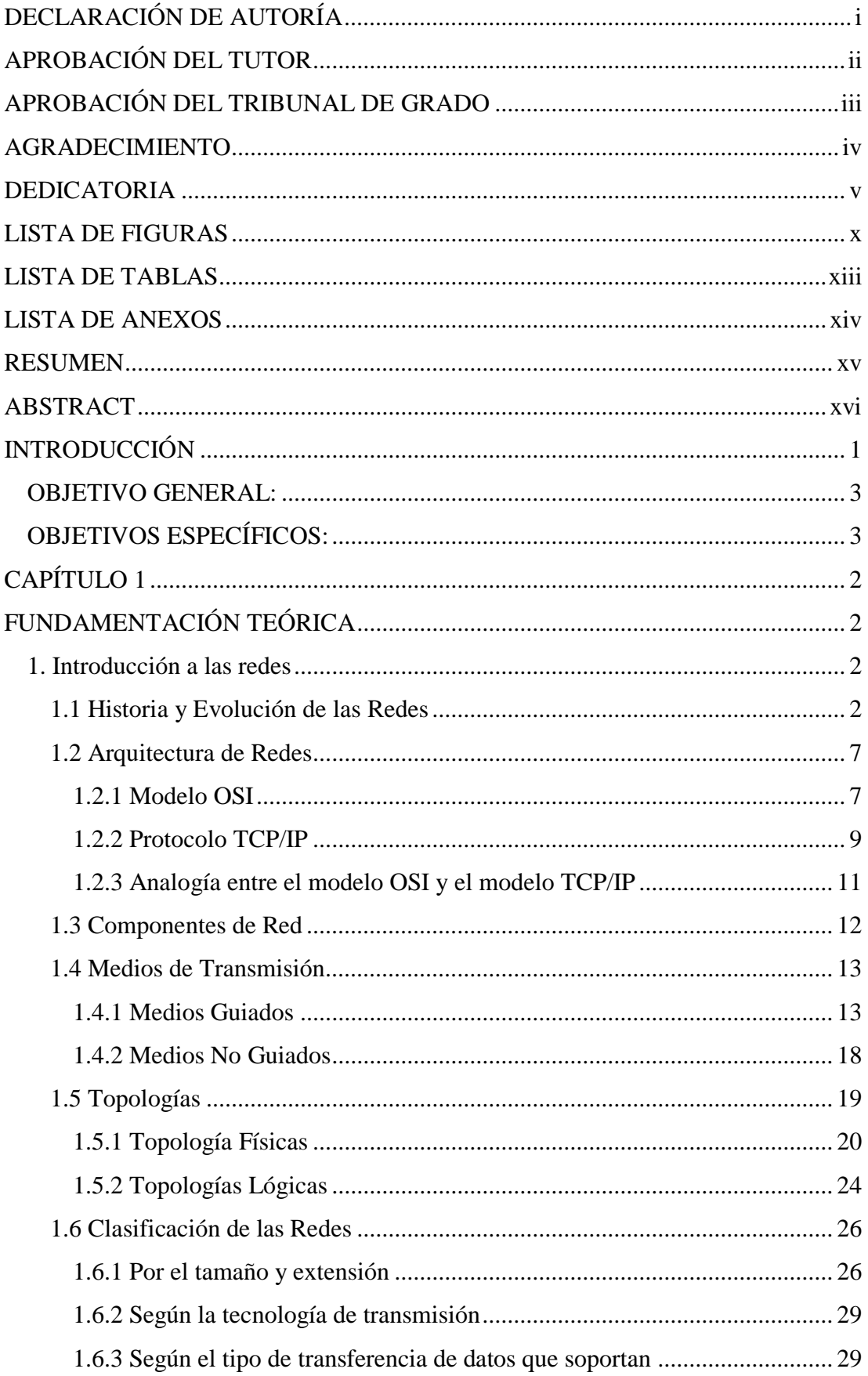

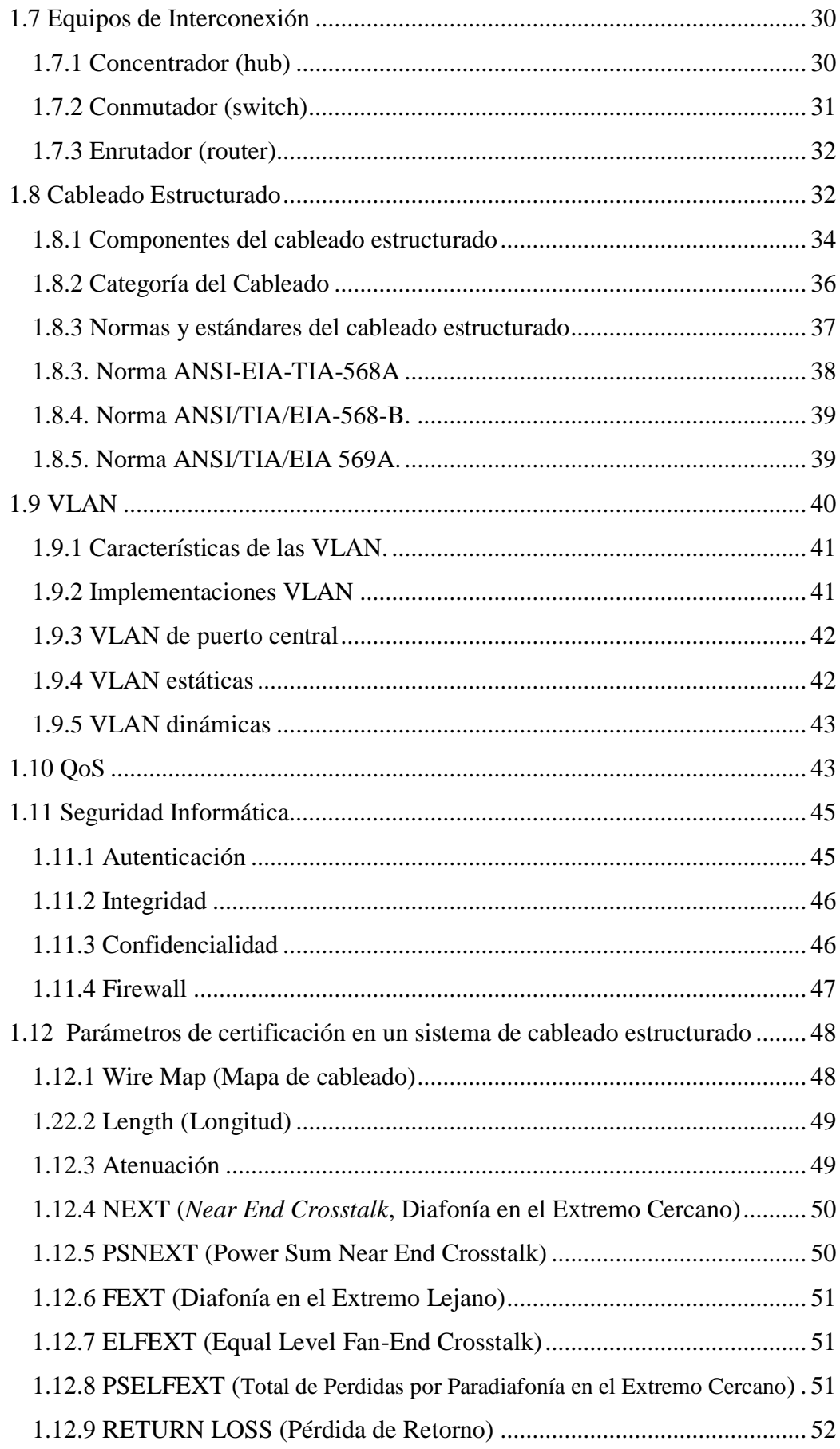

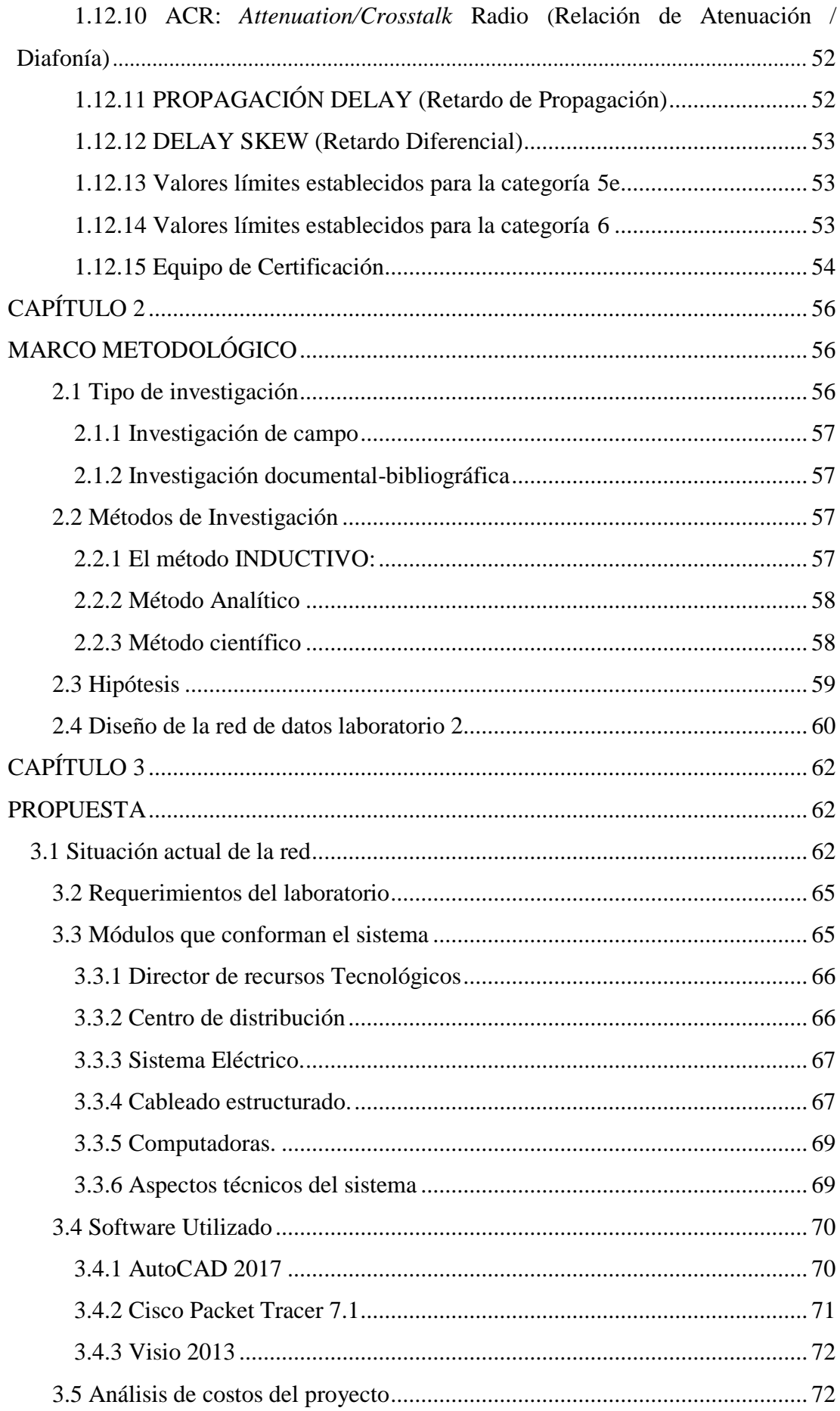

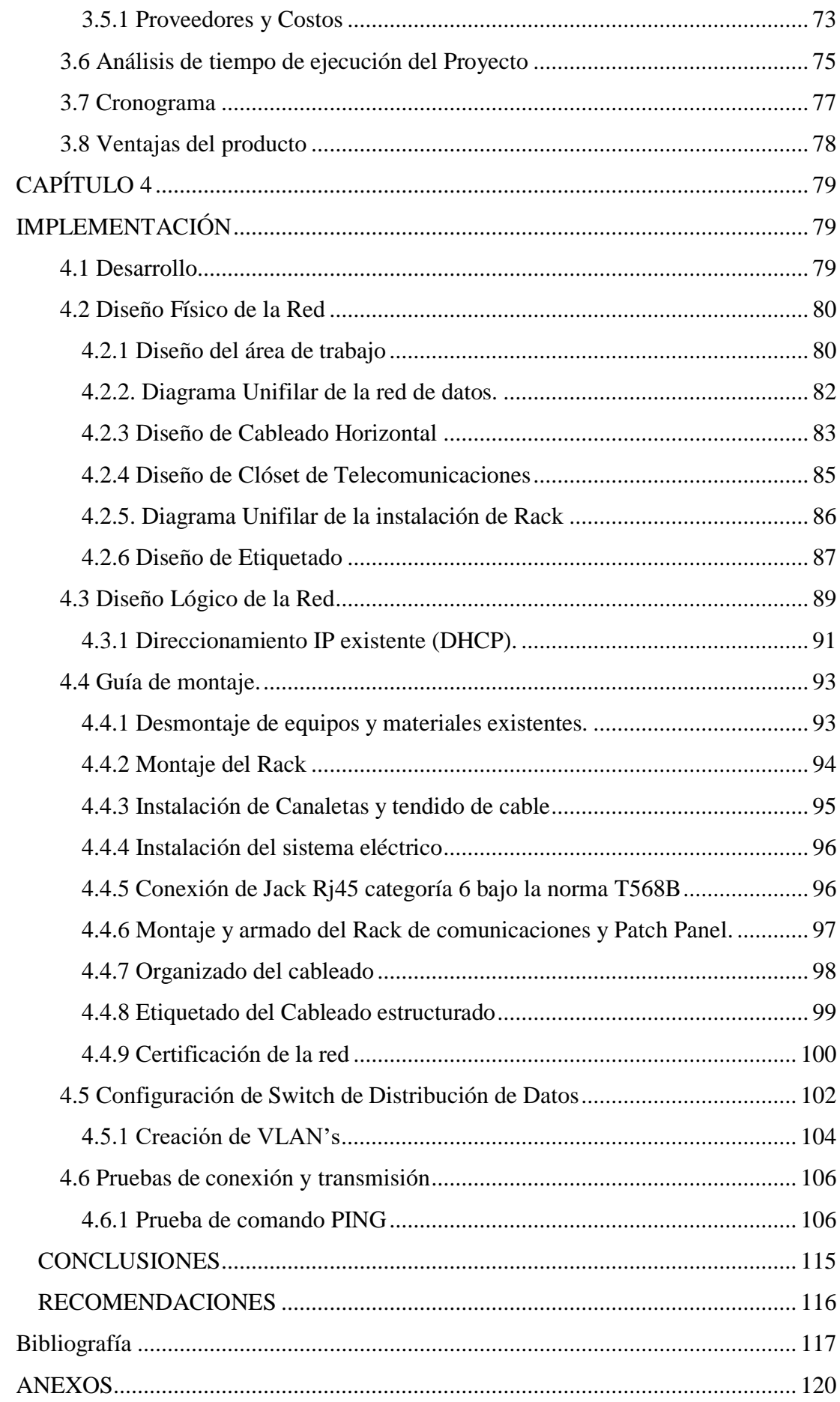

## **LISTA DE FIGURAS**

<span id="page-10-0"></span>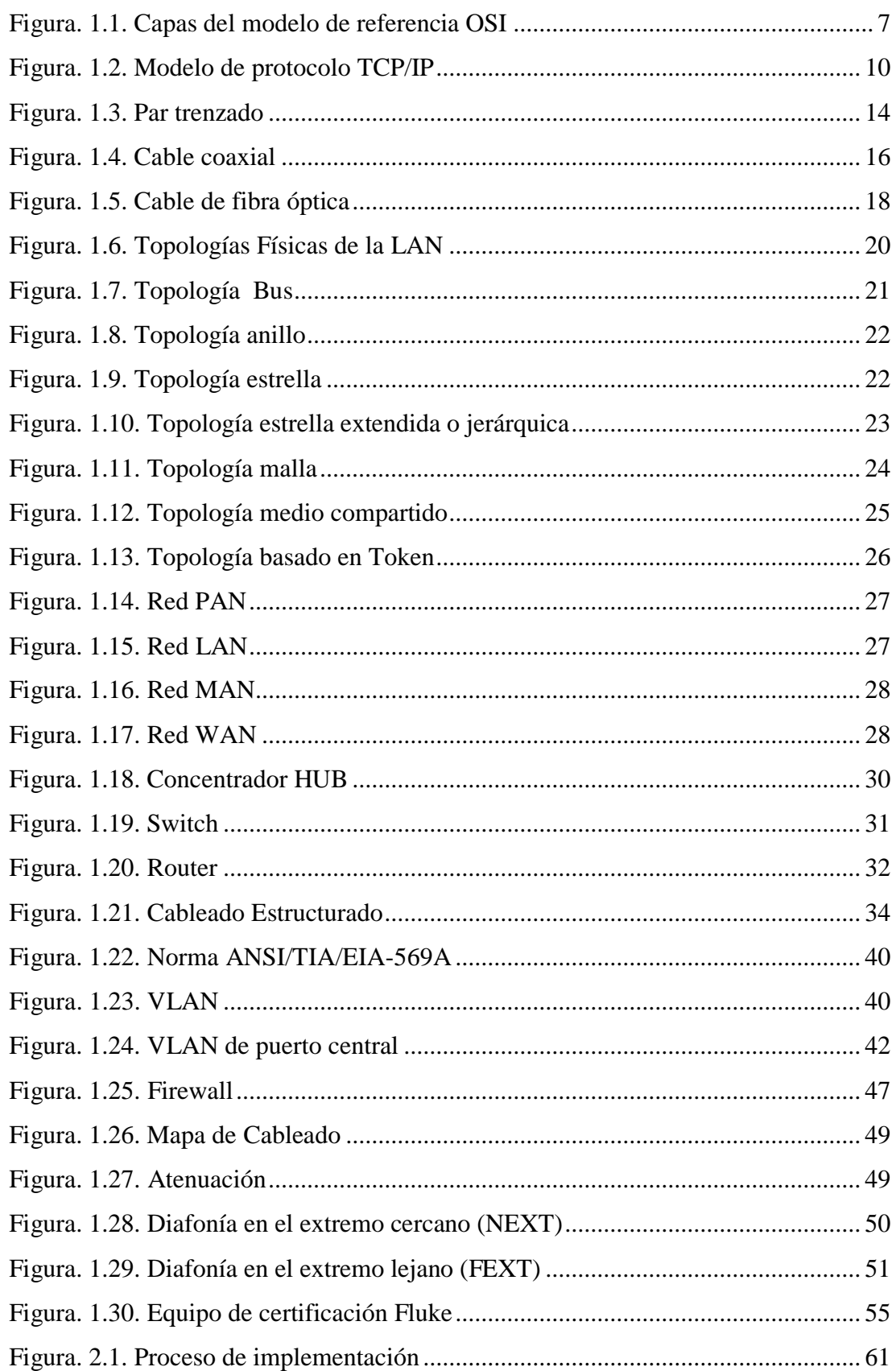

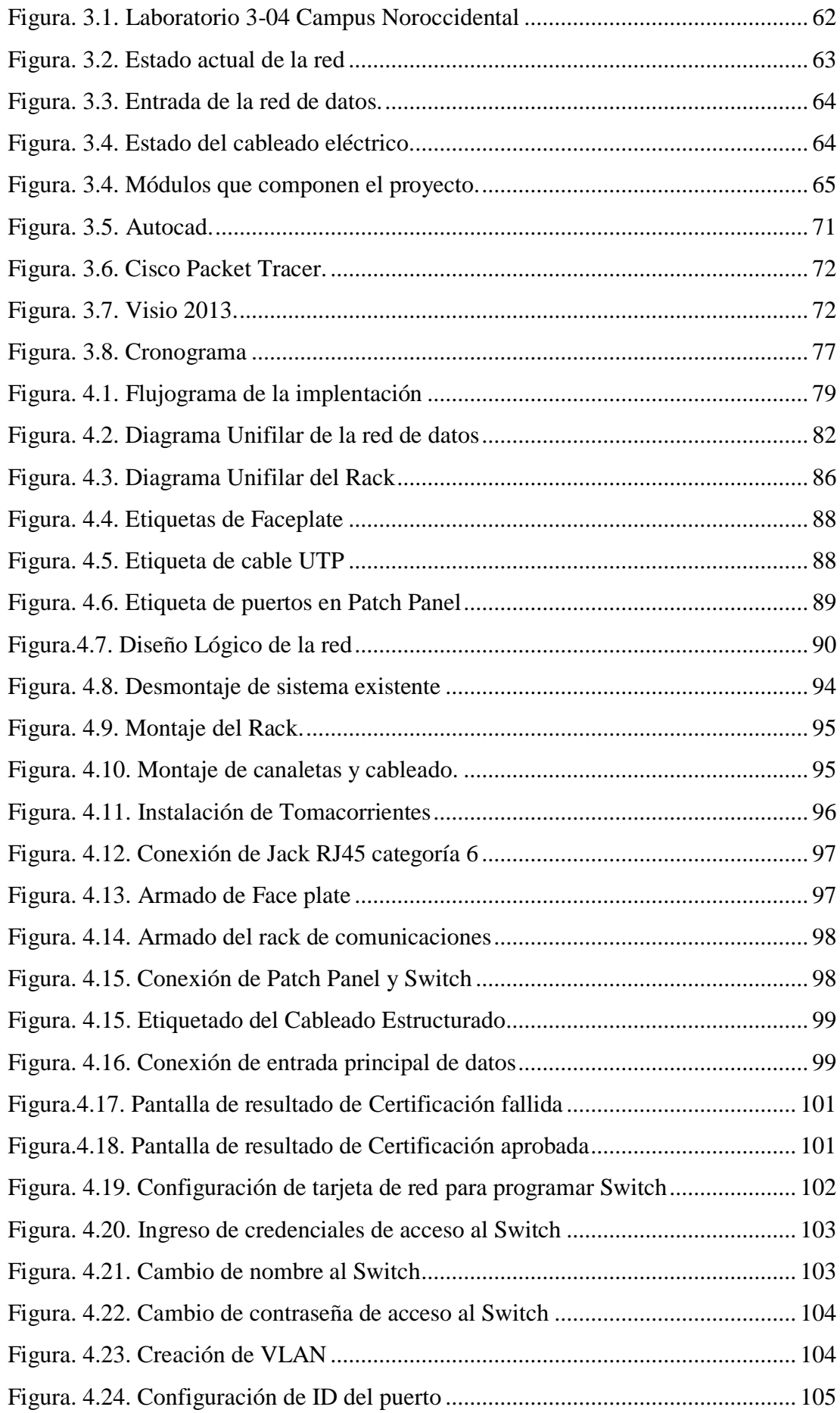

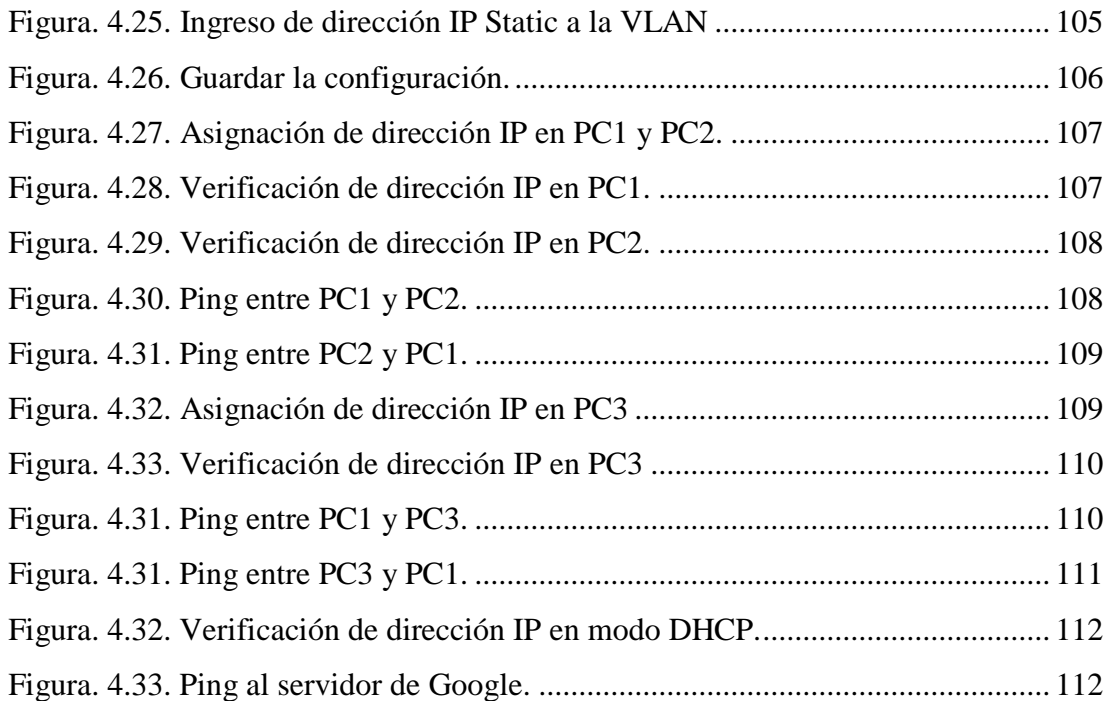

## **LISTA DE TABLAS**

<span id="page-13-0"></span>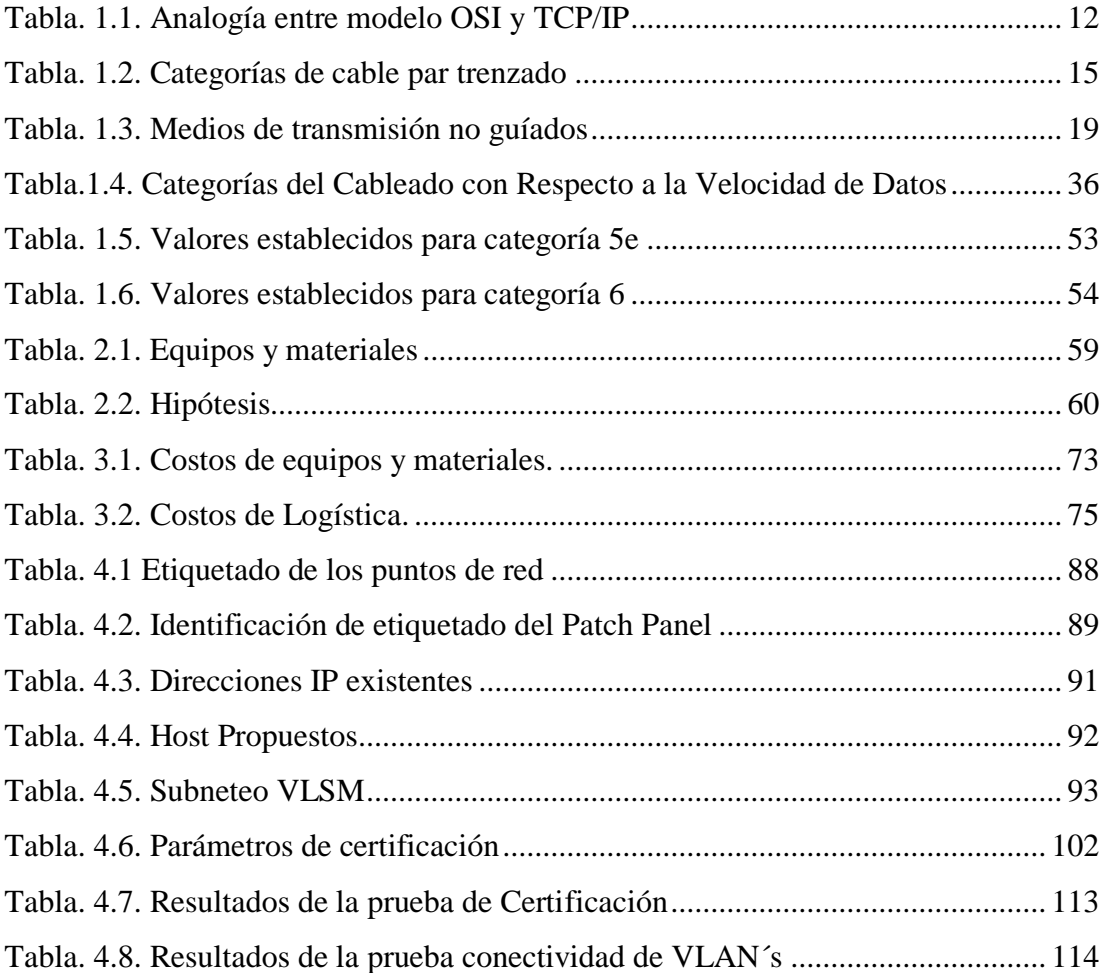

## **LISTA DE ANEXOS**

<span id="page-14-0"></span>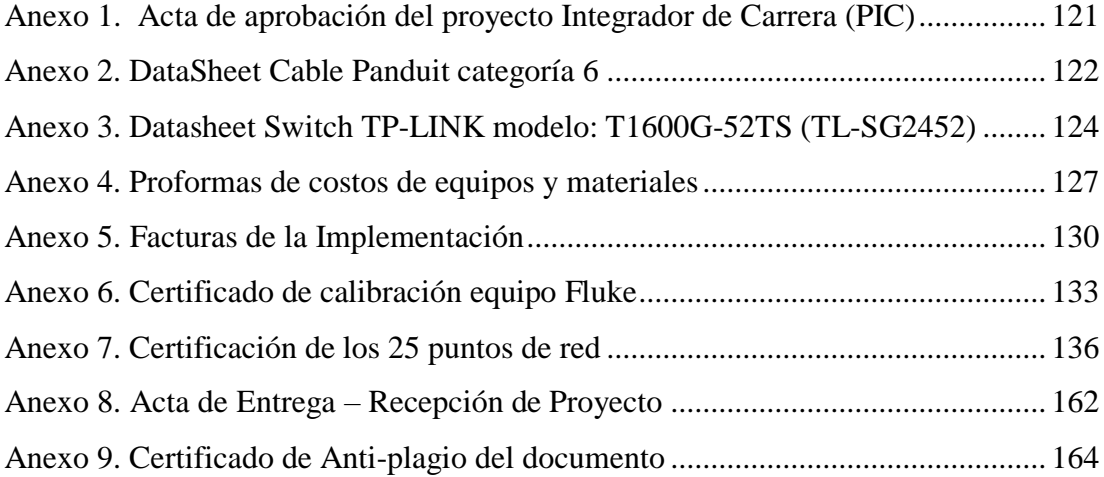

#### **RESUMEN**

<span id="page-15-0"></span>El presente proyecto de titulación fue diseñado en base a los nuevos requerimientos de tecnologías de redes de telecomunicaciones para implementación de cableado estructurado categoría 6, que se realiza el análisis previo los requerimientos y la descripción de la situación técnica actual de dicho laboratorio 3- 04 en la Universidad Israel los cuales se requieren para la enseñanza teórica en las aulas por parte de los docentes.

La implementación de cableado estructurado certificado en el laboratorio 3-04 categoría 6, equipo switch de capa 2 con 48 puertos, Gigaethernet y 4 puertos para módulos SPF compatibles con transceivers eléctricos y ópticos, para la integración con la nueva red de fibra óptica de la Universidad Israel, tiene como objetivo poner a disposición de los estudiantes el equipamiento necesario de un laboratorio actualizado.

Este proyecto se realiza directamente en las instalaciones de la Universidad Israel se usa los conocimientos aprendidos en clases juntamente con tutoría para desarrollar una propuesta de acorde a la tecnología actual, seguidamente se realiza el desmontaje del sistema de cableado anterior para realizar el nuevo sistema con estándares actuales, finalmente se desarrollan pruebas de funcionamientos que garantizan las características técnicas finales, el resultado es el conjunto de aspectos técnicos, económicos y pedagógicos.

**PALABRAS CLAVE:** Red, protocolo, topología, TCP, IP, Transmisión, Enlace.

### **ABSTRACT**

<span id="page-16-0"></span>The present titling project was designed based on the new requirements of telecommunication network technologies for the implementation of category 6 structured cabling, which is carried out by analyzing the requirements and describing the current technical situation of said laboratory 3-04 at the Israel University. which are required for theoretical teaching in the classroom by teachers.

The implementation of structured cabling certified in the laboratory category 3- 04 category 6, layer 2 switch equipment with 48 ports, Gigaethernet and 4 ports for SPF modules compatible with electric and optical transceivers, for integration with the new fiber optic network of The University of Israel, aims to make available to students the necessary equipment of an updated laboratory.

This project is carried out directly in the facilities of the Israel University. The knowledge learned in classes is used together with tutoring to develop a proposal according to the current technology, followed by the dismantling of the previous wiring system to make the new system with standards. current, finally tests of operations that guarantee the final technical characteristics are developed, the result is the set of aspects technical, economic and pedagogical.

**KEYWORDS:** Network, protocol, topology, TCP, IP, Transmission, Link.

## **INTRODUCCIÓN**

### <span id="page-17-0"></span>**1. ANTECEDENTES DE LA SITUACIÓN OBJETO DE ESTUDIO**

Los sistemas de cableado han evolucionado a pasos agigantados en las dos últimas décadas. Hasta antes de ello estas se dividían en dos grupos, en función de su aplicación siendo redes de cableado para voz y redes de cableado para transmisión de datos.

El cableado de datos solía tener configuraciones en anillo o bus, mientras que el cableado de voz se diseñaba en estrella o árbol.

Hoy en día, los sistemas de cableado buscan integrar varios servicios, de esta manera optimizar un mejor ancho de banda, reducir costos y aumentar su eficiencia, por lo tanto, la mejor solución a este requerimiento son las redes de cableado estructurado.

El cableado estructurado consiste en una infraestructura flexible que acepta y soporta sistemas de cómputo y telefónicos múltiples, regulados bajo normas internacionales que garantizan la comunicación entre todos los equipos, es decir, da la seguridad de que la información llegará a su destino sin ningún inconveniente.

Un cableado estructurado es una herramienta indispensable en el desarrollo de actividades de instituciones, organizaciones, entidades y empresas, sin importar su tamaño, por lo que en la actualidad el acceso y procesamiento oportuno de la información juega un factor fundamental en el alcance de niveles de calidad y productividad que nos exige esta era moderna.

Está diseñado con arquitectura integral, abierta, con posibilidades de crecimiento y soporte de nuevas tecnologías.

Dentro de los grandes avances en el intercambio de datos por medio de dispositivos con protocolos IP, se observa la posibilidad de realizar un tipo de cableado estructurado en

el cual se pueda integrar sistemas de transmisión de datos entre estaciones de trabajo, computadores personales, computadores portátiles (laptops), tablets, etc.

A la hora de realizar un Sistema de Cableado Estructurado, se puede seguir varios estándares diferentes. Por un lado, existen las Normas ANSI/TIA/EIA-568, que se estableció por primera vez en 1991 y se ha ido modificando hasta su versión actual, la 568- C.

Esta versión de la norma tiene muchos aspectos en común con la norma internacional ISO 11801, que fue publicada en Junio de 2011, y que consolida la edición 2 (2002) y las enmiendas y correcciones posteriores (2002, 2008, 2010)

Por lo tanto, cada vez es más común ver la integración de nuevos servicios que utilizan la infraestructura de telecomunicaciones para sus funciones básicas, como por ejemplo Sistemas de Seguridad, Sistemas de Automatización de Edificios, o incluso con los nuevos desarrollos como la telefonía, utiliza la red de datos al ser utilizada en Voz sobre IP (VoIp) dejando de lado la telefonía convencional, lo que hace que el cableado estructurado sea lo más eficiente en el diseño de la red, cumpliendo estándares internacionales.

### **2. PROBLEMA DE INVESTIGACIÓN: PRESENTACIÓN Y JUSTIFICACIÓN**

#### **Planteamiento del Problema:**

Con el crecimiento institucional y el incremento del número de estudiantes, hace que la Universidad Israel extienda sus campus de enseñanza para los estudiantes que persiguen sueños de alcanzar sus metas universitarias.

En virtud del crecimiento de la Universidad Israel, misma que tiene el campus Noroccidental que al momento cuenta con cuatro laboratorios de redes, los mismos que necesitan una actualización completa concerniente a su red de cableado estructurado con tecnología actual de mercado.

#### **Formulación:**

- ¿Al implementar una red de cableado estructurado administrable en el laboratorio de redes del campus Noroccidental de la Universidad Israel, garantizará una buena conectividad en la transmisión y recepción de datos que logre satisfacer los requerimientos de su aplicación por parte de sus usuarios?

Los constantes avances y cambios tecnológicos obligan a la integración de la informática y de las telecomunicaciones, es por eso que nace el concepto de redes de computadores y de telecomunicaciones, que no es más que la integración de dos o más unidades de procesamiento de información.

El presente proyecto tiene como objeto el diseño e implementación de una red de cableado estructurado para datos en el laboratorio de redes del campus Noroccidental de la Universidad Israel, debido a que es muy importante contar con un laboratorio que tenga una tecnología de punta, para de esta manera garantizar que el personal docente en conjunto con los estudiantes que serán los usuarios, obtengan una mejor conectividad y acceso a la red.

## **3. OBJETIVOS DEL TRABAJO DE TITULACIÓN**

#### <span id="page-19-0"></span>**OBJETIVO GENERAL:**

Implementar una red de cableado estructurado administrable, en el Laboratorio 3-04 de redes del campus Noroccidental de la Universidad Israel.

#### <span id="page-19-1"></span>**OBJETIVOS ESPECÍFICOS:**

- Diseñar una red de cableado estructurado que cumpla los estándares actuales vigentes en el marco de las telecomunicaciones.
- Analizar las diversas tecnologías que existen para el sistema de cableado estructurado, teniendo en cuenta la eficiencia, velocidad de transmisión y optimización de costos.
- Configurar VLAN's en un switch administrable de 48 puertos, para seccionar la red.
- Realizar pruebas de validación de la red de cableado estructurado administrable.
- Determinar si la infraestructura física implementada es de alto rendimiento.

### **4. LA HIPÓTESIS O IDEAS A DEFENDER EN EL PROCESO INVESTIGATIVO**

"Al implementar el proyecto de cableado estructurado administrable, se mejorará la conectividad de datos, la velocidad de transmisión y la eficiencia de la red al ser administrable"

#### **5. ALCANCE**

El presente proyecto busca desarrollar un sistema de cableado estructurado administrable, para el laboratorio de redes del campus Noroccidental de la Universidad Israel.

El Campus Noroccidental cuenta con cuatro laboratorios de redes, pero con tecnología desactualizada por lo cual se implementará un sistema de cableado estructurado con tecnología de punta.

Al ser prioritaria la conectividad y acceso a la red, por parte de la comunidad educativa del campus Noroccidental de la Universidad Israel, se reducirá a cero la red actual del laboratorio de redes, para iniciar con los trabajos del proyecto en mención, considerando los requerimientos del área de Recursos Tecnológicos que es la de utilizar marcas garantizadas como PANDUIT y TP - LINK.

Una vez instalado el sistema de cableado estructurado con los equipos y materiales antes descritos, se procederá con la configuración de 3 VLAN´s en el Swich TP-Link, para optimizar de mejor manera los recursos lógicos de la red.

### **6. DESCRIPCIÓN DE CAPÍTULOS.**

En el primer capítulo describe los fundamentos teóricos en los que se basa este proyecto, se encontrará información de lo que es el Cableado Estructurado, importancia, ventajas, topologías, estándares que se utilizan, subsistemas del Sistema de Cableado Estructurado.

En el segundo capítulo se explica la metodología que se siguió en la investigación, describiendo el tipo y métodos de investigación, describe las actividades a seguir y la solución que se plantea para el sistema de la red de datos del laboratorio 3-04 sujeto a un plan de análisis.

El tercer capítulo contiene la propuesta para el diseño de la red, analizando todos los componentes necesarios para llevarlo a cabo, así como los puntos más importantes a tomar en cuenta para el diseño del mismo, se menciona también el presupuesto económico para la ejecución e instalación del proyecto de cableado estructurado.

El cuarto capítulo describe el proceso empleado para la implementación del proyecto práctico, basado en las condiciones planteadas de diseño y con la utilización de los materiales, equipos y especificaciones requeridas además las pruebas y certificaciones para tener la confiabilidad del servicio en el laboratorio.

## **CAPÍTULO 1**

# **FUNDAMENTACIÓN TEÓRICA**

#### <span id="page-22-2"></span><span id="page-22-1"></span><span id="page-22-0"></span>**1. Introducción a las redes**

#### <span id="page-22-3"></span>**1.1 Historia y Evolución de las Redes**

Según el razonamiento de los investigadores: El conjunto de técnicas del cableado a partir de la década de los 80's, ha soportado agigantados cambios por lo cual en el inicio el cable de cobre telefónico simultáneamente con el cable coaxial los que se ocuparon en las transmisiones locales de esa era, mayoritariamente en la transmisión de las señales de radio y televisión, tecnologías de lo máximo de aquel entonces. (Web para la enseñanza, 2018).

Muchas de estas redes, sin embargo, se desarrollaron con implementaciones de hardware y software diferentes. Como efecto, muchas de las redes eran incompatibles y se volvió tremendamente delicado para las redes que operaron con especificaciones distintas lograr comunicarse entre sí.

Para enmendar este inconveniente la Organización Internacional para la Normalización (ISO) realizo varias investigaciones acerca de los esquemas de la red. La ISO reconoció que era obligatorio crear un modelo de red que pudiera soportar a los diseñadores de redes a implementar redes que podrán comunicarse y trabajar vinculado (interoperabilidad) y, por lo tanto, elaboraron el modelo de referencia OSI en 1984.

#### <span id="page-23-0"></span>**1.2 Arquitectura de Redes**

#### <span id="page-23-1"></span>**1.2.1 Modelo OSI**

En el mercado había muchas arquitecturas de protocolos, unas propietarias, otras abiertas, pero todas diferentes. La torre OSI pretendía ser un modelo básico de referencia, un marco para el desarrollo de estándares que permitieran la interoperabilidad completa. (Barceló Ordinas, et al, pág. 33)

Una técnica de estructuración muy utilizada y elegida por ISO, es la jerarquización en capas. En esta técnica, las funciones de comunicación se distribuyen en un conjunto jerárquico de capas. Cada capa se sustenta en la capa inmediatamente inferior, la cual realizará funciones más primitivas, ocultando los detalles de las capas superiores. (Stallings, 2001)

Las siete capas del modelo de referencia OSI son los que a continuación se presenta en la Figura 1.1:

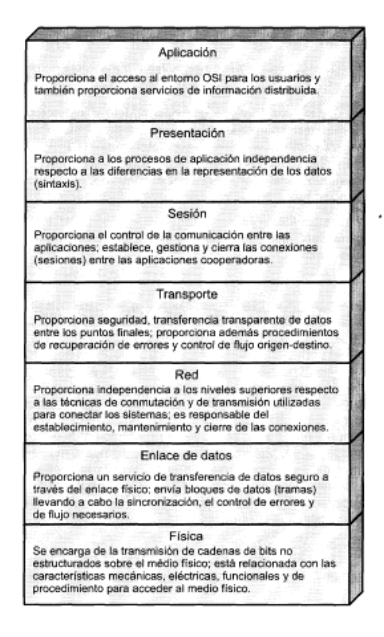

<span id="page-23-2"></span>**Figura. 1.1. Capas del modelo de referencia OSI**

**Fuente:** (Stallings, 2001)

Cada una de las capas del modelo OSI tiene un conjunto de funciones que debe realizar para que los paquetes de datos puedan transportarse en la red desde el origen hasta el destino.

A continuación, se presenta una breve descripción de cada una de las capas del modelo de referencia OSI:

Capa 7: **La capa de aplicación;** es la capa del modelo OSI más próxima al usuario; encargada de suministrar servicios de red a las aplicaciones del usuario. Difiere de las otras capas debido a que esta no proporciona servicios a ninguna otra capa OSI, o simplemente a aplicaciones que se encuentran fuera del modelo OSI. Esta capa establece la disponibilidad de los permisibles socios de comunicación, sincroniza y establece acuerdos sobre los procedimientos de recuperación de errores y control de la integridad de los datos. (Benjamin Luis, 2009)

Capa 6: **La capa de presentación**; en esta capa se garantiza que la información que envía la capa de aplicación de un sistema pueda ser leída por la capa de aplicación del siguiente usuario. La capa de presentación sirve como traductor entre varios formatos de datos con la utilización de un formato común. (Benjamin Luis, 2009)

Capa 5: **La capa de sesión;** como el nombre lo indica, la capa de sesión establece, gestiona y finaliza las sesiones entre dos hosts que establecieron comunicación. La capa de sesión proporciona los servicios a la capa de presentación. Además, sincroniza el diálogo entre las capas de presentación de los dos hosts y administra el intercambio de datos. Aparte de regular la sesión, la capa de sesión presta disposiciones para una eficiente transferencia de datos, clase de servicio y el registro de excepciones de los problemas de la capa de sesión, presentación y aplicación. (Benjamin Luis, 2009)

Capa 4: **La capa de transporte**; segmenta los datos originados en el host emisor y los reensambla en una corriente de datos dentro del sistema del host receptor. El límite de la capa de transporte y la capa de sesión puede percibir como el límite entre los protocolos de aplicación y los protocolos de flujo de datos. Ya que las capas de aplicación, presentación y sesión están vinculadas con temas de aplicaciones, las cuatro capas inferiores se encargan del transporte de datos. (Benjamin Luis, 2009)

La capa de transporte intenta suministrar un servicio de transporte de datos que aísla las capas superiores de los detalles de implementación del transporte.

Específicamente, temas como la confiabilidad del transporte entre dos hosts es responsabilidad de la capa de transporte. Al direccionar el servicio de comunicaciones, la capa de transporte establece, mantiene y termina correctamente los circuitos virtuales. Al facilitar un servicio más confiable, se permiten utilizar dispositivos de detección y recuperación de errores de transporte. (Rodriguez, Jara, & Hernandez, 2011)

Capa 3: **La capa de red**; es una capa compleja que proporciona conectividad y selección de ruta entre dos sistemas de hosts que pueden estar ubicados en redes geográficamente distintas.

Capa 2: **La capa de enlace**; de datos proporciona tránsito de datos confiable a través de un enlace físico. La capa de enlace de datos determina el direccionamiento físico (comparando con el lógico), la topología y el acceso a la red, la notificación de errores, entrega ordenada de tramas y control de flujo.

Capa 1: **La capa física**; Contiene las especificaciones eléctricas, mecánicas, de procedimiento y funcionales para activar, conservar y desactivar el enlace real entre sistemas finales. La característica de los niveles, temporización de cambios de voltaje, velocidad de datos físicos, distancias de transmisión máximas, conectores físicos y atributos equivalentes son definidas por las especificaciones de la capa física. (Rodriguez, Jara, & Hernandez, 2011)

#### <span id="page-25-0"></span>**1.2.2 Protocolo TCP/IP**

Las siglas TCP significan *Transmisión Control Protocol* y las siglas IP significan *Internet Protocol* TCP/IP, propone un método de interconexión lógico de las redes físicas y define un conjunto de convenciones para el intercambio de datos. Desarrollado por D.A.R.P.A. (*Defence Advanced Research Projects Agancy*), y es operacional sobre la red Internet.

El modelo TCP/IP es usado para comunicaciones en redes y, como todo protocolo, describe un conjunto de guías generales de operación para permitir que un equipo pueda comunicarse en una red. TCP/IP provee conectividad de extremo a extremo y define cómo los datos deben ser formateados, direccionados, transmitidos, enrutados y recibidos por el destinatario.

Al conseguir un intercambio fiable de datos entre dos equipos, se deberá llevar a cabo muchos procedimientos separados. El resultado es que el software de comunicaciones es complejo. Con el modelo en capas o niveles resulta sencillo agrupar funciones relacionadas e implementar el software modular de comunicaciones. (Bisaro & Danizio, 2016)

El modelo TCP/IP no tiene capas de sesión o de presentación, ya que no se consideraron necesarias. Las aplicaciones simplemente incluyen cualquier función de sesión y de presentación que requieran son cuatro como se puede observar en la figura 1.2. (Tanenbaum & Wetherall, Redes de Computadoras, 2012, pág. 39)

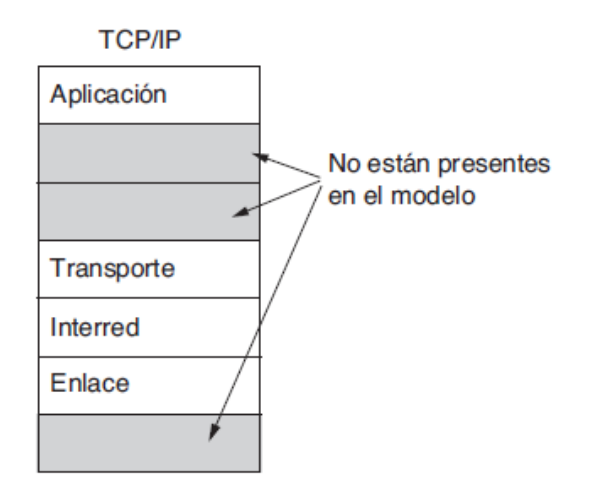

**Figura. 1.2. Modelo de protocolo TCP/IP Fuente:** (Tanenbaum & Wetherall, Redes de Computadoras, 2012)

<span id="page-26-0"></span>Las funciones de las diferentes capas son las siguientes:

**Capa 4: Capa de aplicación:** El modelo TCP/IP no tiene capas de sesión o de presentación, ya que no se consideraron necesarias. Las aplicaciones simplemente incluyen cualquier función de sesión y de presentación que requieran. La experiencia con el modelo OSI ha demostrado que esta visión fue correcta: estas capas se utilizan muy poco en la mayoría de las aplicaciones. (Magaña, 2013)

**Capa 3: Capa de transporte**: la capa que está arriba de la capa de interred en el modelo TCP/IP se le conoce como capa de transporte; y está diseñada para permitir que las entidades pares, en los nodos de origen y de destino, lleven a cabo una conversación, al igual que en la capa de transporte de OSI. Aquí se definieron dos protocolos de transporte de extremo a extremo. (Tanenbaum & Wetherall, Redes de Computadoras, 2012)

**Capa 2: Capa de interred:** Esta capa es el eje que mantiene unida a toda la arquitectura. Aparece en la figura 1-21 con una correspondencia aproximada a la capa de red de OSI. Su trabajo es permitir que los hosts inyecten paquetes en cualquier red y que viajen de manera independiente hacia el destino (que puede estar en una red distinta). Incluso pueden llegar en un orden totalmente diferente al orden en que se enviaron, en cuyo caso es responsabilidad de las capas más altas volver a ordenarlos, si se desea una entrega en orden. Tenga en cuenta que aquí utilizamos "interred" en un sentido genérico, aunque esta capa esté presente en la Internet. (Magaña, 2013)

**Capa 1: Capa Acceso a Red** Todos estos requerimientos condujeron a la elección de una red de conmutación de paquetes basada en una capa sin conexión que opera a través de distintas redes. La capa más baja en este modelo es la capa de enlace; ésta describe qué enlaces (como las líneas seriales y Ethernet clásica) se deben llevar a cabo para cumplir con las necesidades de esta capa de inter-red sin conexión. (Magaña, 2013)

#### <span id="page-27-0"></span>**1.2.3 Analogía entre el modelo OSI y el modelo TCP/IP**

Los modelos de referencia OSI y TCP/IP tienen mucho en común. Ambos se basan en el concepto de una pila de protocolos independientes. Además, la funcionalidad de las capas es muy similar. Por ejemplo, en ambos modelos las capas por encima de la de transporte, incluyendo ésta, se encuentran ahí para proporcionar un servicio de transporte independiente de la red, de extremo a extremo, para los procesos que desean comunicarse. Estas capas forman el proveedor de transporte. También en ambos modelos, las capas que

están arriba de la de transporte son usuarias orientadas a la aplicación del servicio de transporte. (Tanenbaum & Wetherall, Redes de Computadoras, 2012)

<span id="page-28-1"></span>

| Ref. OSI Nº de<br>capa | Equivalente de capa<br>OSI          | Capa<br><b>TCP/IP</b> | Ejemplos de protocolos TCP/IP                                                    |  |
|------------------------|-------------------------------------|-----------------------|----------------------------------------------------------------------------------|--|
| 5,6,7                  | Aplicación, sesión,<br>presentación | Aplicación            | NFS, NIS, DNS, LDAP, telnet, ftp, rlogin, rsh, rcp, RIP,<br>RDISC, SNMP y otros. |  |
| 4                      | Transporte                          | <b>Transporte</b>     | TCP, UDP, SCTP                                                                   |  |
| 3                      | Red                                 | Internet              | IPv4, IPv6, ARP, ICMP                                                            |  |
| $\overline{2}$         | Vínculo de datos                    | Vínculo de<br>datos   | <b>PPP, IEEE 802.2</b>                                                           |  |
|                        | Física                              | Red física            | Ethernet (IEEE 802.3), Token Ring, RS-232, FDDI y otros.                         |  |

**Tabla. 1.1. Analogía entre modelo OSI y TCP/IP**

La tabla muestra las capas de protocolo TCP/IP y los equivalentes del modelo OSI. Se muestran ejemplos de los protocolos disponibles en cada nivel de la pila del protocolo TCP/IP. El sistema que participa en una transacción de comunicación ejecuta una única implementación de la pila del protocolo. (Oracle, 2018)

#### <span id="page-28-0"></span>**1.3 Componentes de Red**

Una red en general puede constar de varios o todos de los siguientes elementos básicos:

- **Tarjetas de Red o NIC´s (***Network interface Connector***):** proporcionan la interfaz entre las PCs o terminales y el medio físico.
- **Medios de transmisión:** Es el medio físico empleado como enlace por el cual se transmite la información y estos pueden ser de materiales y características distintas como cobre, fibra de vidrio y el espacio libre.

**Fuente:** (Oracle, 2018)

- **Concentradores o hubs:** se utilizan como punto de partida del cableado UTP**.** El funcionamiento se basa en "repetir" la señal que llega por una vía en las demás. Pueden conectarse en cascada y da lugar a una estructura tipo árbol.
- **Repetidores:** son elementos que se utilizan como "refuerzo" de la señal. Estos permiten incorporar nuevos segmentos de cableado.
- *Bridges* **o puentes:** interconectan 2 redes iguales por medio de direcciones MAC.
- *Switches***:** tiene la misma función que los *hubs* pero se diferencian por una cierta inteligencia que los hacen más eficientes. No repiten las señales a todas las bocas sólo la envía a la salida correspondiente, esto permite reduce el tráfico en la red. Al igual que los Puentes manejan direcciones MAC.
- *Routers***:** Encaminan la información hacia otras redes. Son la piedra fundamental de Internet.
- *Gateways***:** Tienen una funcionalidad muy similar a los *routers* pero permiten conectar redes de diferentes tipos. (Magaña, 2013)

#### <span id="page-29-0"></span>**1.4 Medios de Transmisión**

Los medios de transmisión juegan un papel muy importante en las redes, ya que es por este medio en el cual se lleva a cabo la conexión y transmisión de datos, estos pueden subdividirse en medios guiados y no guiados.

#### <span id="page-29-1"></span>**1.4.1 Medios Guiados**

#### - **Par trenzado**

El cable de par trenzado consiste en grupos de hilos de cobre entrelazados en pares en forma helicoidal. (Honrey, 2018)

Un par trenzado consta de dos cables de cobre aislados, por lo general de 1 mm de grosor. Los cables están trenzados en forma helicoidal, justo igual que una molécula de ADN. El trenzado se debe a que dos cables paralelos constituyen una antena simple, el mismo que se puede visualizar en la figura 1.3. (Tanenbaum & Wetherall, Redes de Computadoras, 2012)

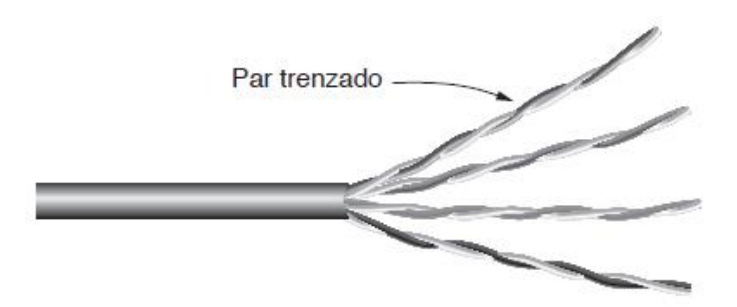

**Figura. 1.3. Par trenzado Fuente:** (Tanenbaum & Wetherall, Redes de Computadoras, 2012)

<span id="page-30-0"></span>Ahora es buen momento para ver cierta terminología general. Los enlaces que se pueden utilizar en ambas direcciones al mismo tiempo, como un camino con dos carriles, se llaman enlaces full-dúplex. En contraste, los enlaces que se pueden utilizar en cualquier dirección, pero sólo una a la vez, como una vía de ferrocarril de un solo sentido, se llaman enlaces half-dúplex. (Tanenbaum & Wetherall, Redes de Computadoras, 2012)

#### **Tipos de cable de par trenzado**

- *Unshielded twisted pair* (UTP) o cable de par trenzado sin blindaje: Contiene pares trenzados sin blindar que se utilizan para diferentes tecnologías de redes locales. El Costo bajo, su facilidad de uso, pero produce más errores que otros tipos de cable y tiene limitaciones para trabajar a grandes distancias sin regeneración de la señal. La impedancia característica es de 100 ohmios.
- *Shielded twisted pair* (STP) o cable de par trenzado blindado individual: Contiene pares trenzados rodeados cada par de una cubierta protectora hecha de aluminio. Se usa en redes de ordenadores como Ethernet o Token Ring. Es más caro que la versión sin blindaje y la impedancia característica es de 150 ohmios.
- *Foiled twisted pair* (FTP) o cable de par trenzado apantallado: Contiene pares trenzados, todos rodeados de una cubierta protectora hecha de aluminio. Es similar al caso anterior pero este último es más utilizado en equipos inalámbricos en exteriores y la impedancia característica es de 120 ohmios. (Magaña, 2013)

La especificación *568A Commercial Building Wiring Standard* de la EIA/TIA (Alianza de Industrias Electrónicas (EIA) y la Asociación de la Industria de Telecomunicaciones (TIA)) específica el tipo de cable UTP que se utilizará en cada situación y construcción. Depende de la velocidad de transmisión, por lo tanto, ha sido dividida en diferentes categorías de acuerdo a la tabla 1.2:

<span id="page-31-0"></span>

| Categoría | Ancho de<br>banda (MHz)                                                                     | <b>Aplicaciones</b>                                                                                                    | <b>Notas</b>                                                                                                    |
|-----------|---------------------------------------------------------------------------------------------|----------------------------------------------------------------------------------------------------|----------------------------------------------------------------------------------------------------|
| Cat.1     |                                                                                             | Líneas telefónicas y módem de<br>banda ancha.                                                                                                 | No descrito en las recomendaciones del<br>EIA/TIA. No es adecuado para sistemas<br>modernos.                                                                                                    |
| Cat. 2    | <b>4 CG CANDE</b>                                                                           | Cable para conexión de antiguos<br>terminales como el IBM 3270.                                                                               | No descrito en las recomendaciones del<br>EIA/TIA. No es adecuado para sistemas<br>modernos.                                                                                                    |
| Cat.3     | 16 MHz Clase<br>$\mathcal{C}$                                                               | 10BASE-T<br>100BASE-<br>and<br>T4 Ethernet                                                                                                    | Descrito en la norma EIA/TIA-568. No<br>es adecuado para transmisión de datos<br>mayor a 16 Mbit/s. Usado en telefonía.                                                                                 |
| Cat. 4    | 20 MHz                                                                                      | 16 Mbit/s Token Ring                                                                                                    | No es usado comúnmente.                                                                                                    |
| Cat. 5    | 100<br><b>MHz</b><br>Clase D                                                                | 10BASE-T<br>100BASE-<br>y<br><b>TX</b> Ethernet                                                                                               | Usado en conexiones Ethernet entre<br>dispositivos de red                                                                                                    |
| Cat. 5e   | 100<br><b>MHz</b><br>Clase D                                                                | 100BASE-TX<br>1000BASE-<br>y<br>T Ethernet                                                                                                    | Mejora del cable de Categoría 5.                                                                                                    |
| Cat. 6    | 250<br><b>MHz</b><br>1000BASE-T Ethernet<br>Clase E                                         |                                                                                                    | Transmite a 1000Mbps. Cable más<br>instalado en Finlandia<br>comúnmente<br>según la norma SFS-EN 50173-1.                                                                                               |
| Cat. 6a   | <b>MHz</b><br>250<br>(500MHz<br>10GBASE-T Ethernet<br>según<br>otras<br>fuentes) Clase<br>E |                                                                                                    | Estándar mejorado probado a 500 MHz.<br>Puede extenderse hasta 100 metros.<br>Estandarizado según las normas ISO/IEC<br>11801,<br>segunda edición<br>(2008)<br>$\mathbf{V}$<br>ANSI/TIA-568-C.1 (2009). |
| Cat.7     | <b>MHz</b><br>600<br>Clase F                                                                | Para<br>servicios<br>de<br>telefonía, Televisión por cable y<br>Ethernet 1000BASE-T<br>en<br>el<br>mismo cable.                               | Cable blindado bajo estándar ISO/IEC<br>11801, pero no reconocido por EIA/TIA.                                                                                                    |
| Cat. 7a   | <b>MHz</b><br>1000<br>Clase F                                                               | telefonía,<br>servicios<br>de<br>Para<br>Televisión por cable y Ethernet<br>1000BASE-T en el mismo cable.                                     | Cable S/FTP (pares blindados, cable<br>blindado trenzado) de 4 pares, bajo el<br>estándar ISO/IEC 11801, pero no<br>reconocido por EIA/TIA.                                                             |
| Cat. 8    | 1200 MHz                                                                                    | 40<br>GBASE-T<br>Ethernet<br>$\mathbf{O}$<br>1000BASE-T para servicios de<br>telefonía, Televisión por cable y<br>Ethernet en el mismo cable. | Cable S/FTP (pares blindados, cable<br>blindado trenzado) de 4 pares. Descrito<br>por las normas ANSI/TIA-568-C.2-1 e<br>ISO/IEC 11801-1:2017                                                           |
| Cat. 9    | 25000 MHz                                                                                   | Norma en creación por la UE.                                                                                                    | Cable S/FTP (pares blindados, cable<br>blindado trenzado) de 8 pares con Mylar<br>y poliamida.                                                                                                    |
| Cat. 10   | 75000 MHz                                                                                   | Norma en creación por la G.E.R.A<br>(RELATIONSHIP<br><b>BETWEEN</b><br>COMPANIES ANONYMA G) e<br>IEEE.                                        | Cable S/FTP (pares blindados, cable<br>blindado trenzado) de 8 pares con Mylar<br>y poliamida.                                                                                                    |

**Tabla. 1.2. Categorías de cable par trenzado**

#### **Cable Coaxial**

Está compuesto por un conductor cilíndrico externo hueco que rodea un solo alambre interno compuesto de dos elementos conductores. Uno de estos elementos (ubicado en el centro del cable) es un conductor de cobre. El que está rodeado por una capa de aislamiento flexible. Este material aislador hay una malla de cobre tejida o una hoja metálica que actúa como segundo alambre del circuito, y blinda el conductor interno. La segunda capa de blindaje permite reducir la cantidad de interferencia externa, y este se encuentra recubierto por la envoltura plástica externa del cable de conexión.

Existen cables coaxiales que ofrecen una muy baja pérdida de señal. Normalmente son de coste algo más elevado debido a que son 100% cobre y tienen un muy buen apantallamiento que es la clave para evitar pérdidas de señal y por ello la malla que hace el recubrimiento debe ser de buena calidad. (Magaña, 2013)

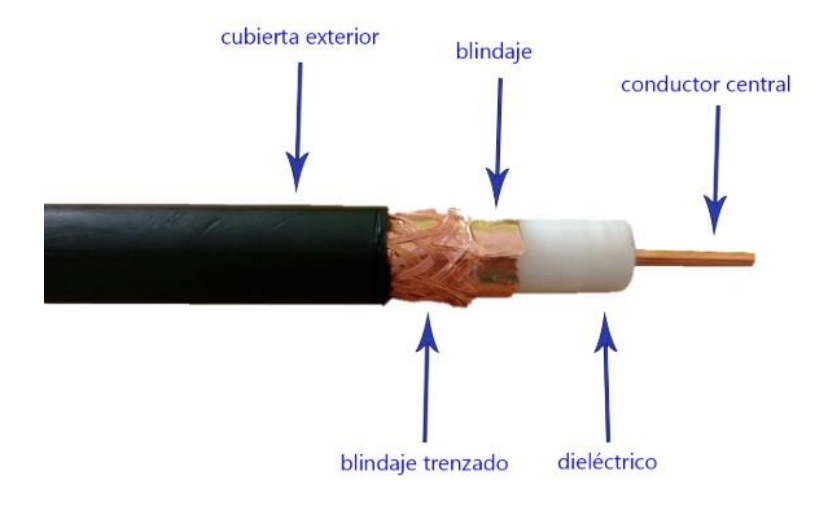

El cable coaxial lo podemos visualizar en la tabla 1.4.

**Figura. 1.4. Cable coaxial Fuente:** (Novelec, 2018)

<span id="page-32-0"></span>Este tipo de cable tiene una amplia variedad de aplicaciones ya sea residenciales y/o comerciales, con una diversidad que difieren entre sí en las propiedades del blindaje, el material del conductor central, el tipo de dieléctrico y el tipo de aislante exterior, entre las que subrayan las denominaciones RG59, RG6 y RG11. (Novelec, 2018)

#### - **Fibra Óptica**

En un cable de fibra óptica, lleva las señales digitales (datos) en la forma de pulsos modulados de luz. Esta es una forma relativamente segura de enviar datos ya que no hay impulsos eléctricos dentro del cable de fibra óptica. Esto significa que la fibra óptica por las características de transmisión es más fiable. (Unam, 2018)

El cable de fibra óptica es bueno para transmisiones muy rápidas y de alta capacidad debido a la carencia de atenuación y a la fidelidad de la señal. La fibra óptica radica en un cilindro de vidrio extremadamente delgado, llamado el núcleo, rodeado por una cubierta concéntrica de vidrio, conocida como *cladding*. Cotidianamente la fibra está hecha de plástico. El plástico es fácil de instalar, pero no puede llevar los pulsos de luz tan lejos como el vidrio. (Unam, 2018)

Cada fibra pasa las señales en sólo una dirección, así que el cable consiste de dos o más fibras en cubiertas separadas. Para recibir y otro para enviar. La capa de plástico de refuerzo rodea cada fibra y le da flexibilidad. Y la capa de *kevlar* le provee de fuerza. (Unam, 2018)

Las transmisiones por cable de fibra óptica no son sujetas a interferencia eléctrica y son extremadamente rápidas. Se usan por lo general velocidades de 100 Mbps y se han hecho pruebas a 1 Gbps. Y pueden llevar los datos por varias millas sin necesidad de regeneración. (Marin Valdez, 2010)

#### **Tipos básicos de fibras ópticas**

- **Multimodales:** viajan varios rayos ópticos reflejándose a diferentes ángulos. Los diferentes rayos ópticos circulan en diferentes distancias y se desfasan al viajar dentro de la fibra. Por esta circunstancia, la distancia a la que se puede trasmitir está limitada. (Electronica, 2016)
- **Multimodales con índice graduado:** En este tipo de fibra óptica el núcleo se conforma de varias capas concéntricas de material óptico con diferentes índices de

refracción. En estas fibras él número de rayos ópticos disparejos que viajan es menor y, por lo tanto, sufren menos el severo problema de las multimodales. (Electronica, 2016)

- **Monomodales:** Esta fibra óptica es la de menor diámetro y solamente permite viajar al rayo óptico central. No sufre del efecto de las otras dos, es más difícil de manipular y construir. Es más costoso, pero permite distancias de transmisión mayores. (Electronica, 2016)

En la figura 1.5 se puede visualizar la estructura de un cable de fibra.

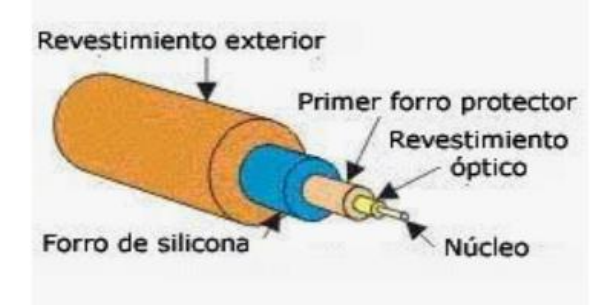

**Figura. 1.5. Cable de fibra óptica Monomodal Fuente:** (Hiru eus, 2018)

### <span id="page-34-1"></span><span id="page-34-0"></span>**1.4.2 Medios No Guiados**

La trasmisión y la recepción de información se llevan a cabo mediante antenas debido a que esta irradia energía electromagnética en el medio.

Existen dos tipos de configuraciones:

- Direccional
- **Omnidireccional**

En la configuración direccional la antena transmisora emite energía electromagnética y la concentra en un haz, por lo tanto, las antenas emisoras y receptoras deben estar alineadas.

En la configuración omnidireccional la radiación se realiza de manera dispersa, lo que permite que se emita en todas las direcciones, de tal manera que la señal puede ser recibida por varias antenas, ver tabla 1.3.

Según el rango de frecuencias de trabajo se las clasifican en tres tipos:

- Radiofrecuencias u ondas de radio.
- Microondas (terrestres y satelitales).
- Luz (infrarroja y laser).

<span id="page-35-1"></span>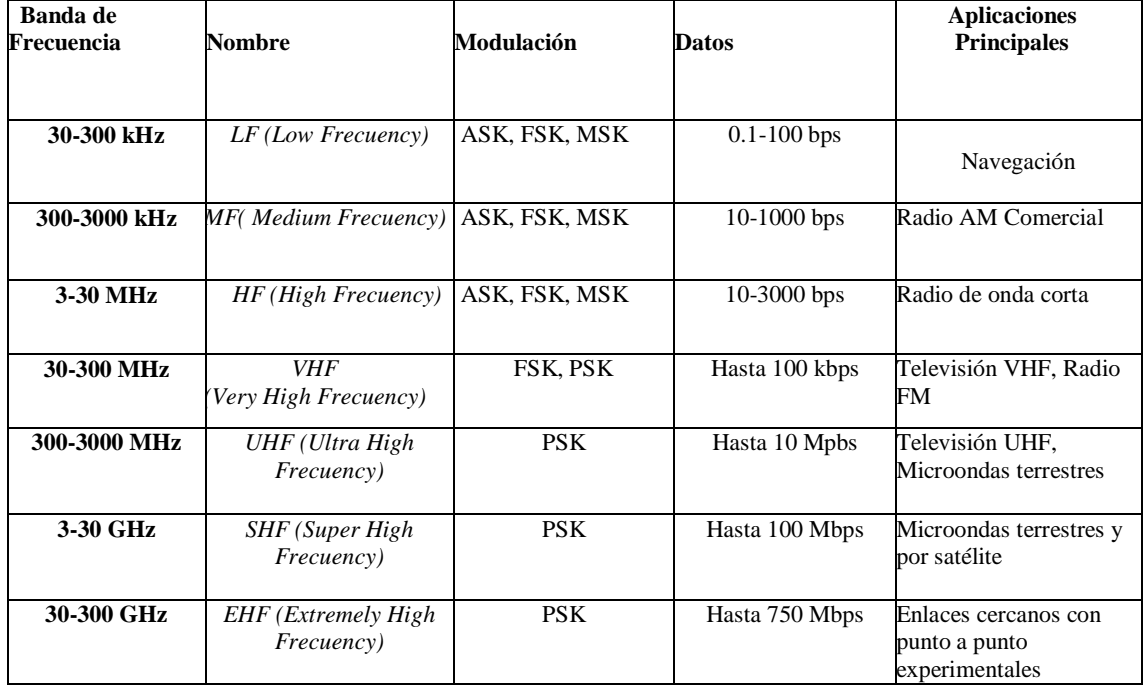

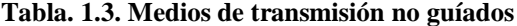

#### **Fuente: Elaborado por el Autor**

#### <span id="page-35-0"></span>**1.5 Topologías**

La topología de red es la forma en que se conectan las computadoras para intercambiar datos entre sí. Es como una familia de comunicación, que define cómo se va a diseñar la red tanto de manera física, como de manera lógica.

Las topologías pueden ser de dos tipos:

- Topología física: Se refiere al diseño actual del medio de transmisión de la red.
- Topología lógica: Se refiere a la trayectoria lógica que una señal a el paso por los nodos de la red. (Colombia, 2018)
## **1.5.1 Topología Físicas**

Las topologías físicas más comunes son: Bus, estrella, anillo, malla y estrella extendida o Jerárquica. Cada una de éstas tienen ventajas y desventajas, así como las aplicaciones específicas. Como se puede apreciar en la figura 1.6.

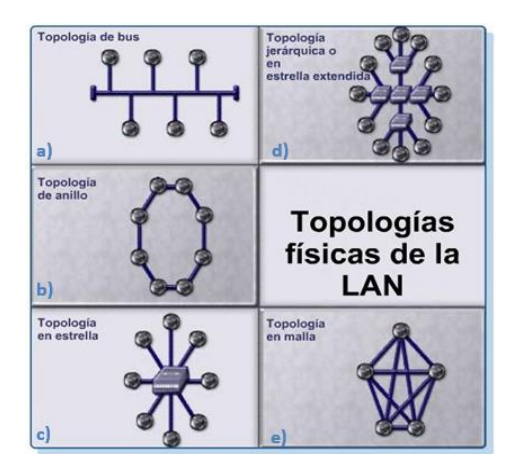

**Figura. 1.6. Topologías Físicas de la LAN Fuente:** (Leiva, 2009)

### **Topología de bus**

La topología en bus consiste en un cable al que se unen todas las estaciones de la red.

Todos los ordenadores están pendientes de si hay actividad en el cable. En el momento en que un ordenador pone una trama, todos los ordenadores la cogen y miran si son el destinatario de la misma. Si es así, se la quedan, en caso contrario, la descartan. (Barceló Ordinas, Griera, Escalé, & Olivé, 2004)

El método de acceso que se usa es el CSMA/CD, método que gestiona el acceso al bus por parte de los terminales y que por medio de un algoritmo resuelve los conflictos ocasionados en las colisiones de los datos. (Esca, 2014)

Las primeras redes en bus utilizaban un cable coaxial grueso, conectores tipo BNC, y los ordenadores se conectaban al mismo con un dispositivo denominado transceptor (transceiver), que era exterior. (Barceló Ordinas, Griera, Escalé, & Olivé, 2004)

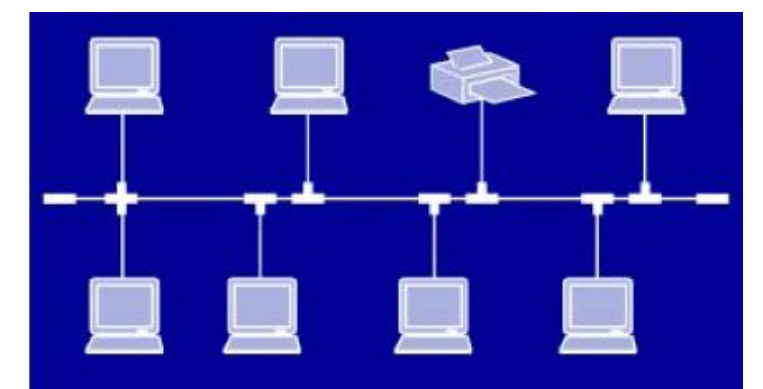

La topología de bus se representa como a continuación en la figura 1.7.

**Figura. 1.7. Topología Bus Fuente:** (Barceló Ordinas, Griera, Escalé, & Olivé, 2004)

## **Topología Anillo**

Una topología de anillo conecta los dispositivos de red uno tras otro sobre el cable en un círculo físico. La topología de anillo envía la información sobre el cable en una dirección y es considerada como una topología activa. Las computadoras conectadas retransmiten los paquetes que reciben y los envían a la siguiente computadora en la red, la topología de anillo está diseñadas en una arquitectura circular, con cada nodo conectado directamente a otros dos nodos. (Del Socorro, 2018)

El acceso al medio de la red es otorgado a una computadora en particular en la red por un "*token*". El token circula alrededor del anillo y cuando una computadora desea enviar datos, espera al token y posiciona de él. La computadora en aquel momento envía los datos sobre el cable. La computadora destino envía un mensaje (a la computadora que envió los datos) de que fueron recibidos correctamente. La computadora que transmitió los datos, crea un nuevo *token* y los envía a la siguiente computadora, de esta manera inicia el proceso de paso de token o estafeta (*token passing*) nuevamente. (Del Socorro, 2018)

Un diagrama de la topología en anillo se aprecia en la figura 1.8.

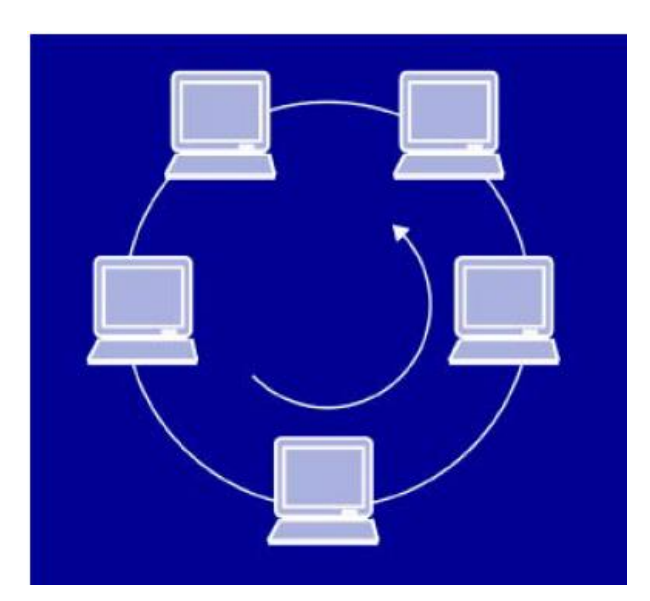

**Figura. 1.8. Topología anillo Fuente:** (Barceló Ordinas, Griera, Escalé, & Olivé, 2004)

## **Topología de Estrella**

La topología en estrella consiste en conectar cada ordenador a un punto central, que puede ser tan sencillo como una simple unión física de los cables.

Cuando un ordenador pone una trama en la red, ésta aparece de inmediato en las entradas del resto de ordenadores. (Barceló Ordinas, Griera, Escalé, & Olivé, 2004)

Un esquema de topología estrella se ve en la figura 1.9.

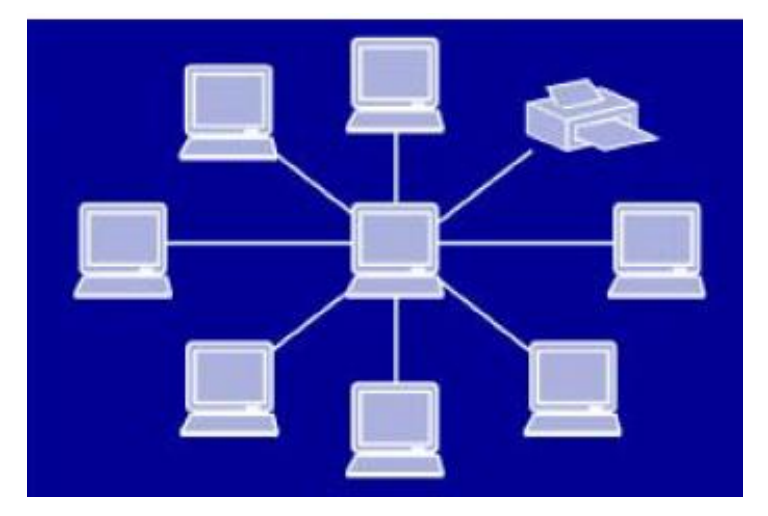

**Figura. 1.9. Topología estrella Fuente:** (Lagos Herrera, 2015)

## **Topología de Estrella Extendida o Jerárquica**

Este tipo se crea mediante el enlace de varias topologías en estrella a un punto central, la desventaja es la misma que la de topología en estrella. Se la puede considerar como la más utilizada en medianas y grandes organizaciones.

El esquema de la topología estrella la se observa en la figura 1.10

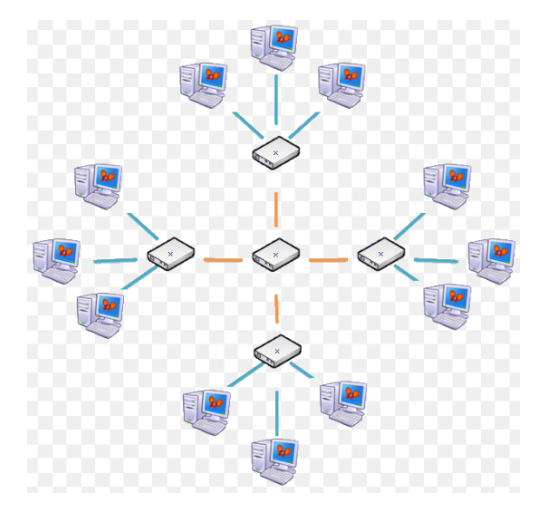

**Figura. 1.10. Topología estrella extendida o jerárquica Fuente:** (emaze, 2018)

## **Topología Malla**

La topología en malla proporciona redundancia en una red al conectar un *host* con cada uno de los otros host que se encuentra en la red.

La Red en malla es una topología de red en la que cada nodo está conectado a uno o más de los otros nodos. De esta manera es posible llevar los mensajes de un nodo a otro por diferentes caminos. Si la red de malla está completamente conectada no puede existir absolutamente ninguna interrupción en las comunicaciones. Cada servidor tiene sus propias conexiones con todos los demás servidores. (Molina, 2017)

La desventaja física principal es que sólo funciona con una pequeña cantidad de nodos, ya que de lo contrario la cantidad de medios necesarios para los enlaces, y la cantidad de conexiones con los enlaces se torna abrumadora. (Fandom, 2018)

El esquema de la topología de malla es la figura 1.11 que se tiene a continuación:

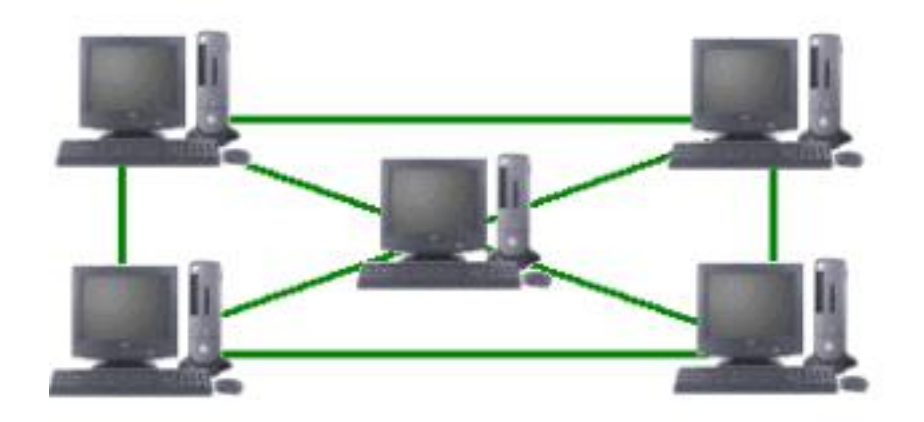

**Figura. 1.11. Topología malla Fuente:** (Molina, 2017)

## **1.5.2 Topologías Lógicas**

Las topologías lógicas detallan cómo los dispositivos de red se comunicarán a través de las topologías físicas, o sea cómo los dispositivos simultáneamente accederán al medio de comunicación de una manera ordenada. Existen dos tipos de topologías lógicas a nivel de LAN. (Colombia, 2018)

- Topología con medio compartido
- Topología basada en *token*

## **Topología con medio compartido**

En este tipo de topología lógica todos los dispositivos tienen la destreza de acceder al medio de comunicación compartido en cualquier momento. El hecho es que se convierte en ventaja y desventaja, a la vez. (Colombia, 2018)

La principal desventaja es que como el medio de comunicación es compartido se pueden ocasionar colisiones, donde dos o más nodos de la red transmitan al mismo tiempo y presentar como resultado la perdida de los paquetes y deban reenviarse hasta que no existan más colisiones. Ethernet es el ejemplo más característico y utiliza como protocolo de acceso al medio el CSMA/CD (*Carrier Sense Multiple Access/Collision Detection*). (Colombia, 2018)

Para redes pequeñas, la topología lógica de medio compartido funciona bien pero cuando se incrementa el número de nodos aumenta la probabilidad de colisiones. Para evitar esto es recomendable segmentar las redes con un número pequeño de nodos, con la utilización de *hubs* o *switchs*, esto permite reducir el dominio de colisiones. (Colombia, 2018)

El esquema de la topología medio compartido es la figura 1.12 que se observa a continuación.

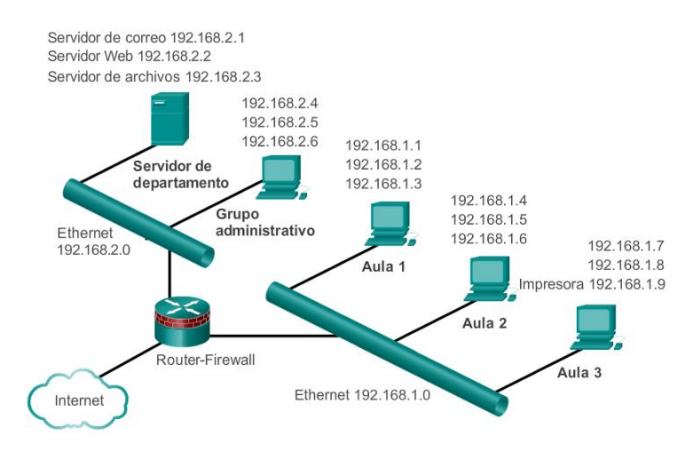

**Figura. 1.12. Topología medio compartido Fuente:** (Alejandro, Marin, & Fontanez, 2014)

### **Topología basada en** *Token*

Las topologías lógicas basadas en token funcionan mediante un testigo o estafeta (*token*) para proveer acceso al medio físico, el cual circulan en la red en un orden lógico. Para que un nodo pueda transmitir o recibir información necesita tener el token en el poder en ese momento. A diferencia del medio compartido, que en este esquema se pude ver que todos los nodos pueden transmitir en cualquier momento. (Colombia, 2018)

En una red basada en token, no ocurre eso, se necesita el token para realizar la acción. La desventaja principal de este método es el retardo, es decir, el tiempo que recorre el *token* en dar la vuelta para que determinado nodo pueda transmitir. La ventaja, es la ausencia de colisiones. Las redes basadas en token se adaptan más para topologías físicas en anillo. (Colombia, 2018); La topología esta simulada en la figura 1.13

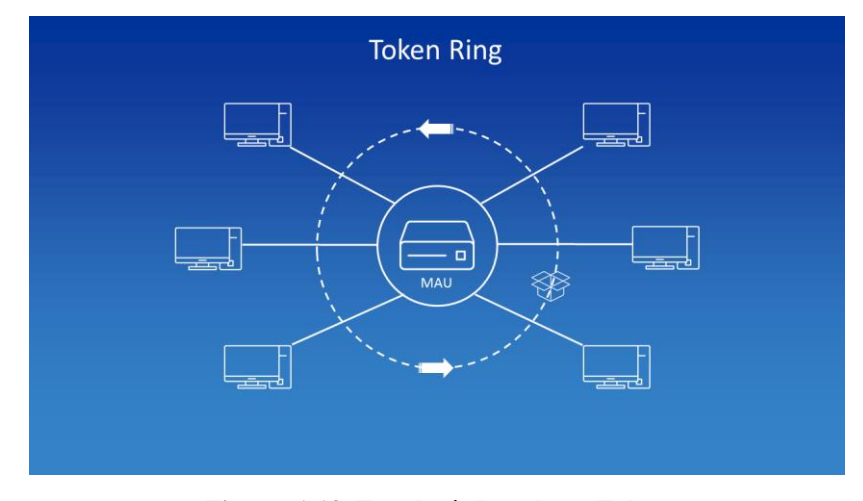

**Figura. 1.13. Topología basado en Token Fuente:** (Ionos, 2019)

# **1.6 Clasificación de las Redes**

Las posibles clasificaciones de las redes pueden ser muchas para lo cual es necesario revisar las diferentes propiedades y entre las más comunes y aceptadas son las siguientes:

## **1.6.1 Por el tamaño y extensión**

**- Red PAN**. permiten a los dispositivos comunicarse dentro del rango de una persona. Un ejemplo común es una red inalámbrica que conecta a una computadora con sus periféricos. (Tanenbaum & Wetherall, Redes de Computadoras, 2012)

Se puede observar el esquema de dicha red en la figura Nro. 1.14

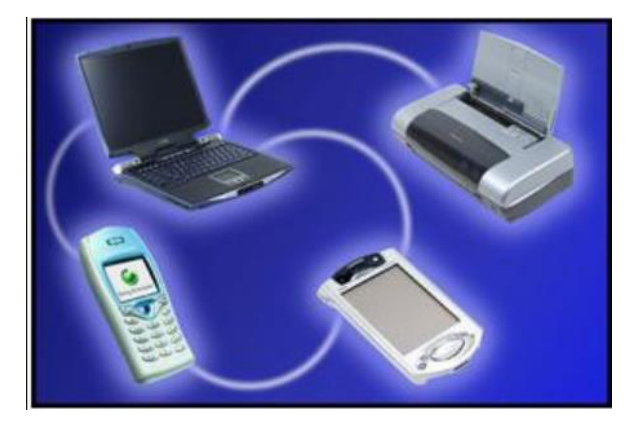

**Figura. 1.14. Red PAN Fuente:** (Bonilla Fernandez & Castillo Pozo, 2012)

**- Redes LAN.** Las redes de área local, generalmente llamadas LAN (Local Area Networks), son redes de propiedad privada que operan dentro de un solo edificio, como una casa, oficina o fábrica. Las redes LAN se utilizan ampliamente para conectar computadoras personales y electrodomésticos con el fin de compartir recursos (por ejemplo, impresoras) e intercambiar información. Cuando las empresas utilizan redes LAN se les conoce como redes empresariales. Esto se lo puede visualizar en la figura 1.5.

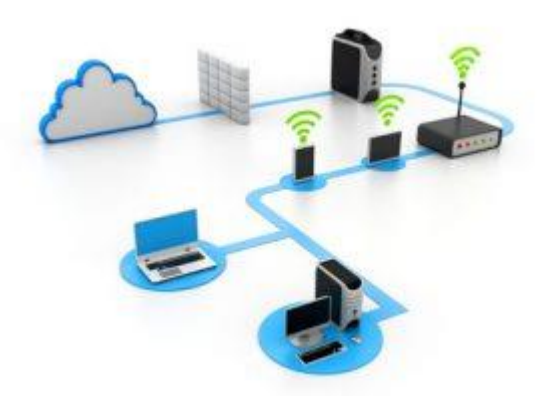

**Figura. 1.15. Red LAN Fuente:** (SAME COMPUTERS, 2019)

**- Redes MAN.** Las redes de área metropolitana (*Metropolitan Area Network*) son redes de ordenadores de tamaño superior a una LAN, y puede abarcar el tamaño de una ciudad. Son típicas de empresas y organizaciones que poseen distintas oficinas repartidas en un mismo área metropolitana, por lo que, en el tamaño máximo,

comprenden un área de aproximadamente 10 kilómetros. (Moreno, 2005). Como se verifica en la figura 1.16.

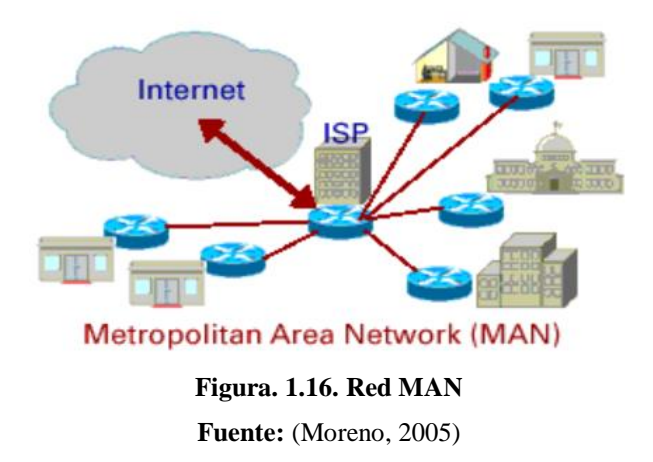

**- Redes WAN.** Las redes de área amplia (*Wide Area Network*) poseen un tamaño superior a una MAN, y están en una colección de host o de redes LAN conectadas por una subred. Esta subred está compuesta por una serie de líneas de transmisión interconectadas por medio de *routers*, aparatos de red encargados de rutear o dirigir los paquetes hacia la LAN o host adecuado, enviándose éstos de un *router* a otro. El tamaño puede ser de entre 100 y 1000 kilómetros. (Moreno, 2005). La representación de la red WAN está expuesta en la figura 1.17.

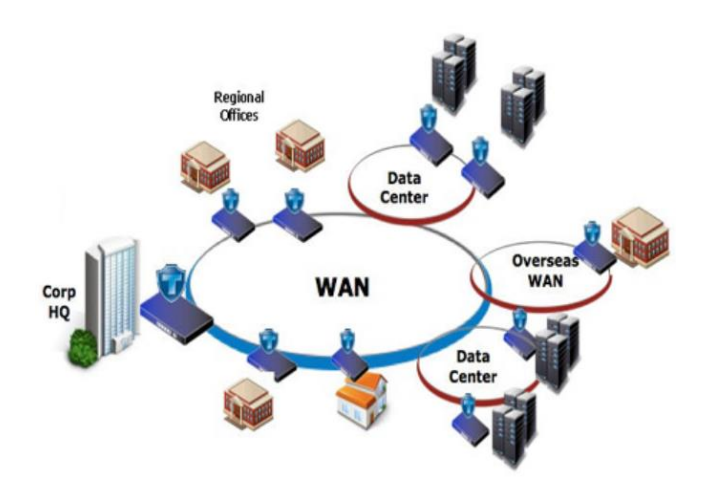

**Figura. 1.17. Red WAN Fuente:** (Moreno, 2005)

- **- Redes Internet.** Una red de ordenadores es un conjunto de ordenadores conectados entre sí. Esta conexión entre los ordenadores los que permiten que se puedan compartir datos y recursos. (Infotelecom, 2019)
- **- Redes Inalámbricas.** Hablar de topología en una red inalámbrica parece fuera de lugar, porque no observamos ningún medio de transmisión. Pero en realidad el "éter" por donde viajan las ondas se considera un medio de transmisión, y si lo comparamos con las tres topologías ya mencionadas, vemos que se puede comparar a la topología en bus. (Barceló Ordinas, Íñigo Griera, Martí Escalé, Peig Olivé, & Perramon Tornil)

#### **1.6.2 Según la tecnología de transmisión**

- **Redes de** *Broadcast***.** Aquellas redes en las que la transmisión de datos se realiza por un sólo canal de comunicación, compartido entonces por todas las máquinas de la red. Cualquier paquete de datos enviado por cualquier máquina es recibido por todas las de la red. (Moreno, 2005)
- **Redes** *Point-To-Point***.** Aquellas en las que existen muchas conexiones entre parejas individuales de máquinas. Para transmitir los paquetes de una máquina a otra en ciertas ocasiones es preciso que éstos pasen por máquinas intermedias, de esta manera obliga en tales casos un trazado de rutas mediante dispositivos *routers*. (Moreno, 2005)

#### **1.6.3 Según el tipo de transferencia de datos que soportan**

- **Redes de transmisión simple.** Son aquellas redes en las que los datos sólo pueden viajar en un sentido.
- **Redes** *Half-Duplex***.** Aquellas en las que los datos pueden viajar en ambos sentidos, pero sólo en uno de ellos en un momento dado. Es decir, sólo puede haber transferencia en un sentido a la vez.
- **Redes** *Full-Duplex***.** Aquellas en las que los datos pueden viajar en ambos sentidos a la vez. (Moreno, 2005)

#### **1.7 Equipos de Interconexión**

## **1.7.1 Concentrador (hub)**

Un concentrador es un dispositivo que permite centralizar el cableado de una red y extenderla. Esto significa que recibe una señal y repite esta señal emitiéndola por los diferentes puertos.

El corazón de este sistema es un conmutador (switch) que contiene un plano posterior (backplane) de alta velocidad, el cual conecta a todos los puertos como se muestra en la figura 4-17(b). Desde el exterior, un switch se ve igual que un hub. Ambos son cajas que por lo general contienen de 4 a 48 puertos, cada uno con un conector estándar RJ-45 r para un cable de par trenzado. Cada cable conecta al switch o hub con una sola computadora, como se muestra en la figura 4-18. Un switch tiene también las mismas ventajas que un hub. Es fácil agregar o quitar una nueva estación con sólo conectar o desconectar un cable, y es fácil encontrar la mayoría de las fallas, ya que un cable o puerto defectuoso por lo general afectará a una sola estación. De todas formas hay un componente compartido que puede fallar (el mismo switch), pero si todas las estaciones pierden conectividad, los encargados del TI sabrán qué hacer para corregir el problema: reemplazar el switch completo.

En la figura 1.18 muestra la imágen de un concentrador HUB marca d-link.

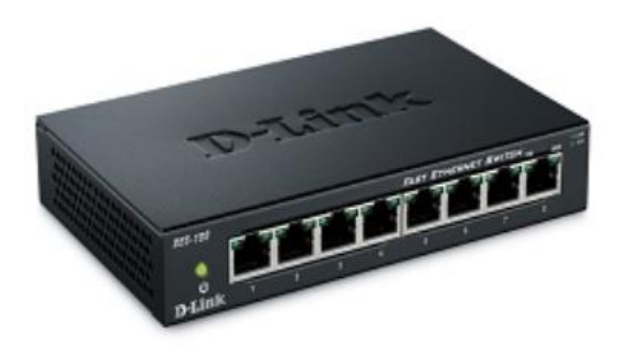

**Figura. 1.18. Concentrador HUB Fuente:** (Mike, 2015)

## **1.7.2 Conmutador (switch)**

Un *switch* consiste en un dispositivo de propósito especial diseñado para disipar problemas de rendimiento de la red, problemas de tráfico y embotellamientos. Opera generalmente en la capa 2 del modelo OSI (también existen de capa 3 y últimamente multicapas). (Mamani Zeballos, 2006)

La función es interconectar dos o más segmentos de red, de manera similar a los puentes (*bridges*), al permitir el paso de datos de un segmento a otro de acuerdo con la dirección MAC de destino de las tramas en la red. (Mamani Zeballos, 2006)

Los conmutadores poseen la capacidad de aprender y almacenar las direcciones de red de nivel 2 (direcciones MAC) de los dispositivos alcanzables a través de cada uno de los puertos. Los conmutadores se manejan cuando se desea conectar múltiples redes, fusionándolas en una sola. Como los puentes, las que funcionan como un filtro en la red, mejoran el rendimiento y la seguridad de las LANs (*Local Área Network*- Red de Área Local). (Mamani Zeballos, 2006)

A continuación, en la figura 1,19 se muestra la imágen de un switch.

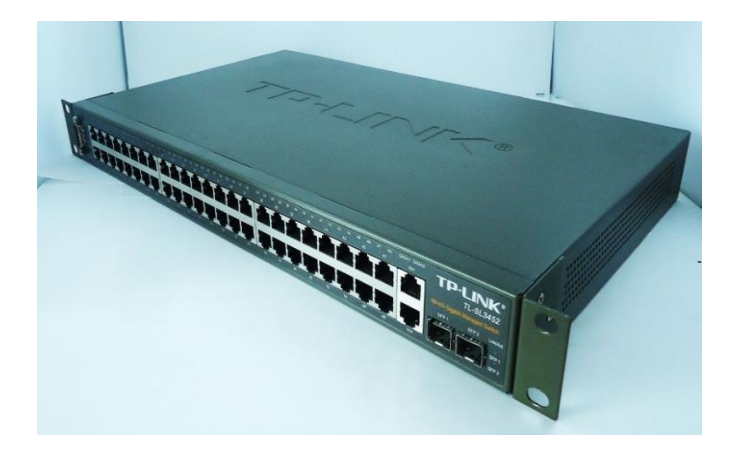

**Figura. 1.19. Switch Fuente:** (Marcas, 2019)

#### **1.7.3 Enrutador (router)**

Un enrutador es un dispositivo de red que puede ser tanto *Hardware* como *Software*. Mismo que sirve para la interconexión de redes y opera en la capa 3 del modelo OSI. Mediante esto se puede encaminar un paquete ya que elige el camino más corto a el destino, o guiar a un paquete a el destino. Un *router* es capaz de tramitar diferentes preferencias a los mensajes que navegan por la red y buscar soluciones alternativas cuando una vía está muy cargada.

En los *routers* de tipo *hardware* se utilizan protocolos de enrutamiento que ayudan que los enrutadores se comuniquen entre si y de esta manera determinar la ruta que el paquete debe tomar, de ahí viene el nombre de enrutador, su principal misión es determinar o dar la ruta a seguir a los paquetes que estén dentro de una red.

En la siguiente figura 1.20 se tiene la fotografía de un router.

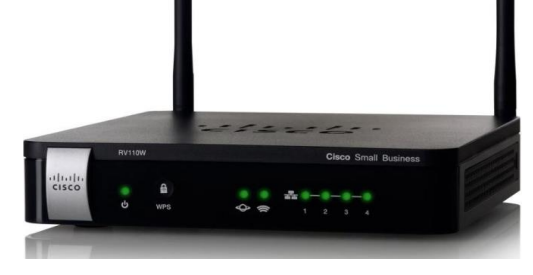

**Figura. 1.20. Router Fuente:** (Arukereso, 2019)

#### **1.8 Cableado Estructurado**

El cableado estructurado debe soportar los diferentes servicios de telecomunicaciones, principalmente de datos y voz, que se encuentren inmersos dentro de un edifico o campus.

Dentro de una instalación de cableado estructurado se incluyen los cables, soporte físico para la transmisión de datos, y todos los demás elementos, es decir, tomas, paneles, concentradores, etc. Los cuales permiten la conexión de los dispositivos en red y que, además, deben cumplir los estándares de dicho cableado. (Martin Castillo, 2009)

Es el sistema de cableado de telecomunicaciones para edificios que soporta aplicaciones de voz, datos y videos.

- Voz: Telefonía y Audio de Alta calidad, etc.
- Datos: LAN, WAN, Internet, etc.
- Video: Vídeo Conferencia, TV Cable, Películas a demanda, etc.

La intención del cableado estructurado es:

- Realizar la instalación compatible con las tecnologías actuales y las que estén por llegar.
- Flexibilidad para realizar los movimientos internos de personas y máquinas dentro de la instalación.
- Estar diseñada e instalada de tal modo que permita una fácil supervisión, mantenimiento y administración.

(Mieles, 2018). se refirió al cableado estructurado en el siguiente término: "El cableado estructurado consiste en hacer una preinstalación de red similar a la de las redes telefónicas. A cada punto de trabajo se hacen llegar dos líneas: una para el teléfono y otra para los datos. Todos los cables llegan a una habitación, donde se establecen las conexiones: los cables de teléfono se direccionan hacia la centralita y los de datos, hacia un dispositivo que permite la interconexión en la red local".

En la figura 1.21 se visualiza la estructura de cableado estructurado.

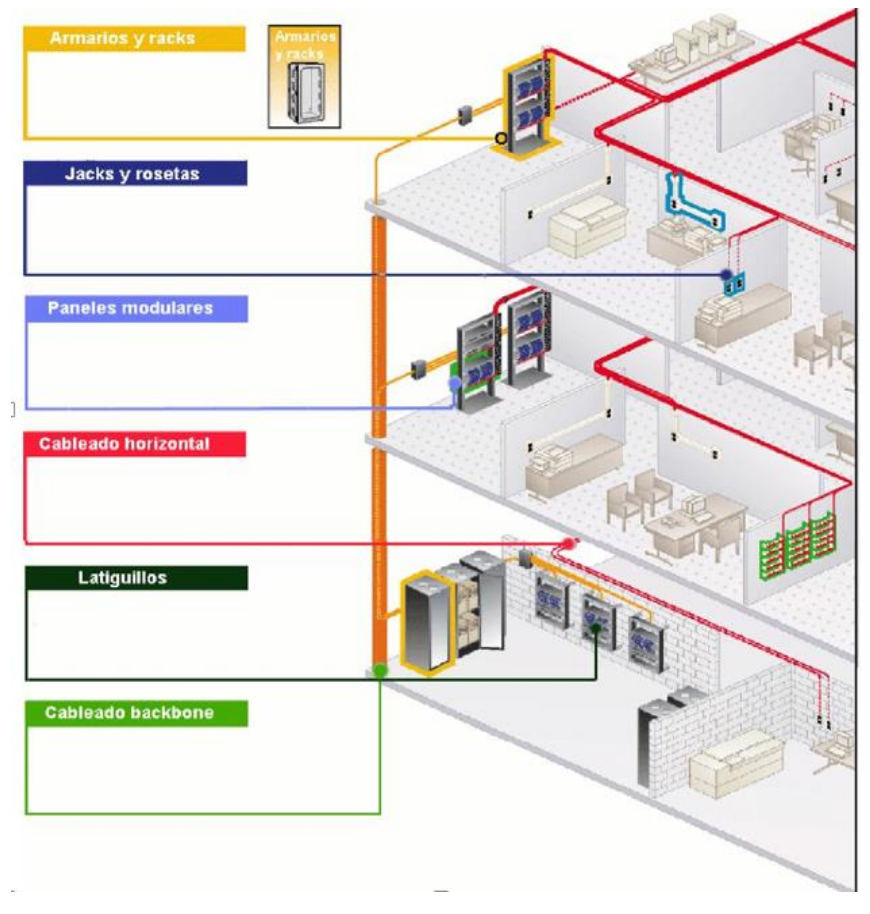

**Figura. 1.21. Cableado Estructurado Fuente:** (SIRE, 2016)

# **1.8.1 Componentes del cableado estructurado**

El sistema de cableado estructurado se divide principalmente en 6 subsistemas, que son:

## **a) Instalación de entrada o acometida**

Es la sección del sistema por donde llegan y entran los servicios de telecomunicaciones al edificio y debe ubicarse muy cerca del cableado vertical o *backbone*.

## **b) Sala de equipos (***Site***)**

Es el espacio donde residen los equipos principales de telecomunicaciones comunes al edificio, como son: los servidores centrales, centrales de video, etc. El tamaño mínimo recomendado es de 13.5 m2. Se recomienda un tamaño de 0.07 m2 por cada 10 m2 de área utilizable.

## **c) Cableado vertical o** *backbone*

Es el cableado que interconecta la sala de equipos con los armarios de telecomunicaciones y acometidas. Los armarios de telecomunicaciones deben ubicarse uno en cada piso, pero mantener una línea vertical para simplificar la interconexión. (Stallings, 2001)

### **d) Armario o gabinete de telecomunicaciones**

Es la sección que actúa como punto de transición entre el cableado vertical y el cableado horizontal.

Esta sección puede estar integrada por equipos de telecomunicaciones, equipos de control y terminaciones de cables para realizar interconexiones. La ubicación debe estar cerca al centro del área a la que atenderá. Se recomienda por lo menos un armario de telecomunicaciones por piso y un armario por cada 1000 m2 de área utilizable.

#### **e) Cableado horizontal**

Es el cableado que vincula las áreas de trabajo con los armarios de telecomunicaciones en cada piso del edificio. La distancia horizontal de cableado desde el armario de telecomunicaciones a cada área de trabajo no debe exceder los 90 m.

# **f) Áreas de trabajo**

Son los espacios en donde se encuentran ubicados los escritorios o lugares habituales de trabajo de los usuarios. Se diseñan de forma que permitan realizar los traslados, adiciones y cambios fácilmente. Se tiene que tomar en cuenta como mínimo dos dispositivos por área de trabajo.

## **1.8.2 Categoría del Cableado**

Las normativas de cableado estructurado clasifican los diferentes tipos de cable de pares trenzados en categorías de acuerdo con sus características para la transmisión de datos 2 las cuales vienen fijadas principalmente por la densidad de trenzado del cable (número de vueltas por metro) y los materiales que se utilizan en el recubrimiento aislante. La característica principal de un cable desde el punto de vista de transmisión de datos es su atenuación. (Openlibra, 2018)

| Categoría de Cableado | Velocidad de       | <b>Aplicaciones</b>      |  |
|-----------------------|--------------------|--------------------------|--|
|                       | <b>Transmisión</b> |                          |  |
| Categoría 1           | Hasta 16 Kbps      | Telefonía                |  |
| Categoría 2           | Hasta 4 Mbps       | Datos                    |  |
| Categoría 3           | Hasta 10 Mbps      | Datos                    |  |
| Categoría 4           | Hasta 10 Mbps      | Datos                    |  |
| Categoría 5           | Hasta 100 Mbps     | Datos (Fast Ethernet)    |  |
| Categoría 6           | Hasta 1 Gbps       | Datos (Gigabit Ethernet) |  |
| Categoría 7           | Hasta 10 Gbps      | Datos (Gigabit Ethernet) |  |

**Tabla.1.4. Categorías del Cableado con Respecto a la Velocidad de Datos**

**Fuente: Elaborado por el Autor**

#### **1.8.3 Normas y estándares del cableado estructurado**

Para que un sistema de cableado estructurado proporcione los beneficios y ventajas mencionados anteriormente en este trabajo, es necesario que los componentes cumplan con una serie de normas y estándares perfectamente definidos.

Existen diversas organizaciones internacionales, tales como la ISO, que es una organización no gubernamental integrada por más de 140 países y que se encarga de promover el desarrollo de la normalización y actividades correlacionadas. El trabajo de la ISO tiene como resultado el acuerdo entre las diferentes naciones afiliadas, que finalmente se publican como normas y estándares internacionales. El Instituto Nacional Americano de Normalización (ANSI), es miembro de la ISO.

La Alianza de Industrias de Electrónica (EIA) es una organización integrada por industrias especializadas en electrónica de alta tecnología, cuya misión es promover la competitividad y el desarrollo de la industria electrónica. La EIA genera los estándares que, entre otras cosas, definen las características eléctricas y funcionales de los equipos de interfaz, por lo que dichas normas fijen la compatibilidad entre equipos de comunicación de datos y los equipos terminales.

La Asociación de la Industria de Telecomunicaciones (TIA), es la principal asociación comercial con que cuenta el mundo de la tecnología de la información y las comunicaciones (TIC). Se encarga del desarrollo de normas, iniciativas políticas, análisis de mercado y oportunidades de negocios. La TIA está autorizada por la ANSI y se especializa en la generación de estándares para cableado de telecomunicaciones y las estructuras de soporte. (Chavez Gonzalez, 2016)

Las principales normas que regulan los sistemas de cableado estructurado son las siguientes:

- ANSI/TIA/EIA-568-B. Cableado de telecomunicaciones para edificios comerciales.
- ANSI/TIA/EIA-569-A. Rutas y espacios de telecomunicaciones para edificios comerciales.
- ANSI/TIA/EIA-606. Administración de la infraestructura de telecomunicaciones en edificios comerciales.
- ANSI/TIA/EIA-607. Requerimientos de puesta a tierra y continuidad del sistema de telecomunicaciones para edificios comerciales.

# **1.8.3. Norma ANSI-EIA-TIA-568A**

Es el documento principal que regula todo lo concerniente a sistemas de cableado estructurado para edificios comerciales, el que se ocupara de la competencia en esta experiencia.

El objetivo de la norma se describe en el mismo documento de la siguiente forma: Esta norma específica un sistema de cableado de telecomunicaciones genérico para edificios comerciales que se adaptará un ambiente multi producto y multi fabricante.

También proporciona directivas para el diseño de productos de telecomunicaciones para empresas comerciales. La norma EIA/TIA 568-A especifica los requerimientos mínimos para el cableado de establecimientos comerciales de oficinas. En ella se hacen recomendaciones para:

- La topología
- La distancia máxima de cables
- El rendimiento de los componentes
- Las tomas y los conectores de telecomunicaciones

Se pretende que el cableado de telecomunicaciones soporte varios tipos de aplicaciones de usuario. CABLE UTP (par trenzado sin blindar, nueva denominación U/UTP).

La norma EIA/TIA 568-A especifica los requerimientos mínimos para el cableado de establecimientos comerciales de oficinas. En ella se hacen recomendaciones para las topologías, distancia máxima de los cables, calidad de los componentes, la toma y los conectores de telecomunicaciones.

### **1.8.4. Norma ANSI/TIA/EIA-568-B.**

Esta norma está dirigida al establecimiento de las condiciones que debe cumplir un sistema genérico de cableado de telecomunicaciones para un edificio comercial, de manera que dicho sistema, sea capaz de soportar un ambiente de múltiples equipos, sin importar la diversidad de tecnologías o fabricantes de los mismos.

Algunas de las principales consideraciones de esta norma son las siguientes: Topología de la red.

- Distancias recomendadas de cableado.
- Configuración de tomas y conectores.
- Características de los componentes del sistema.
- La vida útil del sistema de cableado debe ser al menos de 10 años.

## **1.8.5. Norma ANSI/TIA/EIA 569A.**

El propósito de la norma es estandarizar las prácticas sobre el diseño y construcción de rutas y espacios que dan soporte tanto a los medios de transmisión como a los diferentes equipos de telecomunicaciones. Los principales aspectos que considera son:

- Facilidades de Entrada
- Rutas de cableado horizontal.
- Rutas de cableado vertical, dorsal o *backbone*.

A continuación, se visualiza la norma ANSI/TIA/EIA como es la figura 1.22

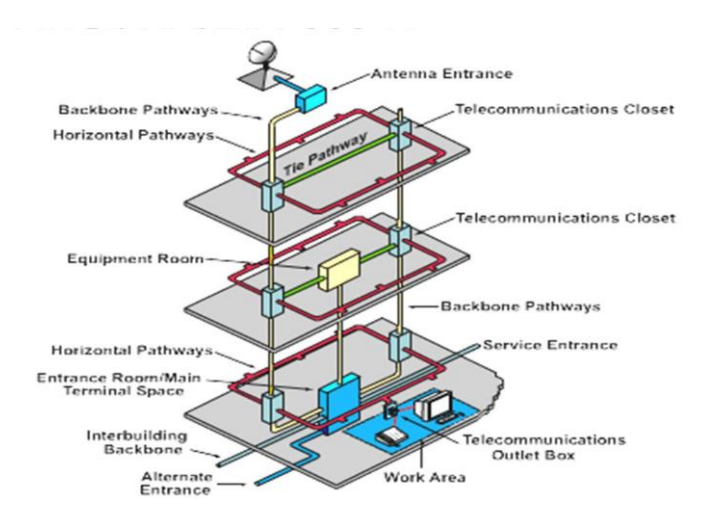

**Figura. 1.22. Norma ANSI/TIA/EIA-569A Fuente:** (Wen Yuan Liao, 2018)

# **1.9 VLAN**

En este diseño cada puerto se identifica con un "color"; por ejemplo, verde para ingeniería y rojo para finanzas. Después el switch reenvía los paquetes de manera que las computadoras conectadas a los puertos verdes estén separadas de las que están conectadas a los puertos rojos. Por ejemplo, los paquetes de difusión que se envíen por un puerto rojo no se recibirán en un puerto verde, tal como si hubiera dos redes LAN distintas. (Tanenbaum & Wetherall, Redes de Computadoras, 2012)

Las VLAN funcionan en las Capas 2 y 3 del modelo de referencia OSI. Esto se puede visualizar en la figura 1.23

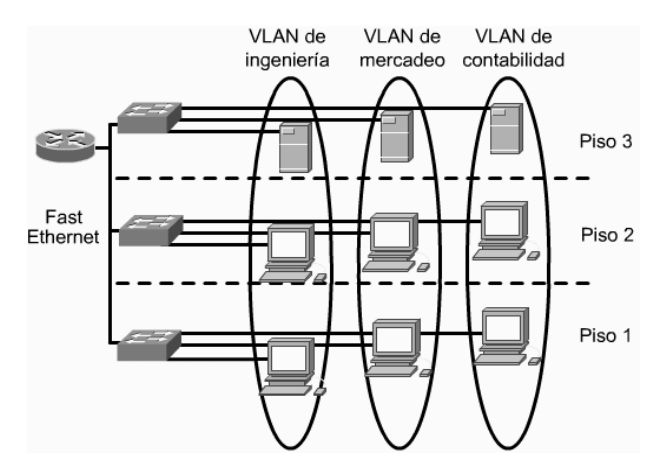

**Figura. 1.23. VLAN Fuente:** (Madrid, 2015)

### **1.9.1 Características de las VLAN.**

Mediante la tecnología VLAN, se pueden agrupar los puertos de *switch* y los usuarios conectados en grupos de trabajo lógicamente definidos, como los siguientes:

- Compañeros de trabajo en el mismo departamento.
- Un equipo de producción interfuncional.
- Diferentes grupos de usuarios que comparten la misma aplicación de red o *software.*

Los puertos y usuarios se pueden agrupar en grupos de trabajo de un solo *switch o* en *switches* conectados. Al acumular puertos y usuarios en múltiples *switches,* las VLAN abarcan infraestructuras de construcción individual, construcciones interconectadas o, redes de área amplia (WAN). (Medina, 2010)

#### **1.9.2 Implementaciones VLAN**

Una VLAN conforma una red conmutada que esta fraccionada lógicamente por funciones, equipos de proyecto o aplicaciones, sin que sea importante la ubicación física de los usuarios. Cada puerto del *switch* puede ser asignado a una VLAN. Los puertos asignados a la misma VLAN comparten difusiones. Los puertos que no correspondan a esa VLAN no comparten estas difusiones. Los cual mejora el rendimiento general de la red. Las siguientes secciones examinan los tres métodos de implementación VLAN que se pueden usar para asignar un puerto de *switch* a una VLAN. Son:

- VLAN de puerto central.
- Estáticas.
- Dinámicas. (Medina, 2010)

#### **1.9.3 VLAN de puerto central**

En las VLAN de puerto central, a todos los nados conectados a los puertos de la misma VLAN se les asigna el mismo ID de VLAN. La Figura 1.24 siguiente muestra la calidad de miembro de VLAN por puerto de *router, lo* cual facilita la tarea del administrador y hace que la red sea más eficaz, ya que:

- Los usuarios son asignados por puerto.
- Las VLAN se administran más fácilmente.
- Proporciona una mayor seguridad entre las VLAN.
- Los paquetes no "gotean" en otros dominios.

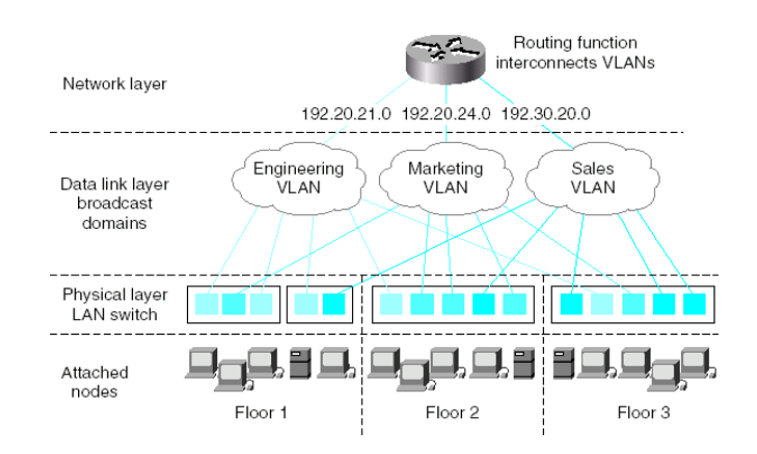

**Figura. 1.24. VLAN de puerto central Fuente:** (Tripod, 2017)

## **1.9.4 VLAN estáticas**

Las VLAN estáticas son puertos de un *switch* que se asignan estáticamente a una VLAN. Estos puertos mantienen las configuraciones VLAN asignadas hasta que se cambian. Aunque las VLAN estáticas exigen que el administrador haga cambios, son seguras, fáciles de configurar y de controlar. Las VLAN estáticas funcionan bien en redes en las que se controlan y administran los movimientos.

# **1.9.5 VLAN dinámicas**

Las VLAN dinámicas son puertos de un *switch* que pueden determinar automáticamente las tareas VLAN. Las funciones VLAN dinámicas están determinadas en el direccionamiento MAC, el direccionamiento lógico o el tipo de protocolo de los paquetes de datos.

Cuando una estación se conecta inicialmente a un puerto de *switch* no asignado, el *switch* apropiado comprueba la entrada de dirección MAC en la base de datos de administración VLAN y configura dinámicamente el puerto con la configuración VLAN correspondiente. Las ventajas de esta solución son que hay una menor administración en el recinto de cableado cuando se añade o traslada un usuario y una notificación centralizada cuando se aumenta a la red un usuario no reconocido. Normalmente, es necesario que haya más administración para configurar la base de datos dentro del software de administración de la VLAN y mantener una base de datos exacta de todos los usuarios de la red. (Medina, 2010)

#### **Ventajas de las VLAN**

Las VLAN proporcionan las siguientes ventajas:

- Reducen los costes administrativos relacionados con la resolución de los problemas asociados con los traslados, adiciones y cambios.
- Proporcionan una actividad de difusión controlada.
- Proporcionan seguridad de grupo de trabajo y de red.
- Ahorro de dinero, al usar los *hubs* existentes

## **1.10 QoS**

Para manejar tráfico con distintas prioridades, existe un servicio llamado programación de tráfico; El cual utiliza los protocolos que describimos antes para dar al tráfico de voz y de video un tratamiento preferencial, en comparación con el tráfico del mejor esfuerzo y de fondo. Hay un servicio complementario que también provee la sincronización de los temporizadores de las capas superiores. Esto permite a las estaciones coordinar sus acciones, que pueden ser útiles para procesar los medios. (Barceló Ordinas, Griera, Escalé, & Olivé, 2004)

Normalmente la Internet trabaja con la filosofía del mejor esfuerzo, cada usuario comparte ancho de banda con otros y, por lo tanto, la transmisión de los datos corriente con las transmisiones de los datos concurre con las transmisiones de los demás usuarios. Los datos empaquetados son encauzados de la mejor forma posible, conforme las rutas y bandas de que se disponga. Al haber congestionamiento, los paquetes son quitados sin distinción. No hay garantía de que el servicio venga a ser realizado con suceso. Y las aplicaciones como voz sobre IP y videoconferencia necesitan de tales garantías.

Con la implantación de calidad de servicio (QoS), es posible ofrecer más garantía y seguridad para las aplicaciones avanzadas, una vez que el tráfico de estas aplicaciones pasa a tener prioridad en relación con aplicaciones tradicionales.

Al usar del QoS los paquetes son marcados para distinguir los tipos de servicios y los enrutadores son configurados para crear filas distintas para cada aplicación, de acuerdo con las preferencias de las mismas. La faja de ancho de banda, dentro del canal de comunicación, es reservada para que, en el caso de congestionamiento, determinados tipos de flujos de datos o aplicaciones tengan prioridad en la entrega.

Existen dos modelos de implementación de QoS: servicios integrados (*IntServ*) y servicios diferenciados (*DiffServ)*. *InterServ* es basado en reserva de recursos, en cuanto *DiffServ* es una propuesta en la cual los paquetes son marcados de acuerdo con las clases de servicios predeterminadas. (Chacaltana, 2016)

### **1.11 Seguridad Informática**

La seguridad informática intenta proteger el almacenamiento, procesamiento y transmisión de información digital. En los ejemplos anteriores:

Las conversaciones por teléfono móvil van cifradas: aunque otro móvil pueda recibir la misma señal, no puede entender qué están transmitiendo.

Los mensajes se guardan en el servidor de correo y, opcionalmente, en el cliente de correo que ejecuta en mi ordenador. Debemos proteger esos equipos, así como la comunicación entre ambos (como veremos en la Unidad 6). Por ejemplo, podemos cifrar el mensaje y enviarlo al servidor por una conexión cifrada. (Roa Buendía, 2013)

# **1.11.1 Autenticación**

Es la primera línea de defensa para la mayoría de los sistemas computarizados, la cual permite prevenir el ingreso de personas no autorizadas. Es la base para la mayor parte de los controles de acceso y para el seguimiento de las actividades de los usuarios.

Se denomina Identificación al momento en que el usuario se da a conocer en el sistema; y Autenticación a la verificación que realiza el sistema sobre esta identificación.

Tipos de técnicas que permiten realizar la autenticación de la identidad del usuario, las cuales pueden ser utilizadas individualmente o combinadas:

- Algo que solamente el individuo conoce: por ejemplo, una clave secreta de acceso o password, una clave criptográfica, un número de identificación personal o PIN, etc.
- Algo que la persona posee: por ejemplo, una tarjeta magnética.
- Algo que el individuo es y que lo identifica unívocamente: por ejemplo, las huellas digitales o la voz.
- Algo que el individuo es capaz de hacer: por ejemplo, los patrones de escritura.

Si nos atenemos a la definición de la Real Academia de la Lengua RAE, seguridad es la "cualidad de seguro". Buscamos ahora seguro y obtenemos "libre y exento de todo peligro, daño o riesgo".

- A partir de estas definiciones no podríamos aceptar que seguridad informática es "la cualidad de un sistema informático exento de peligro", por lo que habrá que buscar una definición más apropiada.
- Algo básico: la seguridad no es un producto, sino un proceso.

### **1.11.2 Integridad**

La infracción de integridad se presenta cuando un empleado, programa o proceso (por accidente o con mala intención) cambia o borra los datos importantes que son parte de la información, así mismo hace que el contenido permanezca inalterado a menos que sea modificado por personal autorizado, y esta modificación sea registrada, para garantizar la precisión y confiabilidad.

### **1.11.3 Confidencialidad**

La confidencialidad es la propiedad de prevenir la divulgación de información a personas o sistemas no autorizados.

El sistema intenta hacer valer la confidencialidad mediante el cifrado del número de la tarjeta y los datos que contiene la banda magnética durante la transmisión de los mismos. Si una parte no autorizada obtiene el número de la tarjeta en modo alguno, se ha producido una violación de la confidencialidad**.**

La pérdida de la confidencialidad de la información puede adoptar muchas formas. Cuando alguien mira por encima del hombro, mientras se tiene información confidencial en la pantalla, mientras se publica información privada, con un ordenador portátil que contiene información sensible sobre una empresa es robado o también en el momento que se divulga información confidencial a través del teléfono, etc. Todos estos casos pueden constituir una violación de la confidencialidad.

## **1.11.4 Firewall**

Un *firewall* es conocido como corta fuegos, es una parte de una red o un sistema, creada y diseñada para impedir o bloquear los ingresos no autorizados, al mismo tiempo las comunicaciones autorizadas. Los firewalls son dispositivos o un conjunto de dispositivos que están configurados para limitar, permitir, descifrar y cifrar el tráfico entre los distintos ámbitos, sobre las bases de algún conjunto de criterios, como por ejemplo las normas. (Chirinos, 2017)

Puede consistir en distintos dispositivos, tendientes a los siguientes objetivos:

1. Todo el tráfico desde dentro hacia fuera, y viceversa, debe pasar a través de él.

2. Sólo el tráfico autorizado, definido por la política local de seguridad, es permitido.

En la siguiente figura 1.25 se observa un esquema de cómo es un firewall a nivel esquemático.

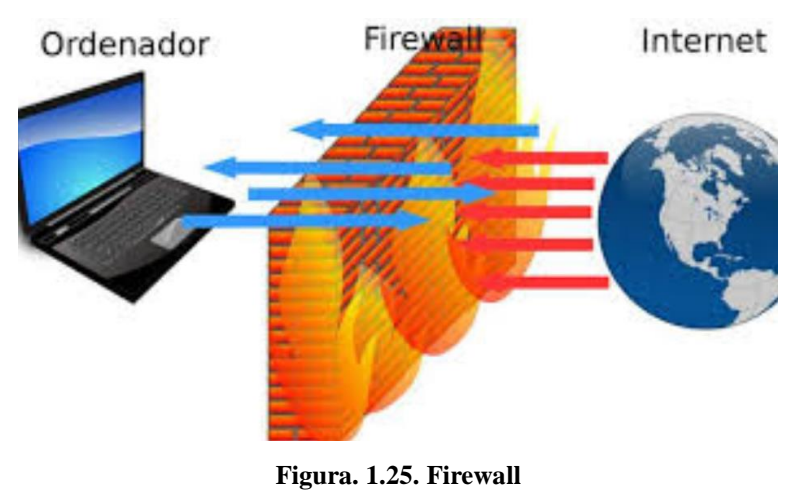

**Fuente:** (Chirinos, 2017)

Estos cortafuegos algunas veces se pueden implementar en software o hardware, o en incluso combinados en ambos. Los firewalls se usan con gran frecuencia para impedir que los usuarios de internet que no estén autorizados tengan el acceso a las redes privadas que estén conectadas a internet, principalmente intranets. Todos los mensajes que se envíen o reciban de la intranet pasan por medio de los cortafuegos o firewall que examinan todos los mensajes y bloquean a los que no cumplan con los criterios únicos de seguridad. (Chirinos, 2017)

## **1.12 Parámetros de certificación en un sistema de cableado estructurado**

La certificación de una red se realiza con objeto de verificar que cumple con los estándares y normas internacionales de funcionamiento, al garantizar la correcta instalación, funcionamiento y comportamiento en condiciones de máximo trabajo.

Los datos circulen por un cable no aseguran que lo hagan con la calidad, velocidad y seguridad establecidas para una red de área local en las categorías diferentes, ni tampoco garantiza que lo haga en cualquier situación, a cualquier temperatura, o en futuras aplicaciones que surjan.

La certificación es un proceso por el cual se miden todos los enlaces instalados, se inspeccionan las instalaciones, se revisan los procedimientos seguidos en el diseño y la ejecución y se emite un certificado que hace constar la adecuación a las normas aplicables del sistema de cableado evaluado. (Joscowicz, 2016)

#### **1.12.1 Wire Map (Mapa de cableado)**

Diagrama que indica la conectividad de extremo a extremo de cables terminados. La prueba del mapa de cableado, descubre e informa fracasos de la instalación eléctrica o los defectos del cableado como: la continuidad, los cortocircuitos entre dos o más conductores del cableado probado, pares transpuestos entre cualquiera de los pares probados, pares invertidos. (Farinango Anrango, 2010)

En la figura 1.26 se denota la configuración de diferentes tipos de configuraciones de cable.

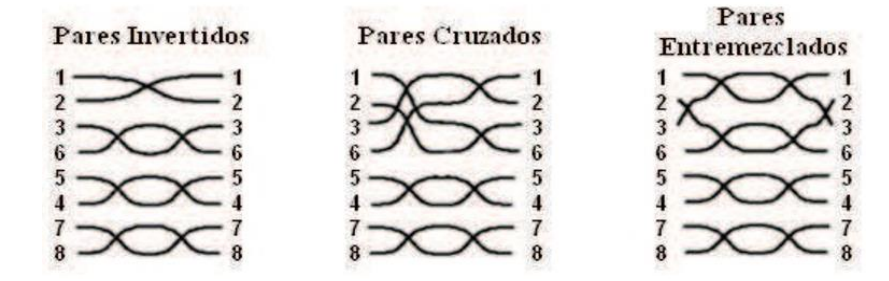

**Figura. 1.26. Mapa de Cableado Fuente:** (FOA, 2018)

## **1.22.2 Length (Longitud)**

Indica la longitud eléctrica del segmento bajo prueba. Las medidas de longitud son necesarias para asegurar que el enlace del cable no exceda el máximo permitido. Al exceder el límite máximo de longitud de extremo a extremo se produce un retraso excesivo en la propagación y/o atenuación que producen un desempeño inadecuado para la red. (Perez R. , 2012)

## **1.12.3 Atenuación**

También denominada perdida por inserción, medida en decibelios (dB), indica la perdida de la señal en el cable. La atenuación aumenta con la longitud del cable, la frecuencia a la que los datos se transmiten, y hasta cierto punto, la temperatura del cable. (Perez R. , 2012)

En la figura 1.27 se tiene un esquema de atenuación.

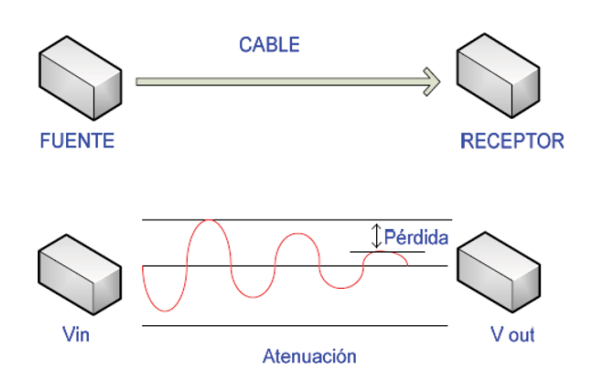

**Figura. 1.27. Atenuación Fuente:** (Cedeño, 2012)

Los valores más bajos de atenuación corresponden a un mejor rendimiento del cable. Arriba de un cierto nivel de pérdidas, el transmisor no enviará los datos de una manera confiable.

## **1.12.4 NEXT (***Near End Crosstalk***, Diafonía en el Extremo Cercano)**

Se conoce por sus siglas en inglés: NEXT ("Near-end Crosstalk"). La potencia de la señal de interferencia ("crosstalk") recibida en el extremo opuesto del cable respecto al que se introdujo la señal original se denomina "diafonía de extremo lejano". Típicamente se conoce por sus siglas en inglés: FEXT ("Far-end Crosstalk"). (Joscowicz, 2016)

En la figura 1.28 se esquematiza la Diafonía en el extremo cercano NEXT

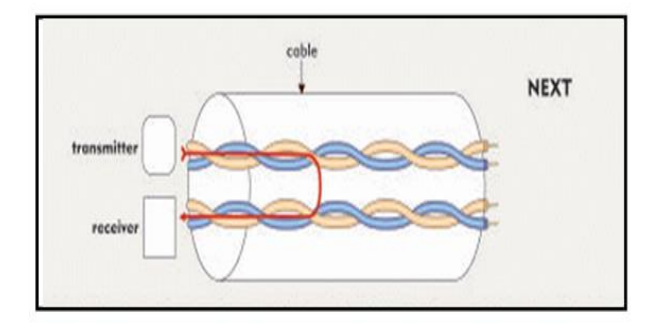

**Figura. 1.28. Diafonía en el extremo cercano (NEXT) Fuente:** (Perez P. , 2000)

## **1.12.5 PSNEXT (Power Sum Near End Crosstalk)**

Es el acoplamiento provocado por la suma de las señales de tres de los pares en el cuarto y medido en el extremo emisor. Indica el acoplamiento no deseado que recibe un par de todos los demás pares. Mide el efecto acumulativo de NEXT de cada par que afectan a un cuarto par. Como mide perdidas, se espera que supere un mínimo.

#### **1.12.6 FEXT (Diafonía en el Extremo Lejano)**

Indica el acoplamiento no deseado del par transmisor con el par receptor en el otro extremo. Se hace referencia que se "monta" la señal del par transmisor en el par receptor ubicado en el otro extremo.

En la figura 1.29 se esquematiza la Diafonía en el extremo cercano FEXT

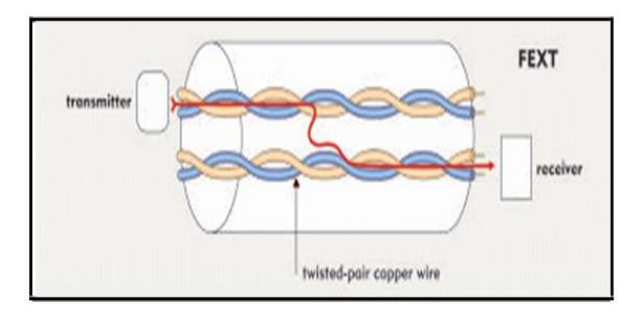

**Figura. 1.29. Diafonía en el extremo lejano (FEXT) Fuente:** (Perez P. , 2000)

## **1.12.7 ELFEXT (Equal Level Fan-End Crosstalk)**

Igual nivel de intermodulación en el extremo lejano es definido como la medida del acoplamiento no deseado de señal de un transmisor en el extremo cercano sobre un par vecino medido en el extremo lejano relativo al nivel de señal que se recibe en ese extremo sobre el par correspondiente o transmisor. ELFEXT simplemente resta el efecto de la atenuación, de modo que el efecto es un resultado normalizado. ELFEXT Es la diferencia entre el FEXT y la atenuación. (Perez R. , 2012)

### **1.12.8 PSELFEXT (Total de Perdidas por Paradiafonía en el Extremo Cercano)**

El parámetro ELFEXT es un parámetro combinado que combina el efecto del FEXT de tres pares respecto a uno solo, PSELFEXT realizará la acumulación de todas estas combinaciones. Se expresa en decibelio (dB), los valores más altos son mejores.

#### **1.12.9 RETURN LOSS (Pérdida de Retorno)**

La pérdida de retorno es la diferencia entre la potencia de la señal transmitida y la potencia de las reflexiones de la señal originadas por las variaciones en las impedancias del cable. Un valor alto de pérdida de retorno quiere decir que las impedancias son casi iguales, lo que da como resultado una gran diferencia de las potencias de las señales transmitidas y las señales reflejadas. (Perez R. , 2012)

Los cables con valores altos de pérdida de retorno son eficientes para transmitir señales de LAN porque se pierde muy poco de la señal en reflexiones. (Perez R. , 2012)

#### **1.12.10 ACR:** *Attenuation/Crosstalk* **Radio (Relación de Atenuación / Diafonía)**

El ACR es la diferencia entre la NEXT en decibeles y la atenuación en decibeles. El valor de la ACR determina la calidad de transmisión, muesgtra cómo se compara la amplitud de las señales recibidas del extremo lejano del transmisor con la amplitud de la interferencia producida por transmisiones del extremo cercano. Un valor alto de ACR significa que las señales recibidas son más grandes que la interferencia.

En términos de la NEXT y de valores de atenuación, un valor alto de ACR corresponde a una NEXT alta y una atenuación baja. (Martin Baldeón, 2010)

# **1.12.11 PROPAGACIÓN DELAY (Retardo de Propagación)**

Es el tiempo que tarda la señal en llegar al otro extremo. Se espera que no supere un máximo. Este parámetro es medido en nanosegundos y es afectado por la longitud del cable y afecta a todos modos de transmisión. (Perez R. , 2012)

Los retardos de propagación de los distintos pares de hilos en un solo cable pueden presentar leves diferencias debido a diferencias en la calidad de trenzas y propiedades eléctricas de cada par de cables. (Perez R. , 2012)

## **1.12.12 DELAY SKEW (Retardo Diferencial)**

Es la diferencia de retardo de propagación de la señal entre dos pares trenzados de cables. Los límites especificados del *delay skew* permiten que las señales transmitidas divididas en cuatro pares de cables puedan ser rearmadas tanto en Ethernet como en *Fast Ethernet o Gigabit Ethernet*. Se especifica que el *delay skew* para el peor caso de un enlace de 100 metros debe ser inferior a 50 nseg, prefiriéndose menor a 35 nseg. (Perez R. , 2012)

## **1.12.13 Valores límites establecidos para la categoría 5e**

Para la categoría 5e se consideran los siguientes valores límites:

| <b>Frec</b>                                   | Pair-to-Pair | PowerSum | <b>ACR</b> | <b>PowerSum</b> | <b>Return Loss</b> |  |
|-----------------------------------------------|--------------|----------|------------|-----------------|--------------------|--|
| (Mhz)                                         | Next(dB)     | Next(dB) | (dB)       | <b>ELFEXT</b>   |                    |  |
| 1                                             | 64.2         | 61.2     | 2.2        | 59.2            | 17.0               |  |
| 10                                            | 48.5         | 45.5     | 2.1        | 39.1            | 17.0               |  |
| 20                                            | 43.7         | 40.7     | 4.5        | 31.5            | 17.0               |  |
| 62.5                                          | 35.7         | 32.7     | 8.9        | 15.9            | 13.5               |  |
| 100                                           | 32.3         | 29.3     | 0.7        | 7.7             | 12.1               |  |
| Delay < 548 nanoseg., Delay Skew < 45 nanoseg |              |          |            |                 |                    |  |

**Tabla. 1.5. Valores establecidos para categoría 5e**

**Fuente:** (Alameda, 2018)

## **1.12.14 Valores límites establecidos para la categoría 6**

Para la categoría 6 se consideran los siguientes valores límites:

| Frec<br>(Mhz)                                     | Pair-to-Pair<br>Next(dB) | <b>Power</b><br><b>Sum</b><br>Next(dB) | <b>ACR</b><br>(dB) | <b>Power</b><br><b>Sum</b><br><b>ELFEXT</b> | <b>Return</b><br>Loss |  |
|---------------------------------------------------|--------------------------|----------------------------------------|--------------------|---------------------------------------------|-----------------------|--|
| 1                                                 | 73.5                     | 71.3                                   | 71.5               | 62.2                                        | 19.0                  |  |
| 10                                                | 57.8                     | 55.5                                   | 52.0               | 42.2                                        | 19.0                  |  |
| 20                                                | 53.1                     | 50.7                                   | 44.8               | 36.2                                        | 19.0                  |  |
| 62.5                                              | 45.2                     | 42.7                                   | 30.1               | 26.3                                        | 15.5                  |  |
| 100                                               | 41.9                     | 39.3                                   | 22.4               | 22.2                                        | 14.1                  |  |
| 125                                               | 40.3                     | 37.7                                   | 18.2               | 20.3                                        | 13.4                  |  |
| 200                                               | 36.9                     | 34.3                                   | 8.3                | 16.2                                        | 12.0                  |  |
| 250                                               | 35.4                     | 32.7                                   | 2.8                | 14.2                                        | 11.3                  |  |
| Delay $<$ 548 nanoseg., Delay Skew $<$ 45 nanoseg |                          |                                        |                    |                                             |                       |  |

**Tabla. 1.6. Valores establecidos para categoría 6**

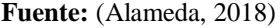

## **1.12.15 Equipo de Certificación**

La certificación puede ser realizada por recursos internos, por el proveedor que realizó la instalación, por otro proveedor, por un consultor externo o por el proveedor del sistema de cableado (en este último caso, directamente, o a través de una empresa instaladora acreditada). (Joscowicz, 2016)

*EtherScope Network Assistant* captura los resultados de esta validación y los convierte en documentación fácil de interpretar mismos que son entregadas en medio digital e impreso, que caracteriza minuciosamente el rendimiento de los enlaces WAN y LAN durante la puesta en marcha, resultados de las pruebas, para que puedan ser analizadas y consultadas.

En la figura 1.30 se visualiza un equipo de certificación Fluke.

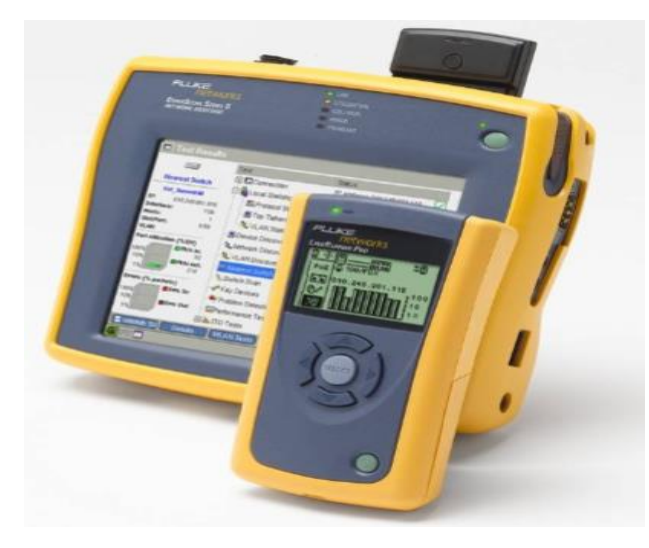

**Figura. 1.30. Equipo de certificación Fluke Fuente:** (Interempresas.net, 2018)
# **CAPÍTULO 2**

## **MARCO METODOLÓGICO**

Las investigaciones conjugadas con la observación hacen posible el desarrollo de la tesis que está enfocada a brindar un servicio dentro de la Universidad Israel, dentro de lo cual es necesaria toda la información tecnológica de las comunicaciones actuales referente a sistemas de cableado estructurado, recolectado de fuentes bibliográficas, documentales, libros e internet, todo esto sumado a la observación de tecnologías similares que actualmente funcionan en la industria.

En función del proyecto a desarrollar, se consideró varios aspectos dentro de los cuales se pueden citar los siguientes pasos: La observación basada en el método inductivo, la hipótesis y el análisis de la implementación, en este caso al conocer que toda implementación pasa por un proceso sistemático mismos que permitirán alcanzar la culminación.

Con la implementación de este proyecto se busca satisfacer necesidades de todo el personal que conforman la comunidad educativa de la Universidad Israel que tienen acceso a este laboratorio, de esta manera mejorar el nivel académico mediante el descubrimiento y desarrollo de habilidades y destrezas potencializando los conocimientos en los estudiantes, y preparándolos para enfrentarse al mundo competitivo de los avances tecnológicos y fuentes de trabajo, dando lugar a un desempeño superior y una mayor satisfacción laboral.

#### **2.1 Tipo de investigación**

Para la ejecución del presente proyecto de tesis se utiliza la investigación de campo y documental, mismas que se enfocan en referencias nacionales e internacionales, sobre el correcto funcionamiento de los sistemas de cableado estructurado bajo normas IEEE que rigen los sistemas de cableado estructurado, con el propósito de ampliar los conocimientos de las especificaciones suficientes para la implementación de este sistema, en el laboratorio de redes de la Universidad Israel.

#### **2.1.1 Investigación de campo**

La utilidad de la investigación de campo se enfoca en desarrollar visitas, directamente en el lugar donde se presenta el fenómeno de estudio, lo cual permite analizar la situación real de cómo se encuentra el laboratorio, mismo que no cumplía con los estándares actuales de un sistema de cableado estructurado.

#### **2.1.2 Investigación documental-bibliográfica**

Por medio de este tipo de investigación, se puede establecer los tipos de fuentes bibliográficas y documentales necesarias para el desarrollo del proyecto. Utilizando para ello medios como: Internet, libros, folletos, y entre otras fuentes de información, estableciendo un registro de fuentes consultadas bajo la norma ISO 690 para fuentes bibliográficas.

De tal forma, se utiliza esta investigación representativa que ayuda a conocer de forma detallada las características de los sistemas de cableado estructurado bajo las normas IEEE, así como las características del entorno en el que se pretende implementar el sistema de cableado estructurado (SCE).

### **2.2 Métodos de Investigación**

### **2.2.1 El método INDUCTIVO:**

"Este método se fundamenta en la observación de los factores o hechos para el posterior registro. Partiendo de una realidad conocida, en este caso la inexistencia de este sistema, es el principal motivo que impulsa a la realización de la investigación que se llevó a cabo en la Universidad Israel en el laboratorio de redes". (CHACÓN & Chacón, 2015)

Esto supone que, tras una primera etapa de observación, análisis y clasificación de los hechos, se deriva una hipótesis que soluciona el problema planteado. La forma de llevar a cabo el método inductivo es proponer, a partir de la observación repetida de objetos o acontecimientos de la misma naturaleza, una conclusión para todos los objetos o eventos de la naturaleza.

Las primeras etapas que se fundamentan para la implementación es la inspección física del laboratorio, verificar las condiciones actuales de funcionamiento para ello se coordina una visita técnica con los responsables del área de recursos tecnológicos de la Universidad.

La inspección técnica proporciona la información para realizar un análisis económico y análisis de viabilidad. En función del requerimiento plantado por el área de recursos tecnológicos se buscará alternativas presupuestarias con varios proveedores.

#### **2.2.2 Método Analítico**

"Tomando como referencia el método analítico, se desarrolla la identificación de cada una de las partes del proceso de conocimiento y así poder definir las causas del problema, todos estos factores fueron analizados en el marco teórico justificando así el inicio del proceso de conocimiento". (CHACÓN & Chacón, 2015)

### **2.2.3 Método científico**

"Para el presente proyecto se tomó en cuenta al método científico puesto que engloba varios aspectos de la investigación entre los que destacan: La observación basada en el método inductivo, la hipótesis y el análisis es decir el acoplamiento de los métodos utilizados en la investigación, en este caso sabiendo que toda investigación pasa por un proceso de pasos constantes mismos que permitirán llegar a un fin determinado". (CHACÓN & Chacón, 2015)

La inspección técnica proporciona la información para realizar un análisis económico y análisis de viabilidad. En función del requerimiento planteado por el área de recursos tecnológicos se buscará alternativas presupuestarias con varios proveedores.

A continuación, en la tabla 2.1 se presenta una breve descripción de equipos y materiales a ser utilizados en la implementación del proyecto:

| <b>ITEM</b> | <b>DESCRIPCION</b>                                                                           | <b>DETALLE</b> | <b>UNID</b> | CANT. |
|-------------|----------------------------------------------------------------------------------------------|----------------|-------------|-------|
|             | <b>LABORTATORIO</b>                                                                          |                |             |       |
| A           | SISTEMA DE CABLEADO ESTRUCTURADO y accesorios para rack                                      |                |             |       |
| A.1         | Cable UTP cat 6 Belden (PANDUIT)                                                             |                | М           | 406   |
| A.2         | Patch pannel modular 24P cat 6 PANDUIT                                                       |                | U           | 2     |
| A.3         | Jack cat 6 negro panduit                                                                     |                | U           | 25    |
| A.4         | Patch cord cat. 6 de 3 pies PANDUIT                                                          |                | U           | 25    |
| A.5         | Patch cord cat. 6 de 7 pies PANDUIT                                                          |                | U           | 25    |
| A.6         | Organizador horizontal doble 2UR                                                             |                | U           | 2     |
| A.7         | Face plate simple paduit                                                                     |                | U           | 25    |
| A.8         | Jack cat 6 panduit blanco                                                                    |                | U           | 25    |
| A.9         | Switch Tplink 48 puertos mas 4 puertos de fibra 10/100/1000                                  |                | П           |       |
| A.10        | Rack abierto de pared 12 UR                                                                  |                | U           | 1     |
| A.11        | Certificacion punto de red cat 6                                                             |                | U           | 25    |
| A.12        | Canaleta 60x40 c/d                                                                           |                | U           | 15    |
| A.13        | Caja plastica dexon                                                                          |                | U           | 25    |
| A.14        | Material menor, tacos, tornillos, brocas, cinta aislante, amarras,<br>velcro, etiquetas, etc |                | U           | 1     |

**Tabla. 2.1. Equipos y materiales**

#### **Fuente: Elaborado por el Autor**

#### **2.3 Hipótesis**

"¿Al implementar el proyecto de cableado estructurado administrable, se mejorará la conectividad de datos, la velocidad de transmisión y la eficiencia de la red al ser administrable?". Como se puede ver en la tabla 2.2

| <b>Hipótesis</b>                                                                                                    | <b>Variables</b>                                                                                                    | <b>Indicadores</b>                                                                                                    |  |  |
|----------------------------------------------------------------------------------------------------|----------------------------------------------------------------------------------------------------|----------------------------------------------------------------------------------------------------|--|--|
| ¿Al implementar el proyecto<br>cableado estructurado<br>de<br>administrable, se mejorará la<br>conectividad de datos. la<br>velocidad de transmisión y<br>la eficiencia de la red al ser<br>administrable? | Variable Independiente<br>Implementación de una red de<br>datos bajo la Norma EIA TIA<br>568B.<br><b>Variable Dependiente</b><br>Permitirá un desarrollo eficiente<br>óptimo en la red de servicio de la<br>transmisión de datos. | Cableado<br>Sistema de<br>۰<br>Estructurado.<br>Arquitectura.<br>٠<br>Implementación.<br>۰<br>Tecnología<br>۰<br>Proceso de Datos<br>۰<br>Seguridad de la<br>۰<br>información. |  |  |

**Tabla. 2.2. Hipótesis**

#### **Fuente: Elaborado por el Autor**

### **2.4 Diseño de la red de datos laboratorio 2**

El presente diseño de cableado estructurado propone una mejora de la red que se implementará en el laboratorio N° 2 de la Universidad Israel. Para 24 puntos de conexión, los cuales están distribuidos en tres secciones del área del laboratorio, para esto se tomará como referencia las recomendaciones de las normas y estándares internacionales ANSI/TIA/EIA 568.B-1 (*Commercial Building Telecommunications Cabling Standard*, Estándar para Cableado de Telecomunicaciones en Construcciones Comerciales).

El laboratorio contará de igual manera con un rack principal en el cual estarán ubicados los cables de red que lleguen de cada punto y se alojarán los equipos de comunicación *switch*, tomas eléctricas.

En la etapa del diseño se genera un proceso en la cual describe las actividades a seguir y la solución que se plantea para el sistema de la red de datos del laboratorio N° 2 de la Universidad Israel se mención lo siguiente:

- Aprobación del plan del proyecto.
- Fecha para implementación del proyecto de titulación.
- Materiales en stock para la implementación.
- Permisos para trabajar en el laboratorio 4-07 por parte de las autoridades.
- Instalación de canaletas y ductos accesorios.
- Instalación de cables de red, rack, *switch.*
- Certificación de puntos de red.
- Configuración de equipos.
- Documentación y garantías de los equipos instalados.
- Documentación de la certificación de los puntos de red.

En la figura 2.1 se muestra un diagrama de bloques de los pasos para la implementación de la Red de Datos del Laboratorio.

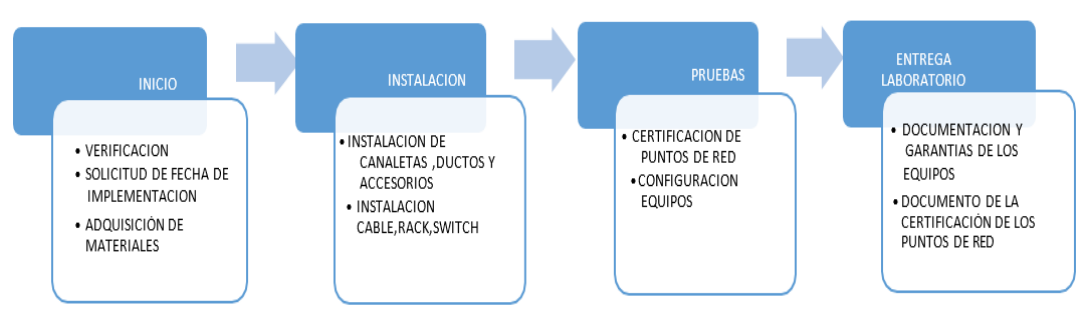

**Figura. 2.1. Proceso de implementación**

**Fuente: Elaborado por el Autor**

# **CAPÍTULO 3**

# **PROPUESTA**

## **3.1 Situación actual de la red**

El análisis se lo realiza al laboratorio 3-04 del campus noroccidental de la Universidad Israel, que se encuentra ubicado en la calle Antonio Costas N52-408 y César Villacres, de la Escuela de Postgrados.

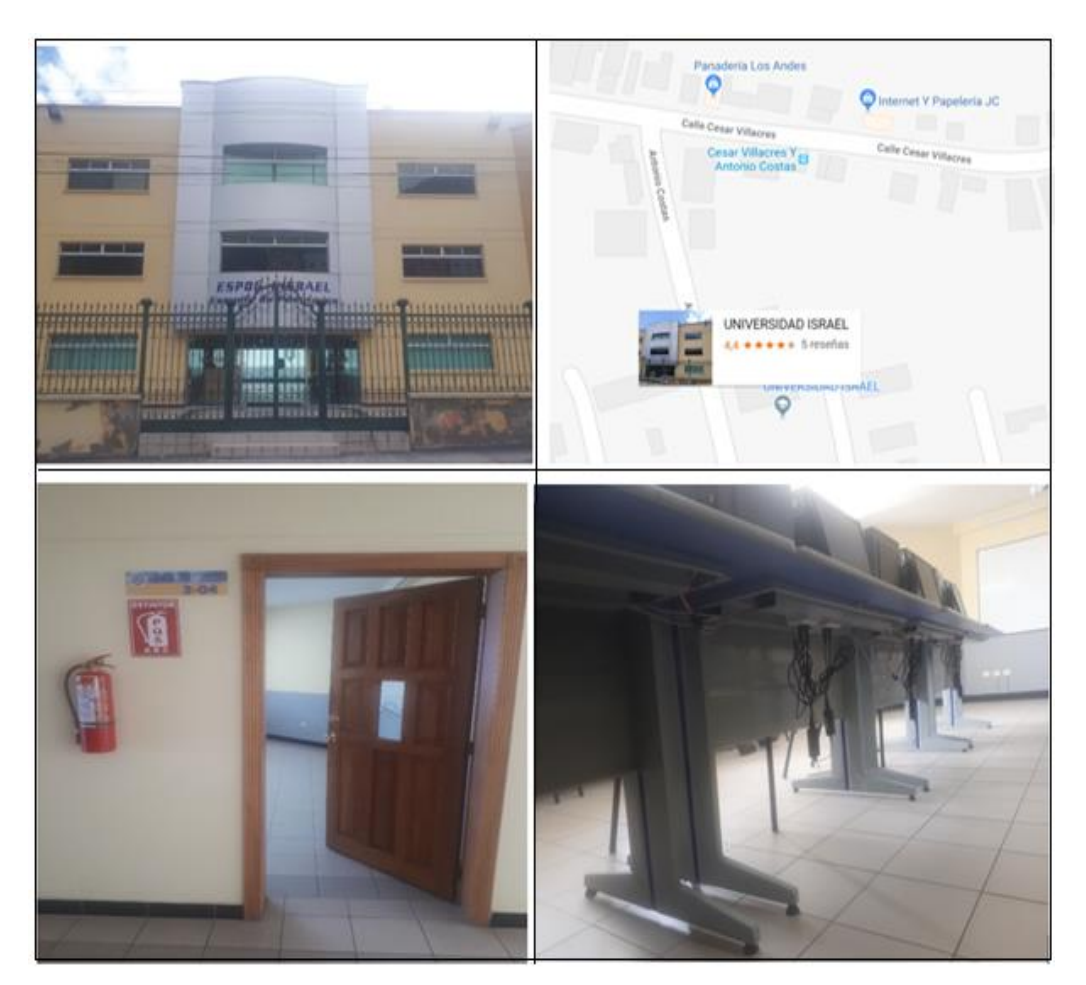

**Figura. 3.1. Laboratorio 3-04 Campus Noroccidental Fuente: Elaborado por el Autor**

Al momento de la revisión se pudo determinar que el laboratorio cuenta con 24 computadoras y un *switch* marca TRENDNET de 24 puertos, con un sistema de cableado estructurado en malas condiciones físicas como técnicas, por ende, se genera un ambiente inadecuado para los procesos estudiantiles, ya que existe una serie de inconvenientes tales como servicio de Internet lento, pérdidas de conexión, deficiencia en la compartición de archivos entre otros, reduciendo la productividad académica.

El cableado horizontal es un cableado categoría 5 pero sin cumplir ninguna normativa, está realizado empleando como medio de transporte una canaleta plástica, dicha canaleta se encuentra sin la respectiva tapa lo que hace que presente muy mala imagen, de igual forma en la conexión en el *switch* y sin el respectivo etiquetado.

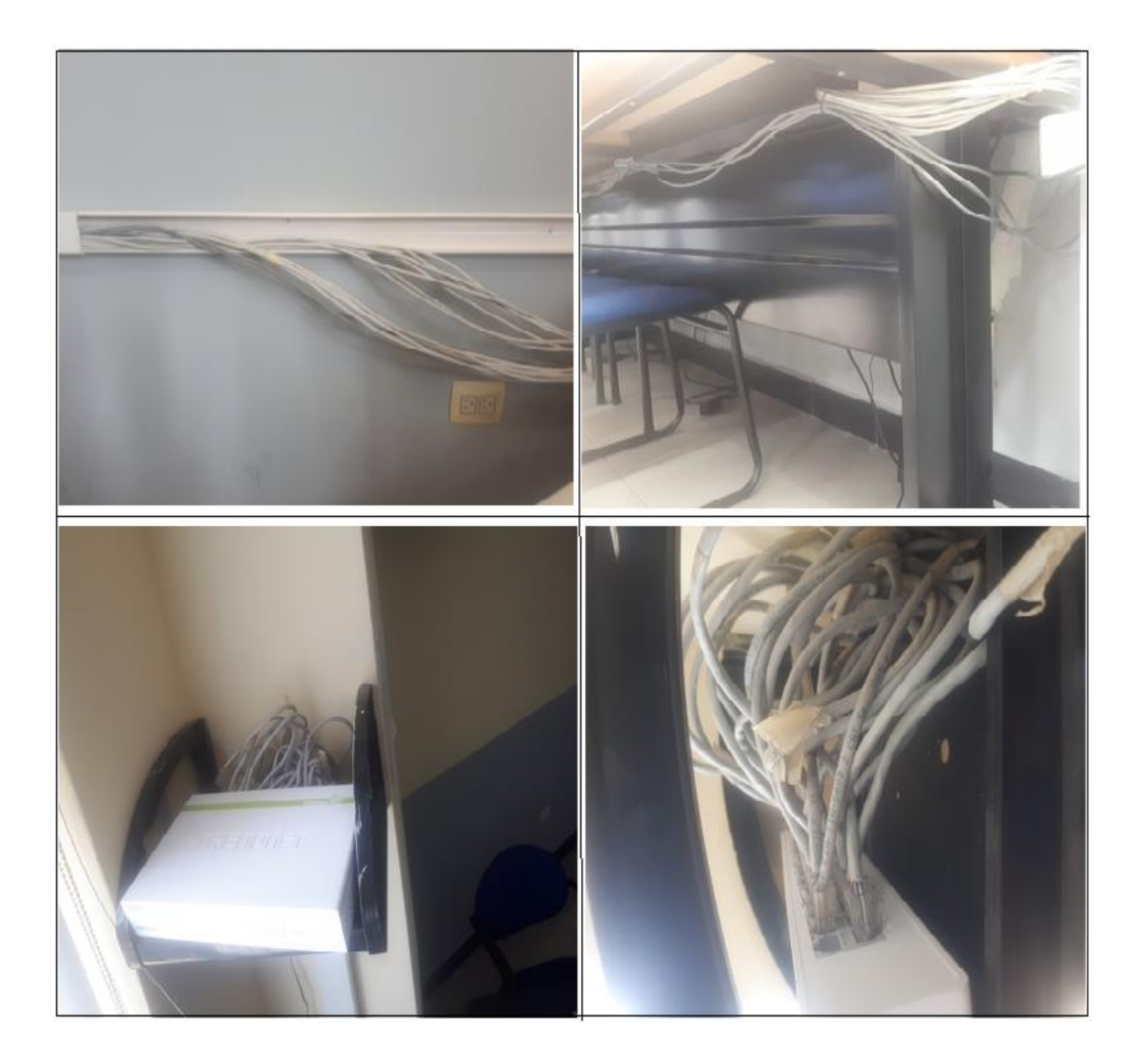

**Figura. 3.2. Estado actual de la red Fuente: Elaborado por el Autor**

La entrada principal de datos a este laboratorio cuenta con un cable de datos categoría 5, el cual no esta considerado el cambio dentro de la implementación, ya que es una acometida que tiene un recorrido externo del laboratorio hasta llegar al centro de datos.

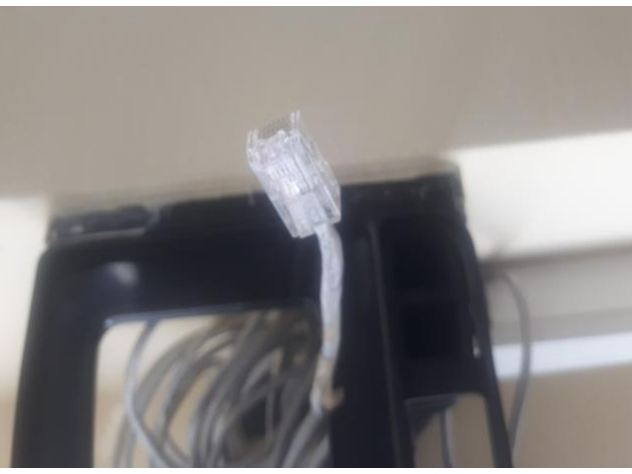

**Figura. 3.3. Entrada de la red de datos. Fuente: Elaborado por el Autor**

Adicional el cableado eléctrico presenta deficiencias en la instalación, que pueden ocasionar cortocircuitos y poner en riesgo la integridad física de los estudiantes y el funcionamiento de los equipos lo cual hace necesaria la mejora.

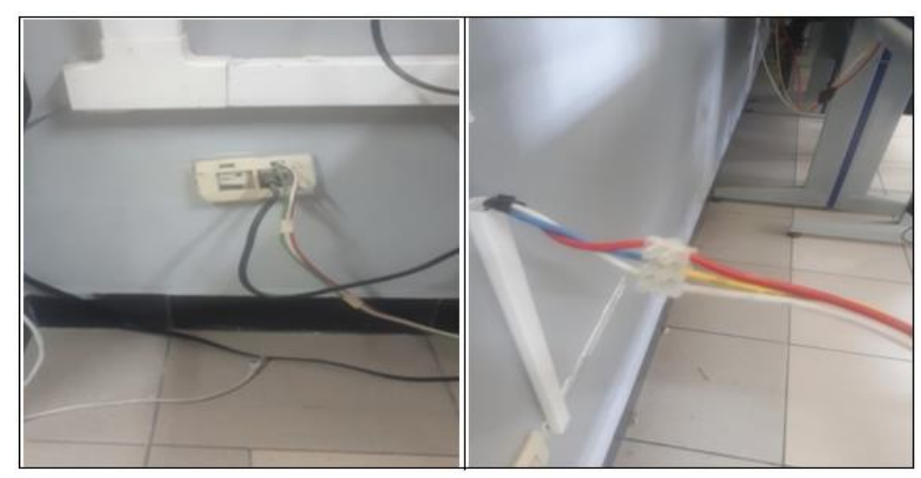

**Figura. 3.4. Estado del cableado eléctrico. Fuente: Elaborado por el Autor**

Una vez realizada la inspección se determina que la red existente se encuentra en malas condiciones por lo cual el laboratorio no cuenta con los beneficios que proporciona una red bien implementada, lo que hace necesario que esta red sea reemplazada por una en categoría 6.

#### **3.2 Requerimientos del laboratorio**

En función de varias reuniones mantenidas con el Director de Recursos Tecnológicos de la Universidad Israel (Ing. Edwin Lagos), se determinó que el laboratorio 3-04 del campus Noroccidental, necesita un sistema de cableado estructurado categoría 6 que cumpla el estándar 568B y el respectivo etiquetado para 25 computadoras incluida la del docente, un *switch* administrable marca TP- Link de 48 puertos Ethernet y con interfaz de fibra óptica, un rack en la pared, y la certificación de todos los puntos de la red.

Adicional al requerimiento planteado se requiere puertos adicionales como es uno para cámara de seguridad, uno para Voz sobre IP y uno para servicios complementarios que van a ser instalados a futuro.

Así también como las mejoras en el sistema eléctrico que suministra energía a las 24 computadoras del laboratorio.

#### **3.3 Módulos que conforman el sistema**

En la figura (3.4) se describe los módulos que componen el sistema de cableado estructurado de red para el laboratorio 3-04 de la Universidad Israel.

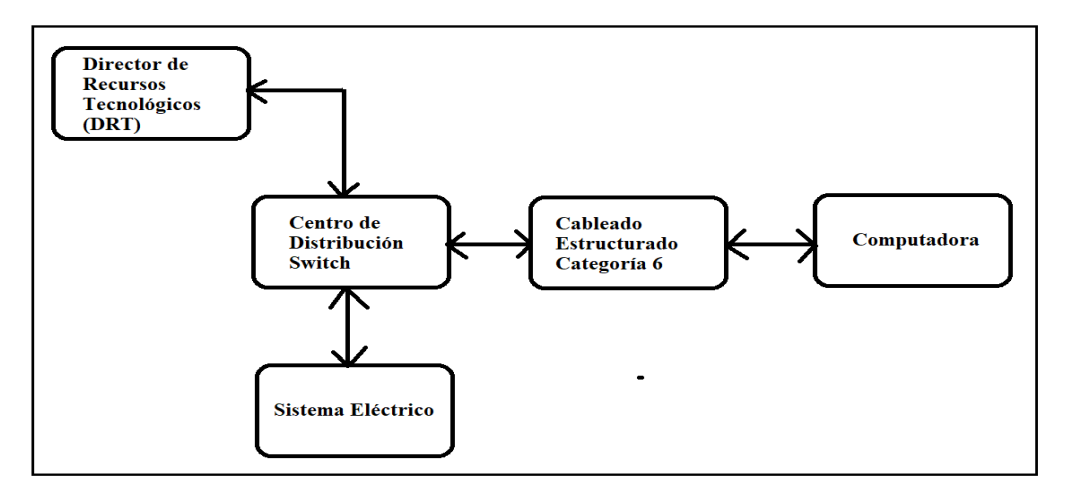

**Figura. 3.4. Módulos que componen el proyecto.**

**Fuente: Distribución de los módulos (Laica, Cableado Estructurado, 2017).**

### **3.3.1 Director de recursos Tecnológicos**

Administración de datos y cableado de red para el laboratorio 3-04 de la Universidad Israel.

### **3.3.2 Centro de distribución**

Es una infraestructura en la cual se aloja equipos y componentes los cuales sirven como interfaz entre el usuario la red de Internet, para conseguir comunicaciones eficientes y de mayor velocidad.

Los equipos y componentes que lo integran se detallan a continuación:

*Rack*. Estructura metálica que soporta la ubicación de los equipos y componentes de telecomunicaciones.

Características:

- Rack abierto que ofrece 8 UR de espacio de almacenamiento.
- Está diseñado para dar cabida a equipos de red de telecomunicaciones y servidores de 19 pulgadas.
- $-$  Las dimensiones son 366 x 515 x 250 mm.
- El material de fabricación es aluminio y de color negro.
- *Switch***.-** Es el medio de conmutación central del sistema de cableado (*switch*) mediante el cual todas las conexiones de los equipos son direccionadas, se encuentra ubicado en un soporte de pared rack.

Características:

- El *switch* de marca TP-Link cuenta con 48 puertos Gigabit ethernet y 4 ranuras SFP que proporcionan la máxima velocidad de transferencia de datos.
- Soporta IPv6 con pila dual IPv4 / IPv6, MLD, descubrimiento de vecinos de IPv6.
- QoS L2/L3/L4 e IGMP Snooping para optimizar las aplicaciones de voz y video.
- Todos los puertos soportan la función Auto MDI/MDI-X, elimina la necesidad de un cable cruzado o puertos tipo Uplink.
- Cuenta con puerto 802.1P para la trasmisión de voz, audio y video.
- Este dispositivo provee características en capa 2, es administrable, maneja Vlans, soporta control de flujo IEEE 802.3x. la capacidad de trasmisión del switch es de 104 Gbps.
- **Organizadores.** Dispositivos que ayudan a tener un correcto orden de las conexiones provenientes de los puntos de red, así también como los *patch cord* de conexión al *switch*.
- **Patch Panel**
- El *patch* panel cuenta con 24 puertos y un módulo IDC (contacto con desplazamiento del aislamiento)
- Emplea conectores modulares hembra (*Jacks*) cat6 Rj45 *Performax* como puntos de acceso para los puntos de red.
- Permite un esquema de cableado sea T568A o T568B
- Utiliza una unidad de rack.

### **3.3.3 Sistema Eléctrico.**

Los dispositivos se encuentran energizados a un tomacorriente de 110 VAC con protección a tierra que se encuentra instalado lo más próximo a las computadoras.

### **3.3.4 Cableado estructurado.**

Es el medio de transmisión mediante el cual se acopla la comunicación entre las computadoras y el *switch* del laboratorio.

### - **Cable UTP**

Características:

- El sistema de cableado estructurado se realizará con un cable UTP CAT6 marca Panduit.

- Calibre del conductor: 23 AWG.
- Tipo de aislamiento: Polietileno.
- Tipo de ensamble: 4 pares con cruceta central.
- Tipo de cubierta: PVC con propiedades retardantes a la flama.
- Separador de polietileno para asegurar alto desempeño contra diafonía.
- Para conexiones y aplicaciones IP.
- Conductor de cobre sólido de 0.57 mm.
- Diámetro exterior 6.1 mm.
- Desempeño probado hasta 300 Mhz.
- Impedancia:  $100 \Omega$ .
- Velocidades de transmisión de hasta 1 Gpbs juntamente con conectores RJ45, estos cumplen los requisitos ANSI / TIA-968-A aplicables y excede las especificaciones IEC 60603-7.
- **Conectores Jack**
	- La conexión de los conectores es por desplazamiento de aislante, IDC estilo 110 puede realizarse en cables entre 22-26AWG conductor solido o 24AWG conductor multifilar.
	- Jack modulares sin apantallamiento, para 4 pares trenzados.
	- Codificado por colores para instalaciones T568A y T568B.
	- Se ajusta a placas de pared, paneles de conexión y cajas de conexión de montaje en superficie ofreciendo un despliegue rápido y sin problemas.
	- Ideal para aplicaciones de datos, voz o video con la mínima atenuación.
	- **Canaletas**
	- Canaletas plásticas Dexon.
	- Las medidas son 2m de largo x 0.6 cm de ancho x 0.4 cm de alto.
	- Posee propiedades resistentes al fuego, al aceite y al impacto.
	- Internamente posee dos compartimentos que pueden ser utilizados independientemente.
	- **Patch cord**
	- Cable estándar categoría 6 de cuatro pares de calibre 24 AWG.
	- Tipo de conector RJ45 extremo a extremo.
	- Contactos de conector chapado en oro.
	- Longitud de cables 0.91m para rack y 2.1 m para puntos de usuario.
- Esquema de cableado T568B.
- Temperatura adecuada de trabajo entre -10° a 60° C.

### **3.3.5 Computadoras.**

El laboratorio cuenta actualmente con 24 computadoras desktop de las cuales el número 18 se encuentra en mantenimiento y tienen las siguientes características técnicas:

- Sistema Operativo Windows 10 Pro.
- Procesador Intel® Core ™ i7 -7700 CPU@3.60 GHz.
- Memoria RAM de 8GB.
- Disco duro de 500GB.
- Sistema operativo de 64 bits.
- Monitores de 17 pulgadas.

#### **3.3.6 Aspectos técnicos del sistema**

Una vez que se ha descrito las características técnicas e cada uno de los componentes en necesario especificar las de todo el sistema que compone un cableado estructurado categoría 6.

- La intención de estas especificaciones técnicas es procurar un trabajo garantizado cumpliendo las normas y estándares internacionales de construcción por lo cual se cita los siguientes aspectos a considerar durante la implementación:
- El cableado entre el Rack Principal y los puntos de red de usuario es cable UTP categoría 6 que no debe superar los 100m de distancia y pueda establecer comunicaciones de hasta 1Gbps.
- Se implementará un sistema de cableado estructurado con productos certificados, para ello se ha considerado marcas como Panduit, y TP-LINK.
- Todos los conectores pasivos deben ser categoría 6 de esta manera permite la compatibilidad de todo el sistema.
- Se instalará un gabinete de comunicaciones (Rack de 19 pulgadas 8UR), para el

alojamiento del Switch y la distribución del cableado de comunicaciones respetando las dimensiones establecidas.

- Todo el tendido del cable se lo realizará por un sistema de canalización plástica de marca Panduit considerando que en el diseño los ángulos de curvatura no deben ser inferiores a 90°.
- El Switch tiene una capacidad suficiente de comunicación para el dimensionamiento del laboratorio, adicional permite el crecimiento fácilmente y con los puertos Ethernet Gbps es compatible en el sistema de cableado estructurado categoría 6.
- Con la configuración de VLAN´s en el Switch sostenido en el estándar IEEE 802.1Q , la red mantiene una mayor flexibilidad y seguridad en la administración y cambios en la misma.
- Las pruebas de certificación se realizarán con un equipo de Reflectometría y certificación para categoría 6, esta debe abordar desde el punto de red de usuario hasta el Jack RJ45 ubicado en el Patch Panel.

### **3.4 Software Utilizado**

Los programas necesarios para el diseño lógico y la implementación del sistema de cableado estructurado son los siguientes:

- AutoCAD 2017
- Cisco Packet Tracer 7.1
- $-$  Visio 2013

### **3.4.1 AutoCAD 2017**

El nombre AutoCAD proviene del inicio en la compañía Autodesk, donde **Auto** hace referencia a la empresa y *CAD* a diseño asistido por computadora (por las siglas en inglés *Computer Assisted Design*).

Es un software de diseño asistido por computadora utilizado para dibujo 2D y modelado 3D, reconocido a nivel mundial por las grandes características de edición, ya que permite dibujar planos de estructuras o la simulación de imágenes en 3D; es uno de los software más usados por los profesionales en el campo de arquitectos, ingenieros, diseñadores industriales etc. (Diaz Quevedo, 2016)

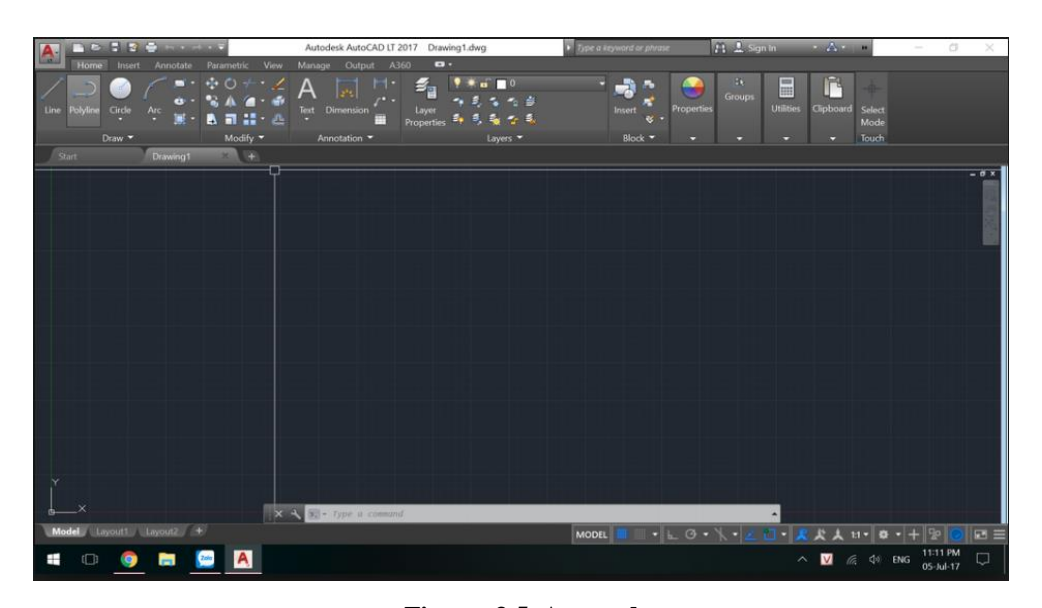

**Figura. 3.5. Autocad. Fuente: Elaborado por el Autor**

### **3.4.2 Cisco Packet Tracer 7.1**

Es un programa de simulación de redes informáticas, que permite al usuario simular el desempeño de la red, soporta un conjunto de Protocolos de capa de aplicación simulados, al igual que enrutamiento básico con RIP, OSPF, y EIGRP.

En este software se recrea la topología física de la red simplemente arrastrando los dispositivos a la pantalla. Haciendo clic sobre ellos se puede ingresar a las consolas de configuración.

La principal ventaja es la de permitir la visualización de la (opción "Simulation") y ver cómo se transmiten los paquetes por los diferentes equipos (switchs, routers, PCs), aparte se puede verificar de forma inmediata el contenido de ellos en cada capa.

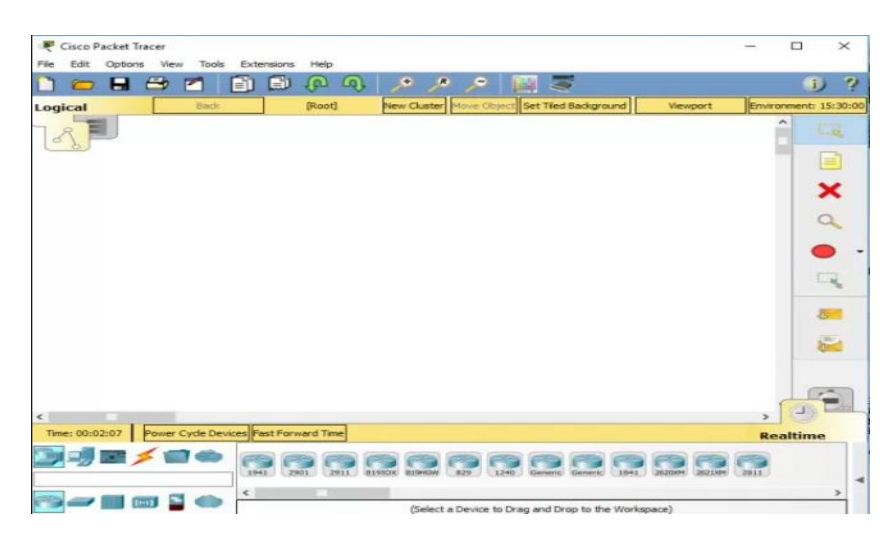

**Figura. 3.6. Cisco Packet Tracer. Fuente: Elaborado por el Autor**

### **3.4.3 Visio 2013**

Microsoft Visio es un programa que permite diseñar diagramas de flujo y de procesos, mapas conceptuales, líneas de tiempo y organigramas de una manera muy sencilla.

| 重日 ち・ぴ・                                                       | Drawing1 - Visio Professional                                                                                                    | $? - \theta \times$                                |
|---------------------------------------------------------------|----------------------------------------------------------------------------------------------------|----------------------------------------------------|
| <b>HOME</b><br>INSERT<br>FILE                                 | DESIGN<br>DATA<br><b>PROCESS</b><br>REVIEW<br>VIEW                                                                                                    | Sign in $\overline{\mathbb{U}}$ x                  |
| X Cut<br>Calibri<br><b>Ph</b> Copy<br>Paste<br>Format Painter | <b>OF</b><br>LO-D <sup>C</sup> Bring to Front .<br>Pointer Tool<br>Þ<br>$-12pt$ - A <sup>*</sup> A <sup>*</sup><br>$=$ $=$ $=$ $R$<br>T.<br>Send to Back v<br>d <sup>-P</sup> Connector<br>$\angle$ Line -<br>$\times$<br>Abc<br>Abc<br>Abc<br>Abc<br>Align Position [c] Group ~<br>$B$ $I$ $U$ also Aa $A$ $A$ $\cdot$<br>日本日 日本社<br>$\sigma_{\rm ET}$<br>v @ Effects +<br>A Text | <b>M</b> Find -<br>E Layers -<br>Change > Select = |
| Clipboard                                                     | Tools<br>Shape Styles<br>Paragraph<br>$\Gamma_{\rm R}$<br>Font<br>$\Gamma_{\rm K}$<br>$\Gamma_{\rm R}$<br>Arrange                                                                                                    | Editing                                            |
|                                                               | PRODUCT NOTICE Visio hasn't been activated. To keep using Visio without interruption, activate before 13 July 2015. Activate                                                                                                    |                                                    |
| <b>Shapes</b><br><b>STENCILS</b> SEARCH                       | $-200$ $-150$ $-100$ $-50$<br>100<br>150<br>$-250$ $+$<br>$\Box$<br>50<br>200<br>250<br>300<br>330<br>÷u<br>- 11<br>n B<br>. .<br>ŧ<br>$\Box$                                                                                                    | 400<br>450 A                                       |
| More Shapes<br>Quick Shapes                                   | men.<br>g                                                                                                    |                                                    |
| <b>Dialogs</b>                                                |                                                                                                    |                                                    |
| Toolbars<br><b>HERMAN HOLD</b>                                | an experience sterline content<br>DOM: Y<br>$\sim$                                                                                                    |                                                    |
| Status bar icon                                               | Status bar<br>$\mathbf{r}$<br>150<br>splitter                                                                                                    |                                                    |
| Tab bar<br><b>Bottom</b> tab<br><b>Bern</b>                   | me Upper tab item<br>g<br><b>X Seroll bar</b>                                                                                                    |                                                    |
| ** Resize grabber<br>$\sqrt{2}$<br>177                        | $\overline{\mathcal{R}}$<br>Notification<br>bubble<br>ø                                                                                                    |                                                    |
| Error icon                                                    | $\overline{a}$<br>Warning icon<br>$\left\langle \cdot \right\rangle$                                                                                                    | $\rightarrow$                                      |
| Information<br>waren armakan bertama da                       | Page-1 $All = 0$<br>2) Chartion iron                                                                                                    |                                                    |

**Figura. 3.7. Visio 2013. Fuente: Elaborado por el Autor**

### **3.5 Análisis de costos del proyecto**

Para realizar la implementación del cableado estructurado en el laboratorio 3-04 de la Universidad de Israel, primero se realizó una inspección técnica en sitio en conjunto con

la persona responsable del área de recursos tecnológicos, lo cual permitió tener una idea general de los materiales y equipos y estos deben cumplir con el requerimiento solicitado por el área de encargada.

#### **3.5.1 Proveedores y Costos**

Posterior a la etapa de diseño en el que se determinó las necesidades del laboratorio se realiza un listado de materiales y equipos para cotizarlos con distintos proveedores del mercado nacional, cuyas cotizaciones se encuentra en el anexo (4).

Los proveedores que fueron consultados son:

- PIN COMPUTERS
- CABLECOM
- **MARTEL**
- SETCOM CIA LTDA

Una vez que los proveedores entregaron la cotización se realizó el respectivo análisis de disponibilidad, costos y tiempo de entrega por lo cual fue necesaria la adquisición con más de un proveedor como se muestra las facturas de respaldo en el anexo (5), se debe considerar que los materiales y equipos adquiridos en las mismas fueron comprados para la ejecución de 4 laboratorios en el mismo Campus.

A continuación, se muestra la tabla 3.1 con los costos de materiales, equipos y certificaciones que se devengarán en la implementación del proyecto:

|                | Costo materiales cableado estructurado y eléctrico |                |                                         |         |                 |  |  |  |  |  |
|----------------|----------------------------------------------------|----------------|-----------------------------------------|---------|-----------------|--|--|--|--|--|
| <b>Item</b>    | Can<br>tidad                                       | <b>MARCA</b>   | Descripción                             | P. Unit | <b>Subtotal</b> |  |  |  |  |  |
|                | 380                                                | <b>PANDUIT</b> | Cable UTP CAT6 4 pares 24 AWG (Gris)    | 0.55    | 209,00          |  |  |  |  |  |
| $\overline{2}$ | 13                                                 | <b>PANDUIT</b> | Faceplate 1 posición blanco             | 1,40    | 18,20           |  |  |  |  |  |
| $\mathcal{E}$  | 25                                                 | <b>PANDUIT</b> | Jacks CAT, 6 minicom blanco             | 5,31    | 132,75          |  |  |  |  |  |
| $\overline{4}$ | 25                                                 | <b>PANDUIT</b> | Jacks CAT. 6 minicom negro              | 5,38    | 134,50          |  |  |  |  |  |
| 5              |                                                    | <b>DEXON</b>   | Funda de amarras platicas 20 cm blancas | 6,50    | 6,50            |  |  |  |  |  |

**Tabla. 3.1. Costos de equipos y materiales.**

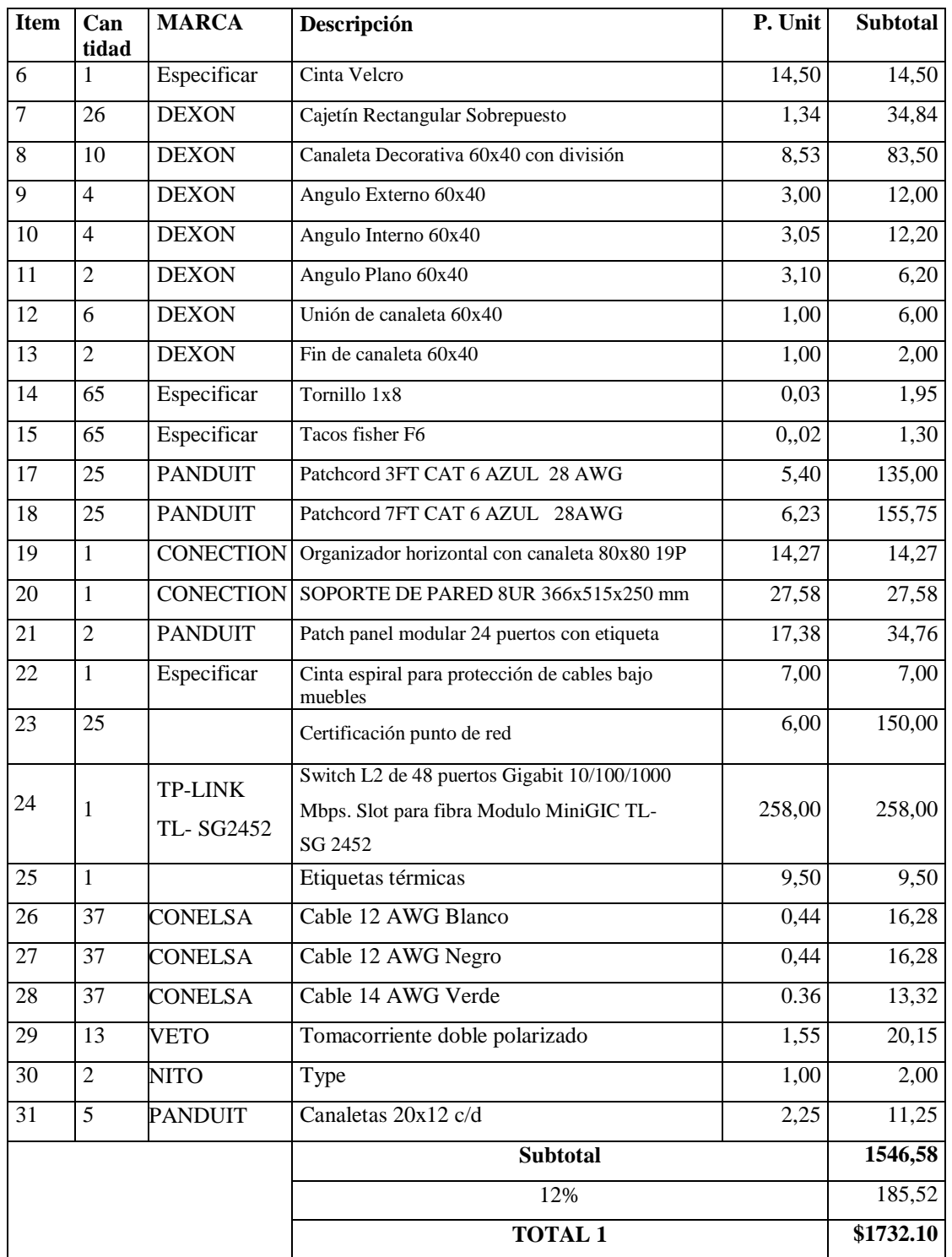

#### **Fuente: Elaborado por el Autor**

Adicional se requiere un presupuesto extra para gastos diversos que se presentan en la implementación de la parte práctica del proyecto y con la elaboración del documento final.

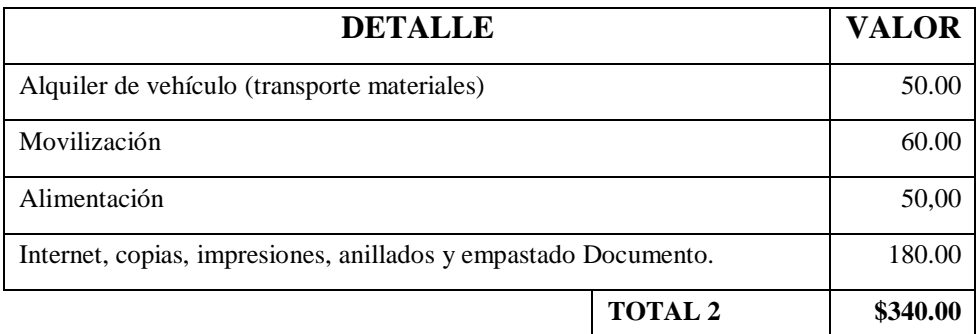

#### **Tabla. 3.2. Costos de Logística.**

#### **Fuente: Elaborado por el Autor**

El proyecto de cableado estructurado del laboratorio 3-04 y con la mejora en el sistema eléctrico de los tomacorrientes que energizan las computadoras, tiene un costo total de \$2072,10 obtenido de la suma de las cantidades totales de las tablas 3.1 y 3.2.

#### **3.6 Análisis de tiempo de ejecución del Proyecto**

Para establecer tiempos aproximados de cumplimento de actividades se lo va a considerar en números de semanas de acuerdo a una pre planificación.

- Cuatro semanas para desarrollar el plan de proyecto, realizar correcciones y la posterior aprobación.
- Dos semanas de coordinación con el Director de Recursos Tecnológicos, para establecer requerimientos de equipos y materiales a ser implementados en la parte práctica.
- Una semana de coordinación con el tutor técnico para definir lineamientos en la elaboración del documento.
- Dos semanas para la redacción y corrección del capítulo 1.
- Dos semanas para la redacción y corrección del capítulo 2.
- Dos semanas para la cotización y compra de equipos y materiales.
- Dos semanas para la implementación, pruebas, certificación y entrega del proyecto práctico.
- Dos semanas para la redacción y corrección del capítulo 3.
- Dos semanas para la redacción y corrección del capítulo 4.
- Dos semanas para la elaboración del documento final.
- Una semana para impresión, encuadernación y entrega de la tesis.

Al haber realizado el análisis de costos y tiempos de ejecución se puede considerar como un proyecto viable y listo para la realización, adicional se puede revisar con los tiempos programados en el cronograma presentado en el plan de tesis.

# **3.7 Cronograma**

|                          |                |             | Mc          |                                               |                    |                                                     |                           |
|--------------------------|----------------|-------------|-------------|-----------------------------------------------|--------------------|-----------------------------------------------------|---------------------------|
|                          |                | Θ           | de<br>tan + | Nombre de tarea                               |                    | $\bullet$ Duración $\bullet$ Comienzo $\bullet$ Fin | $\rightarrow$             |
|                          | 1              | HB          | c.          | PROYECTO TESIS DE GRADO                       | 204 días           | lun 15/10/18 jue 28/03/19                           |                           |
|                          | $\overline{2}$ |             |             | <b>4 INTRODUCCIÓN</b>                         | 24,56 días         | jue 18/10/18 lun 05/11/18                           |                           |
|                          | 3              | HT.         | m.          | Reunión con el DRT                            | 1,5 días           | jue 18/10/18 jue 18/10/18                           |                           |
|                          | 4              | ⊞           | ang.        | Inspección previa del laboratorio 7,5 días    |                    | jue 25/10/18 lun 29/10/18                           |                           |
|                          | 5              | HT.         | m.          | Analisis del Requerimiento                    |                    |                                                     |                           |
|                          |                |             |             | <b>4 PLAN DE TESIS</b>                        | 4,5 días?          | sáb 03/11/18 lun 05/11/18                           |                           |
|                          | 6              |             | œ,          |                                               | 19,5 días          | lun 12/11/18 lun 26/11/18                           |                           |
| $\overline{\phantom{a}}$ |                | 囲           | т,          | Presentación del Plan                         | 0,5 días           | lun 12/11/18 lun 12/11/18                           |                           |
|                          | 8              | <b>HT</b>   | man.        | Aprobación del plan y<br>designación de Tutor | 10,5 días          | lun 19/11/18 lun 26/11/18                           |                           |
|                          | $\overline{9}$ |             |             | <b>4 CAPITULO UNO</b>                         | 21,81 días         |                                                     | lun 26/11/18 mié 12/12/18 |
|                          | 10             | ШE          | ш.          | Desarrollo de Documento                       | $10,5$ días        | lun 26/11/18 lun 03/12/18                           |                           |
|                          | 11             | HT.         | m.          | Revisión con el Tutor                         | 0,5 días           |                                                     | mié 05/12/18 mié 05/12/18 |
| Z                        | 12             | <b>HH</b>   | man.        | Correcciones de Documento                     | 8 días             | mié 05/12/18 lun 10/12/18                           |                           |
| ₫                        | 13             | ET.         | m.          | Aprobación del Capítulo                       | 0,5 días           |                                                     | mié 12/12/18 mié 12/12/18 |
| σ                        | 14             |             |             | <b>4 CAPITULO DOS</b>                         | 35,31 días         |                                                     | mié 12/12/18 mié 09/01/19 |
| ш                        | 15             | HH          | - 5         | Desarrollo de Documento                       | 17,5 días          |                                                     | lun 17/12/18 mié 02/01/19 |
|                          | 16             | <b>HH</b>   | шy,         | Revisión con el Tutor                         | 0,5 días           |                                                     | mié 02/01/19 mié 02/01/19 |
| AMA                      | 17             | HT.         | m.          | Correcciones de Documento                     | 8 días             | mié 02/01/19 lun 07/01/19                           |                           |
|                          | 18             | HT          | п,          | Aprobación del Capítulo                       | 0,5 días           |                                                     | mié 09/01/19 mié 09/01/19 |
|                          | 19             |             |             | <b>4 CAPITULO TRES</b>                        |                    |                                                     |                           |
| Œ                        | 20             | m           |             | Desarrollo de Documento                       | 20,81 días         |                                                     | mié 09/01/19 mié 23/01/19 |
| UT.                      | 21             | ⊞           | ۳.<br>-3    | Revisión con el Tutor                         | 8 días             | mié 09/01/19 lun 14/01/19                           |                           |
|                          | 22             | ⊞           | ш,          | Correcciones de Documento                     | 0,5 días           |                                                     | mié 16/01/19 mié 16/01/19 |
| ≏                        | 23             | Œ           | ۰.          | Aprobación del Capítulo                       | 8 días<br>0,5 días | mié 16/01/19 lun 21/01/19                           | mié 23/01/19 mié 23/01/19 |
|                          | 24             |             |             | 4 IMPLEMENTACIÓN                              | 20,81 días         |                                                     | mié 23/01/19 mié 06/02/19 |
|                          | 25             | <b>III</b>  | m.          | Diseño del cableado                           | 3,5 días           | mié 23/01/19 vie 25/01/19                           |                           |
|                          |                |             |             | estructurado                                  |                    |                                                     |                           |
|                          | 26             | EE          | н.          | Desmontaje de equipos                         | 2,5 días           |                                                     | lun 28/01/19 mar 29/01/19 |
|                          | 27             | <b>BB</b>   | Сe.         | Instalación de equipos                        | 1,5 días           |                                                     | mar 29/01/19 mié 30/01/19 |
|                          | 28             | <b>BH</b>   | шy,         | Pruebas y certificación                       | 3 días             | jue 31/01/19 vie 01/02/19                           |                           |
|                          | 29             |             | ≠           | <b>4 CAPÍTULO CUATRO</b>                      | 20,81 días         |                                                     | mié 23/01/19 mié 06/02/19 |
|                          | 30             | <b>TITE</b> | a pro       | Desarrollo de Documento                       | 9,5 días           |                                                     | mié 23/01/19 mié 30/01/19 |
|                          | 31             | <b>ITT</b>  | шy,         | Revisión con el Tutor                         | 0,5 días           |                                                     | mié 30/01/19 mié 30/01/19 |
|                          | 32             | <b>HTE</b>  | man a       | Correcciones de Documento                     | 7,5 días           | jue 31/01/19 lun 04/02/19                           |                           |
|                          | 33             | <b>ITTE</b> | a pr        | Aprobación del Capitulo                       | 0,5 días           |                                                     | mié 06/02/19 mié 06/02/19 |
|                          | 34             |             |             | <b>4 COMPLEMENTOS</b>                         | 8,81 días          | lun 11/02/19 sáb 16/02/19                           |                           |
|                          | 35             | <b>III</b>  | шy.         | Revisión General de Documento 2,5 días        |                    |                                                     | lun 11/02/19 mar 12/02/19 |
|                          | 36             | <b>III</b>  | шy.         | Correcciones de Documento                     | 4,5 días           | mar 12/02/19 vie 15/02/19                           |                           |
|                          | 37             | <b>IIII</b> | meter.      | Aprobación del Documento                      | $1,5$ días         | vie 15/02/19 vie 15/02/19                           |                           |
|                          | 38             | <b>III</b>  | œ,          | Entrega de anillados                          | 0,5 días           |                                                     | sáb 16/02/19 sáb 16/02/19 |
|                          | 39             | <b>III</b>  | mar.        | <b>DEFENSA</b>                                | 15 días            | lun 18/03/19 vie 29/03/19                           |                           |

**Figura. 3.8. Cronograma**

**Fuente: Elaborado por el Autor**

#### **3.8 Ventajas del producto**

- El cableado estructurado categoría 6 permite entregar al usuario comunicaciones a mayor velocidad que las que ofrece el cableado categoría 5, esto ayuda a mejorar la productividad académica en la parte como es transferencias de archivos, navegación por Internet entre otros.
- Al tener certificado los puntos de red, se garantiza que se encuentre correctamente realizada la instalación y no exista fallas en la misma que pueden ocasionar atenuación o pérdida de paquetes.
- Con la instalación de canaletas ayuda a mantener el cableado con un debido orden y sobre todo a cuidar de daños por manipulación de los usuarios.
- El rack permite mantener correctamente ubicados los equipos y conexiones, esto ayuda a que no exista manipulación indebida en el sistema y se pueda originar fallas.
- El *Switch* administrable facilita la segmentación de la red para la mejor utilización, los 48 puertos Gbps ayudan a establecer una mejor comunicación con el usuario y mantener una capacidad de ampliación, adicional cuenta con 4 puertos de fibra óptica que en lo posterior se puede utilizar para enlaces a mayores velocidades.
- Tener etiquetado el sistema de cableado estructurado con la norma ANSI/TIA/EIA-606-A permite llevar una mejor administración de la red, así que al existir algún fallo se lo puede solucionar de una manera más eficiente.
- Al mejorar el sistema eléctrico de los puntos que suministran energía a las computadoras, garantiza el correcto funcionamiento de los equipos y evita posibles cortocircuitos lo cual puede originar lesiones en las personas o daños a los equipos y mantiene una buena estética de instalación.

# **CAPÍTULO 4**

# **IMPLEMENTACIÓN**

### **4.1 Desarrollo**

En el siguiente diagrama de flujo se detalla las principales etapas para el desarrollo del presente proyecto.

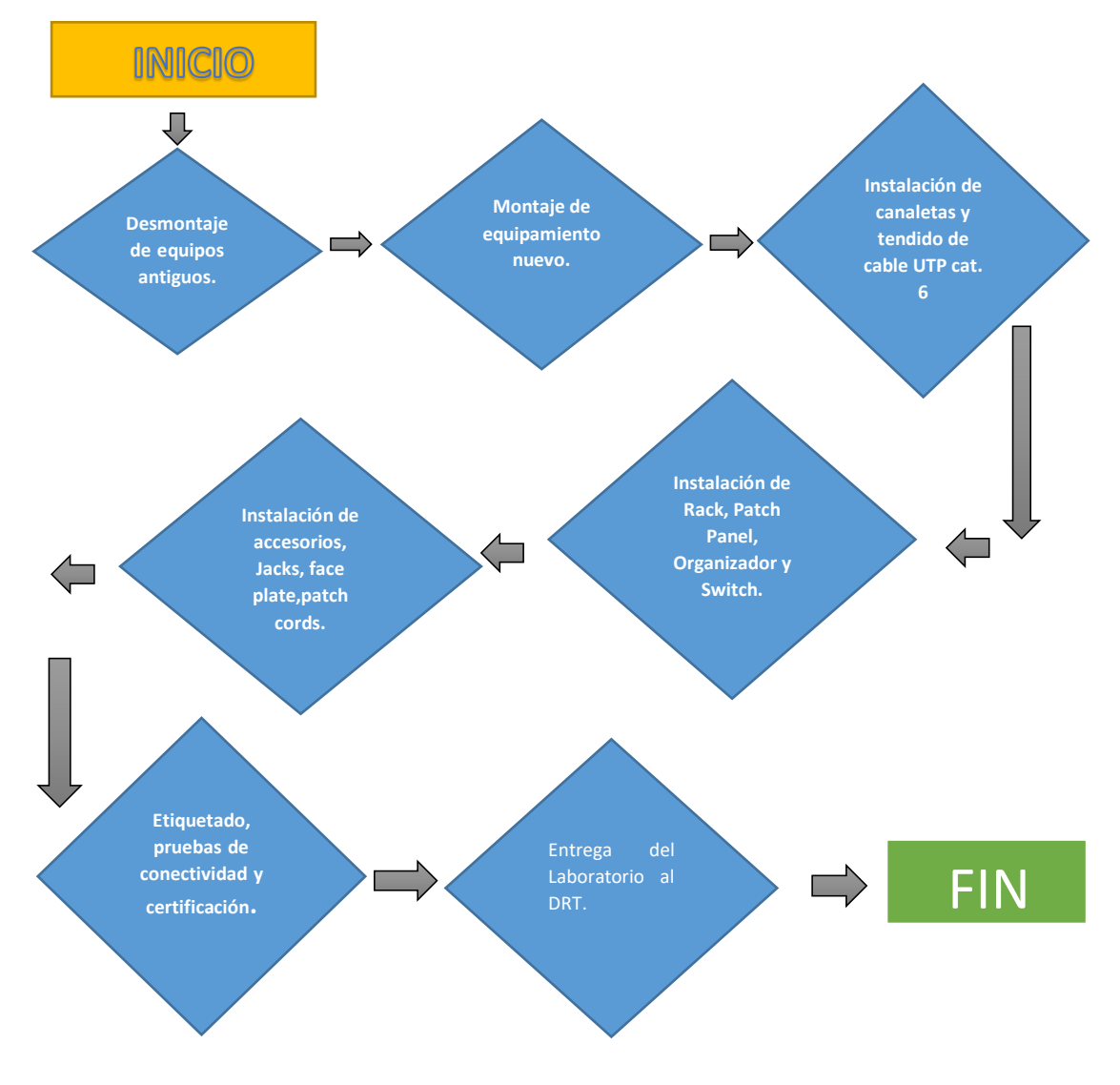

**Figura. 4.1. Flujograma de la implentación**

**Fuente: Elaborado por el Autor**

### **4.2 Diseño Físico de la Red**

El modelo a implementar de la red de datos en el laboratorio 3-04 de la Universidad Israel en una topología tipo estrella bajo el estándar EIA/TIA-568-B, en la que todos los usuarios estén conectados directamente a un *switch* central, con este modelo de red puede incrementar el número de usuarios sin inconvenientes, adicional si se presenta la caída de uno de los ordenadores periféricos no afectaría en el desempeño general de la red.

El estándar EIA/TIA-568-B, cuya principal característica es definir una distancia que no supere los 100 metros para el subsistema horizontal de cableado estructurado.

Al considerar los elementos que se encuentran dentro de una red, el proceso de diseño de la red puede ser dividido en:

- Diseño del área de trabajo
- Diseño de cableado horizontal
- Diseño del clóset de telecomunicaciones
- Diseño de Etiquetado.

#### **4.2.1 Diseño del área de trabajo**

En el área de trabajo se deben tener en cuenta los siguientes aspectos:

#### - **Puntos de Red**

El número de puntos de red determinado luego de inspecciones realizadas al laboratorio y con la ayuda del Director de Recursos tecnológicos de la Universidad es de 25 puntos de red.

#### - **Salidas de Telecomunicaciones**

Las salidas de telecomunicaciones están conformadas por: el cajetín plástico rectangular, el *face plate* simple o doble y *jack*s RJ-45. Estas estarán colocadas en la canaleta ubicada en la pared, mismas que sean de fácil acceso a los usuarios.

Las salidas simples y dobles contendrán *jacks* RJ-45 de 8 posiciones, los mismos que serán capaces de soportar cables o conductores de calibre 24 AWG.

### **4.2.2. Diagrama Unifilar de la red de datos.**

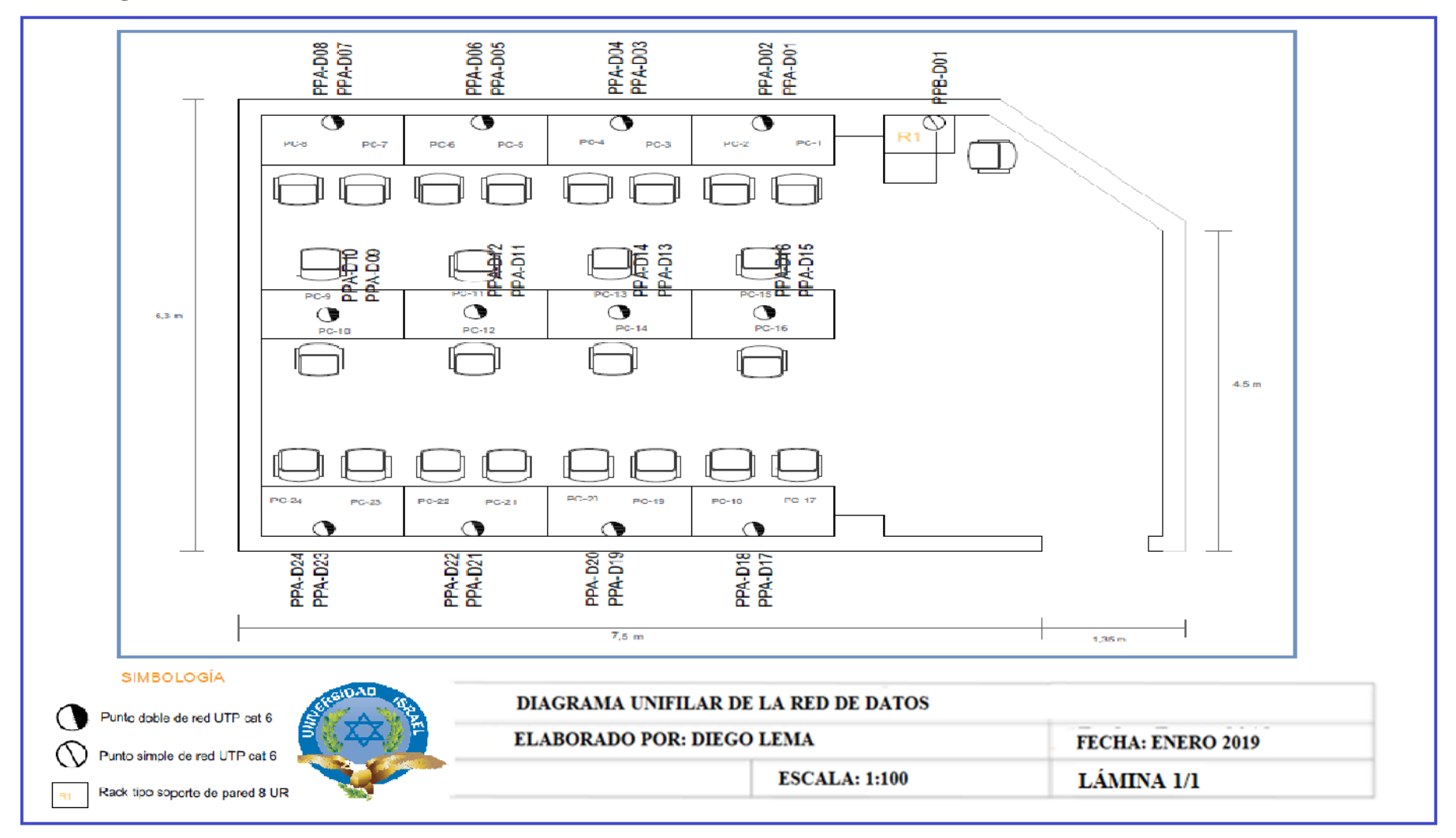

**Figura. 4.2. Diagrama Unifilar de la red de datos**

**Fuente: Elaborado por el Autor**

### **4.2.3 Diseño de Cableado Horizontal**

Para el cableado horizontal de cobre, el conector de servicio de datos debe ser RJ-45 hembra (Jack), compatible con el cable de cobre de 4 pares trenzados categoría 6. Para analizar el cableado horizontal es importante considerar los siguientes aspectos:

#### - **Cable**

El sistema de cableado estructurado se realizará con un cable UTP CAT6 marca Panduit, que puede soportar velocidades de transmisión de hasta 1 Gpbs juntamente con conectores RJ45, estos cumplen los requisitos ANSI / TIA-968-A aplicables y excede las especificaciones IEC 60603-7 como se puede ver en el anexo (2).

### - **Cálculo de la cantidad aproximada de cable UTP categoría 6**

Para utilizar este procedimiento se deben tomar en cuenta todas las salidas de telecomunicaciones que terminan en el mismo armario, considerando las rutas de cableado que fueron seleccionadas previamente. El procedimiento se detalla a continuación:

Medición de la distancia entre el rack y el punto más lejano. *(Lmáx.)*

Al realizar las medidas respectivas se determinó que la distancia más lejana es de 16.5m correspondiente al punto de red 1.

 $Lm$ áx = 17.5 m

Medición de la distancia entre el rack y el punto más cercano *(Lmin.)*

De la misma manera, se determinó que le punto más cercano tiene 4.5m correspondiente al punto 24  $Lmin = 3.5$  m

Con los datos anteriores se calcula la distancia promedio *(Lmed.)* misma que es el promedio de estas dos distancias.

$$
Lmed = \frac{Lmax + Lmin}{2}
$$

$$
Lmed = \frac{17.5 \text{m} + 3.5 \text{m}}{2}
$$
  
Lmed = 10.5m

Con la distancia promedio se le añade un 10% de holgura para obtener una distancia promedio ajustada (Lma). Este 10% se considera por los posibles errores en mediciones, trayectos diferentes, curvaturas o cambios de lugar de las salidas de telecomunicaciones.

Por lo tanto, el 10% de Lmed es de 1.05m  $Lma = 1.05m + Lmed$  $Lma = 1.05m + 10.5m$  $Lma = 11.55m$ 

A la longitud media ajustada se añade las holguras de terminación (2,5 m).  $Lma = 11.55m + 2.5m$  $Lma = 14.05m$ 

Con la longitud anterior ya calculada se busca la longitud verdadera y se procede a multiplicar por el número de puntos, hay que considerar que son 24 puntos de red de estudiantes más uno del docente.

 $Lv= 14.05m \times 25$  $Lv = 351.25m$ 

### - **Canaletas**

El objetivo de utilizar la canaleta plástica es brindar un debido orden, protección y estética al cableado de red en el área de trabajo. Adicional evita interferencias electromagnéticas que pueden originarse por la cercanía de los conductores eléctricos.

La canaleta a ser utilizada es la decorativa con división y además es necesario la utilización de accesorios como ángulos planos, Ts, uniones.

### **4.2.4 Diseño de Clóset de Telecomunicaciones**

El cableado estructurado que se realiza en el laboratorio por no ser de gran dimensión, no se ha considerado un closet de telecomunicaciones o simplemente un rack que estará ubicado en la pared cercana al punto de red del docente. En esta área se deben considerar los siguientes elementos:

- Rack
- Patch Panel
- Organizador Horizontal
- **Switch**

### - **Rack**

Se ocupa un rack abierto que ofrece 8UR de espacio de almacenamiento y está diseñado para dar cabida a equipos de red de telecomunicaciones y servidores de 19 pulgadas, las dimensiones son 51.5 cm de ancho x 36.6 cm de alto y 25.0 cm de profundidad.

Los elementos del rack y la organización estarán sujetos a la norma ANSI TIA/EIA 606 A.

La instalación de los componentes se detalla a continuación y como se puede ver en la figura (4.3).

En el nivel superior se instala el *Patch Panel* mismo que ocupa 2 unidades de rack debido a que cada *Patch Panel* solo cuenta con 24 puertos y el requerimiento es de 25 puertos.

En el nivel intermedio se ubica el organizador, el cual por el tamaño ocupa 2 unidades de rack y es donde se alojará todos los *Pach Cord* de interconexión.

Por último, en el tercer nivel se instala el *Switch* Tp-Link administrable de 48 puertos de red, el cual por el tamaño solo ocupa 1 unidad de rack.

### **4.2.5. Diagrama Unifilar de la instalación de Rack**

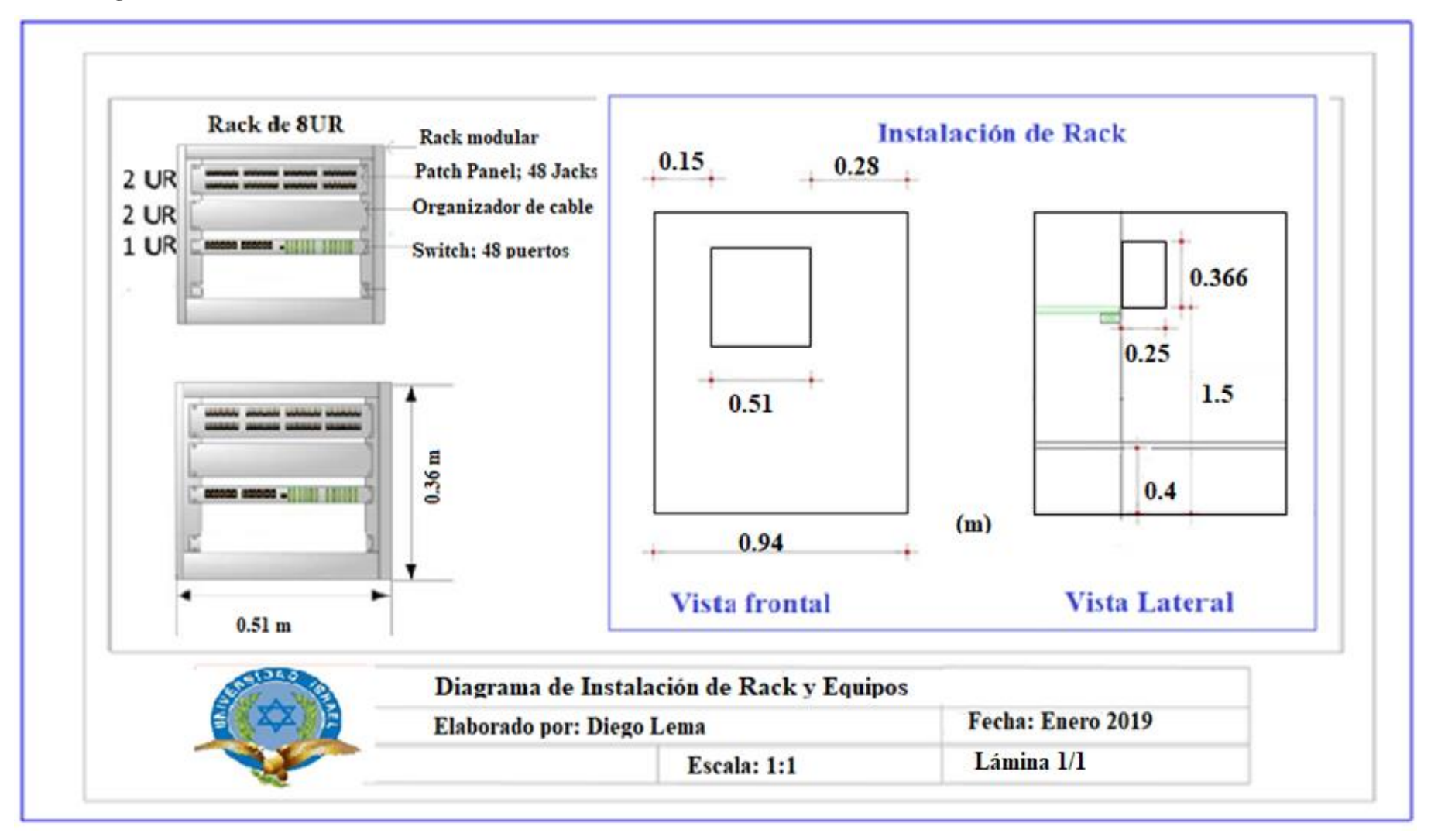

**Figura. 4.3. Diagrama Unifilar del Rack**

**Fuente: Elaborado por el Autor**

#### **Patch Panel**

El *patch* panel instalado cuenta con 24 puertos y un módulo IDC (contacto con desplazamiento del aislamiento) conectado con espaciador grande de cada par para mejorar la diafonía, del cual se extenderán los cables hacia las tomas de conexión, que usarán *faceplate* de 2 puntos juntamente con un Jack hembra sin blindaje.

Se utiliza conectores modulares hembra (*Jacks*) cat6 Rj45 *Performax* como puntos de acceso para los estudiantes, estos trabajan a altas velocidades y anchos de banda que sobrepasan los 500Mhz, también permiten terminación universal sea T568A o T568B.

#### - **Organizador Horizontal**

Se ubicará un organizador simple de 2Ur, este se lo ocupa para mantener ordenados los patch cords que unirán el elemento activo con el patch panel además contiene una tapa frontal que conserva la estética de la instalación.

#### - **Switch**

El switch cuenta con 48 puertos Gigabit y 4 puertos SFP, Cuenta con puerto 802.1P para la trasmisión de voz, audio y video. Todos los puertos soportan la función Auto MDI/MDI-X, elimina la necesidad de un cable cruzado o puertos tipo Uplink. Este dispositivo provee características en capa 2, es administrable, maneja Vlans, soporta control de flujo IEEE 802.3x. la capacidad de trasmisión del switch es de 104 Gbps.

#### - **Patch Cord**

Los cables de conexión (patch cords) destinados al área de trabajo serán cables de red categoría 6, de 3 pies (0,9144 m) de largo para la conexión entre el patch panel y el elemento activo (switch), y de 7 pies (2.13 m) para la conexión entre la toma de red Rj45 y la tarjeta de red del computador, con conectores (plugs) RJ-45 categoría 6, que vienen con certificación de fábrica.

#### **4.2.6 Diseño de Etiquetado**

Todo el sistema de cableado estructurado como es los puertos de red, cables, patch panel deben estar correctamente etiquetados para mantener una buena administración de la red.

La norma de etiquetado a utilizar es ANSI/TIA/EIA-606-A y como muestra se considera al punto de red número 23.

La etiqueta tiene la siguiente forma: PPA – D23 que utiliza como se detalla en la Tabla (4.1 ) y Figura (4.4 ).

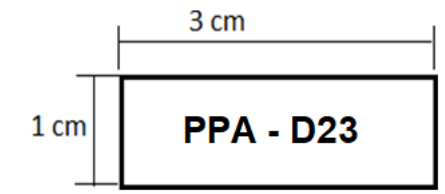

**Figura. 4.4. Etiquetas de Faceplate Fuente: Medidas de etiquetas (SEDIELEK, 2017)**

| Punto de        | Etiqueta    | Punto de         | Etiqueta    | Punto de    | Etiqueta    |
|-----------------|-------------|------------------|-------------|-------------|-------------|
| red             |             | red              |             | red         |             |
| PC <sub>1</sub> | $PPA - D01$ | PC10             | $PPA - D10$ | <b>PC19</b> | $PPA - D19$ |
| PC <sub>2</sub> | $PPA - D02$ | <b>PC11</b>      | $PPA - D11$ | <b>PC20</b> | $PPA - D20$ |
| PC <sub>3</sub> | $PPA - D03$ | <b>PC12</b>      | $PPA - D12$ | PC21        | $PPA - D21$ |
| PC <sub>4</sub> | $PPA - D04$ | <b>PC13</b>      | $PPA - D13$ | PC22        | $PPA - D22$ |
| PC <sub>5</sub> | $PPA - D05$ | <b>PC14</b>      | $PPA - D14$ | PC23        | $PPA - D23$ |
| PC <sub>6</sub> | $PPA - D06$ | <b>PC15</b>      | $PPA - D15$ | PC24        | $PPA - D24$ |
| PC7             | $PPA - D07$ | PC <sub>16</sub> | $PPA - D16$ | PC25        | $PPB - D01$ |
| PC <sub>8</sub> | $PPA - D08$ | <b>PC17</b>      | $PPA - D17$ |             |             |
| PC <sub>9</sub> | $PPA - D09$ | <b>PC18</b>      | $PPA - D18$ |             |             |

**Tabla. 4.1 Etiquetado de los puntos de red**

#### **Fuente: Elaborado por el Autor**

El cable UTP categoría 6 que se encuentra tendido de igual forma debe estar correctamente etiquetado, para el ejemplo se considera la computadora número 23 y con las siguientes medidas que establece la norma.

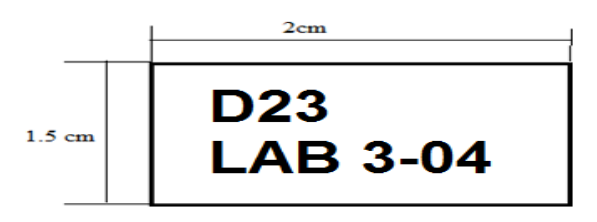

**Figura. 4.5. Etiqueta de cable UTP Fuente: Medidas de etiquetas (SEDIELEK, 2017)**

Se debe identificar los patch panel modulares, de un total de 48 puertos de jacks RJ-45 se utilizará 25, los demás puertos quedan como reserva. Se toma como referencia al Pach Panel superior A.

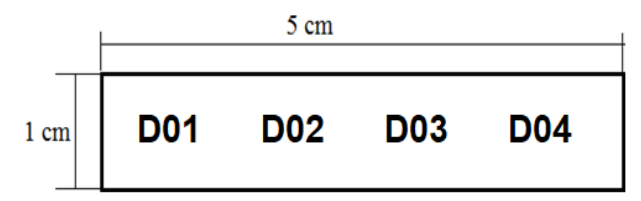

**Figura. 4.6. Etiqueta de puertos en Patch Panel Fuente: Medidas de etiquetas (SEDIELEK, 2017)**

| Patch      | Etiqueta         | Patch      | Etiqueta        | Patch      | Etiqueta        |
|------------|------------------|------------|-----------------|------------|-----------------|
| Panel      |                  | Panel      |                 | Panel      |                 |
| <b>PPA</b> | D <sub>01</sub>  | <b>PPA</b> | D10             | <b>PPA</b> | D19             |
| <b>PPA</b> | D <sub>02</sub>  | <b>PPA</b> | D11             | <b>PPA</b> | D <sub>20</sub> |
| <b>PPA</b> | D <sub>03</sub>  | <b>PPA</b> | D <sub>12</sub> | <b>PPA</b> | D21             |
| <b>PPA</b> | D <sub>04</sub>  | <b>PPA</b> | D <sub>13</sub> | <b>PPA</b> | D22             |
| <b>PPA</b> | D <sub>05</sub>  | <b>PPA</b> | D14             | <b>PPA</b> | D23             |
| <b>PPA</b> | D <sub>06</sub>  | <b>PPA</b> | D15             | <b>PPA</b> | D24             |
| <b>PPA</b> | D <sub>07</sub>  | <b>PPA</b> | D <sub>16</sub> | <b>PPB</b> | D <sub>01</sub> |
| <b>PPA</b> | D <sub>08</sub>  | <b>PPA</b> | D17             |            |                 |
| <b>PPA</b> | D <sub>0</sub> 9 | <b>PPA</b> | D18             |            |                 |

**Tabla. 4.2. Identificación de etiquetado del Patch Panel**

#### **Fuente: Elaborado por el Autor**

#### **4.3 Diseño Lógico de la Red**

En la figura (4.7) se muestra un esquema diseñado en el software Packet Tracer, donde se aprecia la topología en estrella a implementar en el laboratorio, se considera esta topología por ser una de las más eficientes cuando se realiza trabajos de cableado horizontal ya que si existe una falla en uno de los puntos no se ve afectado el resto de la red.

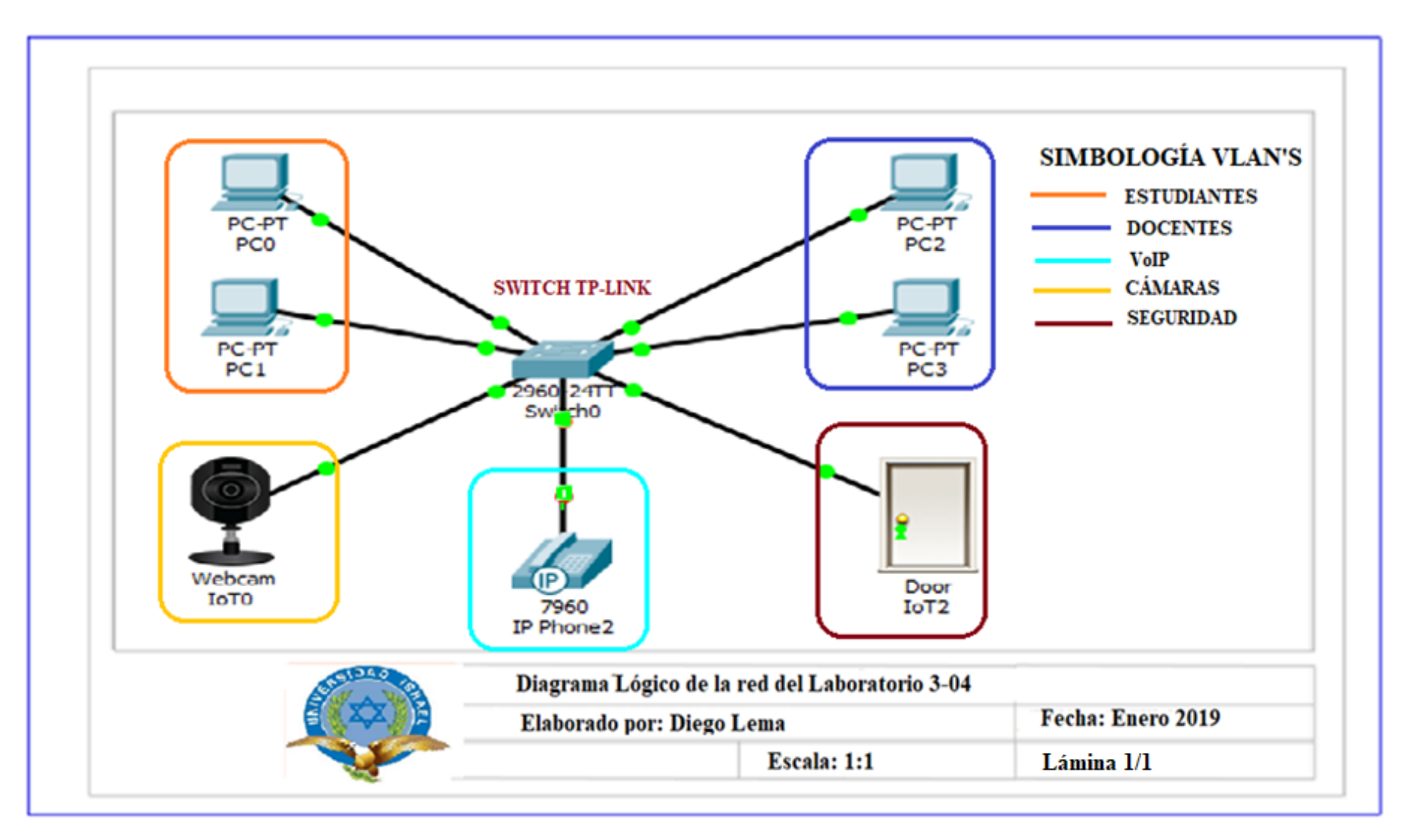

**Figura.4.7. Diseño Lógico de la red** 

**Fuente: Elaborado por el Autor**

### **4.3.1 Direccionamiento IP existente (DHCP).**

Al considerarse como una mejora en el sistema, no se puede pasar por alto que las computadoras del laboratorio venían funcionando bajo un direccionamiento DHCP, configuraciones preestablecidas por el área de Recursos Tecnológicos, misma que no debe ser cambiada.

Para realizar las posteriores pruebas de conectividad se necesita conocer que direccionamiento IP tiene cada una de las máquinas, por lo cual se verifica esto mediante el comando Ping en el símbolo del sistema y entrega los resultados que se ven a continuación:

| <b>ITEM</b>    | <b>HOST</b>      | <b>PATCH</b><br><b>PANEL</b> | <b>PUERTO</b><br><b>SWITCH</b> | $\mathbf{IP}$    | MÁSCARA     | <b>GATEWAY</b> |
|----------------|------------------|------------------------------|--------------------------------|------------------|-------------|----------------|
| $\mathbf{1}$   | Entrada de Datos |                              | $\mathbf{1}$                   | 133.1.0.202      | 255.255.0.0 | 133.1.0.1      |
| $\overline{2}$ | $PC-1$           | PPA-D01                      | $\overline{2}$                 | 133.1.0.54       | 255.255.0.0 | 133.1.0.1      |
| 3              | $PC-2$           | PPA-D02                      | 3                              | 133.1.0.59       | 255.255.0.0 | 133.1.0.1      |
| $\overline{4}$ | $PC-3$           | PPA-D03                      | $\overline{4}$                 | 133.1.0.64       | 255.255.0.0 | 133.1.0.1      |
| 5              | $PC-4$           | PPA-D04                      | 5                              | 133.1.0.100      | 255.255.0.0 | 133.1.0.1      |
| 6              | $PC-5$           | PPA-D05                      | 6                              | 133.1.0.82       | 255.255.0.0 | 133.1.0.1      |
| 7              | $PC-6$           | PPA-D <sub>06</sub>          | $\tau$                         | 133.1.0.73       | 255.255.0.0 | 133.1.0.1      |
| 8              | $PC-7$           | PPA-D07                      | 8                              | 133.1.0.25       | 255.255.0.0 | 133.1.0.1      |
| 9              | $PC-8$           | PPA-D08                      | 9                              | 133.1.0.29       | 255.255.0.0 | 133.1.0.1      |
| 10             | $PC-9$           | PPA-D09                      | 10                             | 133.1.0.72       | 255.255.0.0 | 133.1.0.1      |
| 11             | $PC-10$          | PPA-D10                      | 11                             | 133.1.0.68       | 255.255.0.0 | 133.1.0.1      |
| 12             | $PC-11$          | PPA-D11                      | 12                             | 133.1.0.52       | 255.255.0.0 | 133.1.0.1      |
| 13             | $PC-12$          | PPA-D12                      | 13                             | 133.1.0.67       | 255.255.0.0 | 133.1.0.1      |
| 14             | $PC-13$          | PPA-D13                      | 14                             | 133.1.0.69       | 255.255.0.0 | 133.1.0.1      |
| 15             | $PC-14$          | PPA-D14                      | 15                             | 133.1.0.71       | 255.255.0.0 | 133.1.0.1      |
| 16             | $PC-15$          | PPA-D15                      | 16                             | 133.1.0.4        | 255.255.0.0 | 133.1.0.1      |
| 17             | $PC-16$          | PPA-D16                      | 17                             | 133.1.0.42       | 255.255.0.0 | 133.1.0.1      |
| 18             | $PC-17$          | PPA-D17                      | 18                             | 133.1.0.79       | 255.255.0.0 | 133.1.0.1      |
| 19             | $PC-18$          | PPA-D18                      | 19                             | PC en reparación |             |                |
| 20             | $PC-19$          | PPA-D19                      | 20                             | 133.1.0.50       | 255.255.0.0 | 133.1.0.1      |
| 21             | $PC-20$          | PPA-D20                      | 21                             | 133.1.0.76       | 255.255.0.0 | 133.1.0.1      |
| 22             | $PC-21$          | PPA-D21                      | 22                             | 133.1.0.53       | 255.255.0.0 | 133.1.0.1      |
| 23             | $PC-22$          | PPA-D22                      | 23                             | 133.1.0.23       | 255.255.0.0 | 133.1.0.1      |
| 24             | $PC-23$          | PPA-D <sub>23</sub>          | 24                             | 133.1.0.21       | 255.255.0.0 | 133.1.0.1      |
| 25             | $PC-24$          | PPA-D24                      | 25                             | 133.1.0.19       | 255.255.0.0 | 133.1.0.1      |

**Tabla. 4.3. Direcciones IP existentes**

**Fuente: Elaborado por el Autor**
#### **4.3.2 Direccionamiento IP propuesto (IP Estáticas).**

El Switch cuenta con 48 puertos GB Ethernet disponibles, para utilizar el potencial con el que cuenta el equipo, lo más beneficioso es realizar un subneteo de longitud de máscara variable (VLSM) a la red, considerando un número de host por VLAN propuestos, de esta forma se optimiza el número de direcciones IP.

A continuación se muestra la tabla con el número de Host propuestos:

| <b>VLAN</b>                    | <b>Host Requeridos</b> |  |  |  |
|--------------------------------|------------------------|--|--|--|
| Estudiantes                    | 12                     |  |  |  |
| Docentes                       | 10                     |  |  |  |
| VoIP                           |                        |  |  |  |
| Cámaras                        |                        |  |  |  |
| Seguridad                      |                        |  |  |  |
| Fuente: Elaborado por el Autor |                        |  |  |  |

**Tabla. 4.4. Host Propuestos**

Para realizar el subneteo VLSM de la red es necesario conocer las características iniciales de funcionamiento teniendo los siguientes parámetros:

Dirección IP: 192.168.10.0 Mascara de subred: 255.255.255.0

Para la explicación se considera la VLAN Estudiantes que cuenta con el mayor número de Host requeridos y el cálculo se lo realiza de la siguiente manera:

Para **12 hosts se** necesita **4 bits** (2^4=16, es decir 14 hosts máx.). Prefijo: **/28** (8-4=4, 24+4=28); Dirección de red: 192.168.10.0/28, broadcast 192.168.10.15. Rango asignable .1-14.

De igual manera se realiza el cálculo para las siguientes VLAN´s con lo cual se refleja en la tabla 4.5:

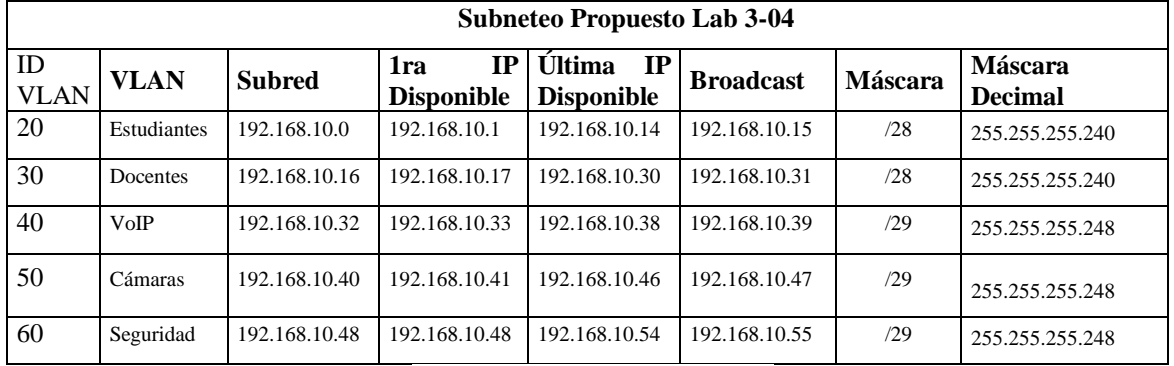

#### **Tabla. 4.5. Subneteo VLSM**

#### **Fuente: Elaborado por el Autor**

La tabla anterior establece un modelo de red propuesto, optimizando el número de direcciones IP que propone el modelo de subneteo VLSM, que puede ser considerada o no por el área de Recursos Tecnológicos, o continuar su funcionamiento en el modelo DHCP como hasta ahora lo hace.

#### **4.4 Guía de montaje.**

Al tener culminada la fase de diseño se inicia la etapa de implementación del proyecto práctico por lo cual se describe las siguientes actividades:

- Desmontaje de equipos y materiales existentes.
- Montaje de Rack.
- Instalación de canaletas y tendido de cable.
- Instalación del sistema eléctrico.
- Conexiones de Jacks RJ45 Cat. 6 bajo la norma T568B.
- Montaje y Armado de Rack de Comunicaciones y Patch Panel.
- Etiquetado del sistema.
- Certificación de puntos.

#### **4.4.1 Desmontaje de equipos y materiales existentes.**

En la etapa del desmontaje se describe brevemente las actividades realizadas para el retiro del sistema existente en el laboratorio:

- Una vez verificado que todas las computadoras se encuentren apagadas se desenergiza los puntos eléctricos desde el tablero de distribución principal del laboratorio.
- Desconexión de los Patch Cord de las PC's y los cables que están conectados al *switch* TRENDNET.
- Retiro de cableado que se encuentra dentro de la canaleta plástica.
- Desmontaje de la canaleta plástica y la bandeja donde está ubicado el *switch*, sin afectar la infraestructura del laboratorio.
- Retiro de los Face Plate y cajas DEXON del cableado de datos obsoleto.
- Retiro de todo el cableado eléctrico de los tomacorrientes que se encuentra bajo las computadoras.
- Retiro de dichos materiales y limpieza del sitio antes de iniciar con los siguientes trabajos.
- Entrega de estos materiales al área de Recursos tecnológicos.

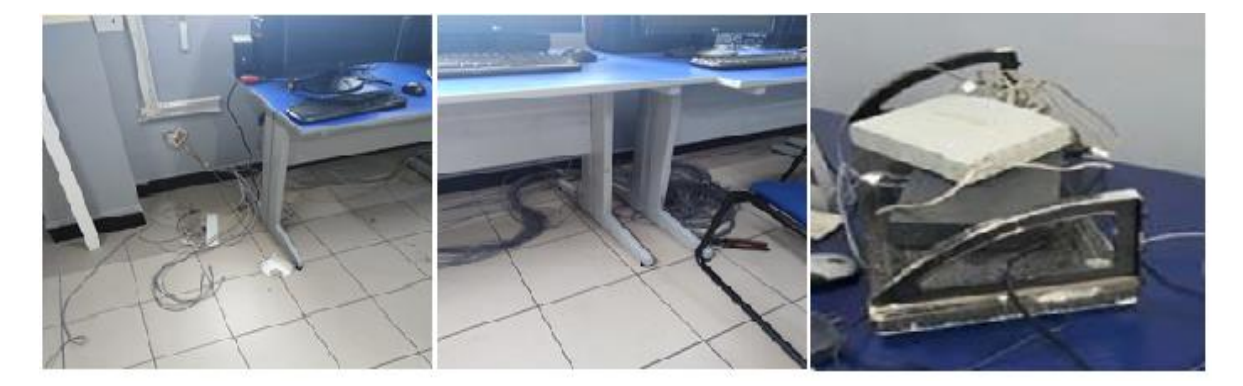

**Figura. 4.8. Desmontaje de sistema existente Fuente: Elaborado por el Autor**

#### **4.4.2 Montaje del Rack**

Primero se sujeta el rack sobre la pared, este se instala a 1.50 metros del suelo según la norma ANSI/TIA/EIA-606-A, dispositivo que permite mantener un correcto orden y estética de los elementos de conmutación.

Este dispositivo está constituido de acero laminado, tiene 8 unidades de rack para almacenar dispositivos como son Patch Panel, Organizador horizontal y *Switch*.

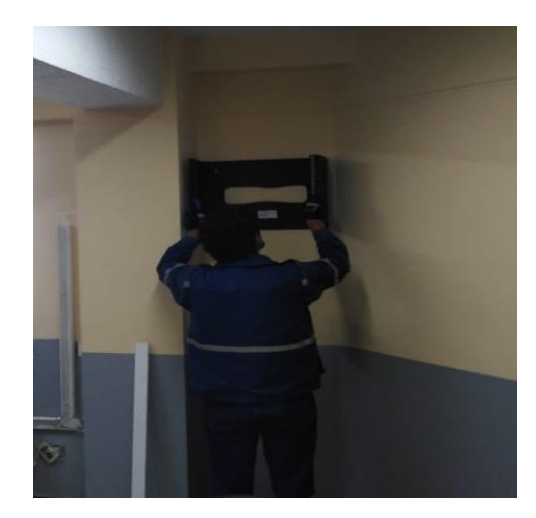

**Figura. 4.9. Montaje del Rack. Fuente: Elaborado por el Autor**

#### **4.4.3 Instalación de Canaletas y tendido de cable**

Una vez que se tiene ubicado el rack y los puntos de red definidos se procede a instalar las canaletas plásticas marca *dexon* de medidas 40x20mm con los ángulos para cada posición esquinera mismas que se fijan con tacos F6 y tornillos para el posterior tendido del cable.

De inmediato se ubica los cajetines rectangulares Dexon para los puntos de red y tomas de energía.

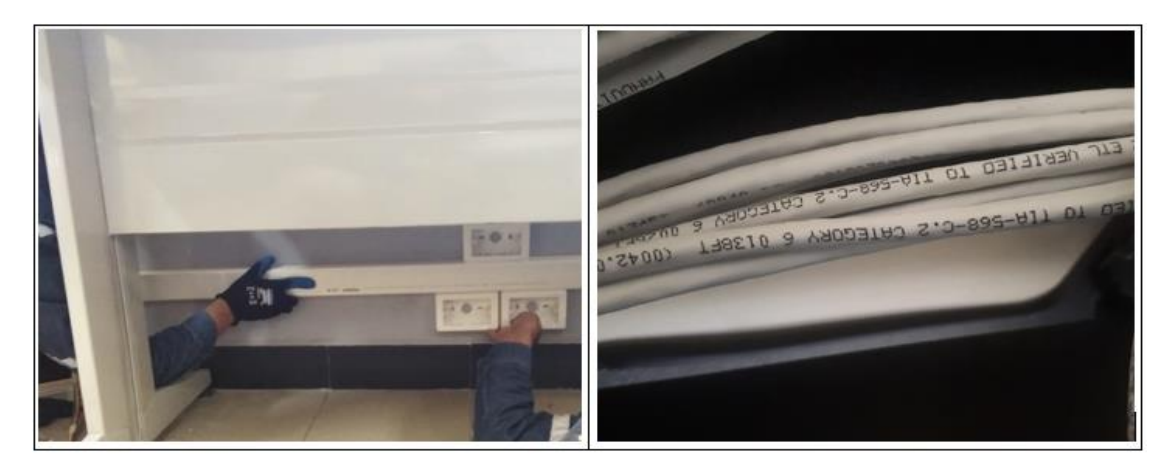

**Figura. 4.10. Montaje de canaletas y cableado. Fuente: Elaborado por el Autor**

Paso seguido se realiza el tendido de cable desde los puntos de red hacia el rack, esto se realiza con una identificación previa para evitar confusiones en los puertos de red, y se deja una holgura para realizar las conexiones respectivas tanto en el *Patch Panel* como en el Jack RJ45 o punto de red.

#### **4.4.4 Instalación del sistema eléctrico**

Se instala el cableado eléctrico por una canaleta independiente, paso de dos conductores #12 AWG de colores negro para la fase, blanco para neutro y un conductor #12 AWG verde la protección a tierra establecido en el Código Eléctrico Nacional (NEC), para cada uno de los puestos de los usuarios de red e instalación de los tomacorrientes.

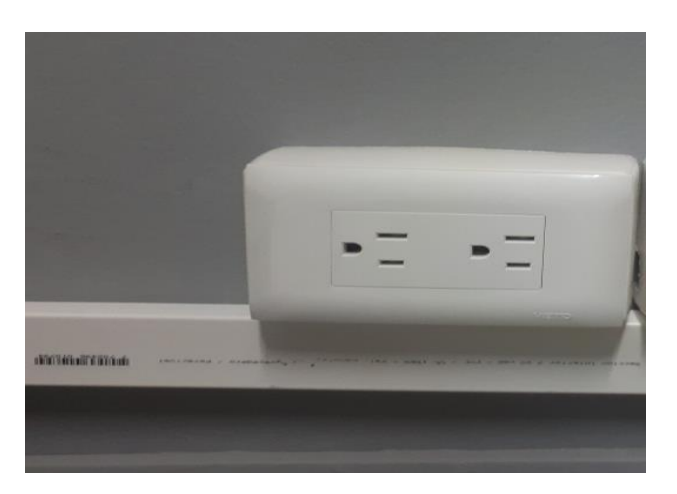

**Figura. 4.11. Instalación de Tomacorrientes Fuente: Elaborado por el Autor**

#### **4.4.5 Conexión de Jack Rj45 categoría 6 bajo la norma T568B**

Luego se procede con la conexión del cable UTP y los Jack RJ45 ambos en categoría 6 basado en la norma T568B tanto en los puntos de red como en el *Patch Panel*.

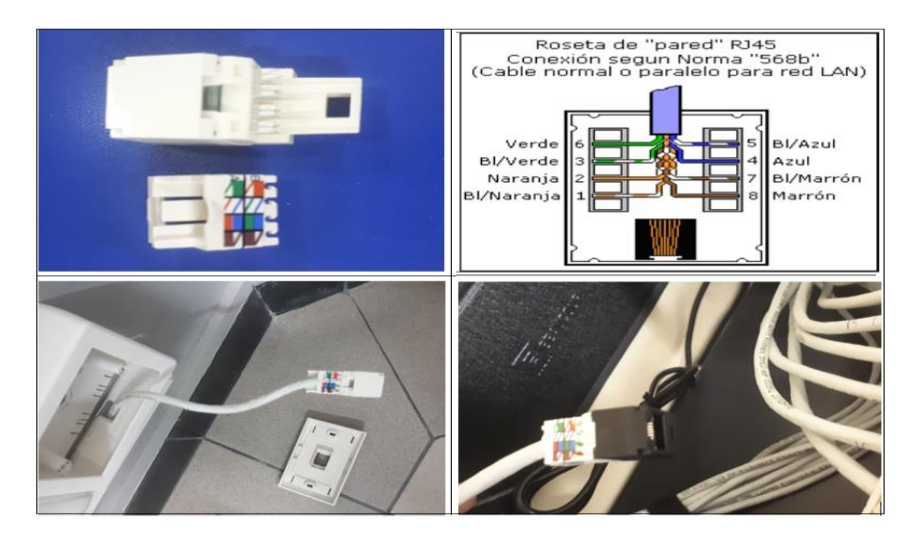

**Figura. 4.12. Conexión de Jack RJ45 categoría 6 Fuente: Elaborado por el Autor**

Al concluir la conexión de los Jacks se instala y ensambla los *Face Plate* a los cajetines rectangulares DEXON.

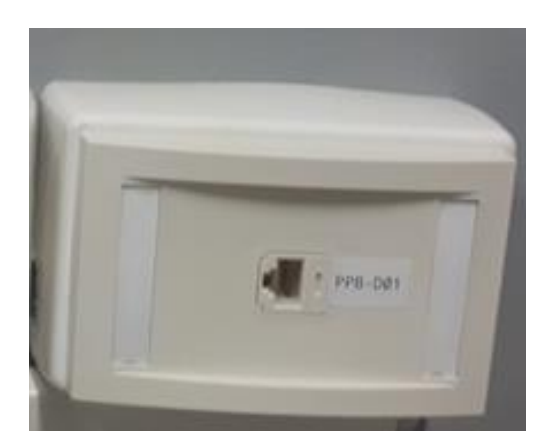

**Figura. 4.13. Armado de Face plate Fuente: Elaborado por el Autor**

#### **4.4.6 Montaje y armado del Rack de comunicaciones y Patch Panel.**

En esta actividad se realiza el montaje del *patch panel*, el organizador horizontal y el *switch*, una vez con los equipos montados en el rack, se realiza las conexiones hasta el *pach panel* se procede a realizar pruebas de continuidad desde la roseta hasta el patch panel con el equipo medidor Tester.

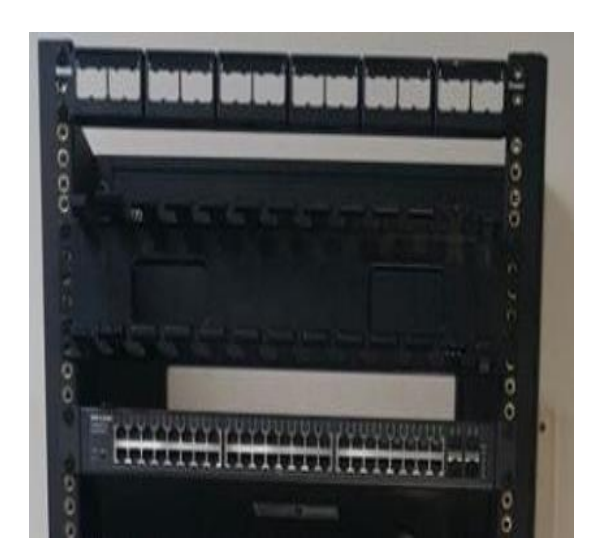

**Figura. 4.14. Armado del rack de comunicaciones Fuente: Elaborado por el Autor**

#### **4.4.7 Organizado del cableado**

Al tener realizadas las pruebas de continuidad se realiza el puenteo a través de los Pach Cords RJ45 categoría 6 de 3 Ft (azul), entre el P*ach Panel* y el *Switch*, pasando por el organizador horizontal, debe conservar el correcto orden.

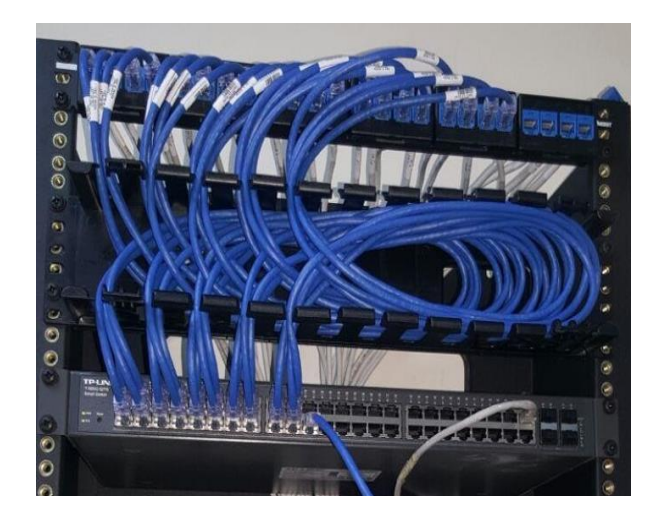

**Figura. 4.15. Conexión de Patch Panel y Switch Fuente: Elaborado por el Autor**

#### **4.4.8 Etiquetado del Cableado estructurado**

El etiquetado es una parte fundamental en el sistema, al identificar los distintos equipos, conductores y *Face Plate* instalados, con el estándar EIA/TIA-606 (Estándar de administración que incluye la rotulación de cables en plata o edificios), se mantiene una buena administración del cableado, al no estar etiquetados los cables puede existir una confusión en los extremos y sería difícil encontrar fallos en los puntos de conexión.

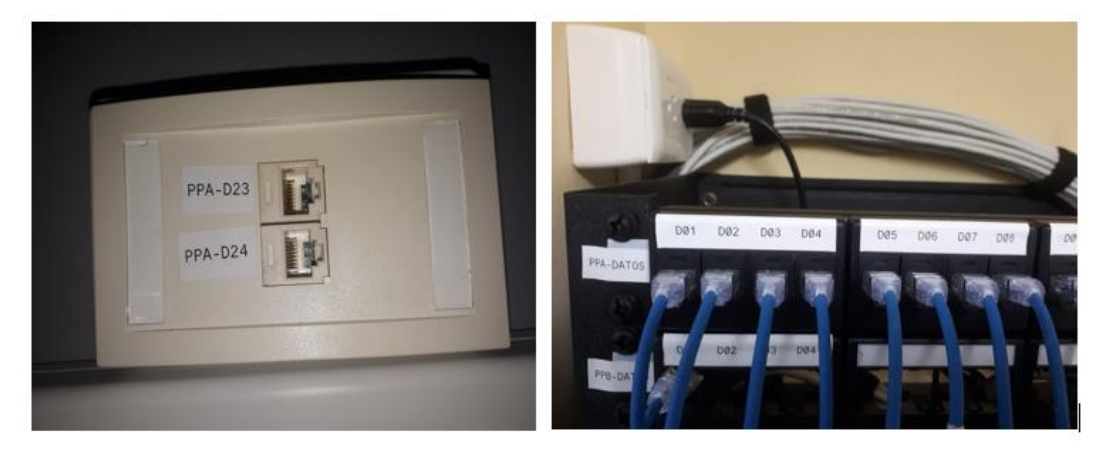

**Figura. 4.15. Etiquetado del Cableado Estructurado Fuente: Elaborado por el Autor**

Luego de haber etiquetado el cableado estructurado se conecta los *Patch Cords* entre la PC y la toma de red, se energiza las computadoras y se conecta el cable de datos de ingreso al laboratorio en el puerto # 1 del *Switch* para realizar pruebas preliminares de conectividad de las computadoras a la red.

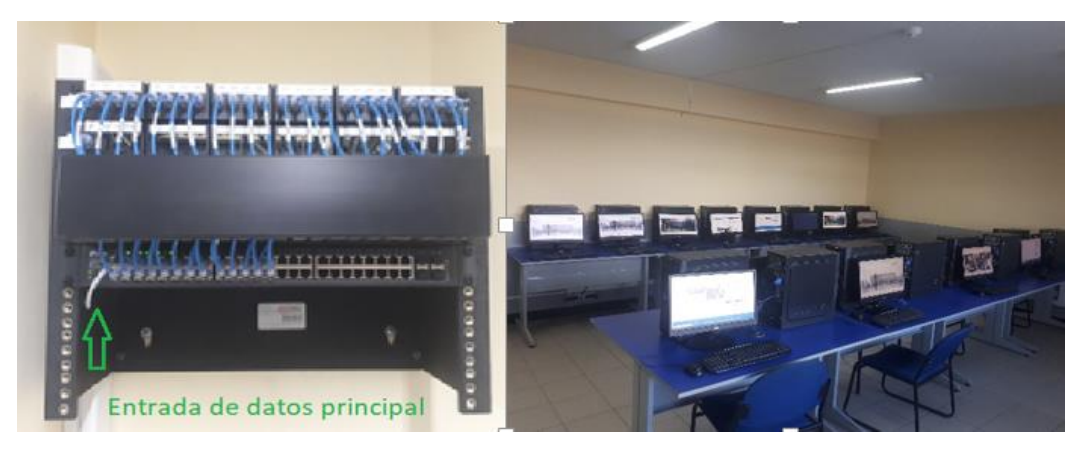

**Figura. 4.16. Conexión de entrada principal de datos Fuente: Elaborado por el Autor**

#### **4.4.9 Certificación de la red**

Al estar terminado la implementación física, se realiza las pruebas de certificación del tipo enlace de canal (*Channel link*) de todas las conexiones que conforman el sistema.

Las pruebas certificación se ejecuta mediante el equipo Fluke-Networks DTX-1800, el cual permite identificar inconvenientes o fallas físicas, eléctricas o electromagnéticas, a la vez muestra los parámetros de funcionamiento actual de la red y genera un documento que asegure la confiabilidad del sistema.

Las ventajas que ofrece este equipo de certificación son:

- Tipo de conexión.
- Esquema de conexión.
- Distancia aproximada del cable.
- Tiempo de *test*, perdidas.
- Frecuencia de *test*.

Es necesario especificar que los resultados de las pruebas en cada uno de los puertos de datos instalados, este envía un mensaje de PASA cuando están en adecuado funcionamiento de lo contrario se enlista una tabla de errores al encontrase algún fallo.

Como referencia se considera a los puntos PPB-D01 que se encontró con fallo y PPA-D07 que paso las pruebas de certificación.

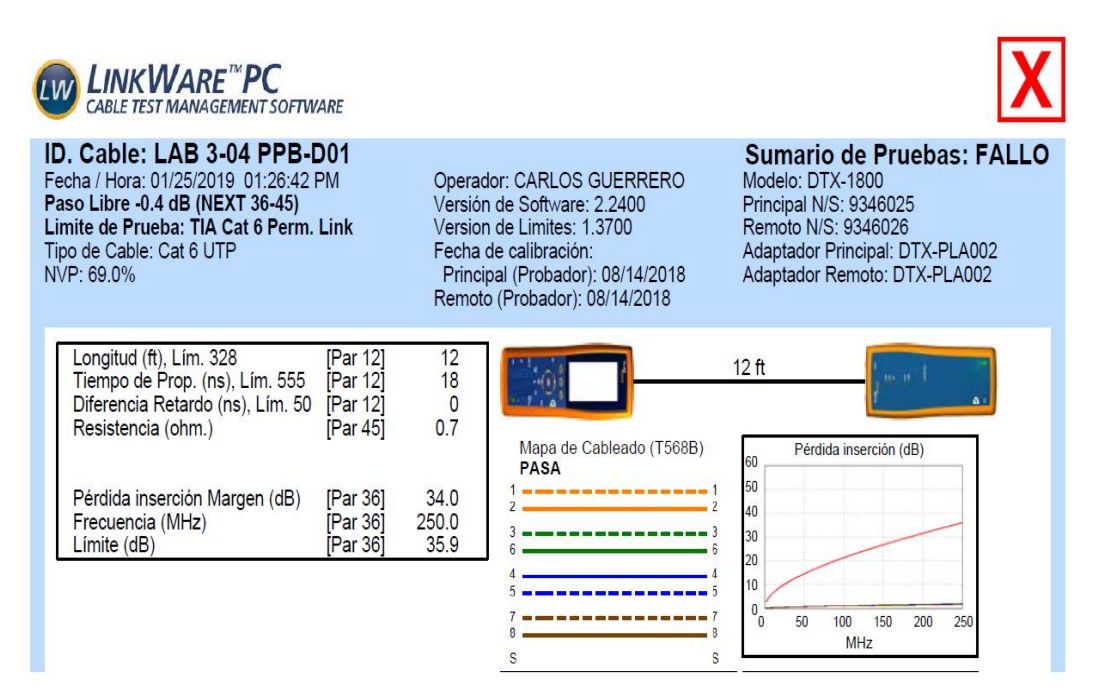

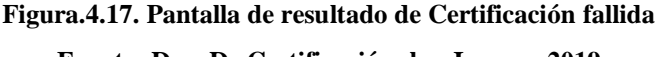

#### **Fuente: Doc. De Certificación; hm Innova, 2019**

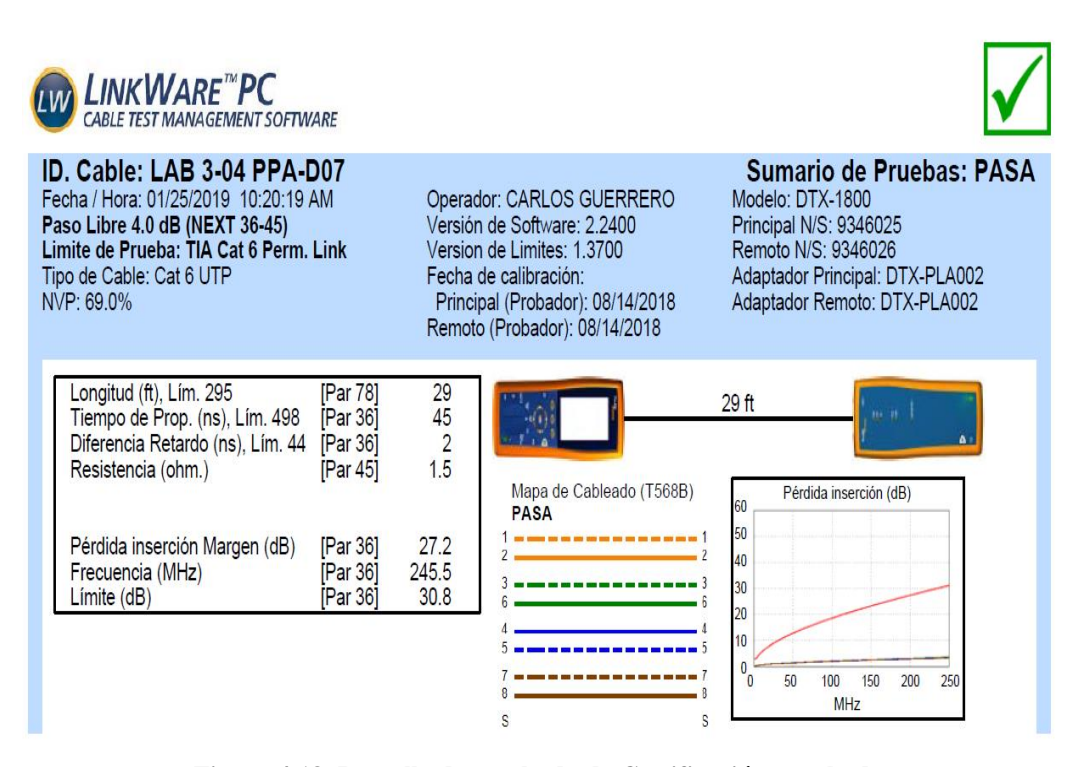

**Figura.4.18. Pantalla de resultado de Certificación aprobada**

**Fuente: Doc. De Certificación; hm Innova, 2019**

Los valores permitidos de certificación en cableado estructurado categoría 6 se muestran en la siguiente tabla:

| <b>PARÁMETROS</b> | CAT 5 (ISO<br><b>CLASE D)</b> | CAT <sub>5</sub>  | CAT <sub>5e</sub> | CAT <sub>6</sub><br><b>TIA/EIA</b> |
|-------------------|-------------------------------|-------------------|-------------------|------------------------------------|
| Frecuencia        | $100$ MHz                     | $100$ MHz         | $100 \text{ MHz}$ | 250 MHz                            |
| Atenuación        | $24.0 \text{ dB}$             | $24.0 \text{ dB}$ | $24.0 \text{ dB}$ | 31.82 dB                           |
| <b>NEXT</b>       | 27.1 dB                       | $27.1 \text{ dB}$ | $30.1 \text{ dB}$ | 35.32 dB                           |
| <b>PSNEXT</b>     | $24.0 \text{ dB}$             | N/A               | $27.1 \text{ dB}$ | 32.72 dB                           |
| <b>ELFEXT</b>     | $17.0 \text{ dB}$             | $17.0 \text{ dB}$ | $17.4 \text{ dB}$ | $17.25 \text{ dB}$                 |
| <b>PSELFEXT</b>   | $14.4 \text{ dB}$             | $14.4 \text{ dB}$ | $14.4 \text{ dB}$ | $14.25 \text{ dB}$                 |
| <b>ACR</b>        | $3.1 \text{ dB}$              | $3.1 \text{ dB}$  | $6.1 \text{ dB}$  | <b>TBD</b>                         |
| <b>PSACR</b>      | N/A                           | N/A               | $3.1 \text{ dB}$  | <b>TBD</b>                         |
| Return Loss       | 10.0 dB                       | $8.0 \text{ dB}$  | 10.0 dB           | $11.32 \text{ dB}$                 |

**Tabla. 4.6. Parámetros de certificación**

**Fuente: Elaborado por el Autor**

#### **4.5 Configuración de Switch de Distribución de Datos**

Para iniciar la configuración del Switch TP-Link modelo T1600-52TS(TL-SG2452), es necesario direccionar la tarjeta de red del computador utilizado, la dirección IP debe estar dentro del rango de la dirección IP que viene por default del equipo y es la 192.168.0.1 y se la configura como muestra la siguiente figura:

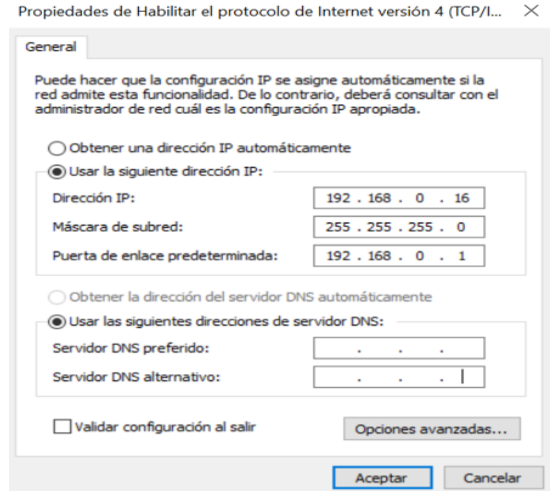

**Figura. 4.19. Configuración de tarjeta de red para programar Switch Fuente: Elaborado por el Autor**

Una vez configurada la tarjeta de red, se inicia desde cualquier navegador con la dirección IP de default, en lo cual solicita las credenciales de acceso las cuales son el Usuario: admin y de Password: admin

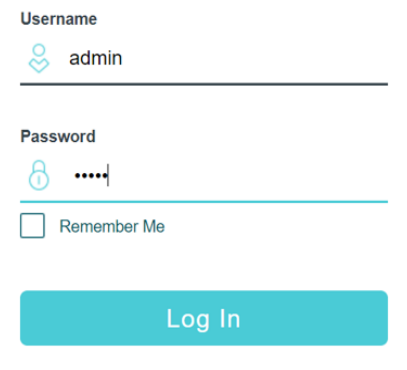

**Figura. 4.20. Ingreso de credenciales de acceso al Switch Fuente: Elaborado por el Autor**

Al haber ingresado al menú de configuración se lo puede personalizar al equipo como es el cambio de nombre y de password de acceso como se detalla:

El cambio de hostname se lo realiza en la pestaña SYSTEM > Device Description y en la opción Device Name se coloca el nombre del Laboratorio y Apply para conservar la configuración.

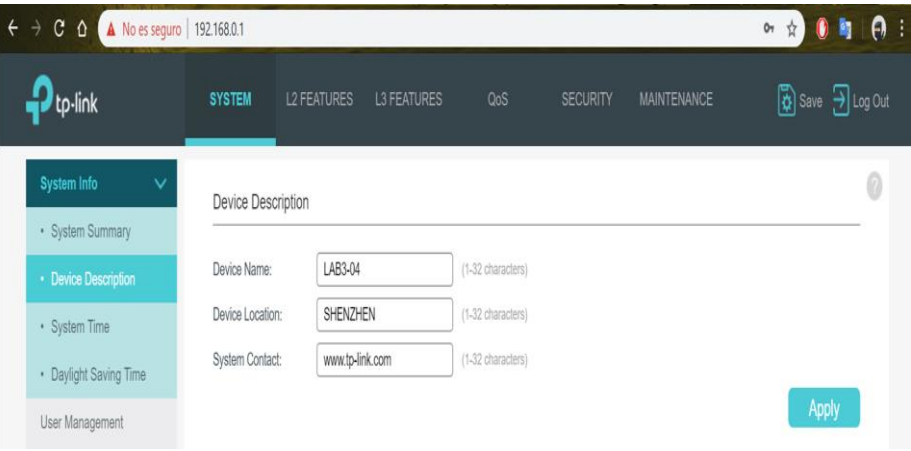

**Figura. 4.21. Cambio de nombre al Switch Fuente: Elaborado por el Autor**

El cambio de Password se lo realiza en la misma pestaña SYSTEM > User Management y en el siguiente menú se coloca la nueva credencial de acceso para que no cualquier usuario pueda tener acceso, para este caso se lo configura con UIsrael2019 y SAVE para guardar la configuración.

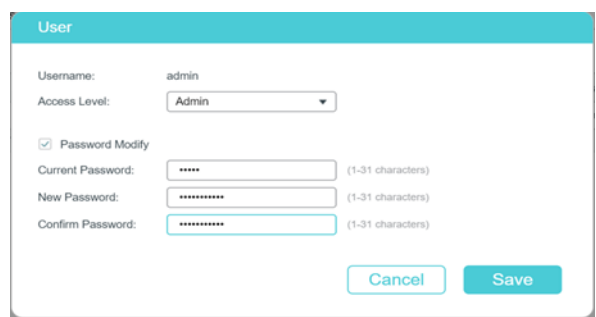

**Figura. 4.22. Cambio de contraseña de acceso al Switch Fuente: Elaborado por el Autor**

#### **4.5.1 Creación de VLAN's**

Para la configuración de las VLAN´s dentro de la interfaz gráfica se puede configurar las mismas, accediendo a la pestaña L2 FEATURES > VLAN Config > 801.1Q VLAN, donde se puede especificar el número de puertos del Switch que están dentro de esta VLAN, se consideró los puertos del 2-14 debido a que el puerto 1 es de acceso de datos al laboratorio (WAN) y el número de host está establecido de acuerdo a la tabla de subneteo VLSM, adicional el nombre y el ID de la misma.

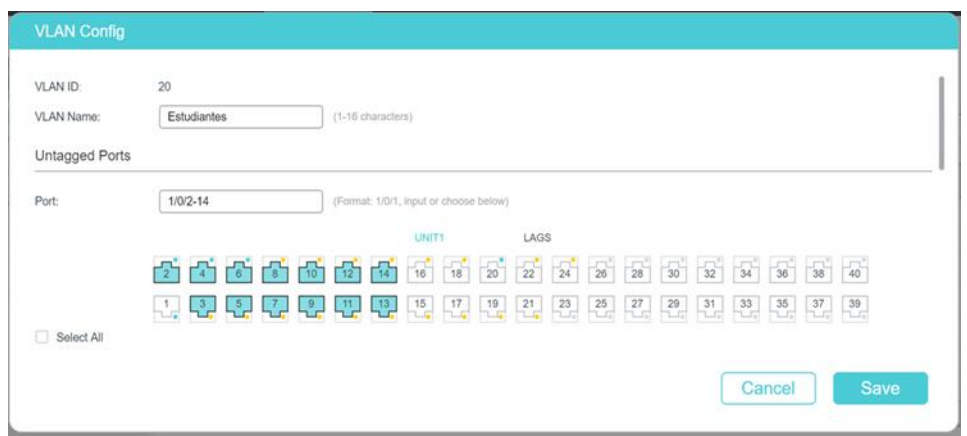

**Figura. 4.23. Creación de VLAN Fuente: Elaborado por el Autor**

Luego de haber guardado la primera configuración, en el mismo menú existe la pestaña Port Config, donde se puede señalizar el ID de cada uno de los puertos que están dentro de esta VLAN.

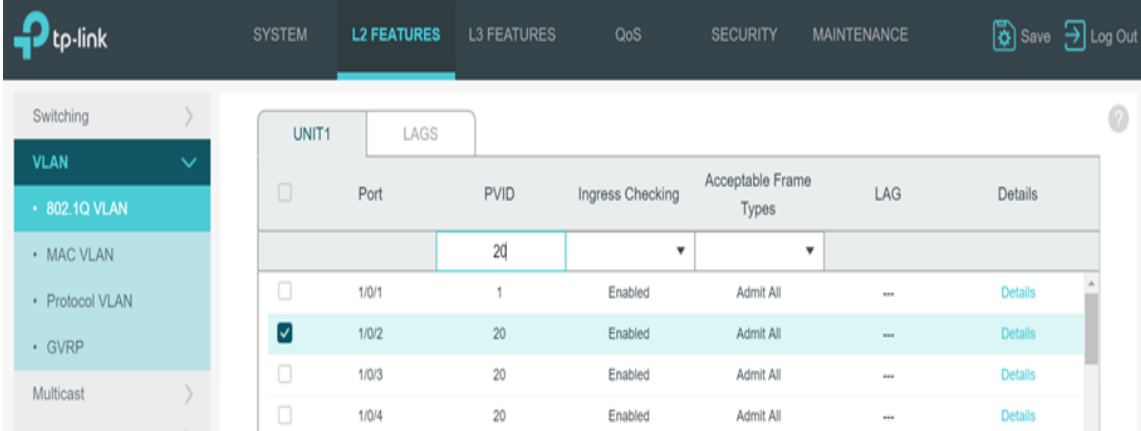

#### **Figura. 4.24. Configuración de ID del puerto Fuente: Elaborado por el Autor**

Por último, para configurar la VLAN es necesario asignar un direccionamiento IP y una máscara de subred para que trabaje en modo estático en función del VLSM anteriormente calculado.

Por lo cual se accede a través de la pestaña L3 FEATURES > Interface para ingresar los respectivos datos requeridos.

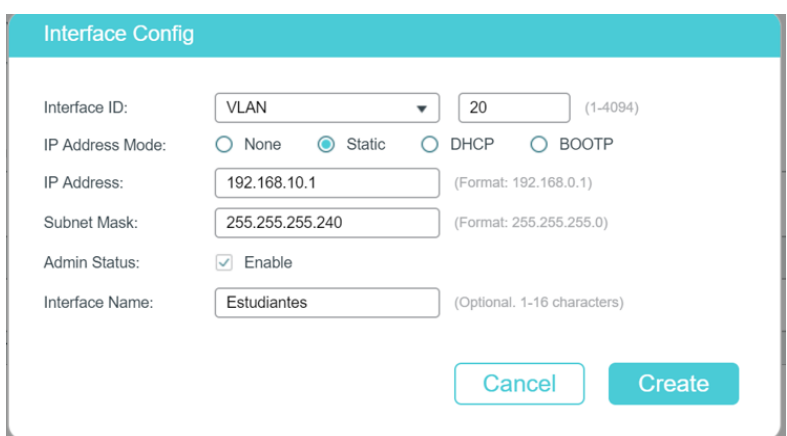

**Figura. 4.25. Ingreso de dirección IP Static a la VLAN Fuente: Elaborado por el Autor**

Al concluir la configuración anterior es el mismo procedimiento para la creación de las 4 VLAN´s restantes, sin descuidar que al terminar cada una de las configuraciones se necesita guardar toda la configuración en la memoria del dispositivo y esto se logra en el menú general SAVE.

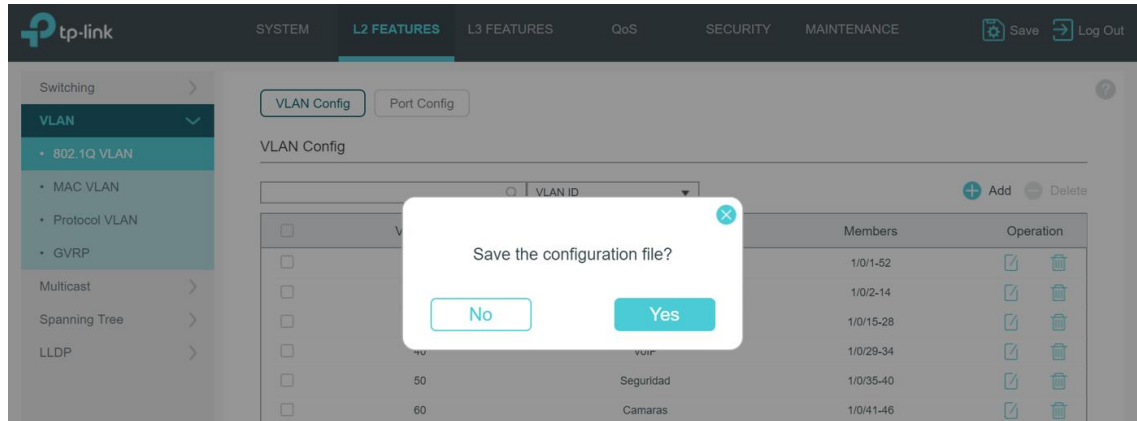

**Figura. 4.26. Guardar la configuración. Fuente: Elaborado por el Autor**

#### **4.6 Pruebas de conexión y transmisión**

Para comprobar la configuración de las VLAN´s, es necesario realizar pruebas de la transmisión de datos entre PC´s que se encuentran dentro de la misma VLAN, esto se realiza mediante el comando PING.

#### **4.6.1 Prueba de comando PING**

El Ping es una pequeña línea de código y lo que hace es enviar desde la posición un paquete de información de 32 bytes al destino que se haya seleccionado, sirve para comprobar que ya tiene comunicación con el destino. Lo que hace es enviar pequeños paquetes, el destino los verifica y responde de la misma forma, solo hasta un segundo por cada envío. Pero si el ping falla es porque hay pérdidas por el camino.

Para establecer la funcionalidad de la red, las PC´s que se encuentran dentro del mismo segmento de red tendrán resultados favorables mientras que al hacer un PING a otra PC de un segmento de red diferente no tendrá conectividad.

Para lo cual se realiza las siguientes acciones:

- Con la configuración en la tarjeta de red de cada PC las direcciones IP calculadas en el subneteo VLSM, para el ejemplo se considera las VLAN´s Estudiantes (20) y Docentes (30), PC1 y PC2 respectivamente.

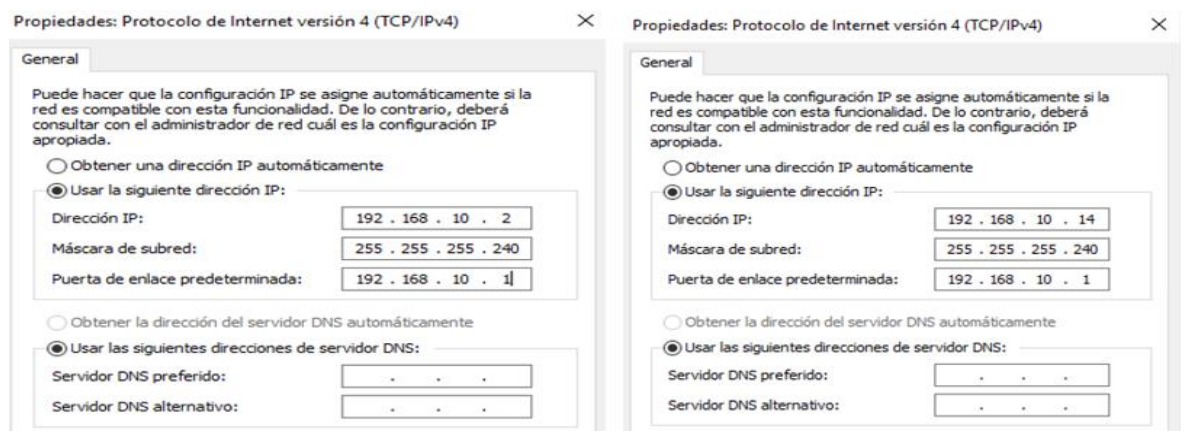

**Figura. 4.27. Asignación de dirección IP en PC1 y PC2.**

#### - **Fuente: Elaborado por el Autor**

- Desde la consola del sistema operativo, para esto se ingresa mediante el comando CMD en el buscador de Windows, se realiza un "ipconfig" para revisar que la tarjeta de red este correctamente configurada.

PC1

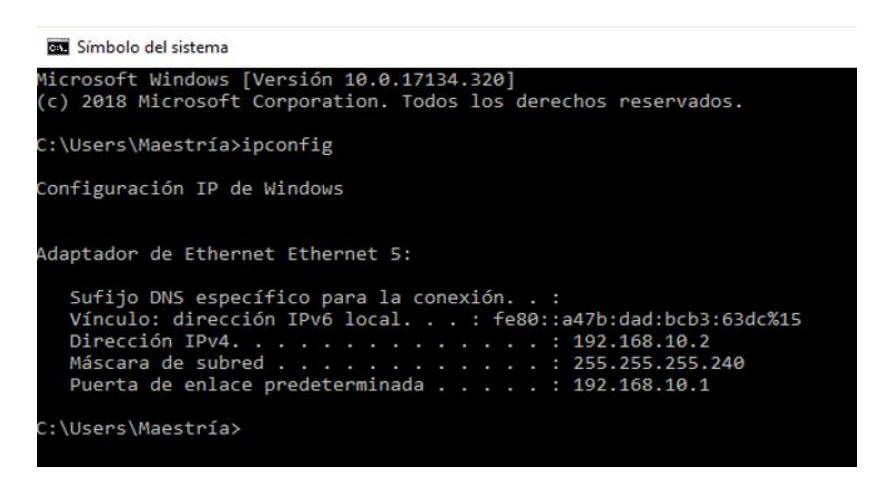

**Figura. 4.28. Verificación de dirección IP en PC1.**

**Fuente: Elaborado por el Autor**

#### PC2

Símbolo del sistema

| Microsoft Windows [Versión 10.0.17134.320]<br>(c) 2018 Microsoft Corporation. Todos los derechos reservados.                                                                                                    |
|----------------------------------------------------------------------------------------------------|
| C:\Users\Maestría>ipconfig                                                                                                    |
| Configuración IP de Windows                                                                                                    |
| Adaptador de Ethernet Ethernet:<br>Sufijo DNS específico para la conexión. . :<br>Vínculo: dirección IPv6 local. : fe80::1d5d:2f5d:19bf:1b8a%21<br>Dirección IPv4. : 192.168.10.14<br>Máscara de subred : 255.255.255.240<br>Puerta de enlace predeterminada : 192.168.10.1 |
| C:\Users\Maestría>                                                                                                    |

**Figura. 4.29. Verificación de dirección IP en PC2. Fuente: Elaborado por el Autor**

- Una vez verificadas las configuraciones de las tarjetas de red se realiza un ping entre la PC1 a la PC2 y viceversa con los siguientes resultados:

#### Ping PC1 a PC2

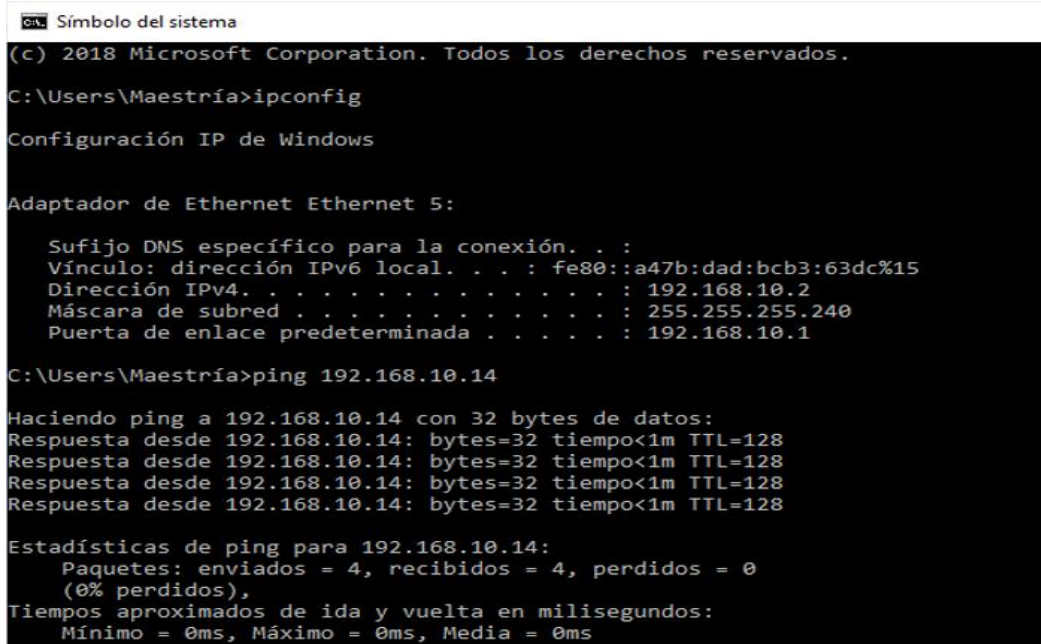

**Figura. 4.30. Ping entre PC1 y PC2.**

**Fuente: Elaborado por el Autor**

#### Ping PC2 a PC1

| <b>EXE</b> Símbolo del sistema                                                                                                    |
|----------------------------------------------------------------------------------------------------|
| $(c)$ 2018 Microsoft Corporation. Todos los derechos reservados.                                                                                                    |
| C:\Users\Maestria>ipconfig                                                                                                    |
| Configuración IP de Windows                                                                                                    |
| Adaptador de Ethernet Ethernet:                                                                                                    |
| Sufijo DNS específico para la conexión<br>Vínculo: dirección IPv6 local: fe80::1d5d:2f5d:19bf:1b8a%21<br>Dirección IPv4. 192.168.10.14<br>Puerta de enlace predeterminada : 192.168.10.1                                                                                                    |
| C:\Users\Maestría>ping 192.168.10.2                                                                                                    |
| Haciendo ping a 192.168.10.2 con 32 bytes de datos:<br>Respuesta desde 192.168.10.2: bytes=32 tiempo<1m TTL=128<br>Respuesta desde 192.168.10.2: bytes=32 tiempo<1m TTL=128<br>Respuesta desde 192.168.10.2: bytes=32 tiempo<1m TTL=128<br>Respuesta desde 192.168.10.2: bytes=32 tiempo<1m TTL=128 |
| Estadísticas de ping para 192.168.10.2:<br>Paquetes: enviados = 4, recibidos = 4, perdidos = 0<br>$(0%$ perdidos),<br>Tiempos aproximados de ida y vuelta en milisegundos:<br>Mínimo = 0ms. Máximo = 0ms. Media = 0ms                                                                               |

**Figura. 4.31. Ping entre PC2 y PC1.**

**Fuente: Elaborado por el Autor**

Los resultados obtenidos de conectividad son favorables debido a que estas computadoras se encuentran dentro de la misma VLAN (20), ahora se realizará una prueba con una PC3 que se encuentra dentro del segmento de red de la VLAN Docentes (30), con los siguientes resultados:

- Se debe configurar la tarjeta de red de la PC3 con los datos de la tabla de subneteo.

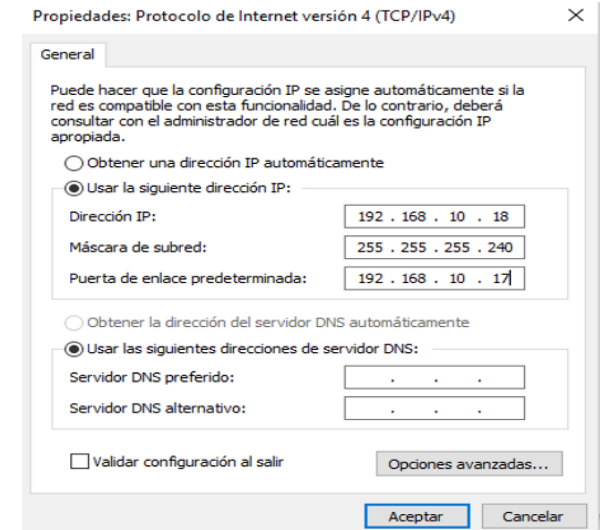

**Figura. 4.32. Asignación de dirección IP en PC3 Fuente: Elaborado por el Autor**

Se realiza un "ipconfig" para revisar que la tarjeta de red del PC3 este correctamente configurada.

```
Símbolo del sistema
Microsoft Windows [Versión 10.0.17134.320]
(c) 2018 Microsoft Corporation. Todos los derechos reservados.
C:\Users\Maestría>ipconfig
Configuración IP de Windows
Adaptador de Ethernet Ethernet:
    Sufijo DNS específico para la conexión. . :
    Vínculo: dirección IPv6 local. . . : fe80::a47b:dad:bcb3:63dc%15
    Dirección IPv4. . . . . . . . . . . . . . . 392.168.10.18
    Máscara de subred . . . . . . . . . . . . . : 255.255.255.240<br>Puerta de enlace predeterminada . . . . . : 192.168.10.17
 :\Users\Maestría>
```
**Figura. 4.33. Verificación de dirección IP en PC3**

- **Fuente: Elaborado por el Autor**

Se vuelve a realizar una prueba de Ping entre la PC1 correspondiente a la VLAN 20 y la PC3 de la VLAN 30 con los siguientes resultados:

#### PC1 a PC3

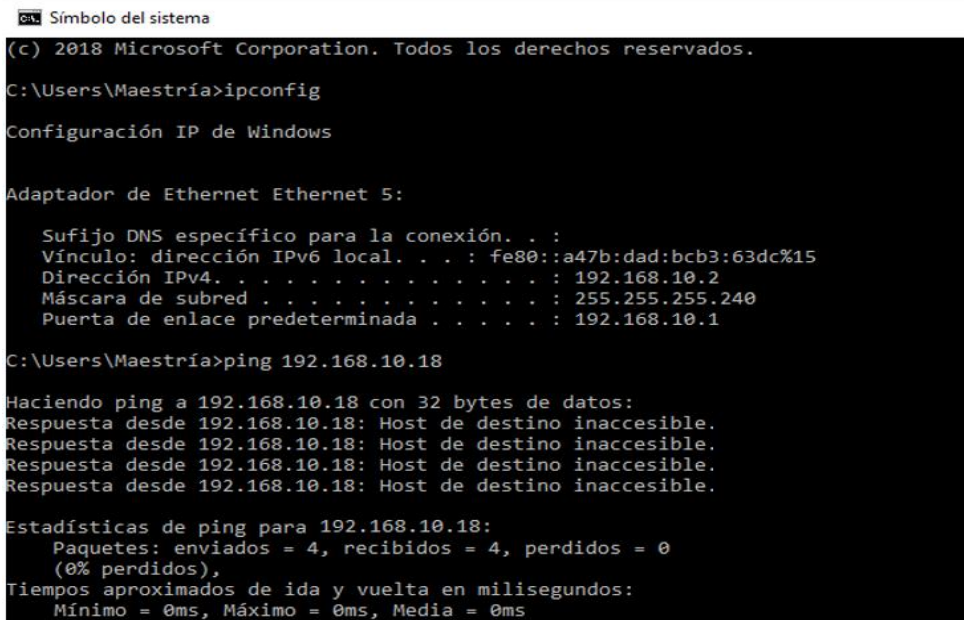

**Figura. 4.31. Ping entre PC1 y PC3.**

**Fuente: Elaborado por el Autor**

#### PC3 a PC1

```
DE Símbolo del sistema
     2018 Microsoft Corporation. Todos los derechos reservados.
 ::\Users\Maestria>ipconfig
Configuración IP de Windows
Adaptador de Ethernet Ethernet:
    Sufijo DNS específico para la conexión. . :
   :\Users\Maestría>ping 192.168.10.2
Haciendo ping a 192.168.10.2 con 32 bytes de datos:<br>Respuesta desde 192.168.10.2: Host de destino inaccesible.<br>Respuesta desde 192.168.10.2: Host de destino inaccesible.<br>Respuesta desde 192.168.10.2: Host de destino inacce
.<br>Respuesta desde 192.168.10.2: Host de destino inaccesible.
 stadísticas de ping para 192.168.10.2:
     Paquetes: enviados = 4, recibidos = 4, perdidos = 0
 (0% perdidos),<br>
iempos aproximados de ida y vuelta en milisegundos:<br>
Mínimo = 0ms, Máximo = 0ms, Media = 0ms
  :\Users\Maestría>
```
**Figura. 4.31. Ping entre PC3 y PC1. Fuente: Elaborado por el Autor**

En este ejemplo realizado el resultado no es satisfactorio, debido a que las computadoras que hicieron pin entre ellas se encuentran en VLAN´s diferentes por lo tanto no tienen comunicación, el mismo concepto se aplica con las demás VLAN´s programadas.

Una vez concluida las pruebas de la configuración del subneteo VLSM, se procede con el reseteo del Switch para lo cual se pulsa sobre la pestaña System > System Tools > System Reset > Reset.

Al tener el equipo en modo default el equipo asigna las direcciones IP en modo DHCP a cada uno de los Host que se encuentran conectados, por lo cual se realiza el comando "ipconfig" para conocer la dirección IP asignada a una PC del laboratorio.

Las pruebas se las realiza en la PC24 del laboratorio.

| <b>BET</b> Símbolo del sistema                                                                                                    |
|----------------------------------------------------------------------------------------------------|
| Microsoft Windows [Versión 10.0.17134.320]<br>(c) 2018 Microsoft Corporation. Todos los derechos reservados.                                                                                                    |
| C:\Users\Maestría>ipconfig                                                                                                    |
| Configuración IP de Windows                                                                                                    |
| Adaptador de Ethernet Ethernet 5:                                                                                                    |
| Sufijo DNS específico para la conexión<br>Vínculo: dirección IPv6 local. : fe80::dc0b:80ad:7c8a:4d1f%15<br>Dirección IPv4. 133.1.0.19<br>Máscara de subred <del>.</del> : 255.255.0.0<br>Puerta de enlace predeterminada : 133.1.0.1 |
| C:\Users\Maestría>                                                                                                    |

**Figura. 4.32. Verificación de dirección IP en modo DHCP. Fuente: Elaborado por el Autor**

Se realiza un ping de conectividad hacia una página de Internet para verificar su funcionamiento, y se obtiene resultados favorables.

| Símbolo del sistema                                                                                                    |
|----------------------------------------------------------------------------------------------------|
| Configuración IP de Windows                                                                                                    |
| Adaptador de Ethernet Ethernet 5:                                                                                                    |
| Sufijo DNS específico para la conexión. . :<br>Vínculo: dirección IPv6 local. : fe80::dc0b:80ad:7c8a:4d1f%15<br>Dirección IPv4. : 133.1.0.19<br>Máscara de subred : 255.255.0.0<br>Puerta de enlace predeterminada : 133.1.0.1 |
| C:\Users\Maestría>ping -t www.google.com.ec                                                                                                    |
| Haciendo ping a www.google.com.ec [172.217.8.67] con 32 bytes de datos:                                                                                                    |
| Respuesta desde 172.217.8.67: bytes=32 tiempo=82ms TTL=53                                                                                                    |
| Respuesta desde 172.217.8.67: bytes=32 tiempo=83ms TTL=53                                                                                                    |
| Respuesta desde 172.217.8.67: bytes=32 tiempo=83ms TTL=53                                                                                                    |
| Respuesta desde 172.217.8.67: bytes=32 tiempo=83ms TTL=53                                                                                                    |
| Respuesta desde 172.217.8.67: bytes=32 tiempo=83ms TTL=53                                                                                                    |
| Respuesta desde 172.217.8.67: bytes=32 tiempo=83ms TTL=53                                                                                                    |
| Respuesta desde 172.217.8.67: bytes=32 tiempo=82ms TTL=53                                                                                                    |
| Respuesta desde 172.217.8.67: bytes=32 tiempo=82ms TTL=53                                                                                                    |
| Respuesta desde 172.217.8.67: bytes=32 tiempo=82ms TTL=53                                                                                                    |

**Figura. 4.33. Ping al servidor de Google. Fuente: Elaborado por el Autor**

#### **4.7 Análisis de resultados**

A continuación, se muestra la tabla (4.7) donde se aprecia los datos obtenidos con el dispositivo de certificación, en el cual se verifica que todos los puntos de red están acorde a la norma establecida y una correcta instalación y los parámetros como se evidencia en el anexo (7).

| <b>PUNTO DE</b><br><b>RED</b> | <b>LONGITUD</b><br>(f <sup>t</sup> ) | <b>TIEMPO DE PRUEBA</b>              | <b>ATENUACIÓN</b><br>(dB) | <b>NEXT</b><br>(dB) | <b>CERTIFICA</b> |
|-------------------------------|--------------------------------------|--------------------------------------|---------------------------|---------------------|------------------|
| PPA-D02                       | 18                                   | Tiempo de Prop. (ns),<br>Lím. 498 27 | 28.6                      | 31.1                | Pasa             |
| PPA-D03                       | 21                                   | Tiempo de Prop. (ns),<br>Lím. 498 33 | 27.7                      | 30.6                | Pasa             |
| PPA-D04                       | 21                                   | Tiempo de Prop. (ns),<br>Lím. 498 33 | 28.3                      | 31.1                | Pasa             |
| PPA-D05                       | 26                                   | Tiempo de Prop. (ns),<br>Lím. 555 39 | 32.6                      | 34.9                | Pasa             |
| PPA-D06                       | 26                                   | Tiempo de Prop. (ns),<br>Lím. 498 39 | 28.1                      | 31.1                | Pasa             |
| PPA-D07                       | 29                                   | Tiempo de Prop. (ns),<br>Lím. 498 29 | 27.2                      | 30.8                | Pasa             |
| PPA-D08                       | 29                                   | Tiempo de Prop. (ns),<br>Lím. 498 45 | 27.5                      | 31.1                | Pasa             |
| PPA-D09                       | 44                                   | Tiempo de Prop. (ns),<br>Lím. 498 67 | 26.3                      | 31.1                | Pasa             |
| PPA-D10                       | 44                                   | Tiempo de Prop. (ns),<br>Lím. 498 67 | 26.3                      | 31.1                | Pasa             |
| PPA-D11                       | 48                                   | Tiempo de Prop. (ns),<br>Lím. 498 74 | 25.8                      | 31.1                | Pasa             |
| PPA-D12                       | 48                                   | Tiempo de Prop. (ns),<br>Lím. 498 74 | 25.8                      | 31.1                | Pasa             |
| PPA-D13                       | 52                                   | Tiempo de Prop. (ns),<br>Lím. 498 79 | 25.5                      | 31.1                | Pasa             |
| PPA-D14                       | 52                                   | Tiempo de Prop. (ns),<br>Lím. 498 79 | 25.5                      | 31.1                | Pasa             |
| PPA-D15                       | 55                                   | Tiempo de Prop. (ns),<br>Lím. 498 85 | 25.0                      | 31.0                | Pasa             |
| PPA-D16                       | 55                                   | Tiempo de Prop. (ns),<br>Lím. 498 85 | 25.0                      | 31.0                | Pasa             |
| PPA-D17                       | 53                                   | Tiempo de Prop. (ns),<br>Lím. 498 81 | 25.4                      | 31.1                | Pasa             |
| PPA-D18                       | 53                                   | Tiempo de Prop. (ns),<br>Lim. 498 81 | 25.4                      | 31.1                | Pasa             |
| PPA-D19                       | 57                                   | Tiempo de Prop. (ns),<br>Lím. 498 87 | 24.7                      | 30.9                | Pasa             |
| PPA-D20                       | 57                                   | Tiempo de Prop. (ns),<br>Lím. 498 87 | 24.9                      | 31.0                | Pasa             |
| PPA-D21                       | 61                                   | Tiempo de Prop. (ns),<br>Lím. 498 94 | 24.5                      | 31.0                | Pasa             |
| PPA-D22                       | 61                                   | Tiempo de Prop. (ns),<br>Lím. 498 93 | 24.8                      | 31.1                | Pasa             |
| PPA-D23                       | 65                                   | Tiempo de Prop. (ns),<br>Lím. 498 99 | 24.4                      | 31.1                | Pasa             |
| PPA-D24                       | 65                                   | Tiempo de Prop. (ns),<br>Lím. 498 99 | 24.4                      | 31.1                | Pasa             |
| PPB-D01                       | 12                                   | Tiempo de Prop. (ns),<br>Lím. 498 18 | 34.0                      | 33.9                | Pasa             |

**Tabla. 4.7. Resultados de la prueba de Certificación**

**Fuente: Elaborado por el Autor**

En las pruebas realizadas de primer barrido se obtuvo un solo fallo en el puerto PPB-D01 de atenuación que en la revisión se encontró la falla en el Jack RJ45 del puerto de red, solventado esto se realiza nuevamente la medición y con resultados favorables como se muestra en la tabla 4.7.

De igual forma la tabla 4.8 muestra el resultado de los ping obtenidos a partir de estar configuradas las VLAN´s, donde se aprecia que los ping son satisfactorios al encontrarse en el mismo segmento de red; pero al realizar con una VLAN diferente ya no existe comunicación con ello se demuestra que están bien configuradas.

| Pruebas de conectividad de VLAN's |               |             |               |             |                    |  |
|-----------------------------------|---------------|-------------|---------------|-------------|--------------------|--|
| <b>Pruebas</b>                    | <b>Host</b>   | <b>VLAN</b> | Host          | <b>VLAN</b> | <b>Prueba Ping</b> |  |
| 1                                 | 192.168.10.2  | 20          | 192.168.10.14 | 20          | OK                 |  |
| $\mathcal{L}$                     | 192.168.10.2  | 20          | 192.168.10.18 | 30          | Falla              |  |
| 3                                 | 192.168.10.18 | 30          | 192.168.10.30 | 30          | OK                 |  |
| $\overline{4}$                    | 192.168.10.18 | 30          | 192.168.10.34 | 40          | Falla              |  |
| 5                                 | 192.168.10.34 | 40          | 192.168.10.38 | 40          | OK.                |  |
| 6                                 | 192.168.10.34 | 40          | 192.168.10.42 | 50          | Falla              |  |
| 7                                 | 192.168.10.42 | 50          | 192.168.10.46 | 50          | OK.                |  |
| 8                                 | 192.168.10.42 | 50          | 192.168.10.49 | 60          | Falla              |  |
| 9                                 | 192.168.10.49 | 60          | 192.168.10.54 | 60          | OK.                |  |
| 10                                | 192.168.10.2  | 20          | 192.168.10.54 | 60          | Falla              |  |

**Tabla. 4.8. Resultados de la prueba conectividad de VLAN´s**

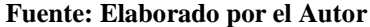

#### **CONCLUSIONES**

- Se diseñó un Sistema de Cableado Estructurado según la norma EIA-TIA 568B, el cual asegura un correcto funcionamiento y una buena estética dentro del mismo.
- El análisis de las diferentes tecnologías conllevó a la implementación del sistema de Cableado Estructurado categoría 6 para el laboratorio 3-04 , el cual se rigen según la norma EIA-TIA 568B tanto en elementos activos y pasivos, manteniendo un presupuesto considerable para su implementación.
- La propuesta creada en la configuración de Vlan´s ayuda a segmentar la red, de esta manera evita colisiones de tráfico en la red e independiza servicios, propuesta que el departamento de Recursos Tecnológicos analizaría.
- La certificación realizada a todos los puntos de red del laboratorio garantiza la calidad óptima de los servicios, así como la confiabilidad, estabilidad y seguridad en la transmisión y recepción de datos.
- Con la implementación del Cableado Estructurado se la considera como una red de alto rendimiento, debido al cambio del cable de categoría 5 a 6 y el Switch administrable, esto aumentó la velocidad de transmisión de datos de 100 a 1000 Mbps, en cada uno de sus puntos terminales.
- En las pruebas de ping se comprueba que el tiempo de respuesta de ida y vuelta es menor a 1ms cumple con lo requerido, debido a que lo ideal es hasta150 ms.
- El sistema implementado de cableado estructurado dentro del laboratorio, puede soportar la instalación de servicios como; comunicaciones de VoIP, circuito cerrado de seguridad, sistema de control de acceso entre otros de una manera muy sencilla y sin la necesidad de mayores recursos.

#### **RECOMENDACIONES**

- Se recomienda que solo el personal encargado del área de Recursos Tecnológicos, sean los que tengan permisos de usuario para actualización de software y configuraciones en el Switch.
- Se sugiere realizar mantenimientos preventivos al menos una vez al año, con personal calificado para ello, con el fin de evitar el deterioro en las instalaciones físicas, así como de la actualización de equipos, esto permitirá prolongar la vida útil y la eficiencia de todo el sistema.
- En el caso de aplicar cambios, modificaciones, incrementos, readecuaciones en el futuro, se debe basar en normas TIA-EIA 568B, acorde al sistema inicial.
- No manipular ni cambiar el respectivo etiquetado para cuando exista los mantenimientos preventivos o correctivos sea de fácil acceso y solución para el personal técnico y la red preste las debidas garantías de funcionamiento.

- En un futuro si se desea mejorar el enlace de transmisión de datos entre el servidor principal del edificio y el Laboratorio, el Switch cuenta con puertos SFP mismo que permite un enlace mediante fibra óptica y permitirá una conexión de muy alta velocidad.

#### **Bibliografía**

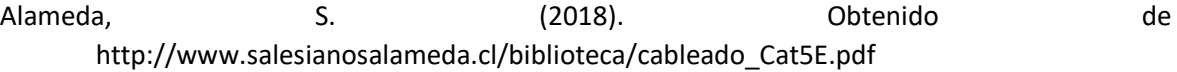

- Alejandro, N., Marin, L., & Fontanez, H. (28 de Agosto de 2014). *Topologias de red*. Obtenido de https://topologias.com/site/topologiasdered708/home
- Arukereso. (2019). Obtenido de https://www.arukereso.hu/router-c3144/cisco/rv110w-e-g5-k9 p140875746/
- Barceló Ordinas, J. M., Íñigo Griera, J., Martí Escalé, R., Peig Olivé, E., & Perramon Tornil, X. (s.f.). *Redes de computadoras.* Barcelona: Eureca Media.
- Barceló Ordinas, J., Griera, J., Escalé, R., & Olivé, E. (2004). *Redes de Computadoras.* Barcelona: UOC Formacion de Posgrado.
- Benjamin Luis. (6 de Marzo de 2009). *Modelo OSI*. Obtenido de https://btellez.com/2009/03/06/modelo-osi-y-model-atm/
- Bisaro, M., & Danizio, E. (20 de Enero de 2016). *Modelo OSI – TCP/IP*. Obtenido de https://docplayer.es/8023038-Capitulo-i-modelo-osi-modelo-tcp-ip.html
- Bonilla Fernandez, P., & Castillo Pozo, C. G. (27 de enero de 2012). Obtenido de fundamentos de redes: https://fundamentosderedesespe.wordpress.com/2012/01/18/redes-pan/
- Cedeño, V. (18 de Octubre de 2012). *Cableado Estructurado*. Obtenido de blogspot.com: http://comdedatosutp.blogspot.com/2012/10/cableado-estructurado.html
- Chacaltana, L. (14 de Junio de 2016). Obtenido de https://www.infortec.com/document/242453875/mira-docx
- CHACÓN, & Chacón, D. P. (2015). *Metodologia de la Investigación.* Cuenca.
- Chavez Gonzalez, E. G. (2016). *Tesis Profesional Ingenierio en Sistemas.* Peru.
- Chirinos, W. (16 de Enero de 2017). *Firewall*. Obtenido de https://paraquesirve.tv/firewall/
- Colombia, C. (14 de Marzo de 2018). *Calameo*. Obtenido de Redes Tipos: https://es.calameo.com/books/0056790557201f53b75d9
- Del Socorro, M. (02 de Enero de 2018). *Red de Computadoras*. Obtenido de https://www.coursehero.com/file/pd9aks/6-Mencione-las-desventajas-de-latopolog%C3%ADa-%C3%A1rbol-La-medida-de-cada-segmento-es/
- Diaz Quevedo, C. C. (12 de Marzo de 2016). *Universidad Santo Tomas*. Obtenido de https://sites.google.com/a/usantotomas.edu.co/dibujo-tecnico-ing-civil/c-a-d
- Electronica, F. (13 de Junio de 2016). *Electronica Facil*. Obtenido de https://www.electronicafacil.net/tutoriales/Introduccion-fibra-optica.php
- emaze. (2018). Obtenido de https://app.emaze.com/@AZZTZRLQ
- Esca, T. (01 de Abril de 2014). *Tecnologías de la Información y Comunicación*. Obtenido de https://hdzlorena0407.wordpress.com/redes/clasificacion-de-las-redes/por-tipologiafisica/
- Fandom. (02 de Diciembre de 2018). *Topologias Físicas de la Red*. Obtenido de https://conceptosbasicos-de-redes-lep.fandom.com/es/wiki/Topologia\_f%C3%ADsica\_de\_las\_redes
- Farinango Anrango, S. M. (2010). *DISEÑO E IMPLEMENTACIÓN DE UNA RED DECABLEADO ESTRUCTURADO PARA EL LABORATORIO II DE LA FACULTAD DE CIENCIAS ADMINISTRATIVAS.* Quito.
- FOA. (2018). *Fiber Optica Asociation*. Obtenido de http://www.thefoa.org/tech/ref/premises/wiremap.html
- Hiru eus. (2018). Obtenido de https://www.hiru.eus/tecnologias-para-la-informacion-y-lacomunicacion/fibra-optica
- Honrey. (15 de Julio de 2018). *Cintegran*. Obtenido de https://www.cintegran.com.mx/32342/cobre-puesta-a-tierra-trenzado-de-alambrealambre-trenzado/
- Infotelecom. (25 de Enero de 2019). *Web Infotelecom*. Obtenido de http://www2.infotelecom.es/~ecampins/Departament/Internet/La%20red%20Internet.ht m
- Interempresas.net. (2018). Obtenido de https://www.interempresas.net/Medicion/FeriaVirtual/Producto-Paquete-decomprobaciones-Fluke-EtherScope-41185.html
- Ionos. (09 de Mayo de 2019). *Digital Guide*. Obtenido de https://www.ionos.es/digitalguide/servidores/know-how/token-ring/
- Joscowicz, J. (15 de Enero de 2016). Obtenido de Cableado Estructurado en Redes: https://teledoc.com/doc/4395220/Cableado-Estructurado.html
- Lagos Herrera, F. (14 de Octubre de 2015). *blogspot*. Obtenido de Topologias de red: http://paredeslagos.com/2015/10/topologia-tipo-estrella.html
- Leiva, J. L. (2009). *Fundamentos de Voz y datos*. Obtenido de http://www.spw.cl/IMG/pdf/Master\_01\_Infraestructura\_2012\_v1.pdf
- Madrid, P. (26 de mayo de 2015). *Telecomunicaciones*. Obtenido de http://telecom23.com/2015/05/2-vlan.html
- Magaña, E. (2013). *Comunicaciones y Redes de Computadores.* Madrid: Pearson Prentice Hall.
- Mamani Zeballos, E. (8 de Marzo de 2006). *curso de redes no conmutadas*. Obtenido de http://www.technew.com/curso-redes-area-local-conmutadas/redes-lan-conmutadasconmutador-switch
- Marcas, T. (15 de 02 de 2019). *Total Marcas*. Obtenido de Tecnologia: https://totalmarcas.com/comunicaciones/switches-y-routers/tp-link-switchadministrable-48-puertos-gigabit-l2
- Marin Valdez, L. (26 de Noviembre de 2010). *Blogspot.com*. Obtenido de https://clasessoeduc.com/
- Martin Baldeón, F. (02 de Febrero de 2010). *Redes de Computadoras*. Obtenido de https://pcstore.com/document/251081586/redes-de-computadoras

Martin Castillo, J. (2009). *PCPI - Instalaciones de telecomunicaciones.* Editex.

Medina, E. (30 de Agosto de 2010). *Vlan*. Obtenido de https://es.eduardomedina1975/info-vlan

Mieles, C. (2018). *Computres Lan.* Quito.

- Mike, J. (3 de Enero de 2015). *Computer Science*. Obtenido de http://www.antkh.com/project/Computer%20Science/pages/hub.html
- Molina, C. E. (15 de Junio de 2017). *Topologías de Red*. Obtenido de Fundamentos de Redes: http://www.redtauros.com/Clases/Fundamentos\_Redes/02\_Topologia\_de\_Red.pdf
- Moreno, L. (05 de Enero de 2005). *Magazine Sistemas*. Obtenido de https://sistemas.com/3322.php
- Novelec. (24 de Agosto de 2018). *Grupo Novelec*. Obtenido de https://blog.gruponovelec.com/redes-vdi/cable-coaxial-tipos-y-caracteristicas/
- Openlibra. (2018). *Cableado estructurado.*
- Oracle. (02 de Junio de 2018). *Oracle*. Obtenido de https://docs.oracle.com/cd/E19957-01/820- 2981/ipov-10/
- Perez, P. (14 de Diciembre de 2000). *UTN*. Obtenido de http://www1.frm.utn.edu.ar/medidase2/varios/parametros\_redes1.pdf
- Perez, R. (2012). *Cableado Estructurado.* Chile.

Roa Buendía, J. F. (2013). *Seguridad Informática.* Madrid: Mc Graw Hill.

- Rodriguez, C., Jara, E., & Hernandez, F. (15 de Febrero de 2011). *Mantenimiento del Equipo de Computo*. Obtenido de https://carolina-mantenimientodecomputos.blogspot.com/
- SAME COMPUTERS. (24 de Junio de 2019). *Same Computers*. Obtenido de http://www.samecomputers.com.mx/la-importancia-de-redes-lan-para-empresas/
- SIRE. (2016). Obtenido de http://respaldodeenergia.com/cableado-estructurado-yredes/?v=3fd6b696867d
- Stallings, W. (2001). *Comunicaciones y Redes de Computadores.* Granada: Prentice Hall.
- Tanenbaum, A., & Wetherall, D. (2012). *Redes de Computadoras.* Mexico: Pearson 5ta Edicion.

Tripod. (2017). Obtenido de http://txdedatoscapi.tripod.com/vlan.htm

- Unam. (15 de Julio de 2018). *Bitstream*. Obtenido de http://www.ptolomeo.unam.mx:8080/xmlui/bitstream/handle/132.248.52.100/255/A4.p df?sequence=4
- Web para la enseñanza. (5 de Junio de 2018). *Protocólos de Transmisión*. Obtenido de http://neo.lcc.uma.es/evirtual/cdd/tutorial/fisico/Mtransm.html

Wen Yuan Liao, A. (2018). *SlidePlayer*. Obtenido de https://slideplayer.com/slide/1584077/

# **ANEXOS**

#### Anexo 1. Acta de aprobación del proyecto Integrador de Carrera (PIC)

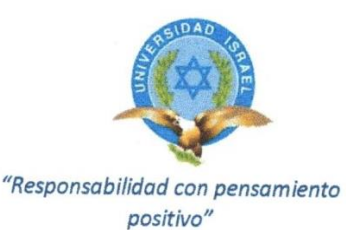

#### ACTA DE APROBACIÓN DEL PLAN DEL PROYECTO INTEGRADOR DE **CARRERA**

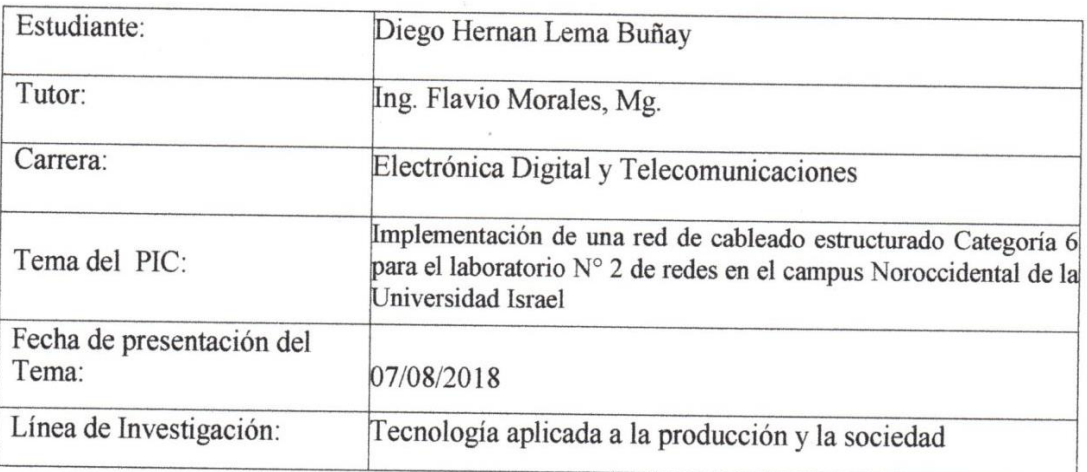

La Comisión de Evaluación y Aprobación, ha estudiado y evaluado el Tema del Proyecto Integrador de Carrera presentado; y como resumen se considera que:

EL TEMA ESTÁ APROBADO Y SE AUTORIZA EL DESARROLLO BAJO LA TUTORÍA ESPECIFICADA.

Wilmer Albarracín, Mg. Ing

COORDINADOR CARRERA

DPTO. CIENCIAS DE L **INGENIERIA** en

Ing. Rosario Coral, Mg.

**DIRECTORA** CIENCIAS DE LA INGENIERÍA

Ing, Elavio Morales, Mg.

PROFESOR TUTOR UISRAEL

PhD. Alfonso Zozaya

DIRECTOR DE INVESTIGACIÓN **UISRAEL** 

# Cable de Cobre NetKey<sup>®</sup> Categoría 6 U/UTP

El Cable de Cobre Categoria 6 UTP cumple con los Estándares<br>de Canal ANSI/TIA-568-C.2 Categoría 6 e ISO 11801 2ª Edición Clase E. Los conductores de cobre son 24AWG con aislados<br>mediante polietileno de alta densidad HDPE. Los conductores de cobre están trenzados por pares, separados por una cinta divisora y envueltos todos ellos por una cubierta LSZH o de

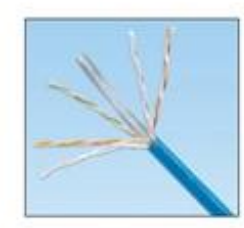

#### información técnica

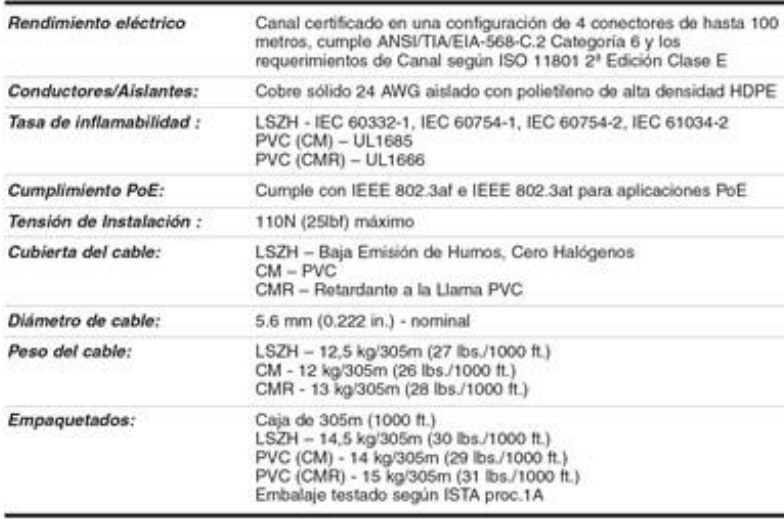

#### características principales y beneficios

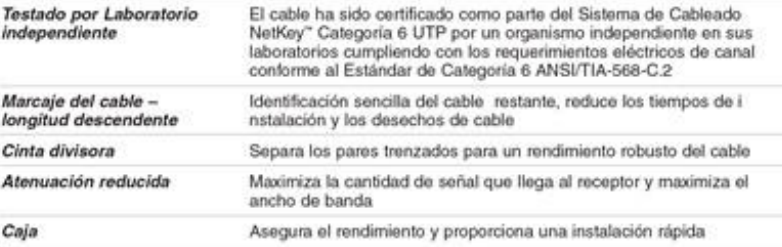

#### aplicaciones

Se incluyen:

- . Ethernet 10BASE-T,100BASE-T (Fast Ethernet) y 1000BASE-T (Gigabit Ethernet)
- . 155 Mb/s ATM, 622 Mb/s ATM, 1.2 Gb/s ATM

. Token ring 4/16

www.panduit.com

**PANDUIT** 

DATA SHEET

#### Componentes de Red NetKey Cable de Cobre UTP NetKey

LSZH:<br>CM:<br>CMR: NUL6C04BU-C NUC6C04BU-C Módulo Jack NetKey" Category 6 Punchdown: NK688MIW" Latiguillo NetKey" Categoria 6 Longitud en pies:<br>Longitud en<br>metros: NK6PC3/Y NK6PC1M^^Y **Paneles de Pa<br>Categoría 6 Pi** cheo NetKey"<br>nchdown 12-puertos: NK6PPG12WY<br>24-puertos, 1U: NK6PPG24Y<br>48-puertos, 2U: NK6PPG48Y **Paneles de Parcheo NetKey"**<br>Categoria 6 Punchdown Molded

NK6PP24P<br>NK6PP48P 24-puertos, 1U:<br>48-puertos, 2U: Paneles de Parcheo Modular<br>NetKey<sup>-</sup> Flush Mount

Angular, 24-puertos<br>1U: NKPPA24FMY Angular, 48-puertos, NKPPA48FMY 2U:<br>Plano, 24-puertos, NKPP24FMY Plano, 48-puertos,<br>2U: NKPP48FMY

Panel de Parcheo NetKey<br>Modular Molded 24-puertos, 1U: NKPP24P<br>48-puertos, 2U: NKPP48P

**Herramientas de Terminación y<br>Preparación del Cable** 

Herramienta de Terminación JackRapid": JR-PAN<br>Herramienta de Corte<br>del Conductor: CWST<br>Herramienta de Pelado JR-PAN-2 del Conductor: CJAST

The Contraction Control of the Control of the Conditional Control (Standard Control (Standard Control) Control (Standard Control) Control (Standard Control) Control (Standard Control) Control (Standard Control) Control (St

Europeos configurados en 2 reiveis s. 7<br>
cartones por nivei, total 14 cartones por<br>
paiat.<br>
paiat.coir est diferentes al Estándar Bianco<br>
hueso, sustituir el sudici El Martín Eliancho,<br>
hueso, sustituir el sudici (Gin inte

Por ejemplo, la referencia de un latiguillo azul<br>Cal8 de 5 metros seria NK6PCSMUY.<br>La herrareiseta de terminación Fudeu<br>JackRapid<sup>-</sup> está disponible a través de la<br>AlakRapid<sup>-</sup> está disponible a través de la<br>NHL visitar w

JackRapid\* es una marca registrada de<br>Fluka Networks.

# Cable de Cobre NetKey™ Categoría 6 U/UTP

#### especificaciones adicionales:

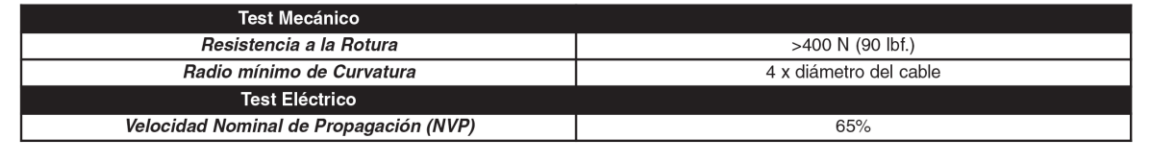

#### construcción del Cable

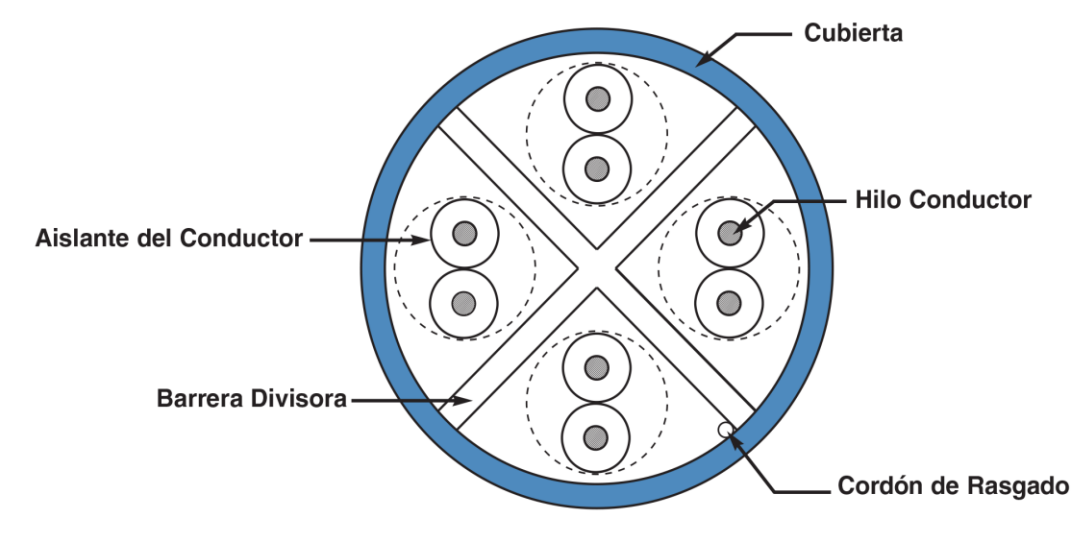

#### WORLDWIDE SUBSIDIARIES AND SALES OFFICES

PANDUIT CANADA<br>Markham, Ontario cs-cdn@panduit.com<br>Phone: 800.777.3300

PANDUIT EUROPE LTD.

London, UK<br>
Republic of Singapore<br>
cs-emea@panduit.com<br>
Phone: 44.20.8601.7200 Phone: 65.6305.7575

PANDUIT SINGAPORE PTE. LTD. PANDUIT JAPAN<br>Republic of Singapore Tokyo, Japan<br>co.cn@popdi::: com Tokyo, Japan Guadalajara, Mexico<br>cs-japan@panduit.com cs-la@panduit.com<br>Phone: 81.3.6863.6000 Phone: 52.33.3777.6000

cs-aus@panduit.com<br>Phone: 61.3.9794.9020

For a copy of Panduit product warranties, log on to www.panduit.com/warranty

For more information

#### Visit us at www.panduit.com

**Contact Customer Service by email:** 

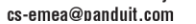

©2013 Panduit Corp.<br>ALL RIGHTS RESERVED. NKDS29--WW-SPA Replaces WW-NKDS13-SPA 11/2013

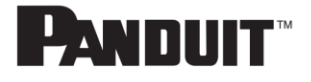

#### Anexo 3. Datasheet Switch TP-LINK modelo: T1600G-52TS (TL-SG2452)

# **TP-I INK®**

**Datasheet** 

#### 12 and 12+ Features

- Static Routing
- Link Aggregation Control Protocol (LACP)
- 802.1Q tag VLAN
- Port Isolation
- · STP/RSTP/MSTP
- IGMP Snooping

#### **Quality of Service**

- 4 priority queues
- Support IEEE 802.1P
- DSCP QoS
- Rate limit feature

#### **Security Strategies**

- Access Control List (L2~L4 ACL)
- Port Security
- Storm Control
- SSL and SSH encryptions
- 802.1x and Radius Authentication\*
- IP-MAC-Port Binding\*
- ARP Inspection\*
- Dos Defend\*

#### **IPv6 Support**

- Dual IPv4/IPv6 Stack
- MLD Snooping
- PMTU Discovery
- IPv6 Neighbor Discovery

#### **Management**

- · Web-based GUI
- Command Line Interface
- $\blacksquare$  SNMP v1/v2c/v3
- RMON (1,2,3,9 group)
- Dual Image
- \* To be released.

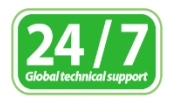

- Details:http://www.tp-link.com/ support/Localesupport.asp
- German/Austrian/Swiss users are not included

www.tp-link.com

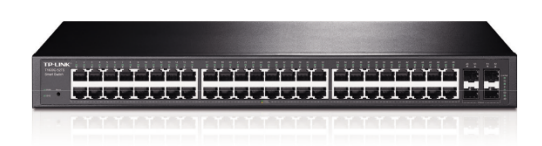

# **TP-LINK**

### JetStream 48-Port Gigabit Smart Switch with **4 SFP Slots**

## T1600G-52TS (TL-SG2452)

#### **Advanced OoS Features**

To integrate voice, data and video service on one network, the switch applies rich QoS policies. Administrator can designate the priority of the traffic based on a variety of means including Port Priority, 802.1P Priority and DSCP Priority, to ensure that voice and video are always clear, smooth and jitter free.

#### **Abundant L2 and L2+ Features**

For more application of L2 switches, T1600G-52TS supports a complete lineup of L2 features, including 802.1Q tag VLAN, Port Isolation, Port Mirroring, STP/RSTP/MSTP, Link Aggregation Group and 802.3x Flow Control function. Any more, the switches provide advanced features for network maintenance such as Loop Back Detection, Cable Diagnostics and IGMP Snooping. IGMP snooping ensures the switch intelligently forward the multicast stream only to the appropriate subscribers while IGMP throttling & filtering restrict each subscriber on a port level to prevent unauthorized multicast access. Moreover, T1600G-52TS supports L2+ feature-static routing, which is a simple way to provide segmentation of the network with internal routing through the switch and helps network traffic for more efficient use.

#### **IPv6 Support**

T1600G-52TS supports various IPv6 functions such as Dual IPv4/IPv6 Stack, MLD Snooping, Path Maximum Transmission Unit (PMTU) Discovery and IPv6 Neighbor Discovery.

#### **Enterprise Level Management Features**

T1600G-52TS is easy to use and manage. It supports various user-friendly standard management features, such as intuitive web-based Graphical User Interface(GUI) or SNMP (v1/2/3) and RMON support enables the switch to be polled for valuable status information and send traps on abnormal events. And it also supports Dual Image<sup>®</sup> which provides for reduced down-time for the switches, when the image is being upgraded / downgraded.

# Specifications

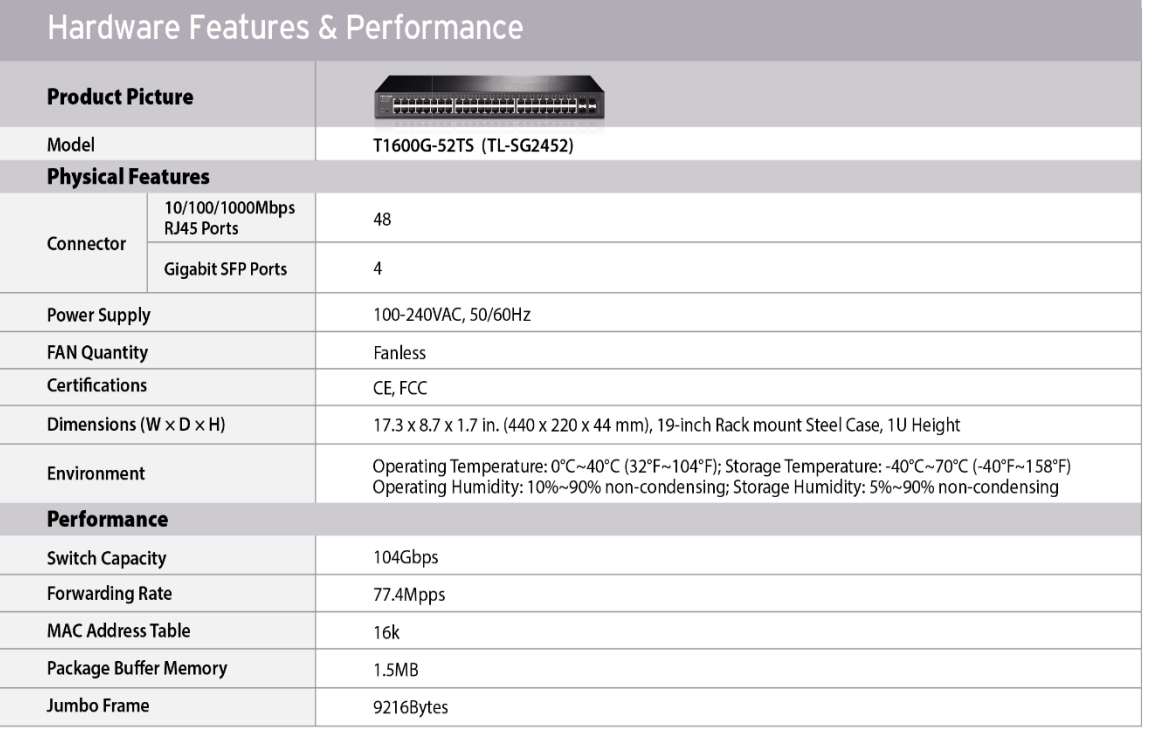

# Software Features

#### L<sub>2</sub>+ Feature

- **\* Static Routing** 
	- Up to 32 static route entries

#### **L2 Switching Features**

- **· Link Aggregation** 
	- Support 802.3ad LACP
	- Support static link aggregation
	- Up to 6 aggregation groups, containing 4 ports per group
- Spanning Tree Protocol(STP)
	- IEEE 802.1D Spanning Tree Protocol
	- IEEE 802.1W Rapid Spanning Tree Protocol
- IEEE 802.1S Multiple Spanning Tree Protocol
- STP Security: Loop back detection, TC Protect, BPDU Filter/Protect, Root Protect
- Multicast
	- Support IGMP Snooping V1/V2/V3, up to 256 groups
	- Support multicast VLANs, IGMP Immediate Leave, Unknown IGMP Throttling, IGMP Filtering, Static Multicast IP
- VLAN
	- Support up to 512 VLANs simultaneously (out of 4KVLAN IDs)

IEEE 802.3x flow control for Full Duplex mode and backpressure for Half Duplex mode

#### www.tp-link.com

Copyright © 2015 TP-LINK Technologies Co., Ltd. All rights reserved.

# S Ordering Information

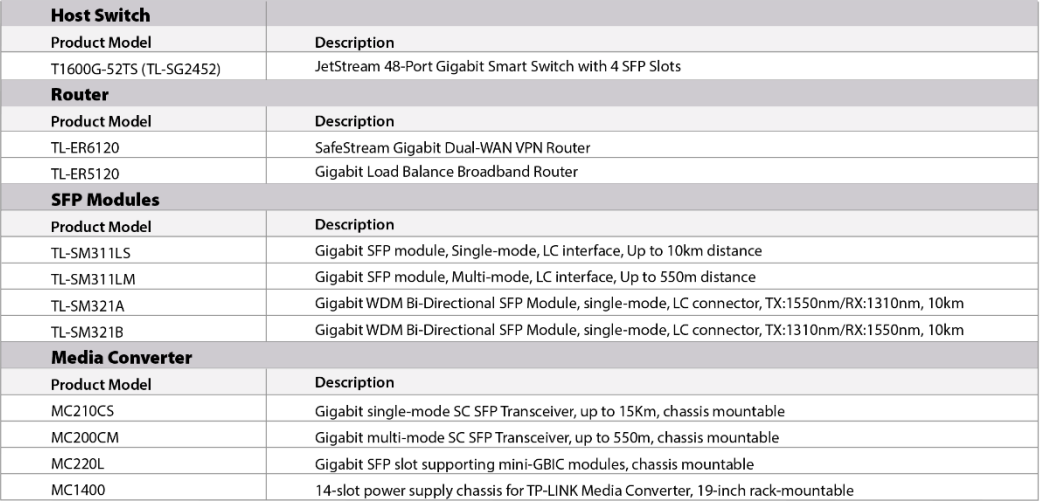

#### Anexo 4. Proformas de costos de equipos y materiales

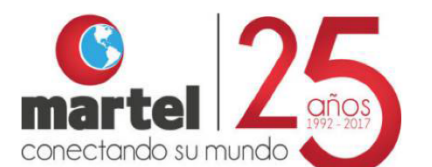

#### **COTIZACIÓN Nº 6791**

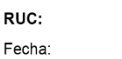

1791240901001 26/10/2018

CLIENTE: TECNOASISTEC ASISTENCIA TECNICA ELECTRICA Y ELECTRONICA CIA LTDA

RUC/CI: 1792259606001

DIRECCIÓN:

AV. LA PRENSA N42-95 Y MARIANO ECHEVERRIA

QUITO ECUADOR

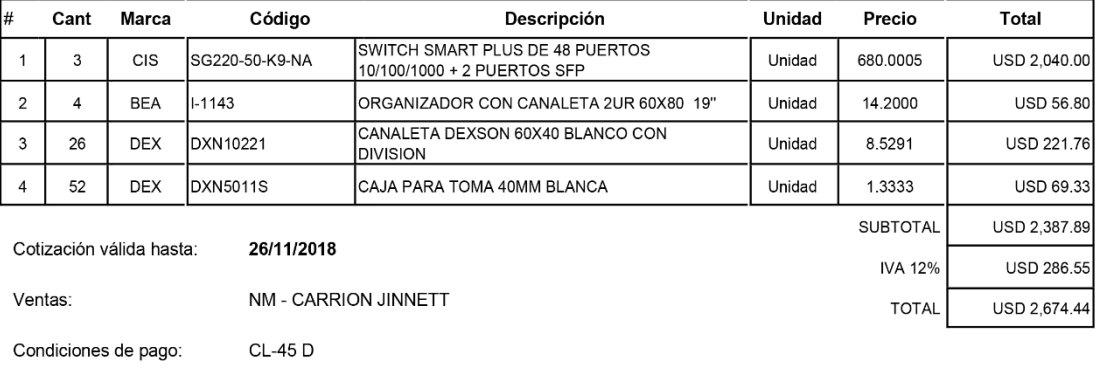

Comentarios:

**JPCC** VALIDEZ DE LA OFERTA: 8 DÍAS LABORABLES FORMA DE PAGO A CONVENIR PREVIA CONFIRMACIÓN DE STOCK

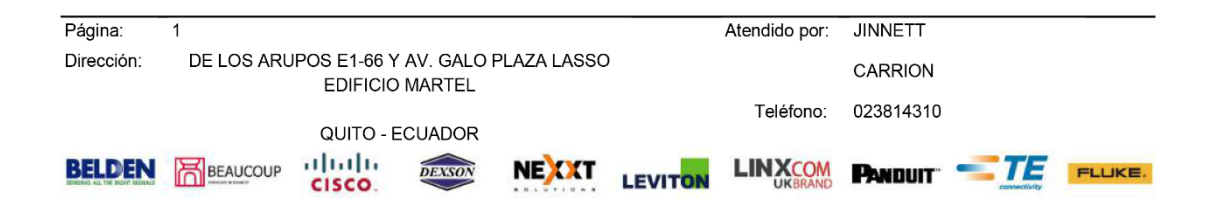
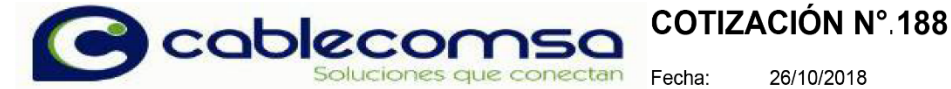

26/10/2018

**TOTAL** 

USD 4,268.13

17:34

#### CABLEADOS PARA COMUNICACIONES CABLECOMSA SA Hora: RUC: 1791308417001

MATRIZ UIO : De los Arupos E1-66 y Av. Galo Plaza Lasso

CLIENTE:

TECNOASISTEC ASISTENCIA TECNICA ELECTRICA Y ELECTRONICA CIA LTDA

RUC/CI: 1792259606001

DIRECCIÓN:

AV. LA PRENSA N42-95 Y MARIANO ECHEVERRIA

QUITO ECUADOR

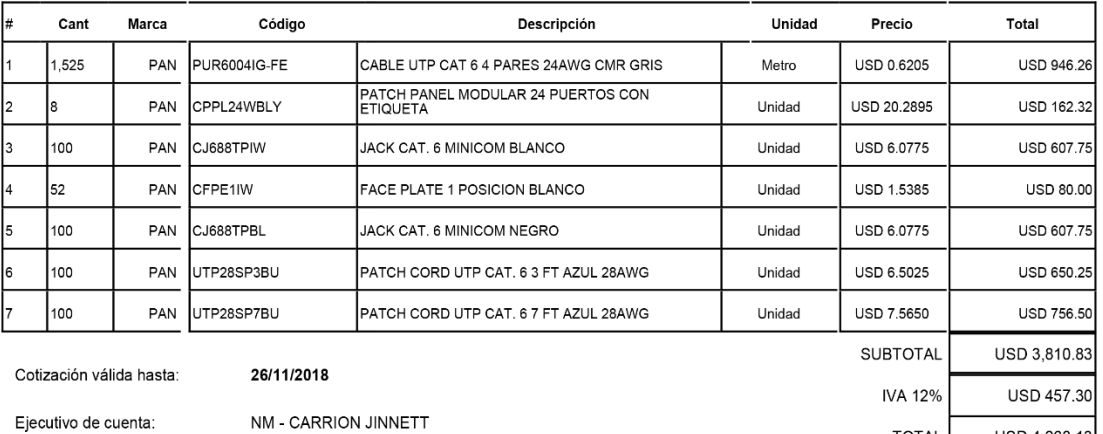

Condiciones de pago:

Comentarios:

**JPCC** 

**CL-45 D** 

J-CO<br>VALIDEZ DE LA OFERTA: 8 DÍAS LABORABLES<br>FORMA DE PAGO A CONVENIR<br>PREVIA CONFIRMACIÓN DE STOCK

Página

Realizado por

Teléfono

ventaskar1 2450337

Dirección

 $\overline{1}$ 

De los Arupos E1-66 y Av. Galo Plaza Lasso

# **SETCOM CIA. LTDA.**

#### ISLA FERNANDINA N41-92 E ISLA FLOREANA

#### 1792167124001 2250393 / 0995291172

#### **REQUISICION**

### CTZ1120

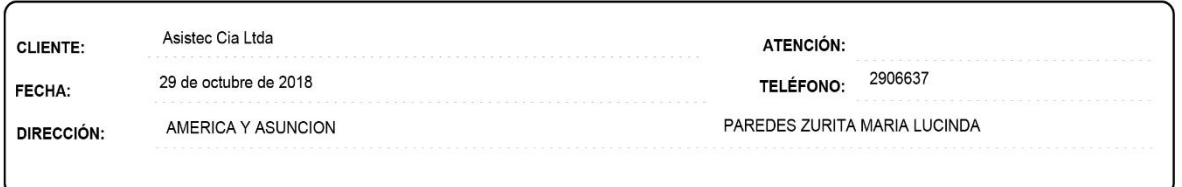

### Por medio de la presente nos complace proformar los materiales por ustedes solicitados.

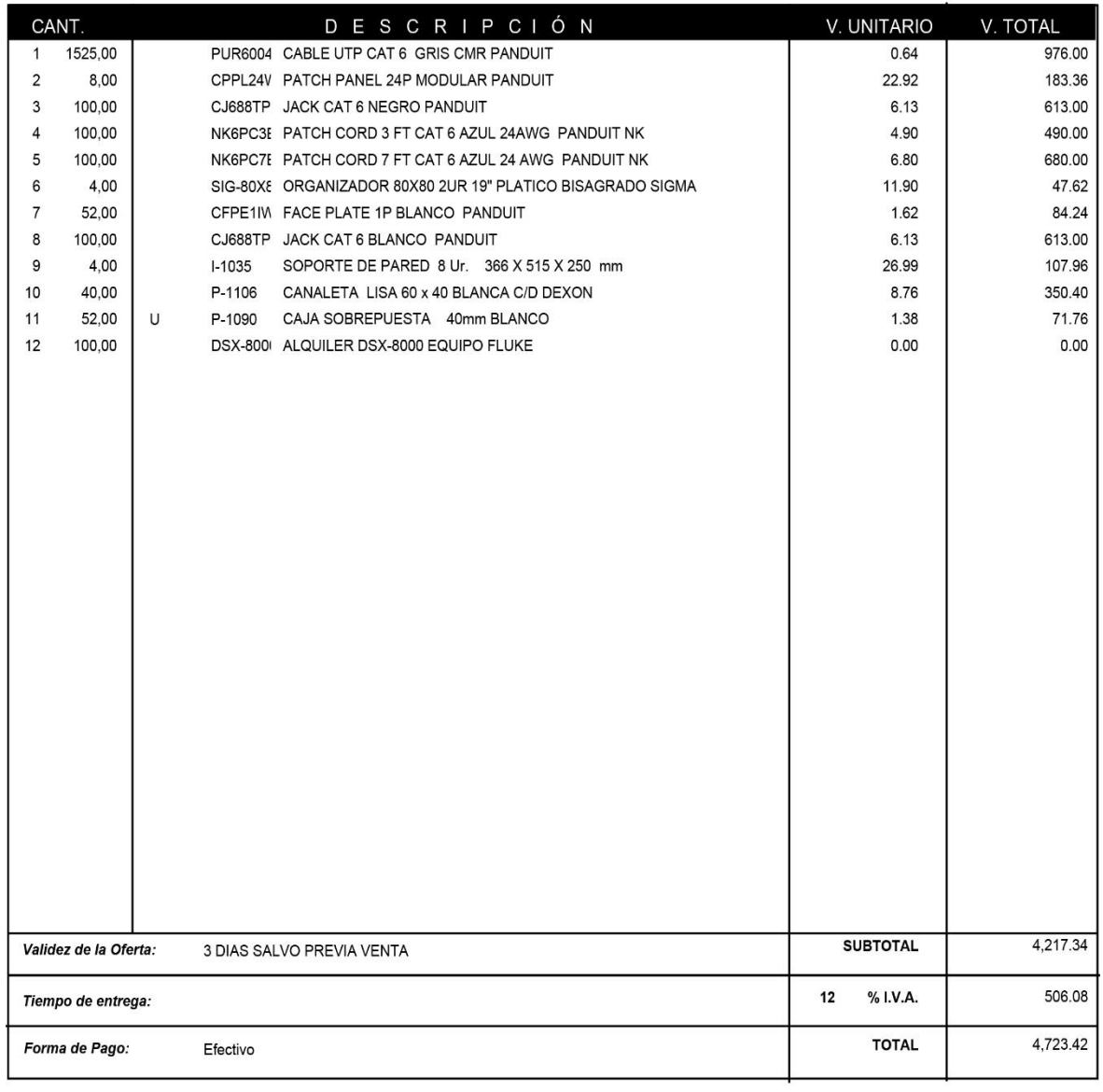

## Anexo 5. Facturas de la Implementación

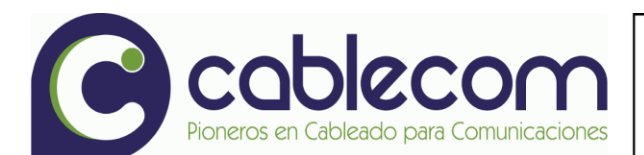

#### **CABLEADOS PARA COMUNICACIONES CABLECOMSA SA** RUC: 1791308417001

MATRIZ UIO : De los Arupos E 1-66 y Av Galo Plaza Lasso TEL: 022450337

> Correo: info@cablecomsa.com www.cablecomsa.com

**OBLIGADO A LLEVAR CONTABILIDAD:** 

Razon Social: TARCO GUAMUSHIG JORGE EDUARDO RUC: 0502486715001 Fecha Emisión: 30/11/2018

# **FACTURA ELECTRÓNICA**

No.: 001-002-000000145

Número de Autorización 3011201801179130841700120010020000001451234567811

Ambiente : Producción Emisión : Normal Clave de Acceso:

3011201801179130841700120010020000001451234567811

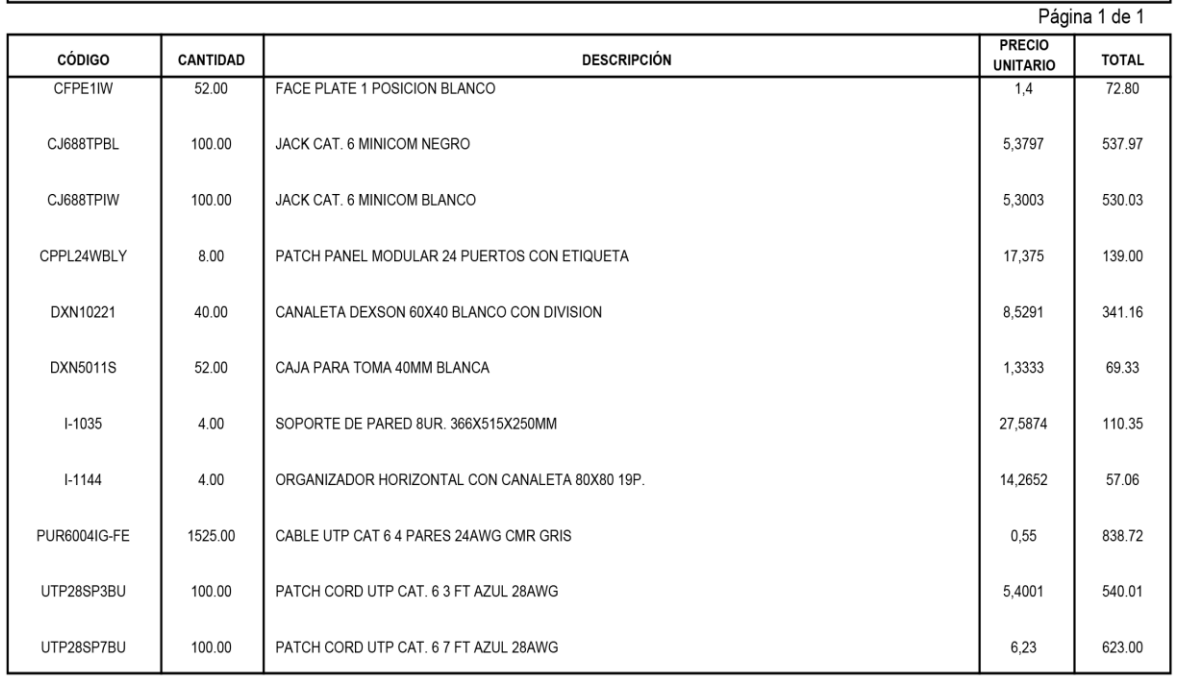

 $SI$ 

#### Información Adicional: **DIRECCION** ESTOCOLMO E2-04 Y AV. AMAZONAS CIUDAD QUITO TELEFONO 026044826 CORREO jorge\_tarco@yahoo.es VENDEDOR NM - CIFUENTES MARIA DE LOURDES FECHA DE VENCIMIENTO 14/01/2019 COMENTARIOS Basado en Pedidos de cliente 90000006. DÍAS DE CRÉDITO **CL-45 D**

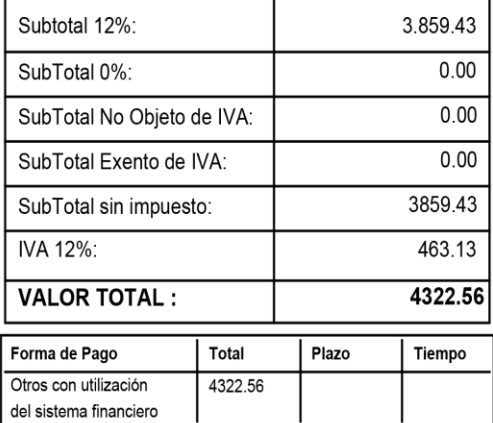

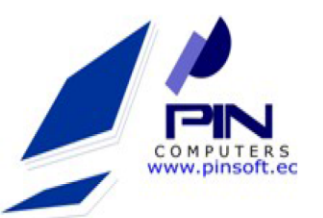

**PINCOMPUTERS CA** DIR. MATRIZ: Fray Jodoco Ricke N14-102 e Itchimbia **DIR. ESTABLECIMIENTO: Fray** Jodoco Ricke N14-102 e Itchimbia **CONTRIBUYENTE ESPECIAL: 727 OBLIGADO CONTABILIDAD: SI** 

RUC EMPRESA: 1792254744001 **FACTURA NUMERO** 001 - 002 - 000057901 **CLAVE ACCESO:** 2012201801179225474400120010020000579011234567819 **NUMERO DE AUTORIZACION:** 2012201801179225474400120010020000579011234567819 **FECHA EMISION:** 20/12/2018 **AMBIENTE:** PRODUCCION **ESTABLECIMIENTO** 001 **PUNTO EMISION:** 002 **TIPO EMISION: NORMAL** 

**RAZON SOCIAL / NOMBRES Y APELLIDOS:** TIPO ID. COMPRADOR: **IDENTIFICACION: INFO ADICIONAL** 

TARCO GUAMUSHIG JORGE EDUARDO **RUC** 0502486715001

Direccion CENTRO HISTÓRICO / RUFINO MARIN, 0984056715 QUITO Email jorge\_tarco@hotmail.com Forma de Pago SIN SISTEMA FINANCIERO Valor:1155.84

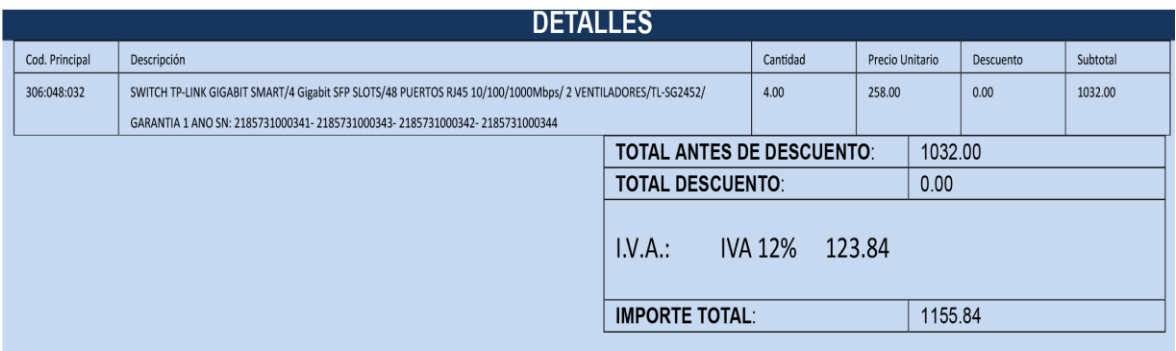

# POR FAVOR EMITIR EL CHEQUE A NOMBRE DE PINCOMPUTERS C.A

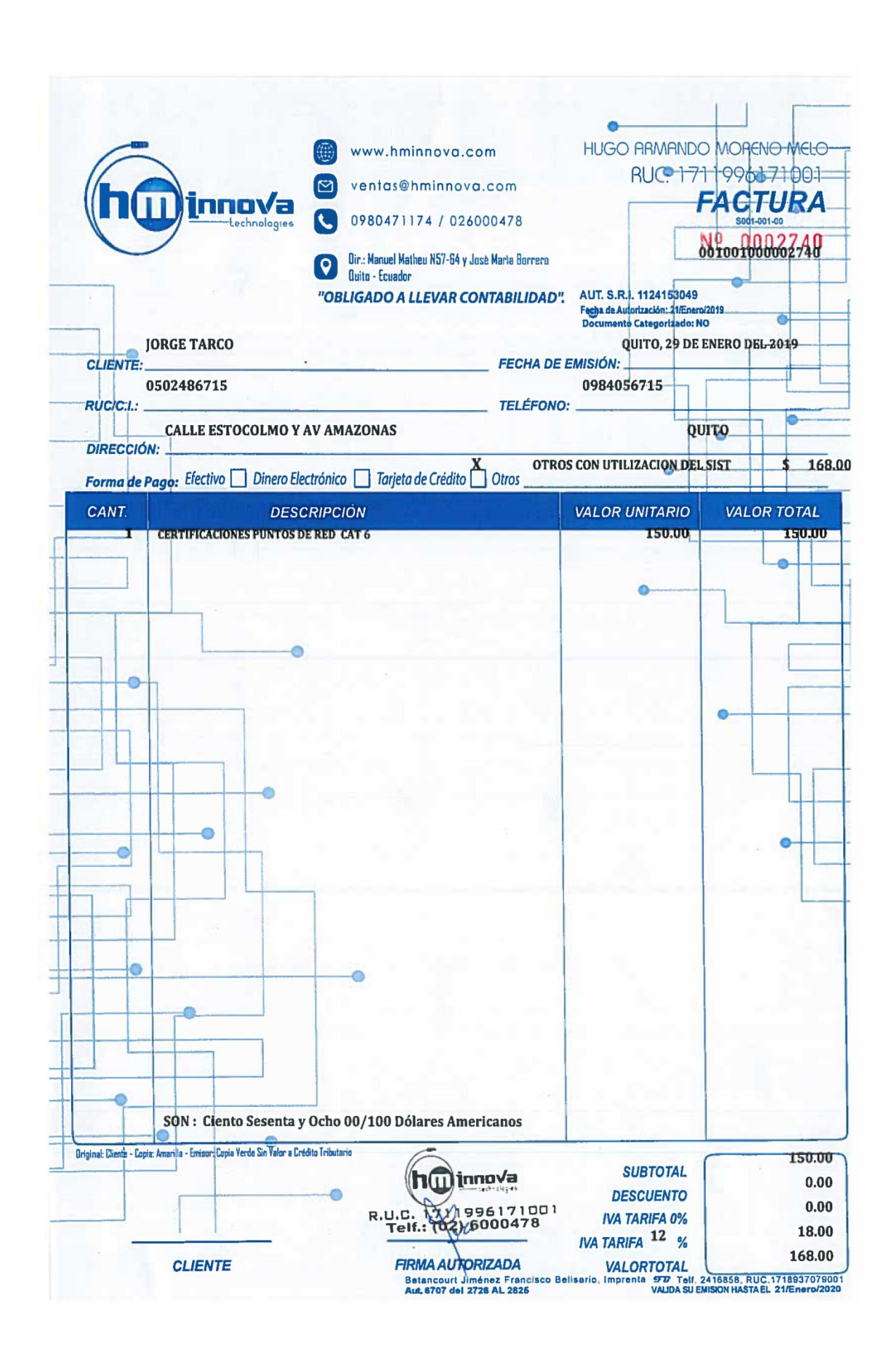

## Anexo 6. Certificado de calibración equipo Fluke

# **Certificate of Calibration**

**Certificate No.:** 1217249 Number of pages: 6 **Issue date:** 08 August 2018

FLUKE. **Tektronix**<sup>®</sup> **KEITHLEY** 

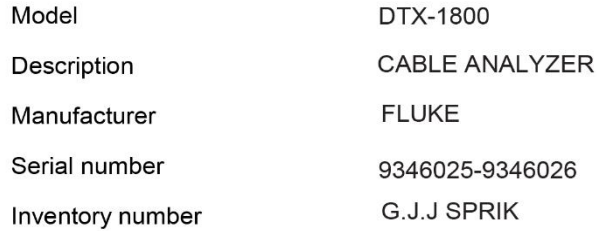

Customer

Site number

Date of calibration 08 August 2018 08 August 2019 Date of recalibration son W.H.J. van Calibration location Tested by Hulten

cery think

G.J.J. Sprik Head of laboratory

We confirm that, the instrument meets or exceeds the manufacturers published specifications at the points tested. All measurements are traceable to national and/or international standards or have been derived by approved ratio techniques. This certificate may not be reproduced other than in full. Calibration certificates without signature are not valid.

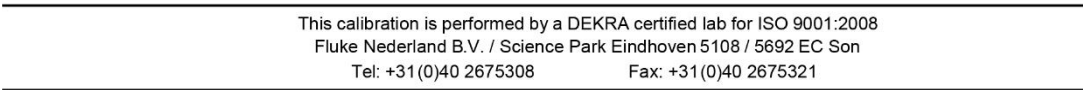

# **Certificate of Calibration**

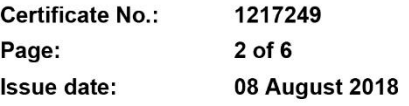

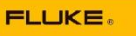

# **Tektronix® KEITHLEY**

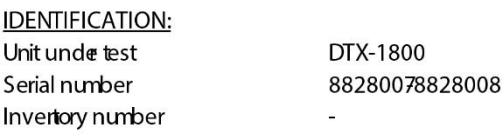

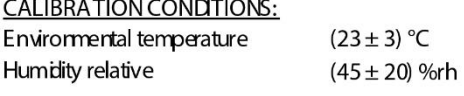

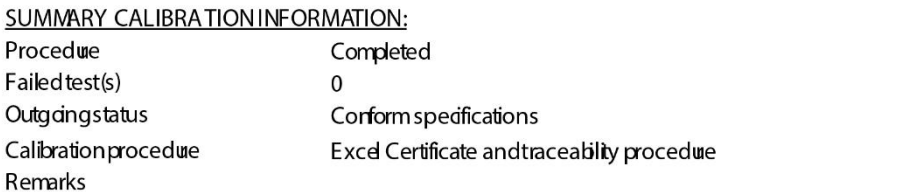

Rev: 3.10

#### **REMARK:**

- If the unit under test is used under rough conditions we recommend to decrease the calibration interval period, the calibration interval (due date) is the responsibility of the end user;

- According to the European norm 'Operation of electrical installations' NEN-EN 50110-1 release 2005 and the Dutch norm NEN 3140 release 2011 paragraph 5.102.12 through 5.102.16, is a safety test not required.<br>Therefore not performed.

# **Certificate of Calibration**

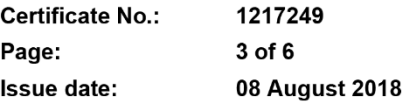

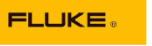

**Tektronix KEITHLEY** 

### Standards and test-equipment used for this calibration:

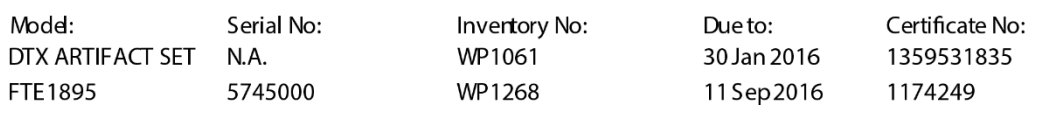

# **Anexo 7. Certificación de los 25 puntos de red**

**LINKWARE<sup>TM</sup>PC**<br>CABLE TEST MANAGEMENT SOFTWARE

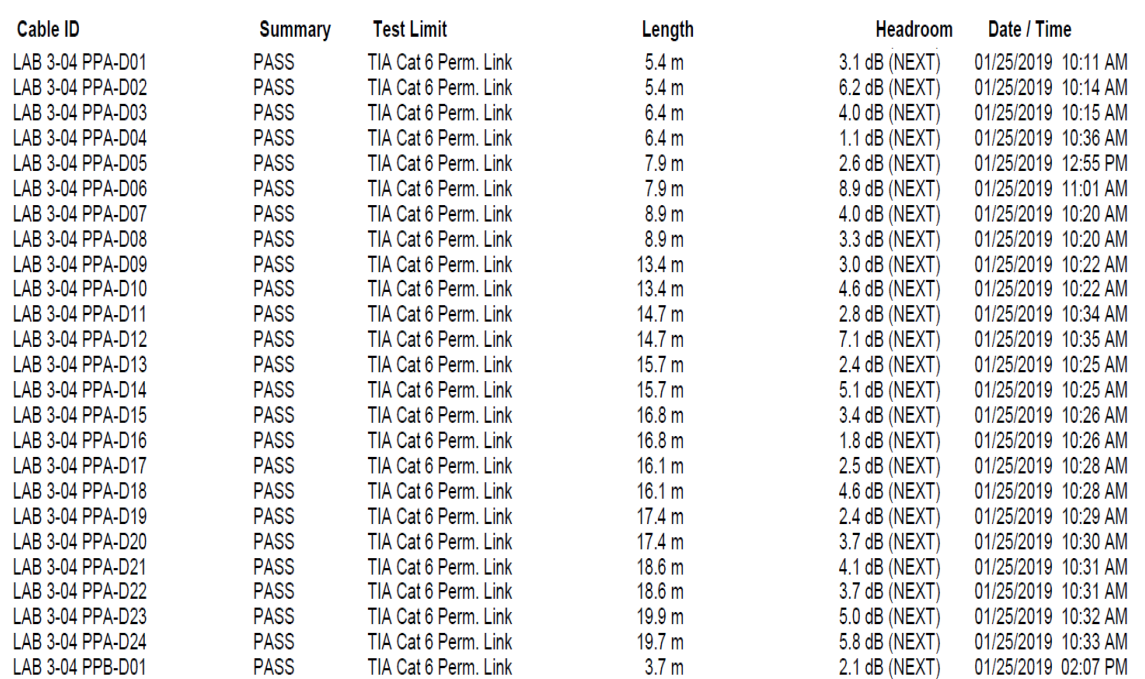

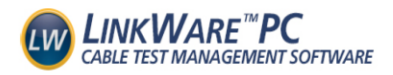

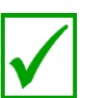

Date / Time: 01/25/2019 10:11:00 AM Headroom 3.1 dB (NEXT 36-45) Test Limit: TIA Cat 6 Perm. Link Cable Type: Cat 6 UTP NVP: 69.0%

Operator: CARLOS GUERRERO Software Version: 2.2400 Limits Version: 1.3700 **Calibration Date** Main (Tester): 08/14/2018 Remote (Tester): 08/14/2018

**Test Summary: PASS** 

Model: DTX-1800 Main S/N: 9346025 Remote S/N: 9346026 Main Adapter: DTX-PLA002 Remote Adapter: DTX-PLA002

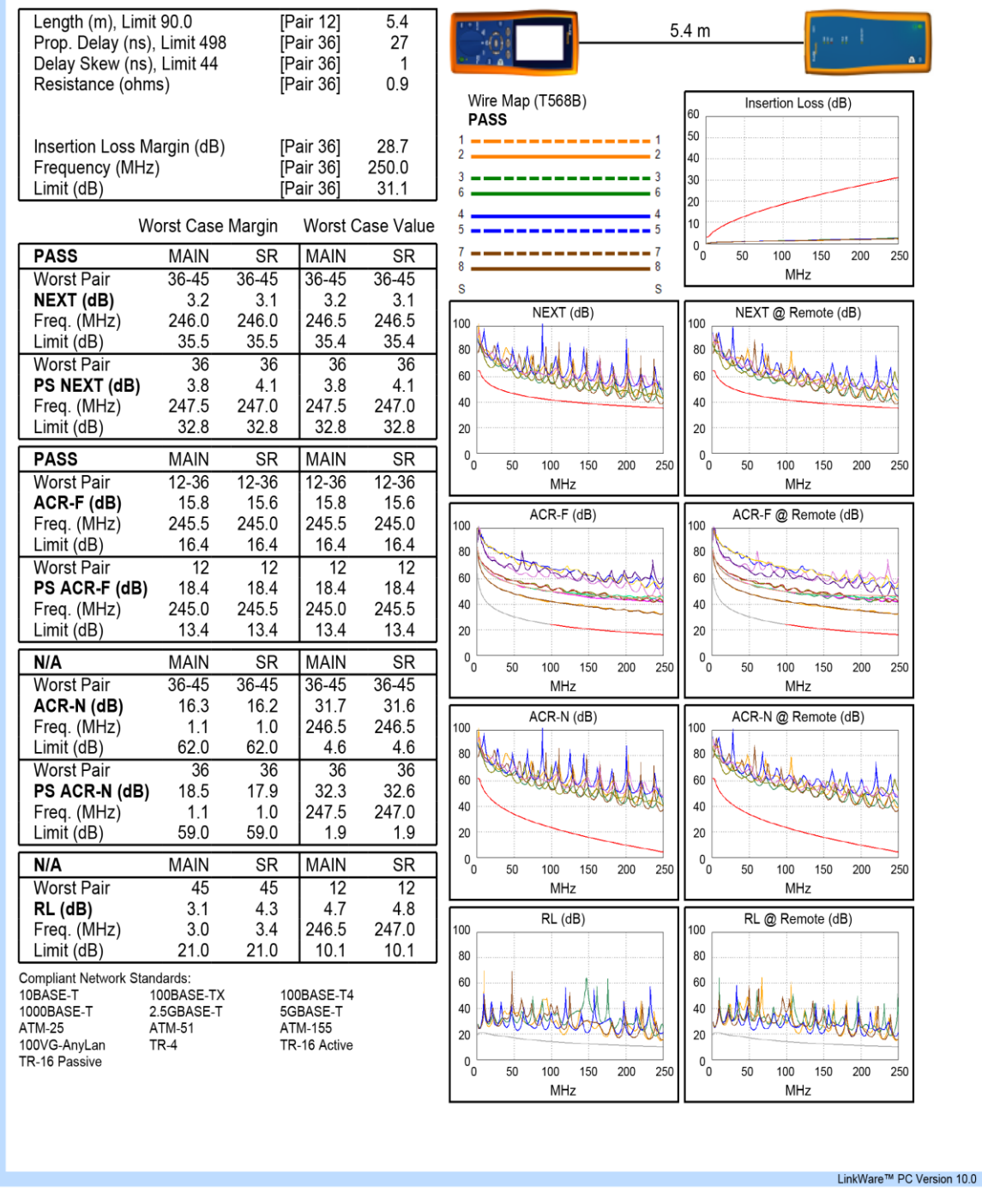

Project: UNIVERSIDAD ISRAEL CERTIFICACION U. ISRAEL.flw Site: QUITO

FLUKE<br>.networks

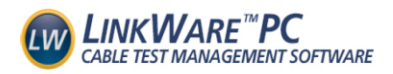

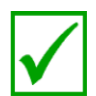

Cable ID: LAB 3-04 PPA-D02 Date / Time: 01/25/2019 10:14:03 AM Headroom 6.2 dB (NEXT 36-45) Test Limit: TIA Cat 6 Perm. Link Cable Type: Cat 6 UTP NVP: 69.0%

Operator: CARLOS GUERRERO<br>Software Version: 2.2400 Limits Version: 1.3700 **Calibration Date:** Main (Tester): 08/14/2018 Remote (Tester): 08/14/2018

**Test Summary: PASS** Model: DTX-1800

Main S/N: 9346025 Remote S/N: 9346026 Main Adapter: DTX-PLA002 Remote Adapter: DTX-PLA002

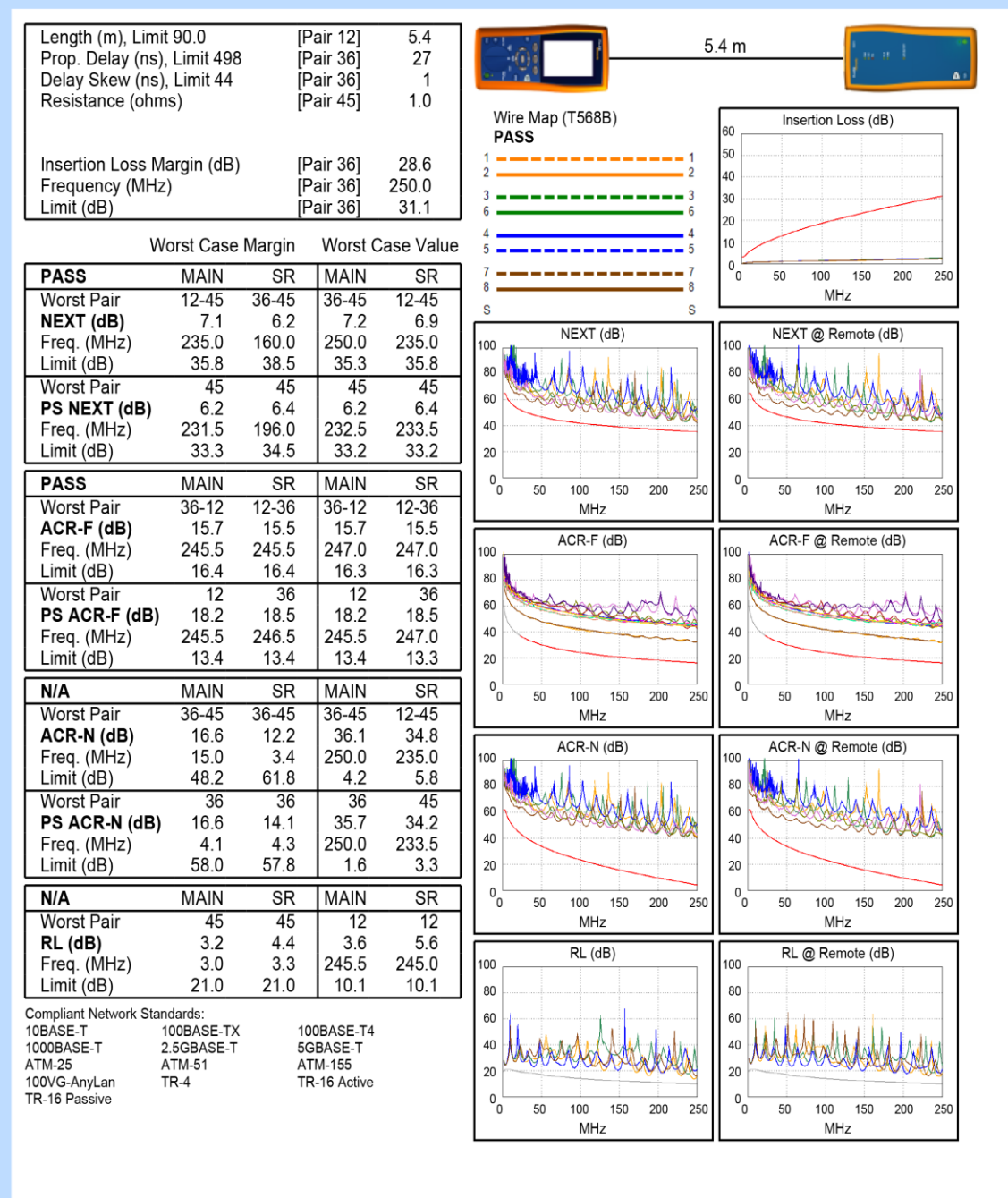

Project: UNIVERSIDAD ISRAEL CERTIFICACION U. ISRAEL.flw Site: QUITO

FLUKE<br>
networks.

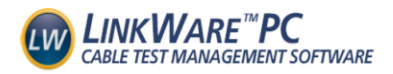

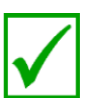

Date / Time: 01/25/2019 10:15:08 AM Headroom 4.0 dB (NEXT 12-36) Test Limit: TIA Cat 6 Perm. Link Cable Type: Cat 6 UTP  $NVP$  69.0%

Operator: CARLOS GUERRERO Software Version: 2.2400 Limits Version: 1.3700 Calibration Date: Main (Tester): 08/14/2018 Remote (Tester): 08/14/2018

**Test Summary: PASS** 

Model: DTX-1800 Main S/N: 9346025 Remote S/N: 9346026 Main Adapter: DTX-PLA002 Remote Adapter: DTX-PLA002

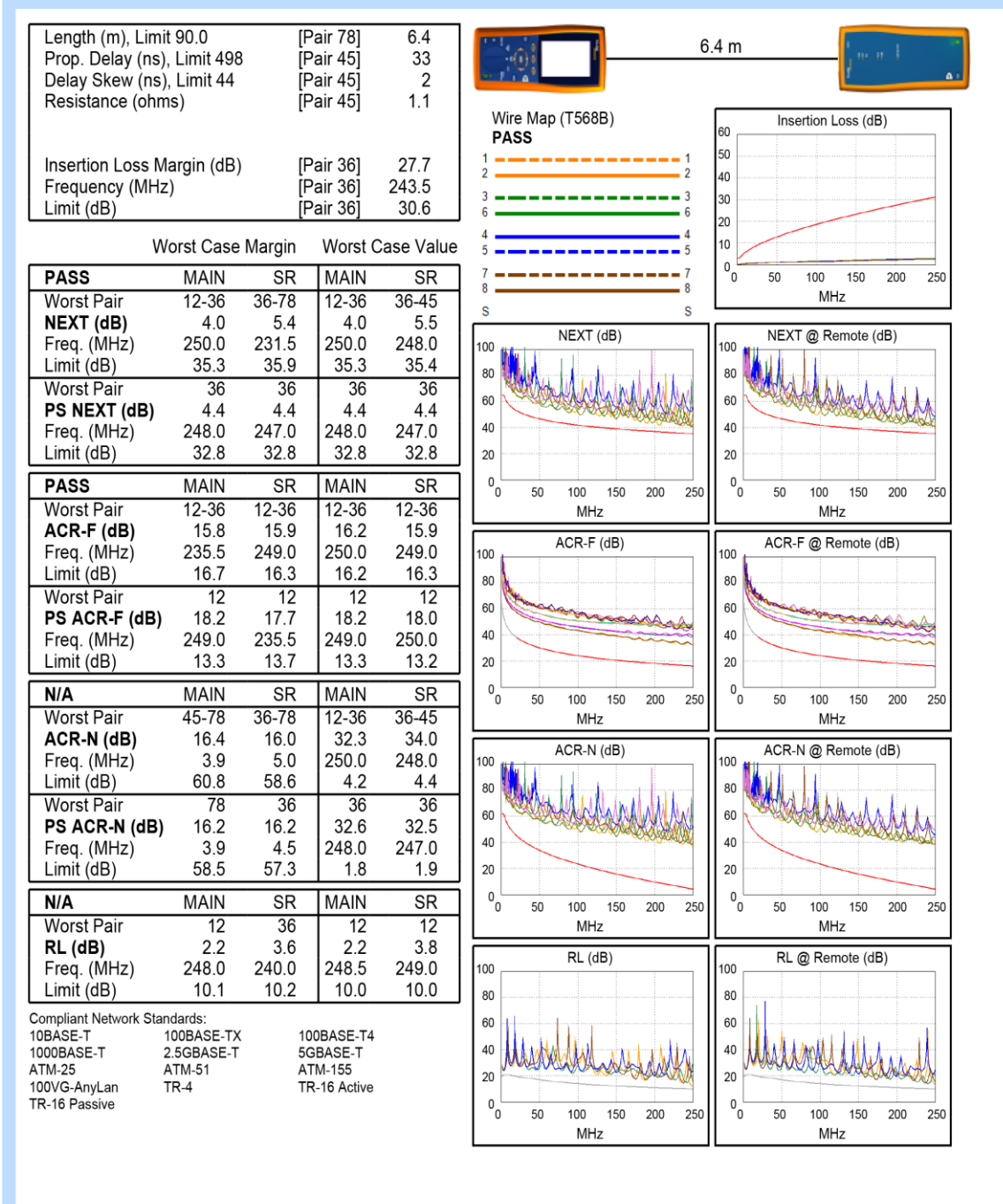

Project: UNIVERSIDAD ISRAEL CERTIFICACION U. ISRAEL.flw Site: QUITO

FLUKE networks.

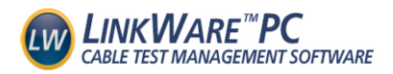

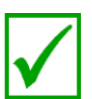

Date / Time: 01/25/2019 10:36:04 AM Headroom 1.1 dB (NEXT 36-45) Test Limit: TIA Cat 6 Perm. Link Cable Type: Cat 6 UTP NVP: 69.0%

Operator: CARLOS GUERRERO Software Version: 2.2400 Limits Version: 1.3700 **Calibration Date:** Main (Tester): 08/14/2018 Remote (Tester): 08/14/2018

**Test Summary: PASS** 

Model: DTX-1800 Main S/N: 9346025 Remote S/N: 9346026 Main Adapter: DTX-PLA002 Remote Adapter: DTX-PLA002

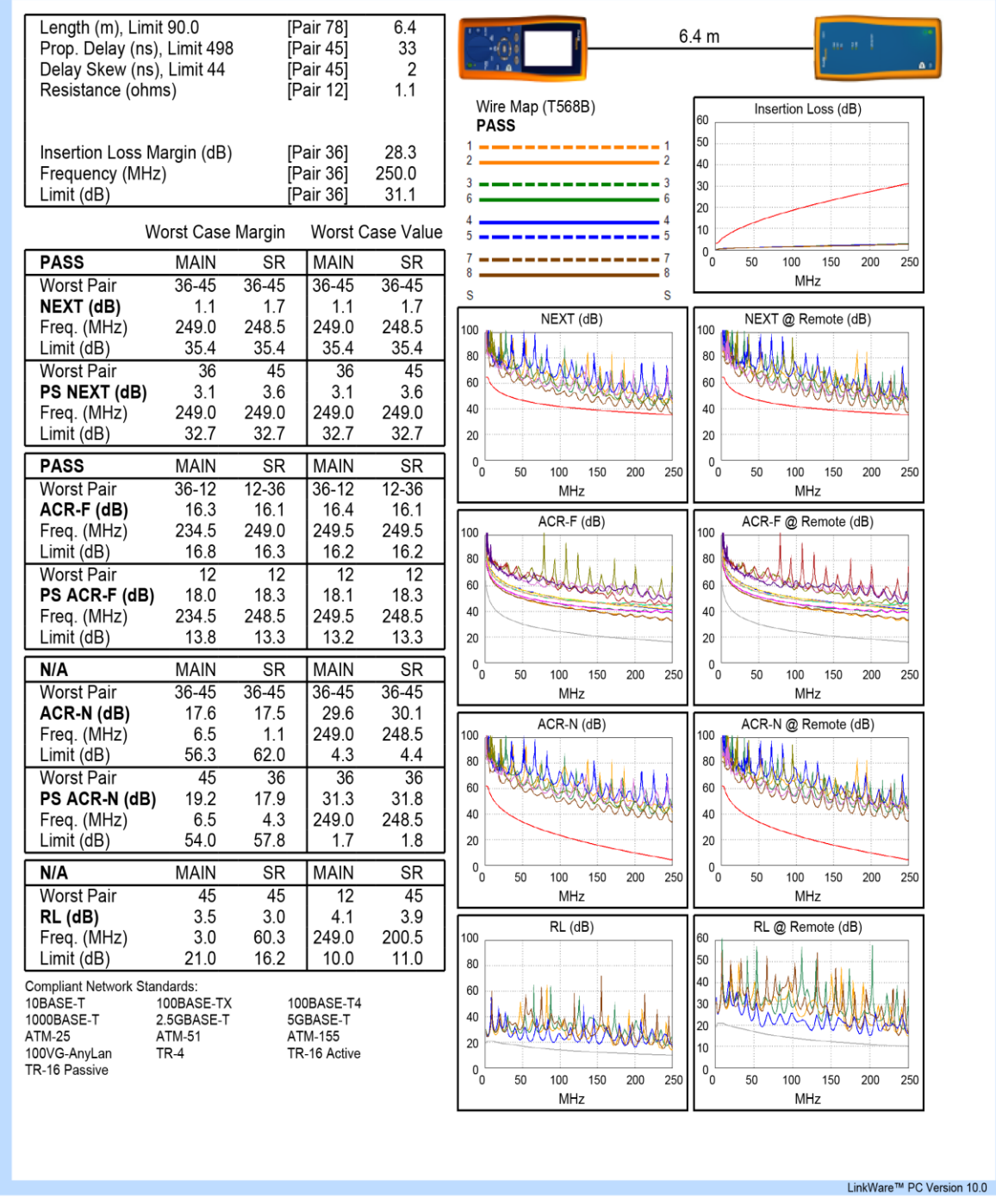

Project: UNIVERSIDAD ISRAEL CERTIFICACION U. ISRAEL.flw Site: QUITO

**FLUKE**<br>.networks.

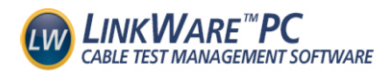

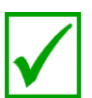

Date / Time: 01/25/2019 12:55:19 PM Headroom 2.6 dB (NEXT 36-45) Test Limit: TIA Cat 6 Perm. Link Cable Type: Cat 6 UTP NVP: 69.0%

Operator: CARLOS GUERRERO Software Version: 2.2400 Limits Version: 1.3700 **Calibration Date:** Main (Tester): 08/14/2018 Remote (Tester): 08/14/2018

**Test Summary: PASS** 

Model: DTX-1800 Main S/N: 9346025 Remote S/N: 9346026 Main Adapter: DTX-PLA002 Remote Adapter: DTX-PLA002

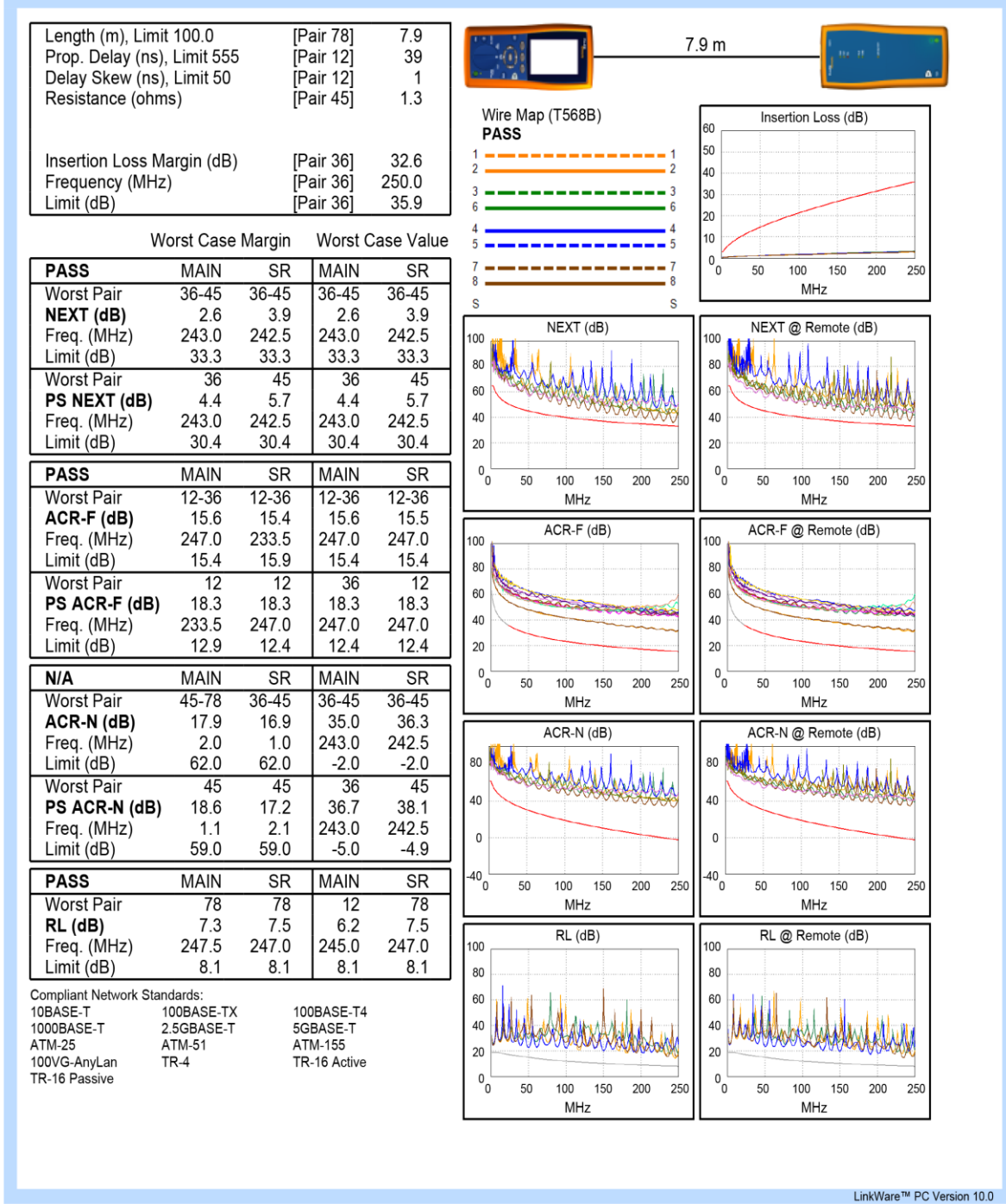

Project: UNIVERSIDAD ISRAEL CERTIFICACION U. ISRAEL.flw Site: QUITO

FLUKE<br>.networks

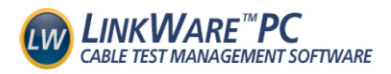

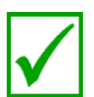

Date / Time: 01/25/2019 11:01:29 AM Headroom 8.9 dB (NEXT 36-45) Test Limit: TIA Cat 6 Perm. Link Cable Type: Cat 6 UTP NVP: 69.0%

Operator: CARLOS GUERRERO Software Version: 2.2400 Limits Version: 1.3700 Calibration Date: Main (Tester): 08/14/2018 Remote (Tester): 08/14/2018

**Test Summary: PASS** 

Model: DTX-1800 Main S/N: 9346025 Remote S/N: 9346026 Main Adapter: DTX-PLA002 Remote Adapter: DTX-PLA002

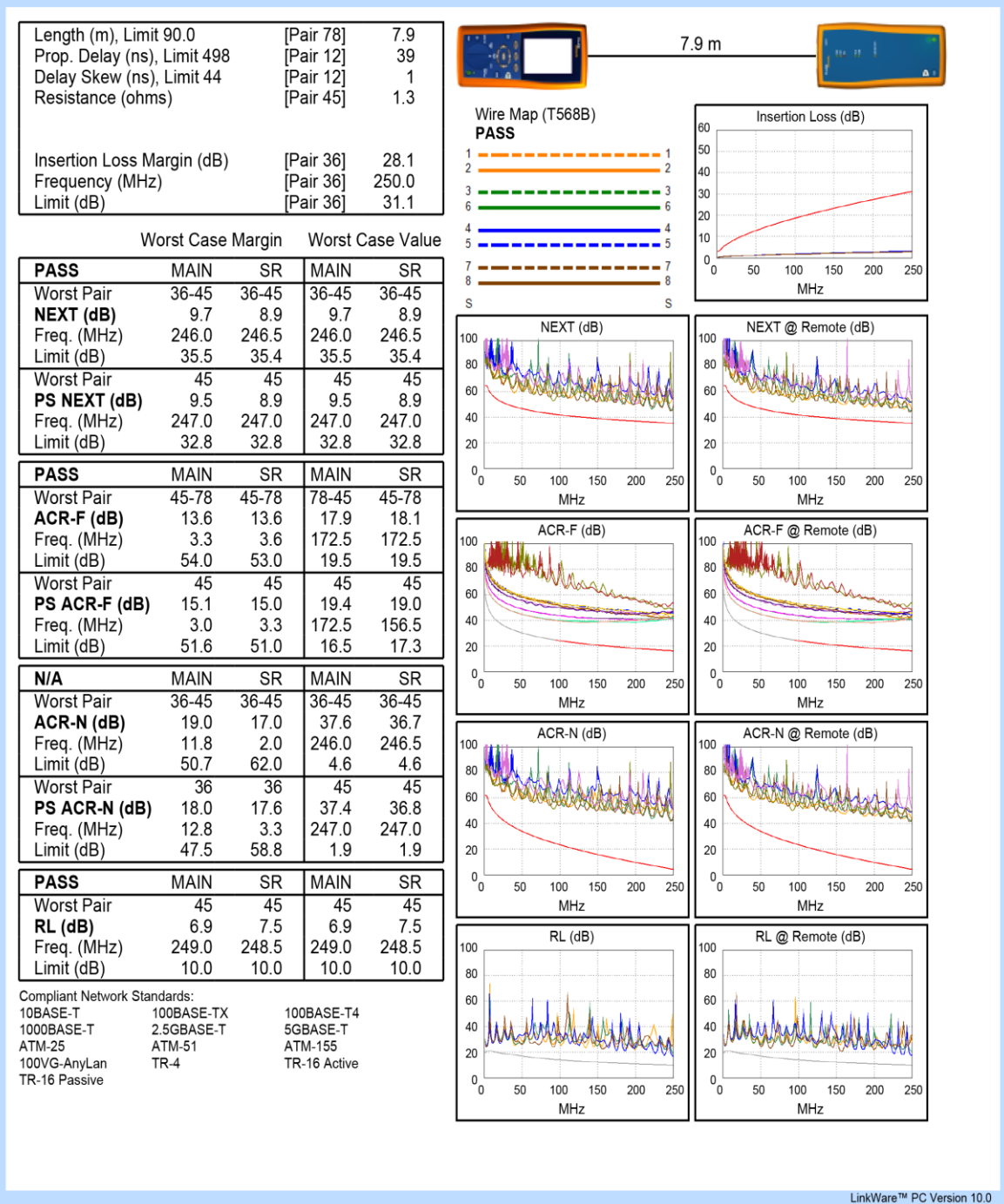

Project: UNIVERSIDAD ISRAEL CERTIFICACION U. ISRAEL.flw

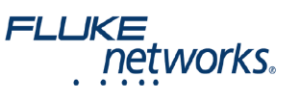

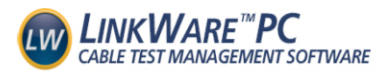

Date / Time: 01/25/2019 10:20:19 AM Headroom 4.0 dB (NEXT 36-45) Test Limit: TIA Cat 6 Perm. Link Cable Type: Cat 6 UTP NVP: 69.0%

Operator: CARLOS GUERRERO Software Version: 2.2400 Limits Version: 1.3700 **Calibration Date:** Main (Tester): 08/14/2018 Remote (Tester): 08/14/2018

**Test Summary: PASS** Model: DTX-1800 Main S/N: 9346025

Remote S/N: 9346026 Main Adapter: DTX-PLA002 Remote Adapter: DTX-PLA002

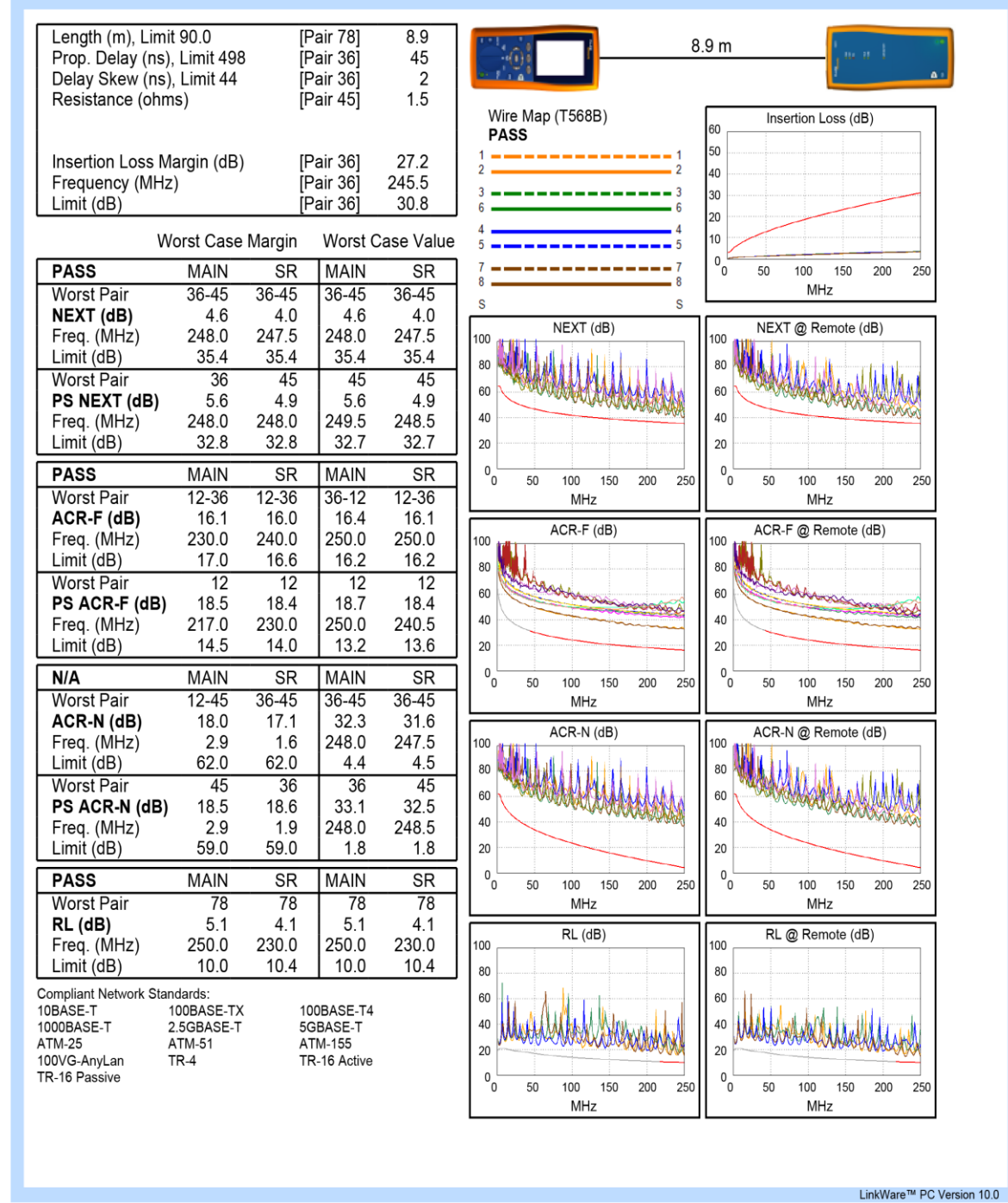

Project: UNIVERSIDAD ISRAEL CERTIFICACION U. ISRAEL.flw Site: QUITO

FLUKE networks.

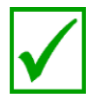

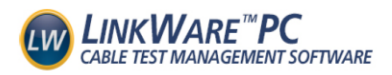

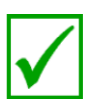

Date / Time: 01/25/2019 10:20:52 AM Headroom 3.3 dB (NEXT 36-45) Test Limit: TIA Cat 6 Perm. Link Cable Type: Cat 6 UTP<br>NVP: 69.0%

Operator: CARLOS GUERRERO Software Version: 2.2400 Limits Version: 1.3700 **Calibration Date:** Main (Tester): 08/14/2018 Remote (Tester): 08/14/2018

**Test Summary: PASS** 

Model: DTX-1800 Main S/N: 9346025 Remote S/N: 9346026 Main Adapter: DTX-PLA002 Remote Adapter: DTX-PLA002

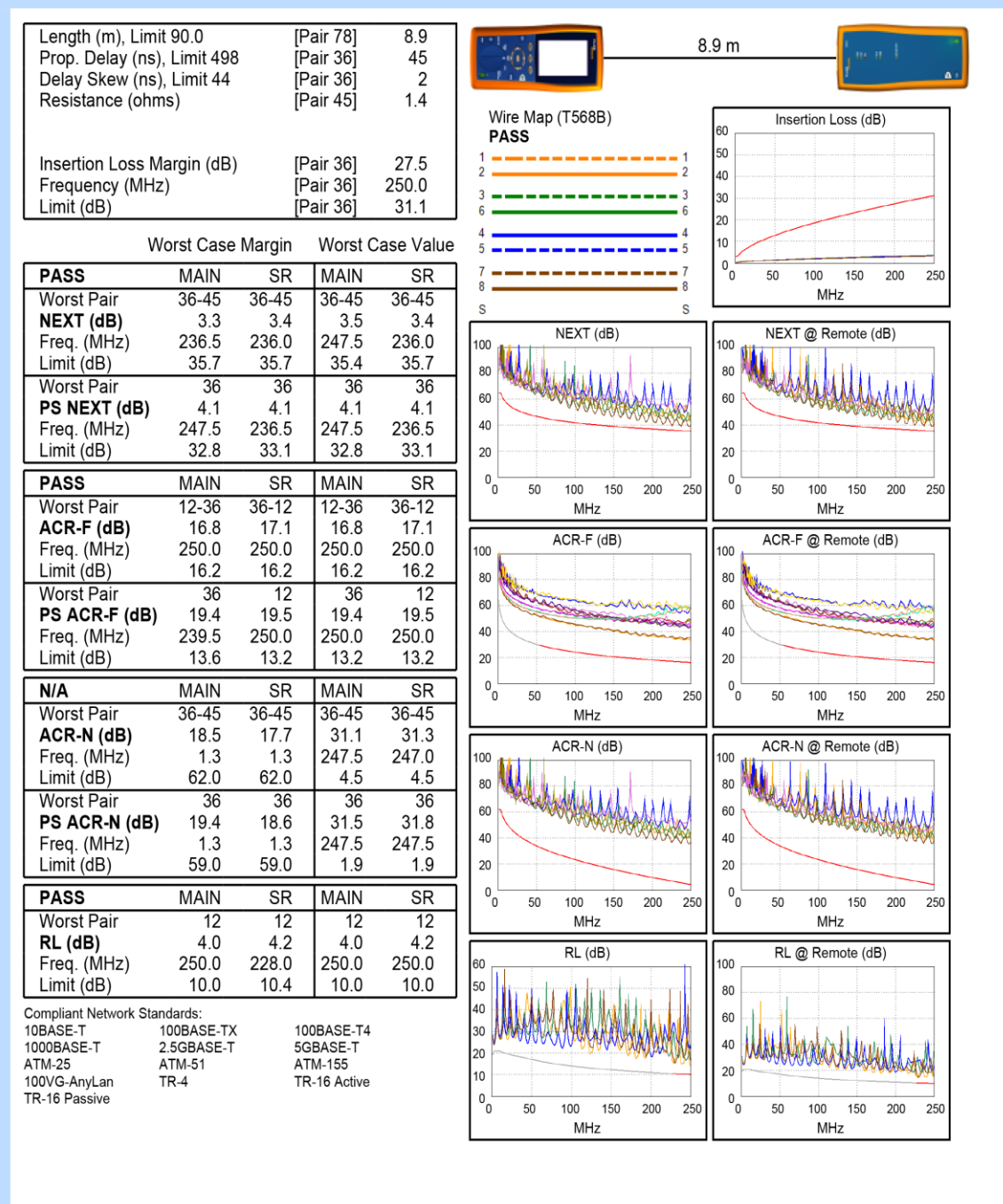

Project: UNIVERSIDAD ISRAEL CERTIFICACION U. ISRAEL.flw Site: QUITO

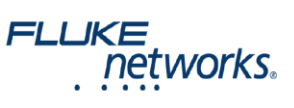

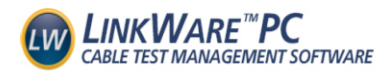

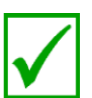

Date / Time: 01/25/2019 10:22:08 AM Headroom 3.0 dB (NEXT 36-45) Test Limit: TIA Cat 6 Perm. Link Cable Type: Cat 6 UTP  $NVP$  69.0%

Operator: CARLOS GUERRERO Software Version: 2.2400 Limits Version: 1.3700 Calibration Date: Main (Tester): 08/14/2018 Remote (Tester): 08/14/2018

**Test Summary: PASS** 

Model: DTX-1800 Main S/N: 9346025 Remote S/N: 9346026 Main Adapter: DTX-PLA002 Remote Adapter: DTX-PLA002

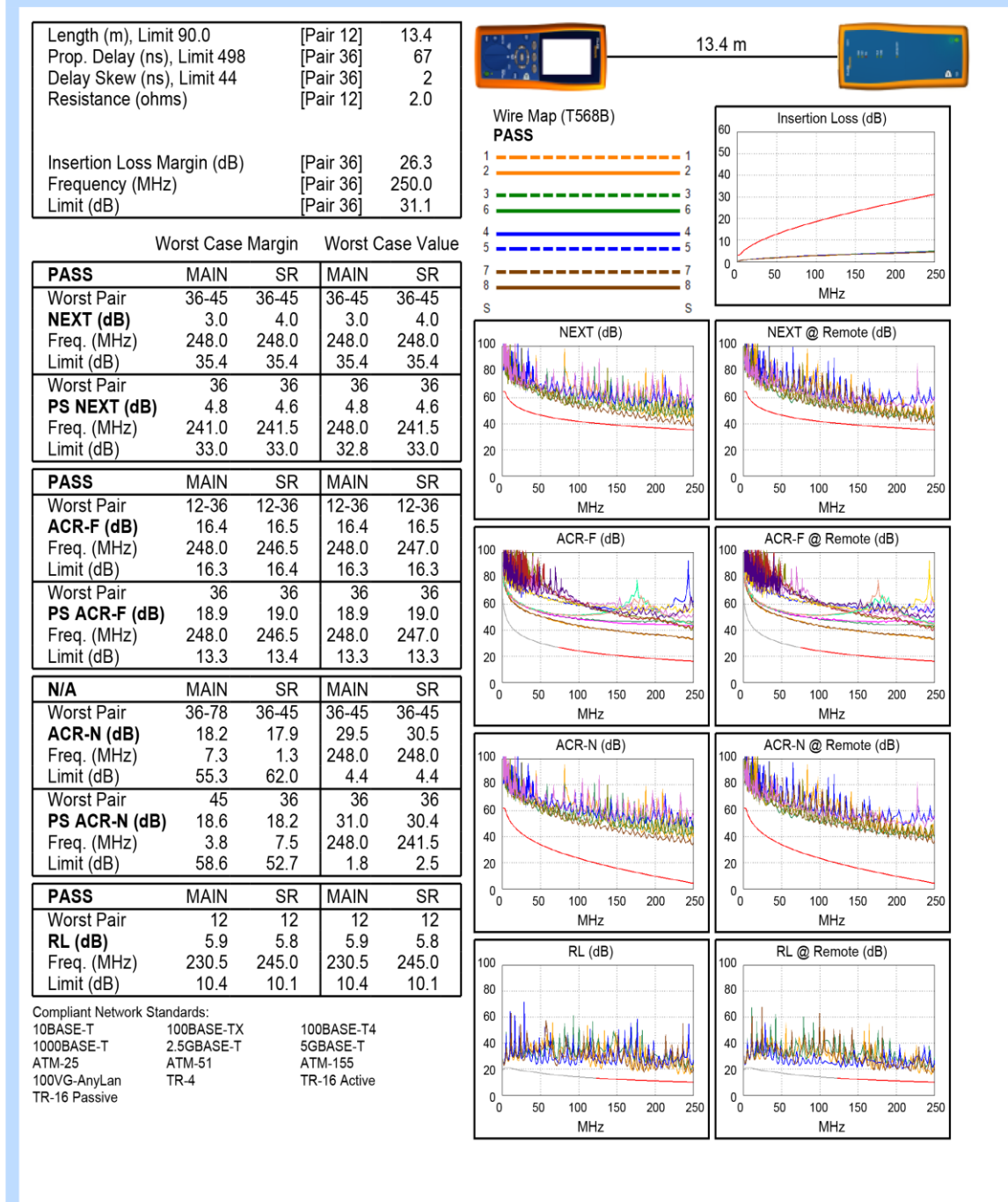

Project: UNIVERSIDAD ISRAEL CERTIFICACION U. ISRAEL.flw Site: QUITO

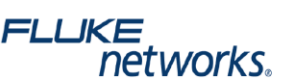

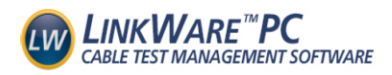

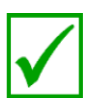

Date / Time: 01/25/2019 10:22:43 AM Headroom 4.6 dB (NEXT 36-45) Test Limit: TIA Cat 6 Perm. Link Cable Type: Cat 6 UTP<br>NVP: 69.0%

Operator: CARLOS GUERRERO Software Version: 2.2400 Limits Version: 1.3700 **Calibration Date:** Main (Tester): 08/14/2018 Remote (Tester): 08/14/2018

**Test Summary: PASS** 

Model: DTX-1800 Main S/N: 9346025 Remote S/N: 9346026 Main Adapter: DTX-PLA002 Remote Adapter: DTX-PLA002

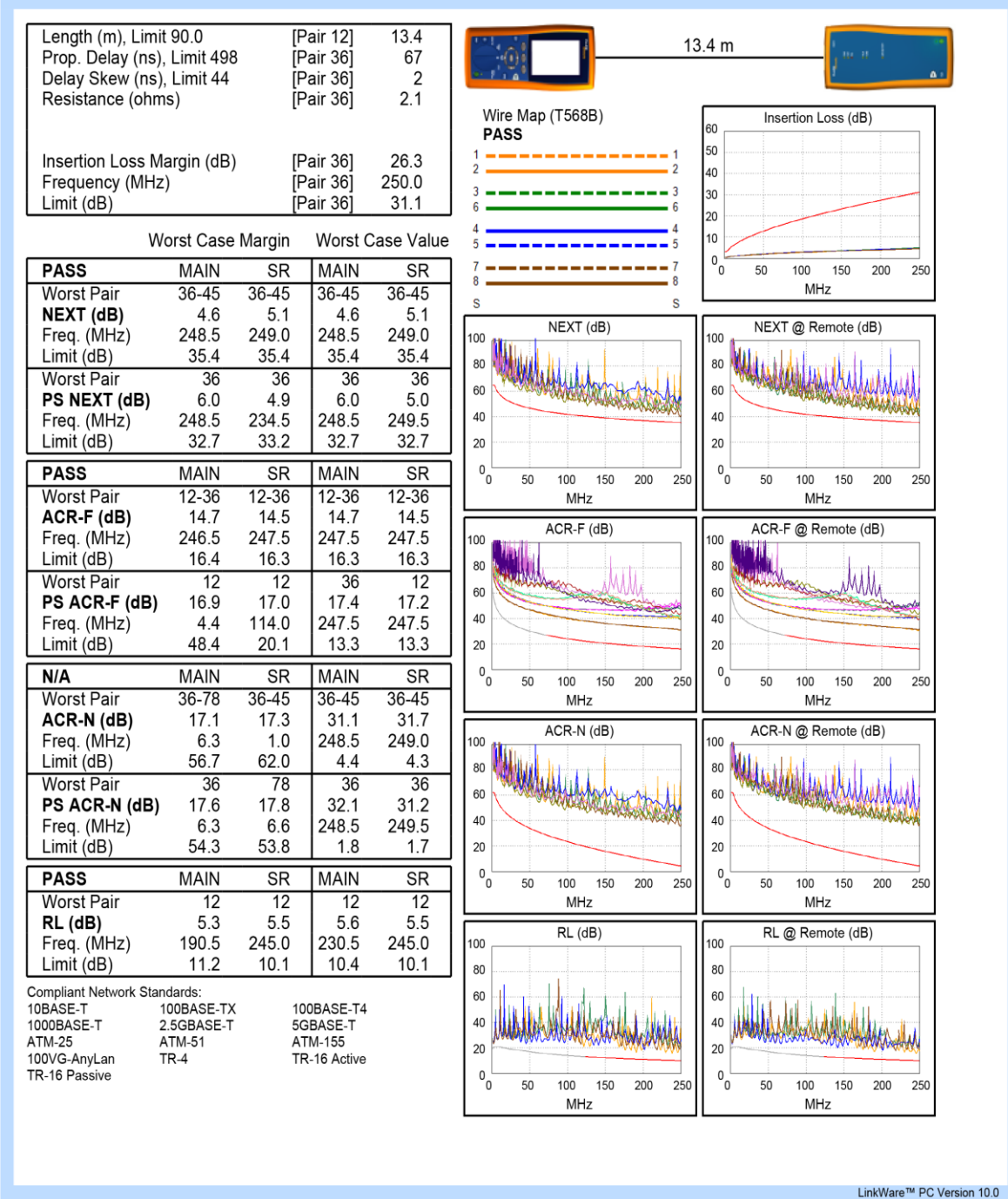

Project: UNIVERSIDAD ISRAEL CERTIFICACION U. ISRAEL.flw

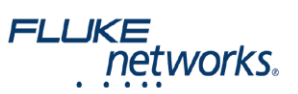

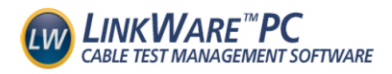

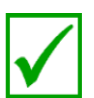

Date / Time: 01/25/2019 10:34:32 AM Headroom 2.8 dB (NEXT 36-45) Test Limit: TIA Cat 6 Perm. Link Cable Type: Cat 6 UTP

Operator: CARLOS GUERRERO Software Version: 2.2400 Limits Version: 1.3700 Calibration Date: Main (Tester): 08/14/2018 Remote (Tester): 08/14/2018

**Test Summary: PASS** 

Model: DTX-1800 Main S/N: 9346025 Remote S/N: 9346026 Main Adapter: DTX-PLA002 Remote Adapter: DTX-PLA002

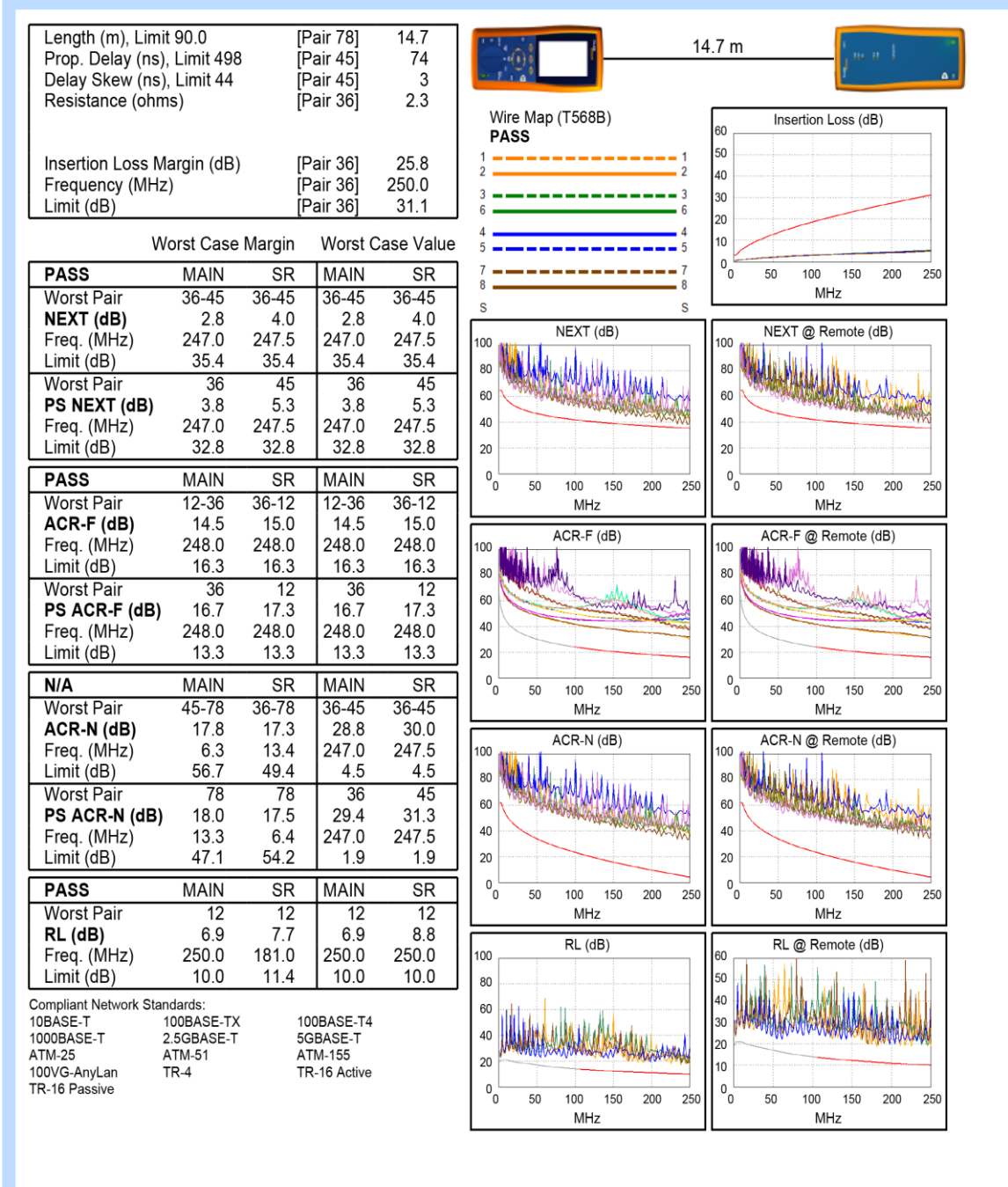

Project: UNIVERSIDAD ISRAEL CERTIFICACION U. ISRAEL.flw Site: QUITO

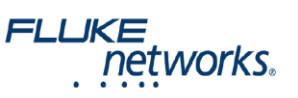

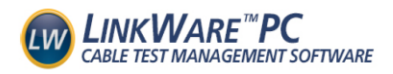

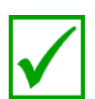

Date / Time: 01/25/2019 10:35:10 AM Headroom 7.1 dB (NEXT 12-36) Test Limit: TIA Cat 6 Perm. Link Cable Type: Cat 6 UTP<br>NVP: 69.0%

Operator: CARLOS GUERRERO Software Version: 2.2400 Limits Version: 1.3700 **Calibration Date:** Main (Tester): 08/14/2018 Remote (Tester): 08/14/2018

**Test Summary: PASS** 

Model: DTX-1800 Main S/N: 9346025 Remote S/N: 9346026 Main Adapter: DTX-PLA002 Remote Adapter: DTX-PLA002

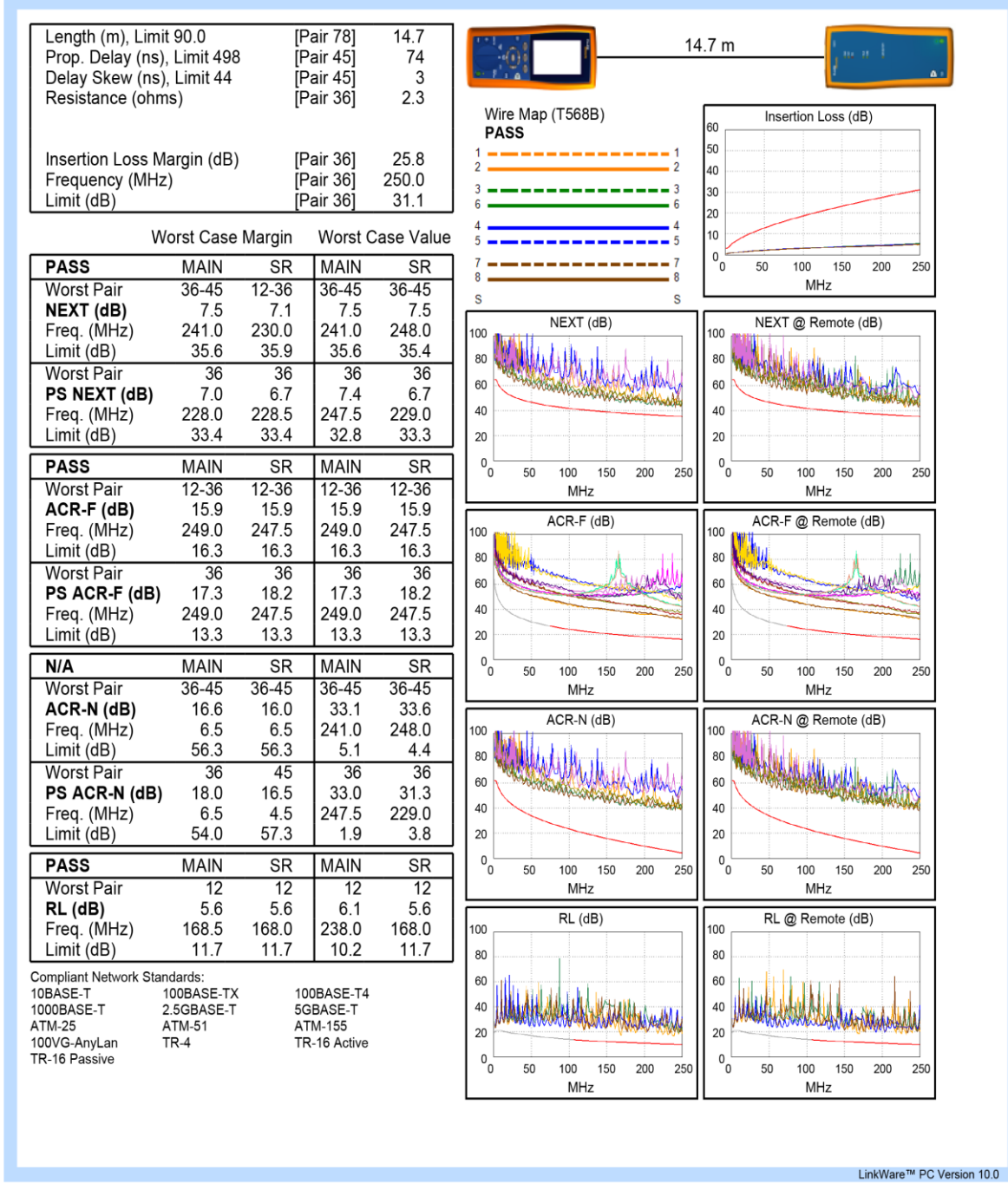

Project: UNIVERSIDAD ISRAEL CERTIFICACION U. ISRAEL.flw

![](_page_164_Picture_10.jpeg)

![](_page_165_Picture_0.jpeg)

![](_page_165_Picture_1.jpeg)

Cable ID: LAB 3-04 PPA-D13 Date / Time: 01/25/2019 10:25:15 AM Headroom 2.4 dB (NEXT 36-45) Test Limit: TIA Cat 6 Perm. Link Cable Type: Cat 6 UTP NVP: 69.0%

Operator: CARLOS GUERRERO<br>Software Version: 2.2400 Limits Version: 1.3700 **Calibration Date:** Main (Tester): 08/14/2018 Remote (Tester): 08/14/2018

**Test Summary: PASS** Model: DTX-1800 Main S/N: 9346025 Remote S/N: 9346026

Main Adapter: DTX-PLA002 Remote Adapter: DTX-PLA002

![](_page_165_Figure_6.jpeg)

Project: UNIVERSIDAD ISRAEL CERTIFICACION U. ISRAEL.flw

**FLUKE** networks.

![](_page_166_Picture_0.jpeg)

![](_page_166_Picture_1.jpeg)

Date / Time: 01/25/2019 10:25:49 AM Headroom 5.1 dB (NEXT 36-45) Test Limit: TIA Cat 6 Perm. Link Cable Type: Cat 6 UTP NVP: 69.0%

Operator: CARLOS GUERRERO Software Version: 2.2400 Limits Version: 1.3700 Calibration Date: Main (Tester): 08/14/2018 Remote (Tester): 08/14/2018

**Test Summary: PASS** Model: DTX-1800 Main S/N: 9346025 Remote S/N: 9346026 Main Adapter: DTX-PLA002

Remote Adapter: DTX-PLA002

![](_page_166_Figure_6.jpeg)

Project: UNIVERSIDAD ISRAEL CERTIFICACION U. ISRAEL.flw

![](_page_166_Picture_9.jpeg)

![](_page_167_Picture_0.jpeg)

![](_page_167_Picture_1.jpeg)

Date / Time: 01/25/2019 10:26:28 AM Headroom 3.4 dB (NEXT 36-45) Test Limit: TIA Cat 6 Perm. Link Cable Type: Cat 6 UTP  $NVP$  69.0%

Operator: CARLOS GUERRERO Software Version: 2.2400 Limits Version: 1.3700 **Calibration Date:** Main (Tester): 08/14/2018 Remote (Tester): 08/14/2018

**Test Summary: PASS** 

Model: DTX-1800 Main S/N: 9346025 Remote S/N: 9346026 Main Adapter: DTX-PLA002 Remote Adapter: DTX-PLA002

![](_page_167_Figure_7.jpeg)

Project: UNIVERSIDAD ISRAEL CERTIFICACION U. ISRAEL.flw Site: QUITO

FLUKE<br>networks.

![](_page_168_Picture_0.jpeg)

Date / Time: 01/25/2019 10:26:59 AM Headroom 1.8 dB (NEXT 36-45) Test Limit: TIA Cat 6 Perm. Link Cable Type: Cat 6 UTP NVP: 69.0%

Operator: CARLOS GUERRERO Software Version: 2.2400 Limits Version: 1.3700 **Calibration Date:** Main (Tester): 08/14/2018 Remote (Tester): 08/14/2018

**Test Summary: PASS** Model: DTX-1800 Main S/N: 9346025 Remote S/N: 9346026 Main Adapter: DTX-PLA002 Remote Adapter: DTX-PLA002

![](_page_168_Figure_6.jpeg)

Project: UNIVERSIDAD ISRAEL CERTIFICACION U. ISRAEL.flw Site: QUITO

![](_page_168_Picture_9.jpeg)

![](_page_169_Picture_0.jpeg)

Date / Time: 01/25/2019 10:28:08 AM Headroom 2.5 dB (NEXT 36-45) Test Limit: TIA Cat 6 Perm. Link Cable Type: Cat 6 UTP NVP: 69.0%

Operator: CARLOS GUERRERO Software Version: 2.2400 Limits Version: 1.3700 **Calibration Date:** Main (Tester): 08/14/2018 Remote (Tester): 08/14/2018

**Test Summary: PASS** 

Model: DTX-1800 Main S/N: 9346025 Remote S/N: 9346026 Main Adapter: DTX-PLA002 Remote Adapter: DTX-PLA002

![](_page_169_Figure_6.jpeg)

Project: UNIVERSIDAD ISRAEL CERTIFICACION U. ISRAEL.flw Site: QUITO

FLUKE<br>. networks

![](_page_170_Picture_0.jpeg)

![](_page_170_Picture_1.jpeg)

Date / Time: 01/25/2019 10:28:46 AM Headroom 4.6 dB (NEXT 36-45) Test Limit: TIA Cat 6 Perm. Link Cable Type: Cat 6 UTP<br>NVP: 69.0%

Operator: CARLOS GUERRERO Software Version: 2.2400 Limits Version: 1.3700 **Calibration Date:** Main (Tester): 08/14/2018 Remote (Tester): 08/14/2018

**Test Summary: PASS** 

Model: DTX-1800 Main S/N: 9346025 Remote S/N: 9346026 Main Adapter: DTX-PLA002 Remote Adapter: DTX-PLA002

![](_page_170_Figure_7.jpeg)

Project: UNIVERSIDAD ISRAEL CERTIFICACION U. ISRAEL.flw Site: QUITO

![](_page_170_Picture_10.jpeg)

![](_page_171_Picture_0.jpeg)

![](_page_171_Picture_1.jpeg)

Date / Time: 01/25/2019 10:29:42 AM Headroom 2.4 dB (NEXT 36-45) Test Limit: TIA Cat 6 Perm. Link Cable Type: Cat 6 UTP NVP: 69.0%

Operator: CARLOS GUERRERO Software Version: 2.2400 Limits Version: 1.3700 **Calibration Date** Main (Tester): 08/14/2018 Remote (Tester): 08/14/2018

**Test Summary: PASS** 

Model: DTX-1800 Main S/N: 9346025 Remote S/N: 9346026 Main Adapter: DTX-PLA002 Remote Adapter: DTX-PLA002

![](_page_171_Figure_7.jpeg)

Project: UNIVERSIDAD ISRAEL CERTIFICACION U. ISRAEL.flw Site: QUITO

FLUKE<br>.networks

![](_page_172_Picture_0.jpeg)

![](_page_172_Picture_1.jpeg)

Date / Time: 01/25/2019 10:30:26 AM Headroom 3.7 dB (NEXT 36-45) Test Limit: TIA Cat 6 Perm. Link Cable Type: Cat 6 UTP NVP: 69.0%

Operator: CARLOS GUERRERO Software Version: 2.2400 Limits Version: 1.3700 **Calibration Date:** Main (Tester): 08/14/2018 Remote (Tester): 08/14/2018

**Test Summary: PASS** 

Model: DTX-1800 Main S/N: 9346025 Remote S/N: 9346026 Main Adapter: DTX-PLA002 Remote Adapter: DTX-PLA002

![](_page_172_Figure_7.jpeg)

Project: UNIVERSIDAD ISRAEL CERTIFICACION U. ISRAEL.flw Site: QUITO

**FLUKE**<br>.networks.

![](_page_173_Picture_0.jpeg)

![](_page_173_Picture_1.jpeg)

Date / Time: 01/25/2019 10:31:20 AM Headroom 4.1 dB (NEXT 36-45) Test Limit: TIA Cat 6 Perm. Link Cable Type: Cat 6 UTP NVP: 69.0%

Operator: CARLOS GUERRERO Software Version: 2.2400 Limits Version: 1.3700 **Calibration Date:** Main (Tester): 08/14/2018 Remote (Tester): 08/14/2018

**Test Summary: PASS** 

Model: DTX-1800 Main S/N: 9346025 Remote S/N: 9346026 Main Adapter: DTX-PLA002 Remote Adapter: DTX-PLA002

![](_page_173_Figure_7.jpeg)

Project: UNIVERSIDAD ISRAEL CERTIFICACION U. ISRAEL.flw Site: QUITO

FLUKE<br>
networks.

![](_page_174_Picture_0.jpeg)

![](_page_174_Picture_1.jpeg)

Date / Time: 01/25/2019 10:31:48 AM Headroom 3.7 dB (NEXT 36-45) Test Limit: TIA Cat 6 Perm. Link Cable Type: Cat 6 UTP NVP: 69.0%

Operator: CARLOS GUERRERO Software Version: 2.2400 Limits Version: 1.3700 **Calibration Date:** Main (Tester): 08/14/2018 Remote (Tester): 08/14/2018

**Test Summary: PASS** 

Model: DTX-1800 Main S/N: 9346025 Remote S/N: 9346026 Main Adapter: DTX-PLA002 Remote Adapter: DTX-PLA002

![](_page_174_Figure_7.jpeg)

Project: UNIVERSIDAD ISRAEL CERTIFICACION U. ISRAEL.flw Site: QUITO

FLUKE<br>
networks.

![](_page_175_Picture_0.jpeg)

![](_page_175_Picture_1.jpeg)

Date / Time: 01/25/2019 10:32:37 AM Headroom 5.0 dB (NEXT 36-45) Test Limit: TIA Cat 6 Perm. Link Cable Type: Cat 6 UTP

Operator: CARLOS GUERRERO Software Version: 2.2400 Limits Version: 1.3700 Calibration Date: Main (Tester): 08/14/2018 Remote (Tester): 08/14/2018

**Test Summary: PASS** 

Model: DTX-1800 Main S/N: 9346025 Remote S/N: 9346026 Main Adapter: DTX-PLA002 Remote Adapter: DTX-PLA002

![](_page_175_Figure_7.jpeg)

Project: UNIVERSIDAD ISRAEL CERTIFICACION U. ISRAEL.flw Site: QUITO

![](_page_175_Picture_10.jpeg)

![](_page_176_Picture_0.jpeg)

![](_page_176_Picture_1.jpeg)

Date / Time: 01/25/2019 10:33:09 AM Headroom 5.8 dB (NEXT 36-45) Test Limit: TIA Cat 6 Perm. Link Cable Type: Cat 6 UTP NVP: 69.0%

Operator: CARLOS GUERRERO Software Version: 2.2400 Limits Version: 1.3700 **Calibration Date:** Main (Tester): 08/14/2018 Remote (Tester): 08/14/2018

**Test Summary: PASS** Model: DTX-1800 Main S/N: 9346025

Remote S/N: 9346026 Main Adapter: DTX-PLA002 Remote Adapter: DTX-PLA002

![](_page_176_Figure_7.jpeg)

Project: UNIVERSIDAD ISRAEL CERTIFICACION U. ISRAEL.flw

![](_page_176_Picture_10.jpeg)

![](_page_177_Picture_0.jpeg)

![](_page_177_Picture_1.jpeg)

Cable ID: LAB 3-04 PPB-D01 Date / Time: 01/25/2019 02:07:22 PM Headroom 2.1 dB (NEXT 36-45) Test Limit: TIA Cat 6 Perm. Link Cable Type: Cat 6 UTP

Operator: CARLOS GUERRERO Software Version: 2.2400 Limits Version: 1.3700 Calibration Date: Main (Tester): 08/14/2018 Remote (Tester): 08/14/2018

**Test Summary: PASS** 

Model: DTX-1800 Main S/N: 9346025 Remote S/N: 9346026 Main Adapter: DTX-PLA002 Remote Adapter: DTX-PLA002

![](_page_177_Figure_6.jpeg)

Project: UNIVERSIDAD ISRAEL CERTIFICACION U. ISRAEL.flw Site: QUITO

![](_page_177_Picture_9.jpeg)

![](_page_178_Picture_1.jpeg)

### PROYECTO INTEGRADOR DE CARRERA

# TEMA: IMPLEMENTACION DE UNA RED DE CABLEADO ESTRUCTURADO CATEGORÍA 6 PARA EL LABORATORIO Nº 3-04 DE REDES EN EL CAMPUS NOROCCIDENTAL DE LA UNIVERSIDAD ISRAEL.

### **ACTA DE ENTREGA — RECEPCIÓN**

En la ciudad de Quito, a los Dieciocho días del mes de Febrero del 2019, comparecen:

El Tlgo. Diego Hernan Lema Buñay con CI: 1714290374, en calidad de estudiante del 10° semestre en la carrera de Ingeniería en Electrónica y Telecomunicaciones de la Universidad Israel, y el Ing. Edwin Lagos como Director de Recursos Tecnológicos de la Universidad Israel; quienes, en cumplimiento al Plan propuesto como componente para el Proyecto Integrador de Carrera (PIC), mediante el presente las partes acuerdan suscribir la presente ACTA DE ENTREGA-RECEPCION de los siguientes bienes:

![](_page_178_Picture_36.jpeg)

Se deja constancia que los bienes y servicios cumplen con las características técnicas propuestas en el plan de Tesis aprobado por la Universidad Israel, además se hace la entrega de la siguiente documentación:

- > Certificaciones de cada uno de los puntos de la Red.
- > Certificado de calibración del equipo utilizado durante las pruebas de certificación.
- > Facturas de los equipos y materiales para uso de garantía. (Switch es 1 año de garantía)
- > Anexo fotográfico del antes y después de la implementación.

Para constancia firman las partes.

ENTREGA CONFORME Tlgo. Diego Lema

Estudiante de la Universidad Israel

RECIBE CONFORME Ing. Edwin Lagos Director de Recursos Tecnológicos **UNIVEA**  $\mathbf{R}_{\overline{k},\overline{r}}$ Coord
Anexo 9. Certificado de Anti-plagio del documento

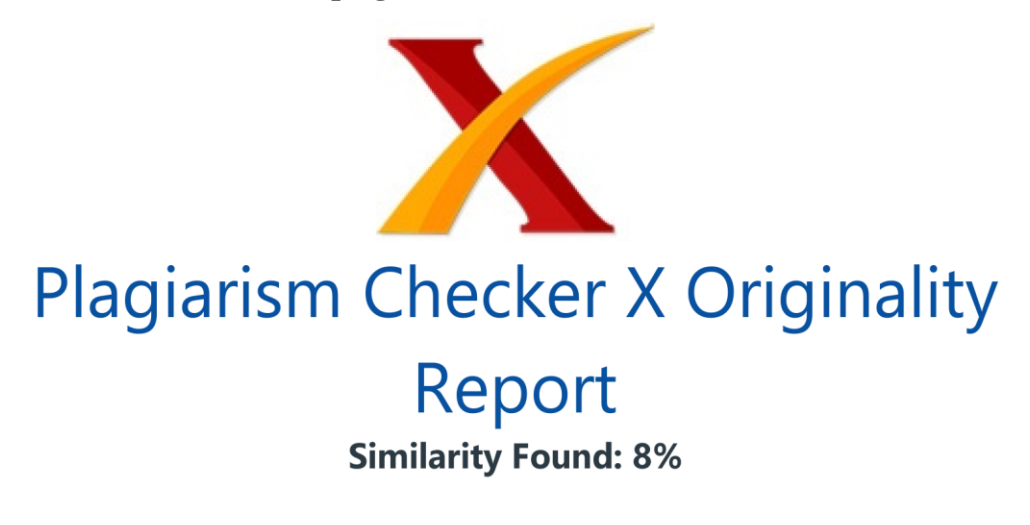

Date: sábado, febrero 23, 2019 Statistics: 2028 words Plagiarized / 20859 Total words Remarks: Low Plagiarism Detected - Your Document needs Optional Improvement. 

CARATULA INDICE DE CONTENIDOS CAPÍTULO I 5 FUNDAMENTACIÓN TEÓRICA 5 1. Introducción a las redes 5 1.1 Historia y Evolución de las Redes 5 1.2 Arquitectura de Redes 6 1.2.1 Modelo OSI 6 1.2.2 Protocolo TCP/IP 8 1.2.3 Analogía entre el modelo OSI y el modelo TCP/IP 10 1.3 Componentes de Red 11 1.4 Medios de Transmisión 12 1.4.1 Medios Guíados 12 1.4.2 Medios No Guíados 17 1.5 Topologías 18 1.5.1 Topología Físicas 19 1.5.2 Topologías Lógicas 23 1.6

Clasificación de las Redes 25 1.6.1 Por su tamaño y extensión 25 1.6.2 Según la tecnología de transmisión 27 1.6.3 Según el tipo de transferencia de datos que soportan 28 1.7 Equipos de Interconexión 28 1.7.1 Concentrador (hub) 28 1.7.2 Conmutador (switch) 29 1.7.3 Enrutador (router) 30 1.8 Cableado Estructurado 31 1.8.1 Componentes del cableado estructurado 33 1.8.2 Categoría del Cableado 35  $1.8.3$ 

Normas y estándares del cableado estructurado 36 1.8.3. Norma ANSI-EIA-TIA-568A 37 1.8.4. Norma ANSI/TIA/EIA-568-B. 38 1.8.5. Norma ANSI/TIA/EIA 569A, 38 1.9 VLAN 39 1.9.1 Características de las VLAN, 40 1.9.2 Implementaciones VLAN 40 1.9.3 VLAN de puerto central 41 1.9.4 VLAN estáticas 41 1.9.5 VLAN dinámicas 42 1.10 QoS 42 1.11 Seguridad Informática 43 1.11.1 Autenticación 44 1.11.2 Integridad 45 1.11.3 Confidencialidad 45 1.11.4 Firewall 46 1.12 Parámetros de certificación en un sistema de cableado estructurado 47 1.12.1 Wire Map (Mapa de cableado) 47 1.22.2 Length (Longitud) 48 1.12.3 Atenuación 48 1.12.4

NEXT (Near End Crosstalk, Diafonía en el Extremo Cercano) 49 1.12.5 PSNEXT (Power Sum Near End Crosstalk) 49 1.12.6 FEXT (Diafonía en el Extremo Lejano) 50 1.12.7 ELFEXT (Equal Level Fan-End Crosstalk) 50 1.12.8 PSELFEXT (Total de Perdidas por Paradiafonia en el Extremo Cercano) 51 1.12.9 RETURN LOSS (Pérdida de Retorno) 51 1.12.10 ACR: Attenuation/Crosstalk Radio (Relación de Atenuación / Diafonía) 51 1.12.11 PROPAGACIÓN DELAY (Retardo de Propagación) 51 1.12.12 DELAY SKEW (Retardo Diferencial) 52 1.12.13 Valores límites establecidos para la categoría 5e 52 1.12.14 Valores límites establecidos para la categoría 6 52 1.12.15 Equipo de Certificación 53 CAPÍTULO II 55 2. Marco Metodológico 55 2.1 Tipo de investigación 55 2.1.1

Investigación de campo 56 2.1.2 Investigación documental-bibliográfica 56 2.2 Métodos de Investigación 56 2.2.1 El método INDUCTIVO: 56 2.2.2 Método Analítico 57 2.2.3 Método científico 57 2.3 Hipótesis 58 2.4 Diseño de la red de datos laboratorio 2 59 CAPITULO III 61 PROPUESTA 61 3.1 Situación actual de la red 61 3.2 Requerimientos del laboratorio 64 3.3 Descripción de módulos 64 3.3.1 Director de recursos Tecnológicos 65 3.3.2

Centro de distribución 65 3.3.3 Sistema Eléctrico. 66 3.3.4 Cableado estructurado. 66 3.3.5 Computadoras. 68 3.3.6 Aspectos técnicos del sistema 68 3.4 Software Utilizado 69 3.4.1 AutoCAD 2017 69 3.4.2 Cisco Packet Tracer 7.1 70 3.4.3 Visio 2013 71 3.5 Análisis de presupuesto del proyecto 71 3.5.1 Proveedores y Costos 72 3.7 Cronograma 76 3.8 Ventajas del producto 77 CAPITULO IV 78 IMPLEMENTACIÓN 78 4.1 Diagrama de flujo de Implementación. 78 4.2

Diseño Físico de la Red 79 4.2.1 Diseño del área de trabajo 79 4.2.2. Diagrama Unifilar de la red de datos, 81 4.2.3 Diseño de Cableado Horizontal 82 4.2.4 Diseño de Clóset de Telecomunicaciones 84 4.2.5. Diagrama Unifilar de la instalación de Rack 85 4.2.6 Diseño de Etiquetado 86 4.3 Diseño Lógico de la Red 89 4.3.1 Direccionamiento IP existente (DHCP). 91 4.4 Guía de montaje. 93 4.4.1 Desmontaje de equipos y materiales existentes. 94 4.4.2 Montaje del Rack 94 4.4.3

Instalación de Canaletas y tendido de cable 95 4.4.4 Instalación del sistema eléctrico 96 4.4.5 Conexión de Jack Rj45 categoría 6 bajo la norma T568B 97 4.4.6 Montaje y armado del Rack de comunicaciones y Patch Panel. 97 4.4.7 Organizado del cableado 98 4.4.8 Etiquetado del Cableado estructurado 99 4.4.9 Certificación de la red 100 4.5 Configuración de Switch de Distribución de Datos 104 4.5.1 Creación de VLAN's 106 4.6 Pruebas de conexión y transmisión 108 4.6.1

Prueba de comando PING 108 CONCLUSIONES: 114 RECOMENDACIONES 115

## **DECLARACIÓN Y AUTORIZACIÓN**

Yo, Diego Hernan Lema Buñay, CI 1714290374 autor del trabajo de graduación:

**Implementación de una red de cableado estructurado categoría 6 para el Laboratorio 3-04 de redes del campus Noroccidental de la Universidad Israel**, previo a la obtención del título de **Ingeniería Electrónica Digital y Telecomunicaciones** en la UNIVERSIDAD TECNOLÓGICA ISRAEL.

1.- Declaro tener pleno conocimiento de la obligación que tienen las instituciones de educación superior, de conformidad con el Articulo 144 de la Ley Orgánica de Educación Superior, de difundir el respectivo trabajo de graduación para que sea integrado al Sistema Nacional de Información de la Educación Superior del Ecuador para su difusión pública respetando los derechos de autor.

2.- Autorizo a la SENESCYT <sup>a</sup> tener una copia del referido trabajo de graduación, con el propósito de generar un repositorio que democratice la información, respetando las políticas de propiedad intelectual vigentes.

Quito, 04 de julio de 2019

**Atentamente.** 

## **Diego Hernan Lema Buñay.**

**C.I.** 1714290374